# Instructor's Handbook

## Purpose of this Handbook

This guide is designed to accompany structured and guided ProFile training as provided by recognized learning institutions. It also serves as a companion document to the PowerPoint presentation files to be used by teaching professionals. This document is, therefore, focused in its scope and it is not intended as a self-study training guide.

#### **Additional Resources**

This document provides numerous resources to accounting professionals. Refer to these sites to explore additional training opportunities

Professional Accounting Software

Tax Preparation & efiling Return Software

Professional Tax Software Training

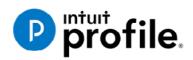

#### Copyright

Copyright 2020 Intuit, Inc. All rights reserved.

Intuit, Inc. 5100 Spectrum Way, Mississauga, ON L4W 5S2

#### Trademarks

©2020 Intuit Inc. All rights reserved. Intuit, the Intuit logo, Intuit ProFile, ProAdvisor, and QuickBooks, among others, are trademarks or registered trademarks of Intuit, Inc. in Canada and other countries. Other parties' marks are the property of their respective owners.

#### Notice to Readers

The publications distributed by Intuit Inc. are intended to assist educators by providing current and accurate information. However, no assurance is given that the information is comprehensive in its coverage or that it is suitable in dealing with a particular situation. Accordingly, the information provided should not be relied upon as a substitute for independent research. Intuit Inc. does not render any accounting, legal, or other professional advice nor does it have any responsibility for updating or revising any information presented herein. Intuit Inc. cannot warrant that the material contained herein will continue to be accurate or that it is completely free of errors when published. Readers should verify information before relying on them.

The material in this publication is provided for informational purposes only. Laws, regulations, policy and procedures regarding this subject are continuously changing and the information and examples are intended as general guidelines only. This publication is sold with the understanding that neither the publisher nor the author are engaged in rendering professional advice and it is recommended that such advice be obtained before acting on any information herein.

Users of this publication are responsible for *their own actions and outcomes*. *The publishers and author therefore expressly disclaim all and any liability to any person* in respect of anything and any consequence. Any examples in this book are factitious and any resemblances to actual people or circumstances are purely coincidental.

#### Table of Contents

| Introduction                          |   |
|---------------------------------------|---|
| Benefits of Using ProFile             | 2 |
| Chapter 1: What are Taxes?            |   |
| About the Canada Revenue Agency (CRA) |   |
| Filing a Tax Return                   |   |
| Chapter 1 Quiz                        |   |
| Chapter 2 Installation and Set-Up     |   |
| Single-User Installation              |   |
| ProFile Workstation Installation      |   |
| ProFile Flexible licensing            |   |
| A Basic Setup                         |   |
| An Advanced Setup                     |   |
| Saving your Settings                  |   |
| Chapter 2 Quiz                        |   |
| Chapter 3: A Tour of ProFile          |   |
| Navigating in ProFile                 |   |
| Putting it all Together               |   |
| Finding What You Need                 |   |
| The Form Explorer                     |   |
| The Data Monitor                      |   |
| The power of a <i>Right-Click</i>     |   |

| Review Marks                                                   |     |
|----------------------------------------------------------------|-----|
| Chapter 3 Quiz                                                 |     |
| Chapter 4: A Basic T1                                          |     |
| T1 Basics                                                      |     |
| A Tax Practitioner Approach                                    |     |
| Chapter 4 Quiz                                                 |     |
| Chapter 5: Advanced T1 Work                                    |     |
| Dependants and Deductions                                      |     |
| Family Linking                                                 |     |
| Optimizing                                                     |     |
| ProFile and the Self-employed                                  |     |
| Part-Year Residents                                            |     |
| Chapter 5 Quiz                                                 |     |
| Chapter 6: An Online World                                     | 111 |
| Getting Online                                                 |     |
| Back up to the Cloud                                           |     |
| Auto-Fill My Return                                            |     |
| All About ReFILE                                               |     |
| Chapter 6 Quiz                                                 |     |
| Chapter 7: Data-mining with ProFile's Powerful Client Explorer |     |
| Introducing Client Explorer                                    |     |
| EFILE with Client Explorer                                     |     |
| Printing and Exporting with <i>Client Explorer</i>             |     |
| Chapter 7 Quiz                                                 |     |
| Chapter 8: Advanced Features                                   |     |
| File Template                                                  |     |

| Chapter 8 Quiz               | 162 |
|------------------------------|-----|
| Express Notice of Assessment | 160 |
| T1 Pad                       | 159 |
| Variance and Snapshot        | 156 |
| HyperDocs                    | 153 |

#### Introduction

Intuit ProFile Tax software is reliable and easy-to-use, and it offers sophisticated features that help tax preparers experience a more productive tax season. The following paragraphs summarize the key components of Intuit ProFile Professional Tax software

ProFile T1 imports and converts data created by competing software products. Whether you carry files forward individually or in batches, you will find the process quick and convenient. Using ProFile's WYSIWYG (what you see is what you get) forms, you can view and edit federal T1 and Québec TP1 forms in either French or English. You can also print all tax forms in either language at the click of a button.

ProFile T2 is designed for professional preparation of corporate tax returns in all provinces and territories. ProFile T2 includes:

- Federal T2 returns, including T2 RSI (for 2006-2009 and earlier) and Corporation Internet Filing
- Provincial corporate tax returns for Alberta (including AT1 RSI), for Ontario returns with taxation years ending prior to January 1, 2009 (including CT23 disk filing) and for Quebec (CO-17).
- Provincial capital tax returns for Manitoba, Saskatchewan and British Columbia

ProFile T3 prepares Trust income tax returns and supporting schedules, including T3 and T5 slips that the trust receives. Simply enter slip information on intuitive income-reporting screens and ProFile T3 automatically transfers the amounts to the appropriate forms. ProFile T3 also integrates business and rental income statements. In addition to T3 slips, the software allows you to prepare NR4 slips for non-resident taxpayers (including the NR4 summary).

ProFile FX (Forms Expert) gives you more than 80 of the most commonly-used CRA forms which supplement the form-sets in Intuit's other tax applications. Here are a few highlights of ProFile FX:

- Customizable options help you complete and file the forms you need.
- Automatic form selection facilitates form printing.
- Audit and review features help pinpoint potential errors
- Forms flexibility lets you print facsimile forms on plain paper or directly onto pre-printed CRA forms. ProFile FX also prepares magnetic media files for T4, T4A, T5, T5018 and NR4 slips, as well as for the RL1, RL2, RL3 and RL4.
- Import identification from an existing ProFile T1 or T2 data file minimizes potential data entry errors.

#### Benefits of Using ProFile

ProFile is powerful, efficient and secure tax software that helps you get your work done fast and efficiently. Here's how you benefit by using Profile:

- With phone, email or in-product live chat support, you have year-round access to knowledgeable Canadian technical experts
- With its comprehensive set of forms and schedules, ProFile lets you handle just about every tax scenario in any jurisdiction, including Québec
- With a built-in auditor that runs up to 2,800 diagnostic checks of your tax returns, ProFile has your back
- Flexible Licensing means you can install ProFile on more than one personal computer without having to pay additional licensing fees
- Work with QuickBooks? So does ProFile! There's no need for manual data entry because you can now export data from QuickBooks directly into ProFile

Plus, with ProFile you enjoy a consistent level of advanced features that include:

- Customizable client correspondence
- Database queries and reporting
- Online tools to quickly and easily stay in touch with your clients

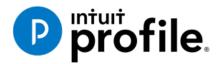

## Chapter 1 All About Taxation

### **Learning Objectives**

### At this chapter's end students will understand:

- The history of taxation
- How tax dollars are raised and disbursed
- The role of the Canda Revenue Agency
- A taxpayer's filing options
- Taxpayer responsibilities
- How to get information to help you file a tax return
- How to access and use CRA electronic services

#### Additional Resources

This document provides numerous resources to accounting professionals. Refer to these sites to explore additional training opportunities

Professional Accounting Software

Tax Preparation & efiling Return Software

Professional Tax Software Training

#### Chapter 1: What are Taxes?

Taxes are a mandatory payment made by individuals and corporations to government. Tax is levied upon various transactions that include income, property, and sales. Taxes are used to support the government, and the programs and services it provides.

Different levels of government collect tax. For example, in Canada individuals pay:

- federal taxes used for programs such as National Defence, Old Age Security, Canada child tax benefit, and transfers to provinces and territories
- provincial and territorial taxes used for services such as bridges and highways, education, hospitals, and wildlife conservation, and
- municipal taxes for services such as police, ambulance and fire services, libraries, parks and playgrounds, public transportation, and garbage and recycling collection

Without a tax system, government would not have the revenue it needs to provide key services. Citizens support the tax system by paying their fair share of taxes. In return, they benefit from the programs and services provided by the government.

#### How are your tax dollars spent?

Many of the benefits you enjoy today are made possible through taxes. The government collects taxes to pay for the facilities, services, and programs that it provides. Canada's tax system contributes to programs and disbursements that include:

- roads
- public utilities
- education
- health care
- economic development
- cultural activities
- defence
- law enforcement, and
- other programs and services

Tax revenue also helps redistribute wealth to benefit lower-income families, students, seniors, and people with disabilities. Tax revenue funds social programs such as:

- old age security
- employment insurance
- Canada child benefit
- universal child care benefit, and
- working income tax benefit

The tax system also supports businesses and boosts the economy in other ways.

Here is the Canadian government's distribution of expenditures for the 2018-2019 fiscal year.

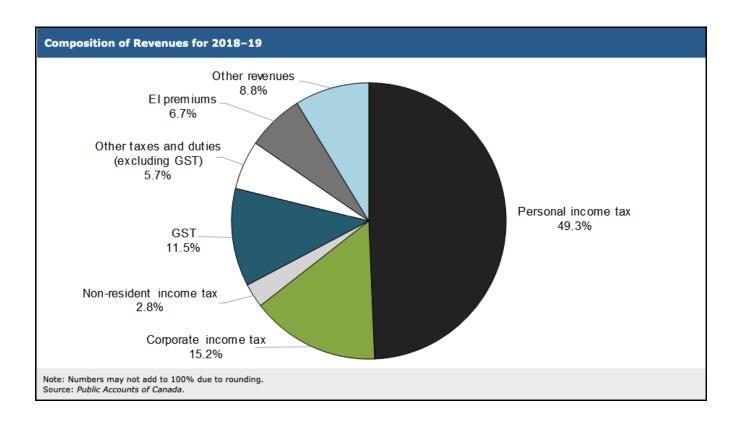

More information on government expenditures for 2018-2019 is contained in the Annual Financial Report of the Government of Canada. <u>https://www.fin.gc.ca/afr-rfa/2019/report-rapport-eng.asp#\_Toc525903642</u>

#### Characteristics of a tax system

A tax system is defined by six characteristics:

- 1. the source (who pays the tax)
- 2. the tax base
- 3. the rates to be applied to the base
- 4. general exemptions
- 5. general deductions, and
- 6. other measures, such as how tax is to be paid

These characteristics determine how much revenue is produced, how fair the tax system is, and its ability to produce economic growth.

A tax system needs to benefit all, and it should be flexible, so the government can use it to achieve specific social and economic objectives. Finally, the process for administering the tax system has to be practical, efficient and fair.

In Canada, the federal government follows these guidelines when it develops new tax legislation:

- **Fairness** the tax system needs to ensure that all taxpayers share the tax burden equally. People with similar financial circumstances should receive the same tax treatment. In other words, all high-income earners whether they are individuals or corporations, should pay their fair share of tax. Also, similar products should be subject to the same rate of sales tax
- **Stability** the federal government needs a stable and dependable source of tax revenue, so it can manage the country's economy
- **Canadian priorities** the tax system helps meet the national/provincial/territorial and economic needs that are priorities for most Canadians
- **Consultation** the federal government is committed to consulting Canadians before making final legislative proposals for tax amendments

Canada's tax system has evolved over many years to accommodate the needs of an increasingly complex society. However, the guiding principle has always been the same: our elected Parliament must have ultimate control over tax legislation.

Canada's tax system is based on the self-assessment principle, which means that taxpayers complete their tax return each year to report their income and to calculate whether they owe tax or receive a refund. It is considered the most economical and efficient way to collect income tax.

#### An abridged history of tax

Many people assume that taxes are a recent development and that our ancestors did not have to pay them. This, however, is not the case.

Of course, in the past, people did not always pay with money. Instead, most paid their tax bill with goods they produced or raised, such as grain, fish, minerals, or animals.

#### History of taxes in the world

Tax as we know it today, existed in various forms in different societies throughout civilization. Kings, queens, chiefs, rulers, and people in authority were responsible for imposing and collecting taxes from the people they ruled. What was taxed, when it was taxed, and how much tax was imposed varied from society to society.

The French and Latin of the 13th century were credited with the first use of a word similar to tax. The French had *Taxer* and the Latin used *Taxare* to describe the following tasks: to estimate, to assess, or to access repeatedly.

#### Canadian taxation before Confederation

The colonial governments collected taxes and sent them to the two mother countries, England and France. The colonial governments usually collected revenue by charging customs duties. In 1650, Louis XIV of France imposed the first recorded tax in Canadian history—an export tax of 50% on beaver pelts and 10% on moose hides that were leaving his colonies.

In 1867 *The British North America Act* was passed, allowing the Canadian government to raise money by taxation. Over the next 50 years, the federal government used only indirect taxes such as customs duties and excise taxes to raise the money it needed. Direct taxation was only levied in the four Canadian provinces of Ontario, Quebec, Nova Scotia, and New Brunswick.

The Fathers of Confederation divided the governmental responsibilities of this new country between the federal and provincial governments. The most expensive areas of responsibility—railways, roads, bridges, and harbours –were the responsibility of the federal government. The provincial governments were responsible for education, health, and welfare.

#### Canadian taxation after Confederation

On August 4, 1914 Britain declared war on Germany and, as a British colony, Canada joined Britain in the Great War. The pressures of financing World War I soon brought major changes to the Canadian tax system.

In 1916 the Canadian government used a new method of direct taxation by imposing a corporation tax known as the business profit war tax. It affected corporations only if their profits were more than a certain percentage of their invested capital. Although this was not income tax as we know it today, it was a milestone in the history of Canadian taxation.

It was in 1917 that the federal government, led by Sir Robert L. Borden, introduced the *Income War Tax Act*. "I have placed no time limit upon this measure . . . a year or two after the war is over, the measure should be definitely reviewed," stated Sir Thomas White, Minister of Finance.

In July 1917, the federal government imposed a general tax on corporate and personal income that was collected by the Department of Finance.

Other key changes to the Canadian tax system included:

1927 - The Department of National Revenue was created.

**1952** - For the first time, the Department of National Revenue became involved in an area other than income tax when it began to collect old age security tax on personal and corporate income. The department assessed this tax under the *Old Age Security Act*.

January 1, 1991 - The federal government replaced the federal sales tax with the goods and services tax (GST).

May 2007 - The Government of Canada introduced the Taxpayer Bill of Rights, which outlines what a taxpayer can expect from the CRA.

#### **Common Canadian taxes**

In Canada, there are various taxes, tariffs, and duties. In this section, we will briefly explain the following common Canadian tax and salary deductions:

- income tax;
- employment insurance (EI) premiums;
- Canada Pension Plan (CPP) contributions;
- provincial sales taxes (PST); and
- goods and services tax/harmonized sales tax (GST/HST).

#### **Source deductions**

All individuals pay income tax to the federal, provincial, and territorial governments. The amount of income tax is based on the taxable income (total earnings minus allowable deductions) earned during the tax year.

Income tax is collected in various ways. The most common method, commonly called *Source Deductions*, sees employers deduct income tax from each employee's pay cheque and remit it directly to the Canada Revenue Agency on the employee's behalf.

If an employee did not have enough tax deducted through source deductions, she may have tax owing when she files her tax return. Individuals who regularly have a balance owing may have to pay their income taxes by instalments.

**Employment insurance (EI)** provides temporary financial assistance to unemployed Canadians who, through no fault of their own, have lost their job. EI, therefore, assists them while they look for work or upgrade their skills. Canadians who are sick, pregnant, or caring for a newborn or adopted child, as well as those who must care for a family member who is seriously ill with a significant risk of death, may also be assisted by EI.

Like income tax, EI premiums are deducted at source by an employer from an employee's wages. In addition to the amount deducted on an employee's pay cheque, employers also contribute to the EI pool, usually at a rate of 1.4 times the amount deducted from all employees.

The **Canada Pension Plan (CPP)** provides contributors with a stipulated amount when they lose income because of retirement, death, or disability. In the event of death, the plan provides benefits to the contributor's survivors. With very few exceptions, every employed person in Canada over the age of 18 pays into the Canada Pension Plan. CPP, as with income tax and employment insurance, is also deducted by an employer at source. In addition, employers also contribute to CPP at a rate equal to the amount deducted from all employees. For employees in Quebec, the employer deducts Quebec Pension Plan (QPP) contributions instead of CPP contributions.

#### Refunds

It can happen that an individual is entitled to a refund of the taxes that were deducted at source. Refunds can be triggered if an individual:

- had too much tax withheld during the year
- paid more tax instalments than necessary, or
- is entitled to claim more refundable tax credits than the total taxes paid. Examples of these credits include:
  - Canada Pension Plan (CPP) overpayment;
  - employment insurance (EI) overpayment;
  - working income tax benefit (WITB); and
  - o provincial or territorial credits, which vary depending on the province or territory where you live.

In addition to getting a refund, individuals may also want to file an income tax return to receive certain credits and benefits paid throughout the year, or to report amounts that can reduce the amount of tax that must be paid in the future.

#### **Other taxes**

**Provincial sales tax (PST)** is a tax that most provinces levy on the sale of goods and services. PST is generally added to the sales price of an item being purchased. The items that are taxed and the tax rate vary from province to province.

**Goods and services tax** (**GST**) is a federal tax that is charged on the sale of most goods and services in Canada at a consistent rate of 5%. It is important to note that the federal government, though, does not tax essentials such as groceries, prescription drugs, residential rent, health care and dental care.

In some provinces, the GST is combined with the PST and the two are collected together at a combined rate. This is known as **harmonized sales tax (HST)**.

#### About the Canada Revenue Agency (CRA)

The CRA's mission is to administer taxation and related programs, and to ensure compliance on behalf of governments across Canada, thereby contributing to the ongoing economic and social well-being of Canadians. It does this by:

- collecting taxes and administering tax laws for the federal government and most provinces and territories
- delivering credit and benefit programs to Canadians such as:
  - Canada child benefit (CCB)
  - o goods and services tax/harmonized sales tax (GST/HST) credit, and
  - working income tax benefit (WITB)
- collecting Canada Pension Plan (CPP) contributions and employment insurance (EI) premiums, and
- administering Canada's international tax agreements with other countries

In carrying out its mission, the CRA affects the lives of many Canadians on a daily basis.

#### **Getting information from the CRA**

The CRA offers all of its services, (including Internet, telephone, and correspondence services), to Canadians in both official languages.

#### **CRA Web site**

The CRA Web site <u>https://www.canada.ca/en/services/taxes/income-tax.html</u> is a valuable resource if you need tax information, or information on programs and services.

The best way to navigate the site is to start in the section for Individuals. Menus throughout this section offer information sorted by topic or client group (such as information for students or employees).

#### **Forms and publications**

CRA guides, forms, pamphlets, interpretation bulletins, information circulars, and other publications, provide details on tax topics and can help you to understand the tax system. To get forms and publications, go to https://www.canada.ca/en/revenue-agency/services/forms-publications.html or call **1-800-959-8281**.

If you are blind or partially sighted, you can get publications in braille, large print, e-text, or MP3 by going to www.cra.gc.ca/alternate. You can also get publications and personalized correspondence in these formats by calling **1-800-959-8281**.

Here are some examples of the programs administered by the Canada Revenue Agency (CRA):

#### Goods and services tax/harmonized sales tax (GST/HST) credit

The GST/HST credit is a tax-free quarterly payment that helps individuals and families with low or modest incomes offset all or part of the GST or HST that they pay.

If you turn 19 before April 1, 2020, you can apply for this credit on your 2019 income tax and benefit return. You have to file a return to apply, even if you have no income.

#### **Examples of CRA programs**

#### Canada child benefit (CCB)

The government's 2016 budget introduced the Canada Child Benefit, a key initiative of the Government to strengthen the middle class and help those working to join it. There is no need to apply if you already receive child benefits, but you and your spouse or common law partner have to file a tax return every year to continue to receive it.

The Canada Child Benefit is:

simple — most families receive a single payment every month

**tax-free** — families don't have to pay taxes on payments received when they file their tax returns **targeted to those who need it most** — low and middle-income families get higher payments, and those with the highest incomes (generally over \$150,000) receive less than under the previous system **generous** — on average, families benefitting from the CCB receive about \$6,800 in CCB payments annually.

| • Find out if y                                                    | ou are eligible for bei                                       | nefits and credit                             | S                                               |                                               |
|--------------------------------------------------------------------|---------------------------------------------------------------|-----------------------------------------------|-------------------------------------------------|-----------------------------------------------|
|                                                                    | Married or common-<br>law with children<br>under 18 years old | Single with<br>children under<br>18 years old | Married or<br>common-law<br>with no<br>children | Single and 19<br>or older with<br>no children |
| Canada child benefit                                               | Yes                                                           | Yes                                           | No                                              | No                                            |
| Goods and services<br>tax/harmonized sales<br>tax (GST/HST) credit | Yes                                                           | Yes                                           | Yes                                             | Yes                                           |
| Provincial and<br>territorial<br>benefits and credits              | Yes                                                           | Yes                                           | Yes                                             | Yes                                           |

#### **Tuition amounts**

The tuition, education, and textbook amount is a non-refundable tax credit available to students to reduce the amount of income tax they have to pay.

If you do not have to pay tax, you can carry forward or transfer all or part of your unused tuition, education, and textbook amounts. To carry forward the credit to use in a future year, you must file a tax return and attach a completed Schedule 11.

#### **Registered retirement savings plans (RRSPs)**

Money that you contribute to an RRSP can be used to reduce the amount of tax you have to pay.

The amount of RRSP contributions that you can deduct on your tax return is determined by your RRSP deduction limit. This is often called your "contribution room".

The RRSP deduction limit is calculated based on the income you report on your tax return and on the carry-forward of unused amounts from previous years.

You may want to file a tax return to begin building up your RRSP contribution room and have a greater deduction limit available for use in future years.

#### **CRA electronic services**

The CRA's electronic services are quick, easy and secure, and they allow you to view, change and manage your personal tax information. Some of the most widely used services are:

**Child and family benefits calculators** – Estimate the amount of CCB, GST/HST credit and other provincial and territorial benefits that you may be entitled to receive.

**Direct deposit** – You can have your income tax refund, CCB, and GST/HST credit deposited directly into your account at your financial institution in Canada.

**Electronic payments** – Make your payment online using the CRA's My Payment service or using your financial institution's telephone or Internet banking services.

**My Account** – This is a secure, convenient, and time-saving way to access and manage your tax and benefit information online, seven days a week. If you are not registered with My Account but need information right away, use Quick Access to get fast, easy, and secure access to some of your information.

**Tax Information Phone Service (TIPS)** – For personal and general tax information by telephone, use the automated service, TIPS, by calling **1-800-267-6999**.

#### How the CRA gets information

The CRA not only gets information from your tax return, but from other sources as well. Other individuals and organizations have a responsibility to report payments and send deductions to the CRA. They include:

- employers;
- financial institutions;
- other organizations that pay interest or dividends; and
- those making payments to non-residents of Canada.

#### **Compliance with tax laws**

The CRA is responsible for collecting taxes owed and for discouraging tax avoidance. To do this, CRA may carry out a more detailed post review after your tax return has been assessed.

#### **Review of your tax return**

Each year, the CRA conducts a number of review activities that promote awareness of, and compliance with, the laws it administers. These reviews are an important part of maintaining the integrity of and Canadians' confidence in the Canadian tax system.

Three of CRA review programs are the:

• Pre-assessment review program

- Processing review program, and
- Matching program

Under these programs, CRA compares the information on a tax return to that provided by employers or financial institutions. By reviewing a number of deductions and credits on the return, CRA ensure that various income amounts have been correctly reported.

If the CRA makes changes to your return after a notice of assessment has been sent, they will send you a notice of reassessment that explains any changes.

#### Filing a Tax Return

If you earned income during the year you have to complete an income tax return and send it to the CRA. Generally, income tax returns are due by April 30, and the CRA begins processing returns in mid-February.

The *Income Tax and Benefit* return is the form you use to report income and to apply for benefits such as the Canada child tax benefit (CCTB), the goods and services tax / harmonized sales tax (GST/HST) credit, and the working income tax benefit (WITB).

The *T1 General*, *Income Tax and Benefit Return* covers all tax situations. It is available by going to https://www.canada.ca/en/revenue-agency/services/forms-publications.html

#### **Filing options**

The CRA encourages all Canadians to file their taxes electronically. Electronic filing helps to reduce costs, achieve greater accuracy and faster processing, and it also is environmentally friendly. The CRA's electronic tax-filing services are known as NETFILE and EFILE.

NETFILE is a fast, easy and secure service that allows you to send your return directly to the CRA from mid-February to the end of November using the Internet. Internet-filed returns must be prepared using one of the commercial tax preparation software packages or Web applications certified by the CRA to meet its system requirements. Intuit's TurboTax is an example of a CRA-approved software package.

EFILE is an automated system that allows registered electronic tax-filing service providers (professional accountants and tax preparers) to send income tax information to the CRA electronically. To use this service, an individual must take her documents to a tax preparation service provider who will prepare the electronic return, using software such as Intuit's ProFile, and send it to CRA under its EFILE system.

Using CRA's *T1 General, Income Tax and Return* form, individual taxpayers can also prepare their own tax return and mail it to their CRA tax centre. Because it is a manual process, calculating the correct amounts on the tax return can be a complex process, and the probability of omissions and errors is very high.

Here is the first page of CRA's *T1 General, Income Tax and Return* as it would appear if it were hand-written. We will explore this form in more detail in Chapter 4.

|                                                                                                    | Protected B when complete                                                           |
|----------------------------------------------------------------------------------------------------|-------------------------------------------------------------------------------------|
|                                                                                                    | 201                                                                                 |
| Income Tax and                                                                                                    |                                                                                     |
| Step 1 – Identification and other informatio                                                                                                    | n                                                                                   |
| Identification                                                                                                    | Information about you                                                               |
| Print your name and address below.                                                                                                    | Enter your social insurance                                                         |
| First name and initial                                                                                                    | number (SIN):                                                                       |
| Marianne                                                                                                    | Year Month Day<br>Enter your date of birth: 1,9,8,01,1,21,1                         |
| Last name                                                                                                    |                                                                                     |
| St-Laurent                                                                                                    | Your language of correspondence: English França<br>Votre langue de correspondance : |
| Mailing address: Apt No. – Street No. Street name                                                                                                    |                                                                                     |
| 10 Main St<br>PO Box BB                                                                                                    | Is this return for a deceased person?                                               |
| PO Box RR                                                                                                    | If this return is for a deceased Year Month Day                                     |
| City Prov./Terr, Postal code                                                                                                    | person, enter the date of death:                                                    |
| Anytown   0   N   M   5   A   1   A   5                                                                                                    | Marital status                                                                      |
|                                                                                                    | Tick the box that applies to your marital status on                                 |
|                                                                                                    | December 31, 2018:                                                                  |
| Email address                                                                                                    | 1 Married 2 Living common-law 3 Widowed                                             |
| By providing an email address, you are registering to receive email notifications                                                                        | 3 2 Living common-law 3 Widowed                                                     |
| rom the CRA and agree to the Terms of use under Step 1 in the guide.                                                                                     | 4 Divorced 5 Separated 6 ♥ Single                                                   |
| Enter an email address: msl@canada.ca                                                                                                    |                                                                                     |
|                                                                                                    | Information about your spouse or                                                    |
|                                                                                                    | common-law partner (if you ticked box 1 or 2 above)                                 |
| Information about your residence                                                                                                    |                                                                                     |
| Enter your province or territory of                                                                                                    | Enter their SIN:                                                                    |
| esidence on December 31, 2018: Ontario                                                                                                    |                                                                                     |
| Enter the province or territory where                                                                                                    | Enter their first name:                                                             |
| you currently reside if it is not the<br>same as your mailing address above:                                                                             | Enter their net income for 2018                                                     |
|                                                                                                    | to claim certain credits:                                                           |
| f you were self-employed in 2018,<br>enter the province or territory where                                                                               | Enter the amount of universal child care                                            |
| your business had a permanent                                                                                                    | benefit (UCCB) from line 117                                                        |
| establishment:                                                                                                    | of their return:                                                                    |
| f you became or ceased to be a resident of Canada for income tax purposes                                                                                | Enter the amount of UCCB repayment                                                  |
| n 2018, enter the date of:                                                                                                    | from line 213 of their return:                                                      |
| Month Day Month Day                                                                                                    | Tick this box if they were self-employed in 2018: 1                                 |
| entry or departure                                                                                                    | The and box if any were server proyed in 2016.                                      |
|                                                                                                    | Do not use this area                                                                |
|                                                                                                    |                                                                                     |
|                                                                                                    |                                                                                     |
| Elections Canada (5 ) 1 ( ) 1                                                                                                    |                                                                                     |
| Elections Canada (For more information, see "El                                                                                                    |                                                                                     |
| A) Do you have Canadian citizenship?                                                                                                    |                                                                                     |
| If yes, go to question B. If no, skip question B.                                                                                                    |                                                                                     |
| B) As a Canadian citizen, do you authorize the Canada Revenue Age<br>address, date of birth, and citizenship to Elections Canada to upda                 | ncy to give your name,<br>te the National Register of Electors? Yes 🗹 1 No 🗌 2      |
|                                                                                                    |                                                                                     |
| Your authorization is valid until you file your next tax return. Your infor<br>Elections Act, which include sharing the information with provincial/terr |                                                                                     |

#### After you file

It usually takes about four to six weeks to process paper returns and two weeks to process returns filed using NETFILE and EFILE.

After the CRA processes a tax return, the agency will send you a notice of assessment showing any changes or corrections made (such as identifying and correcting a math error). The notice will indicate that you either are entitled to a refund or that you have a balance owing.

If you overpaid your taxes during the tax year, the CRA will issue a refund cheque attached to your notice of assessment, or it will directly deposit the funds into your account at a financial institution in Canada.

On the other hand, if you have a balance owing because you paid less taxes than you should have, and you did not attach the payment to your return when it was filed, the notice of assessment will contain instructions on how to pay the balance owing to avoid any interest charges.

#### **Taxpayer Roles and Responsibilities**

As a taxpayer, you have certain obligations. You are responsible for:

- filing an income tax and benefit return by the deadline
- paying the correct amount of tax
- giving the CRA the necessary information to assess your return
- giving the CRA up-to-date information, in order to receive accurate benefits, and to avoid unnecessary delays in sending the benefits, and
- getting help when necessary

#### Self-assessment

Earlier in this chapter, we learned that Canada has a self-assessment tax system. This means that taxpayers complete their tax return to report their annual income and to calculate whether they owe tax or are entitled to receive a refund.

Under the self-assessment system, Canadian residents and non-residents with Canadian income are responsible for making sure they have paid their taxes according to the *Income Tax Act* (the Act). Income and deductions are listed on the income tax and benefit return so both the taxpayer and the CRA can calculate the taxes the taxpayer has to pay.

In this way, taxpayers can check to make sure they are receiving fair and equal treatment under the Act. At the same time, the CRA can properly administer the tax laws.

#### Chapter 1 Quiz

Question 1: True or False: Taxes are a new concept and have only been collected since 1950

Correct answer is False

Question 2: The tax revenue collected by the government is used to:

- A. Transfer funds amongst the provinces
- B. Pay interest on the public debt
- C. Pay for programs such as national defence
- D. All the above

Correct answer is D

Question 3: True or False: Goods and services tax (GST) is applied to all goods and services sold in Canada

Correct answer is False

**Question 4:** True or False: If you are 18 years old or over and working, you may have to make contributions to the Canada Pension Plan

Correct answer is True

Question 5: True or False: The Canada Revenue Agency is responsible for creating all of the tax laws in Canada

Correct answer is False

Question 6: True or False: If you do not owe income tax, you do not have to file a tax return

Correct answer is False

Question 7: The various types of taxes include which of the following?

- A. Income tax
- B. Provincial sales tax
- C. Federal sales tax
- D. All the above

Correct answer is D

Question 8: True or False: The term *Source Deductions* is used to describe amounts that employers deduct from their employees' pay cheques

Correct answer is True

Question 9: The Canada Revenue Agency's mission is to:

- A. Collect taxes and administer tax laws on behalf of the federal government
- B. Deliver credit and benefits programs such GST/HST credits
- C. Collect Canada Pension Plan (CPP) and Employment Insurance (EI) premiums from taxpayers
- D. All the above

Correct answer is D

Question 10: As a taxpayer, your role and responsibilities include:

- A. Filing an income tax return
- B. Giving CRA the necessary information so that it can accurately assess your tax return
- C. Use a self-assessment method to report and remit the correct amount of tax
- D. All the above

Correct answer is D

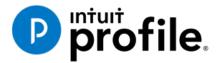

## Chapter 2 Installation & Set Up

### **Learning Objectives**

## At this chapter's end students will understand:

- How to install and activate ProFile
- How to manage ProFile licenses
- How to set up EFILE credentials
- How to use ProFile's Options menu

#### Additional Resources

This document provides numerous resources to accounting professionals. Refer to these sites to explore additional training opportunities

Professional Accounting Software

Tax Preparation & efiling Return Software

Professional Tax Software Training

#### Chapter 2 Installation and Set-Up

#### **A Proper Setup**

With its multifaceted installation options and its depth of features, it is important to fully grasp the various ways you can install and set up ProFile. The options discussed in this chapter range from a set-up for a one-person tax office to a large-scale set-up for a team of tax preparers. No matter the scenario, the objective remains the same: maximizing efficiency and understanding the needs of the tax preparer(s) who will be using ProFile.

Before diving into the various installation options, it is important to note the following specifications and system requirements:

#### **ProFile Specifications**

- Internet connectivity is required for licensing and auto-update
- Windows servers software is not supported
- Network/workstation install UNC path is not supported
- .NET 4.5.2 installation & registration are required
- Apple products are not supported

#### **System Requirements**

- Processor: 1GHz or faster processor
- OS: Windows 10TM (recommended), Windows 8.1 TM
- Memory: 4 GB or higher
- Hard Drive: 3 GB for installation
- Printer: Windows compatible
- Display: 1024 X 768 minimum resolution; 16 bit or higher colour
- Internet: IE 11 or higher and high-speed connection
- Other: eReview feature requires a MAPI email client and a PDF reader application (for example: Adobe PDF Reader®), Microsoft .NET framework 4.5.2

#### **SINGLE-USER INSTALLATION**

This sequence of instructions explains how to install ProFile on the local (C:\) drive of your personal computer:

• Start by visiting ProFile's website (profile.intuit.ca) and download the gpsetup.exe file

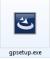

• Double click gpsetup.exe and follow the installation prompts

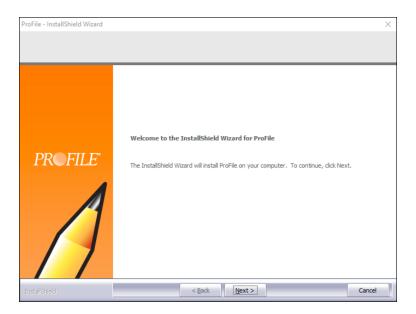

- During installation, make sure that you choose the Program Files folder of your local drive (usually drive C:\) as the file destination
- Follow the prompts to complete the installation

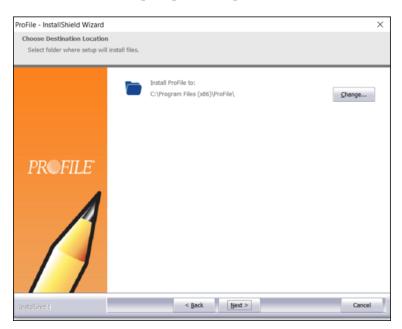

#### **ProFile activation**

Once installed, you activate ProFile by entering your license information.

- Launch ProFile
- In the window that opens, enter your software Product Code and License Key

| V ProFile License Activation                                                      | × |
|-----------------------------------------------------------------------------------|---|
| Intuit ProFile <sup>,</sup>                                                       |   |
|                                                                                   |   |
| Activate ProFile                                                                  |   |
| To activate ProFile, please enter your Product Code and License Key.              |   |
| Product Code License Key                                                          |   |
| Product Code License Key Activate                                                 |   |
| Where do I find this information?                                                 |   |
|                                                                                   |   |
|                                                                                   |   |
| <u>OnePay customer? &gt;</u>   Free Trial Activation >   2011 or older license? > |   |

#### **Finding your licensing information**

Read on if you're not sure where to find the licensing information required for the window above.

- After purchasing ProFile, you will receive an emailed receipt containing the product information to be entered in this window
- If you purchased ProFile through Intuit's Web Store, you will find the codes at the very bottom of the receipt

| ProFile Québec Tax Suite License (1-4)                                                    | 1 | \$325.00 |            | \$325.00   |
|-------------------------------------------------------------------------------------------|---|----------|------------|------------|
| Required to activate your product(s):<br>Product Code: 496-998<br>License Key: 5612018834 |   |          |            |            |
|                                                                                           |   |          | Sub-total: | \$2,355.00 |

If you placed your order by telephone, the codes will appear in the Order Details section

| ORDER DETAILS      |                                |
|--------------------|--------------------------------|
| ONDER DETAILD      |                                |
| Quantity Item Id   | Unit Price Ext Price           |
| 1 423452           | \$1,680.00 \$1,680.00          |
| FR PROFILE TY14 Q  | QUEBEC SUITE                   |
| 1 423522           | \$325.00 \$325.00              |
| FR ProFile TY14 Qu | iebec Suite License (1-4)      |
| Required to activa | te your product:               |
| Product Code:496   | -998 License Key:9059-8678-952 |
|                    |                                |

• After entering the license and activating the software, a green checkmark will appear indicating that the product is ready to go.

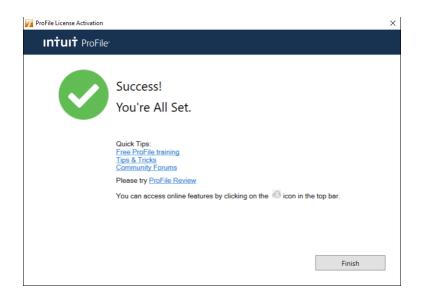

#### **Managing Your Licences**

• Keeping track of your ProFile licenses is an easy yet important part of the installation and set-up process. Start by clicking *Help* > *Manage Licenses* 

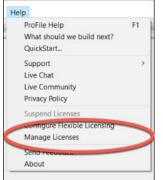

• Click on Details

| License                                  | - | × |
|------------------------------------------|---|---|
| You are currently licensed for           |   |   |
| 11         T1 T/TPI Licente           12 |   |   |
| Add New License Details                  |   |   |

• If you purchased additional licenses or modules (T2, T3, etc.) click on Add New License

| Product Code | License Key | Expiry Date | Tax<br>Year | T1     | T2    | ТЗ     | FX     | +T2-EF |
|--------------|-------------|-------------|-------------|--------|-------|--------|--------|--------|
| 307749       | 7353*****   | 2019-12-31  | 2018        | TRIAL  | TRIAL | TRIAL  | TRIAL  |        |
| 318235       | 7080******  | 2018-12-31  | 2017        | Lic+QC | Lic   | Lic+QC | Lic+QC |        |
| 818902       | 5015*****   | 2017-12-31  | 2016        | Lic+QC | Lic   | Lic+QC | Lic+QC |        |

• Enter the new Product Code and License Key

| V ProFile License Activation                                            |          | × |
|-------------------------------------------------------------------------|----------|---|
| <b>intuit</b> ProFile <sup>.</sup>                                      |          |   |
| Activate ProFile                                                        |          |   |
| To activate ProFile, please enter your Product Code and License Key.    |          |   |
| Product Code License Key                                                |          |   |
| Product Code License Key                                                | Activate |   |
| Where do I find this information?                                       |          |   |
|                                                                         |          |   |
|                                                                         |          |   |
| OnePay customer? >   Free Trial Activation >   2011 or older license? > |          |   |

- To remove licenses—those that are old or outdated, for example—return to the License window, select the license to remove
- Click on Delete Selected License

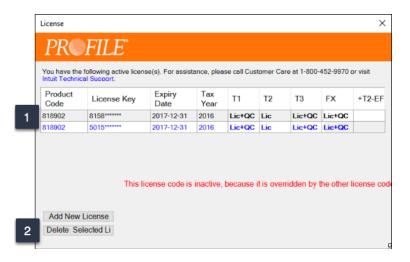

#### **PROFILE WORKSTATION INSTALLATION**

In a network environment, where an office has multiple tax preparers, you may not want to install ProFile on each individual computer. In other words, you'll want a workstation installation. Here's how to do it:

- Ensure that your network is properly setup and configured. You may require an IT professional or Network Administrator for guidance on how to best proceed with this setup
- Perform a full installation of ProFile on the server and restart the server
- From the workstation, map the drive in which ProFile was installed by following these steps:
- Click on *Computer*, then choose *Map network drive*

| - I - Computer +                                                                         |                                                                   |                   | - 4         |
|------------------------------------------------------------------------------------------|-------------------------------------------------------------------|-------------------|-------------|
| Organize • System properties                                                             | Uninstall or change a program                                     | Map network drive | Open Contro |
| <ul> <li>Favorites</li> <li>Desktop</li> <li>Downloads</li> <li>Recent Places</li> </ul> | Hard Disk Drives (1)     Local Disk (C:)     110 GB free of 232 ( | 58                |             |

• Enter the address of the server by browsing to the target location (example: G:\my-server)

| What n     | etwork folder would you like to map?                                          |
|------------|-------------------------------------------------------------------------------|
| Specify th | e drive letter for the connection and the folder that you want to connect to: |
| Drive:     | Z: •                                                                          |
| Folder     | Browse                                                                        |
|            | Example: \\server\share                                                       |
|            | Reconnect at logon                                                            |
|            | Connect using different credentials                                           |
|            | Connect to a Web site that you can use to store your documents and pictures.  |
|            |                                                                               |
|            |                                                                               |

- In the mapped network folder where ProFile was installed, right-click on *Workstation Install* and select *Run as administrator*
- Follow the installation wizard
- When completed, a *ProFile Workstation* icon will appear on the workstation's desktop

#### **Configuring Your Workstation Licenses**

There are two ways to configure workstation licenses. The first method is to configure the license codes for all users. Modify the startup.ini file that is installed on your network server where ProFile is installed. The startup.ini file has the following format:

- [License]
- ProductCode=
- Code=
- Name=

To have a common code used by all client computers, enter the ProFile product code after **ProductCode=** and enter the license key after **Code=** 

- The second method is used when your system administrator wants to limit individual users to specific modules.
- Under this method every user has their own access code (instead of everyone using the same centralized code). It is recommended to leave the startup.init file in the location where ProFile is installed
- After you update the registry and complete the installation process, you are now configured to use ProFile. To run ProFile next time, double-click the *ProFile* icon that was created on your desktop or select *ProFile* from the Start menu.

#### **PROFILE FLEXIBLE LICENSING**

If you have more multiple computers and need to access ProFile from any one of them, then Flexible Licensing is for you. Flexible Licensing temporarily suspends a ProFile license on one computer and activates that same license on another computer. With Flexible Licensing, there's no need to constantly delete the license on one machine and then enter it manually on another machine.

• To enable this feature, click the *Help* menu and then select *Configure Flexible Licensing* 

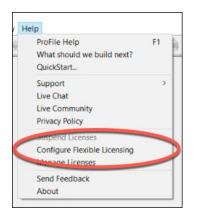

- Click *Enable flexible licensing on this computer* then select the mode of your choice. You can choose a *Manual* mode that requires you to confirm you would like to suspend the license on a given computer, or you can choose an *Automatic* mode that will suspend and activate the licenses for you. We recommend choosing *Automatic* mode
- After choosing your option, click Save

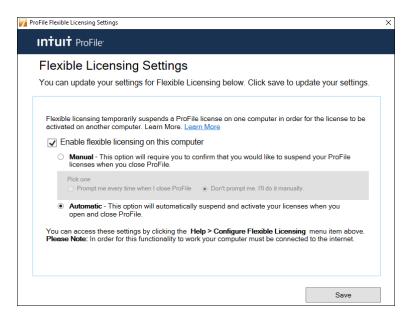

• In automatic mode, ProFile will confirm your computer's license status whenever you log in and out of the application

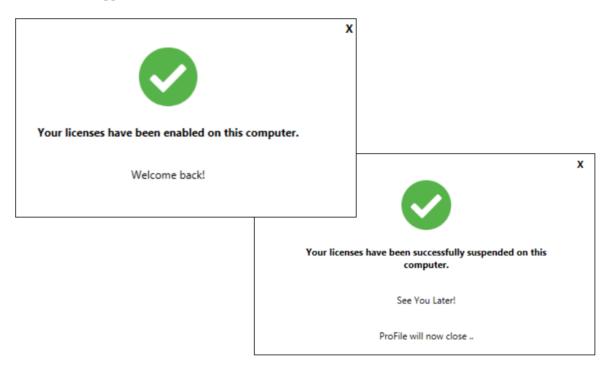

#### **Maximum license warnings**

When activating a ProFile license, you may see this warning: *ProFile has been activated the maximum number of times permitted for this license*. This message appears either because a license is being used more times than there are *units* available for use, or because it was not removed from an older machine before being transferred to a new one.

What's a unit? If you purchased one license, you will receive an extra license unit for an unforeseen situation that may trigger the need to reactivate your license. This means you have two units available. If you then try to activate your license on more than two computers, you will receive the "Maximum activation error" message described above.

To correct this issue, try deleting a license from an unused computer before activating it on a new machine.

- On the old machine, open ProFile and click Help > Manage License
- Click on *Details*<sup>2</sup>

| V PROFILE                                             |                                                                                      |                          |                                                                                                |      |   |   |
|-------------------------------------------------------|--------------------------------------------------------------------------------------|--------------------------|------------------------------------------------------------------------------------------------|------|---|---|
| File Goto Form Options EFILE Online Training Window H | ProFile Help<br>What should we build next?<br>QuickStart                             | F1                       |                                                                                                |      |   |   |
|                                                       | Support<br>Live Chat<br>Privacy Policy                                               | >                        |                                                                                                |      |   |   |
| 1                                                     | Suspend Licenses<br>Configure Flexible Licensing<br>Manage Licenses<br>Send Feedback | License<br>You are       | -<br>e currently licensed for                                                                  | -43  |   | × |
| _                                                     | About                                                                                | -T1<br>-T2<br>-T3<br>-FX | T1 T1/TP1 License<br>T2 License - Expires On 2018-1.<br>T3 T3/TP646 License<br>FX FX/Q License | 2-31 |   |   |
|                                                       |                                                                                      |                          |                                                                                                |      |   |   |
|                                                       |                                                                                      | Add                      | New License Details                                                                            |      | 2 | H |

- Click the license you'd like to delete. ProFile displays a message that the license is valid and active 🛄
- So that you can enter it on the new machine, make note of this license
- Click on Delete selected license to deactivate ProFile on the old machine
- You can now activate the license on your new computer

|   | Intuit Technic<br>Product<br>Code | License Key                                                                                                    | Expiry     | Tax<br>Year | T1     | T2  | Ť3     | FX     | +T2-EF |
|---|-----------------------------------|----------------------------------------------------------------------------------------------------|------------|-------------|--------|-----|--------|--------|--------|
| - | Code                              | 1000                                                                                                    | 2018-12-31 | 2017        | Lic+QC | Lic | Lic+QC | Lic+QC |        |
|   | 818802                            | Ministration of Contract of Contract of Co | 2017-12-31 | 2016        | Lic+QC | Lic | Lic+QC | Lic+QC | 1      |

#### A Basic Setup

In this section, you will learn how to quickly set up the minimum number of options that are required to get ProFile up and running. Once these options are enabled, you can immediately begin working in ProFile. Later in this chapter, we will describe how to delve into more advanced and more sophisticated options.

#### **EFILE Options**

Every professional tax preparer receives bespoke EFILE credentials from CRA. It is important, therefore, to enter and save those credentials in ProFile. Follow these steps to record your credentials:

- Click *EFILE* > Options
- In the left-hand window, click *EFILE Internet*
- Enter your On-line Number and EFILE password as provided to you by CRA <sup>2</sup>

| lectronic Filing Options General General T Common EFILE Internet T2 FILE T2 FILE T2 EFILE T2 ATI Net File T2 C0-17 Internet Filing T3/FK Transmitter Contact information MRQ Sip Numbers Internet File | CRA Identification         EFILE On-Line Number       D3331         Case Sensitive)       Case Sensitive)         Options       Case Sensitive)         Prompt for Session Type before connecting to CRA       Show Print Prompt at End of Session         Enable EFILE service       Enable EFILE service | RECENT | 2   |
|----------------------------------------------------------------------------------------------------|----------------------------------------------------------------------------------------------------|--------|-----|
|                                                                                                    | T1/TP1 Wizard OK Cancel                                                                                                    | Н      | alp |

• In the same window, select T2 EFILE and you should see your credential appear there as well

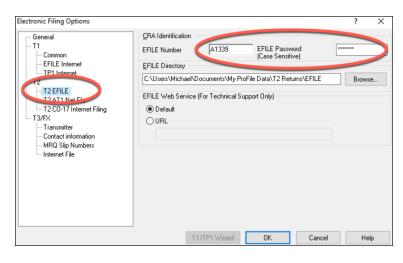

#### **Environment Options**

Under the *Options* menu, you will find a host of ProFile preferences. While all preferences are arguably important, there are some that are considered mandatory. Here, therefore, are the options you should set under a basic scenario.

It's important to note that if you're unsure about the functionality of any option, click the Question Mark icon at the top right of the *Environment* window and then click on any function. ProFile will then display tab-specific, context-sensitive help that will guide you in configuring your settings.

#### File Tab

- Click *Options > Environment* and then select the *File* tab.
- Under the *File* tab, ProFile lets you set and/or confirm the default location for all your tax files. By default, Profile creates a general folder called *My ProFile Data* and, within that folder, ProFile establishes sub-folders to store files for each specific tax year and module (for T1, T3 and FX files). Unless you have specific file-location requirements (a server environment, for example), you should accept ProFile's default folder settings.

| Environment C | ption  | IS      |            |              |             |            |          |          | ?         |      | X |   |
|---------------|--------|---------|------------|--------------|-------------|------------|----------|----------|-----------|------|---|---|
| Edit Displ    | ay Fi  | le      | Preparer   | Discounter   | Trustee     | Audit      | System   | Security | HyperDocs | PDF  | 4 | ۲ |
| Preferences   |        |         | •          |              |             |            |          | ,        |           |      |   | _ |
| ✓ Multiple    | Oper   | i Files |            |              | 🗸 Keep      | Backup     |          |          |           |      |   |   |
| Save De       | sktop  |         |            |              | Allow       | Passwo     | ord      |          |           |      |   |   |
| ✓ Save Pro    | mpt    |         |            |              | ✓ Updat     | e Docu     | ments Fo | lder     |           |      |   |   |
| Esc Clos      | es W   | 'indov  |            |              | Disco       | unter Inf  | o Dialog |          |           |      |   |   |
| File Prot     | ectior | n       |            |              | 🗌 File V    | erificatio | 'n       |          |           |      |   |   |
| 🗸 Maximu      | n Op   | en Ta   | bs         |              | Auto :      | save file: | s every  |          |           |      |   |   |
| 10 🗘          | tab    | 5       |            |              | 1           | ÷ min      | utes     |          |           |      |   |   |
| Default File  | Туре   | (mod    | lule):     | Mc           | st Recently | /Used      |          |          | ×.        |      |   |   |
| Recently Us   |        |         |            |              |             |            |          |          |           |      |   |   |
| OOff          |        |         |            |              |             | 4          | 🗧 entrie | s        |           |      |   |   |
| Attach to     |        |         |            |              |             |            |          |          |           |      |   |   |
| Attach to     | File   | menu    |            |              |             | (          | Clear    |          |           |      |   |   |
| File Director | ies    |         |            |              |             |            |          |          |           |      |   |   |
| Module        |        |         |            | Direct       | ory         |            |          | Lock     |           | ▲    |   |   |
| 🔟 2018 T1     | C:\U   | sers\n  | ndila\Docu | uments\My F  | ProFile Da  | ata\2018   | T1\      | ▼        | -         |      |   |   |
| 🔟 2017 T1     |        |         |            |              |             |            |          | V        |           |      |   |   |
| 🔟 2016 T1     |        |         |            |              |             |            |          | V        |           |      |   |   |
| 🔟 2015 T1     | -      |         |            |              |             | •          |          | Y        |           |      |   |   |
| 🔟 2014 T1     | -      |         |            |              |             |            |          | 2        |           | -1   |   |   |
| 1013 T1       | C-\I I | e orein | ndila/Doci | imante\h/w [ | ProFile Da  | ata\2013   | Τ1\      | 7        |           | ·    |   |   |
|               |        |         |            |              |             |            |          |          |           |      |   |   |
| Office        | nfo S  | etup    | wizard     |              |             |            | ок       | Can      | cel       | Help | 1 |   |

• To change a folder's default location, just click the

| Module    | Directory                                         | Lock | <b></b> |
|-----------|---------------------------------------------------|------|---------|
| 🔟 2018 T1 | C:\Users\mdila\Documents\My ProFile Data\2018T1\  |      |         |
| 🔟 2017 T1 | C:\Users\mdila\Documents\My ProFile Data\2017T1\  |      |         |
| 🔟 2016 T1 | C:\Users\mdila\Documents\My ProFile Data\2016T1\  | V    |         |
| 🔟 2015 T1 | C:\Users\mdila\Documents\My ProFile Data\2015T1\  | V    |         |
| 🔟 2014 T1 | C:\Users\mdila\Documents\My ProFile Data\2014T1\  | ▼    |         |
| 🗖 2013 T1 | Cill lears/mdila/Documents/My ProFile Data/2013T1 |      | •       |

Clicking the "Lock" checkbox to the right of each folder location ensures that ProFile always saves files to that location, and always looks in that location when opening files.

In addition to selecting the file location for all your tax files, you also choose, under the *File* tab, usability preferences such as the ability to concurrently display multiple tax files; allow password protection and display a list of recently used files.

#### **Preparer Tab**

The *Preparer* tab of the *Options* > *Environment* window, allows tax preparers to enter their firm's address and contact information, as well as their Business Number and Rep or Group ID as determined by CRA. From the Preparer tab, you can also:

- Keep track of the workflow by entering preparer and partner initials
- Enter Québec preparer credentials

| Enviror | nment Op     | tions   |             |            |          |          |           |           |     | ?             | × |
|---------|--------------|---------|-------------|------------|----------|----------|-----------|-----------|-----|---------------|---|
| Edit    | Display      | File    | Preparer    | Discounter | Trustee  | Audit    | System    | HyperDocs | PDF | Notifications |   |
| Prep    |              |         |             |            |          |          |           |           |     |               |   |
| Name    | e:           |         |             |            |          |          |           |           |     |               |   |
| Firm:   |              |         |             |            |          |          |           |           |     |               |   |
| Stree   | et:          |         |             |            |          |          |           |           |     |               |   |
| PO B    | ox, RR:      |         |             |            |          |          |           |           |     |               |   |
| City:   |              | _       |             |            |          |          |           |           |     |               |   |
|         |              |         |             |            |          |          |           |           |     |               |   |
| Provi   |              |         |             |            | ~        |          | tal Code: |           |     |               |   |
| Phon    | ie:          |         |             |            |          | Fax      |           |           |     |               |   |
| Emai    | k            |         |             |            |          |          |           |           |     |               |   |
| Initia  | ls           |         |             |            |          |          |           |           |     |               |   |
| Prep    | arer:        |         |             |            |          | Partne   | r: [      |           |     |               |   |
| Queb    | hec          |         |             |            |          |          |           |           |     |               |   |
|         |              | ise num | ber (NEQ):  |            |          |          |           |           |     |               |   |
| Ident   | tification N | umber:  |             |            |          |          |           |           |     |               |   |
| Profe   | essional Re  | present | ative Numbe | er:        |          |          | ]         |           |     |               |   |
| -T101   | 3/RC59       |         |             |            |          |          |           |           |     |               |   |
| Rep     | ID _         |         |             |            | Busines: | s Number |           |           |     |               |   |
| Grou    | up ID G_     |         |             |            |          |          |           |           |     |               |   |
|         |              |         |             |            |          |          |           |           |     |               |   |
|         |              |         |             |            |          |          |           |           |     |               |   |
|         |              |         |             |            | -        | OK       |           | Canaal    |     | Hala          |   |
|         | Office Inf   | o Setu  | ıp wizard   |            | L        | OK       |           | Cancel    |     | Help          |   |

menu for each module and tax year

# Next steps

After setting up the basic options just described, you can jump ahead to Chapter 3 and begin working in ProFile. A prudent tax preparer, though, might want to explore the more advanced preferences discussed in the next section.

# An Advanced Setup

This section described the more advanced features and preferences that you might want to consider when personalizing ProFile. These options help streamline the workflow and save time during a busy and hectic tax season.

Note that the following preferences are all accessed via the *Options > Environment* menu.

# **Edit Tab**

The *Edit* tab lets you set preferences that enable fixed decimals data-entry (ProFile automatically places the decimal point to the left of the last two digits entered in a field). Here you can also ask ProFile to capitalize every word on a tax return or just the first letter in every word. From this tab you can also:

- Manually override a calculated value on the tab return
- Use the Ditto key to quickly copy and paste the same information in adjacent fields
- Allow data to be dragged and dropped from one field to the next
- Ensure that every Social Insurance Number entered in ProFile is valid
- Double-click on a field in a tax return to jump to a related field
- Right-click to enable Cut, Copy and Paste

| Enviro | nment Op                 | tions     |          |            |                                                                 |          |           |            |     | ?             | $\times$ |
|--------|--------------------------|-----------|----------|------------|-----------------------------------------------------------------|----------|-----------|------------|-----|---------------|----------|
| Edit   | Display                  | File      | Preparer | Discounter | Trustee                                                         | Audit    | System    | HyperDocs  | PDF | Notifications |          |
| Pret   | ferences                 |           |          |            |                                                                 |          |           |            |     |               |          |
| ØA     | utomatic                 | : Over    | ride     |            | Right Button Highlighter                                        |          |           |            |     |               |          |
| 6      | Audibl                   | e Ovei    | rride    |            | 🗹 Do                                                            | ouble C  | lick Ope  | ens Links  |     |               |          |
| ۲      | 'lyover M                | lemos     | and Tape | es         | 🗹 De                                                            | efault T | ape Des   | scriptions |     |               |          |
| F      | Restack 7                | Tabs o    | on Open  |            |                                                                 |          | e on tot  |            |     |               |          |
| _      | ixed Deo                 |           | Entry    |            |                                                                 |          | us Form:  | -          |     |               |          |
|        | Jse Time                 |           |          |            |                                                                 |          | lorer Ch  |            |     |               |          |
| _      | llow Ditte               | -         |          |            |                                                                 | -        |           | py Paste   |     |               |          |
| ΜA     | llow Dra                 | g and     | Drop     |            | 🗹 Au                                                            | ito Inse | rt Memo   | Date Stam  | р   |               |          |
|        |                          |           |          |            |                                                                 |          |           |            |     |               |          |
|        | dictive ty               | ping      |          |            |                                                                 | Capita   |           |            |     |               |          |
| ΜE     | nabled                   | I         | Sort Ite | ms         | O Normal                                                        |          |           |            |     |               |          |
| Max    | imum Er                  | ntries    | 10 🛟     |            | <ul> <li>All Uppercase</li> <li>Smart Capitalization</li> </ul> |          |           |            |     |               |          |
|        | 1.2                      |           |          |            |                                                                 | U Sind   | un Capito | 112011011  |     |               |          |
|        | dation                   | e 1 . e . |          |            |                                                                 |          |           |            |     |               |          |
|        | kotive Va<br>Kalialata ( |           | n        |            |                                                                 |          |           |            |     |               |          |
| Μv     | /alidate S               | SIN       |          |            |                                                                 |          |           |            |     |               |          |
|        |                          |           |          |            |                                                                 |          |           |            |     |               |          |
|        |                          |           |          |            |                                                                 |          |           |            |     |               |          |
|        |                          |           |          |            |                                                                 |          |           |            |     |               |          |
|        |                          |           |          |            |                                                                 |          |           |            |     |               |          |
|        |                          |           |          |            |                                                                 |          |           |            |     |               |          |
|        |                          |           |          |            |                                                                 |          |           |            |     |               |          |
|        |                          |           |          |            |                                                                 |          |           |            |     |               |          |
|        | Office Inf               | o Setu    | p wizard |            |                                                                 | OK       |           | Cancel     |     | Help          |          |

#### **Display Tab**

The display tab lets you personalize your on-screen views. From the Display tab, you can:

- Enable on-screen page breaks
- Use brackets for negative numbers
- Display zeroes for all NIL values

• Automatically zoom the displayed tax file to full screen width

| En | viron | ment Op    | tions     |          |            |          |          |              |                 |        | ?             | Х |
|----|-------|------------|-----------|----------|------------|----------|----------|--------------|-----------------|--------|---------------|---|
| E  | dit   | Display    | File      | Preparer | Discounter | Trustee  | Audit    | System       | HyperDocs       | PDF    | Notifications |   |
| Г  | Prefe | rences     |           |          |            |          |          |              |                 |        |               |   |
|    | 🗌 Pa  | age Break  | s         |          | [          | Zoom ti  | o Screen | Width        |                 |        |               |   |
|    |       | acket Neg  | -         | umbers   |            | 🗹 Data M | onitor   |              |                 |        |               |   |
|    |       | eroes in N |           |          |            | 🗹 Enable | Font Sc. | aling (requi | res ProFile res | start) |               |   |
|    |       | ne Decima  | al Separa | ators    |            |          |          |              |                 |        |               |   |
|    | ∐1a   | ab Icons   |           |          |            |          |          |              |                 |        |               |   |
|    |       |            |           |          |            |          |          |              |                 |        |               |   |
|    |       |            |           |          |            |          |          |              |                 |        |               |   |
|    |       |            |           |          |            |          |          |              |                 |        |               |   |
|    |       |            |           |          |            |          |          |              |                 |        |               |   |
|    |       |            |           |          |            |          |          |              |                 |        |               |   |
|    |       |            |           |          |            |          |          |              |                 |        |               |   |
|    |       |            |           |          |            |          |          |              |                 |        |               |   |
|    |       |            |           |          |            |          |          |              |                 |        |               |   |
|    |       |            |           |          |            |          |          |              |                 |        |               |   |
|    |       |            |           |          |            |          |          |              |                 |        |               |   |
|    |       |            |           |          |            |          |          |              |                 |        |               |   |
|    |       |            |           |          |            |          |          |              |                 |        |               |   |
|    |       |            |           |          |            |          |          |              |                 |        |               |   |
|    |       |            |           |          |            |          |          |              |                 |        |               |   |
|    |       |            |           |          |            |          |          |              |                 |        |               |   |
|    |       |            |           |          |            |          |          |              |                 |        |               |   |
|    |       |            |           |          |            |          |          |              |                 |        |               |   |
|    |       |            |           |          |            |          |          |              |                 |        |               |   |
|    | (     | Office Inf | o Setu    | p wizard |            |          | OK       |              | Cancel          |        | Help          |   |

#### System Tab

To ensure that you always have the most recent release, click the *Systems* tab and review the Automatic Update settings. Here can establish the frequency in which ProFile checks for updates and you can also indicate whether you want ProFile to notify you before downloading and installing an update. Form the System tab, you can also:

- Enable ProFile's forum-like Live Community
- Enable or disable ProFile's online features

| Environment C                     | ptions     |               |              |             |              |            |               |         | ?             | × |
|-----------------------------------|------------|---------------|--------------|-------------|--------------|------------|---------------|---------|---------------|---|
| Edit Displa                       | y File     | Preparer      | Discounter   | Trustee     | Audit        | System     | HyperDocs     | PDF     | Notifications |   |
| Security File                     |            |               |              |             |              |            |               |         |               |   |
| 🗌 File                            | C:\Pr      | ogramD ata\(  | ≩reenPoint∖p | rofile\Secu | urity log.ta | xt         |               |         | Browse        |   |
| Shared Folde                      | s          |               |              |             |              |            |               |         |               |   |
| Counters:                         | C:\Pr      | ogramData\(   | ≩reenPoint∖p | rofile\Form | Number       | Ň          |               |         | Browse        |   |
| Invoice:                          |            |               |              |             |              |            |               |         | Browse        |   |
| Automatic Ch                      | eck for Up | pdates        |              |             |              |            |               |         |               |   |
| 🗹 Enable au                       | tomatic cl | heck for upd  | ates         |             |              |            |               |         |               |   |
| Check ev                          | ery        | 7 ~           | Day(s) 🗸     | /           | so           | ometime af | ter 12 AM     | ~       |               |   |
| 🗹 Notify                          | before co  | nnecting to t | he Internet  |             |              |            |               |         |               |   |
| Notify                            | before do  | wnloading     |              |             |              |            |               |         |               |   |
| Live Commun                       | ity        |               |              |             |              | Tran       | smission Codi | ng      |               |   |
| 🗹 Enable Liv                      | e Commu    | inity         | 🗹 Show on    | startup     |              |            |               |         |               |   |
| PDF417 Bitm                       | ар         |               |              |             |              |            |               |         |               |   |
|                                   |            |               |              |             |              |            |               |         |               |   |
| Privilege Elev                    | ation      |               |              |             |              |            |               |         |               |   |
| Click the Regi<br>Elevation libra |            |               | he Privilege |             |              |            | [             | <b></b> | Register      |   |
| ProFile Online                    |            |               |              | F           | or Tech      | nical Supp | ort Only      |         |               |   |
| Disable Or                        | nline Feat | ures          |              | 0           | Static       | Logs       |               |         |               |   |
|                                   |            |               |              |             |              |            |               |         |               |   |
| Office I                          | nfo Setu   | ıp wizard     |              |             | OK           |            | Cancel        |         | Help          |   |

## **PDF** Tab

You can use the PDF tab of the Environment Options to set personalized parameters for your client's PDF files. Here, you can also set file-naming conventions, as well as file location and password protection for all your PDF tax returns.

| vironment Opti                                                                                                    | ons                                               |           |                                                                                                    |                        |         |                        |          |            |        | ?    | 2 |
|----------------------------------------------------------------------------------------------------|---------------------------------------------------|-----------|----------------------------------------------------------------------------------------------------|------------------------|---------|------------------------|----------|------------|--------|------|---|
| dit Display                                                                                                    | File F                                            | reparer   | Discounter                                                                                                    | Trustee                | Audit   | System                 | Security | HyperD     | )ocs   | PDF  | N |
| PDF Name                                                                                                    |                                                   |           |                                                                                                    |                        |         |                        |          |            |        |      |   |
| T1: 🖲 Custom                                                                                                    | {F                                                | irstName  | }{LastName}{                                                                                                    | (ReturnYe              | ar}.pdf | + -                    | ⊖ Same   | e as Tax I | File N | ame  |   |
| T2:  Custom                                                                                                    | {}                                                | lame}{Re  | eturnType}{Ye                                                                                                    | earEnd}.po             | lf      | + -                    | ⊖ Same   | e as Tax I | File N | ame  |   |
| T 3: O Custom                                                                                                    |                                                   |           |                                                                                                    |                        |         | + -                    | Same     | as Tax I   | File N | ame  |   |
| FX: O Custom                                                                                                    |                                                   |           |                                                                                                    |                        |         | + -                    | Same     | e as Tax I | File N | ame  |   |
| Specify Defa                                                                                                    | ault Custo                                        | m Directo | ory for PDF Ar                                                                                                    | chive Files            |         |                        |          |            |        |      |   |
| \\Mac\Home\[                                                                                                    | Documen                                           | s\My Pro  |                                                                                                    |                        |         |                        | Browse   | )          | Adva   | nced | - |
| \\Mac\Home\[                                                                                                    | Documen                                           | s\My Pro  | oFile Data\Arc                                                                                                    | chives\                |         | Directory              | Browse   |            | Adva   | nced |   |
| \\Mac\Home\E<br>Module<br>77 2018 T1                                                                                                    | Documen                                           | ustom     | File Data\Arc                                                                                                    | chives\<br>e           |         | Directory              | Browse   |            | Adva   | nced |   |
| Module<br>10 2018 T1<br>10 2017 T1                                                                                                    | Documen                                           | ustom     | With Tax File                                                                                                    | chives\<br>e<br>e      |         | Directory              | Browse   |            | Adva   | nced |   |
| \\Mac\Home\E<br>Module<br>77 2018 T1                                                                                                    | Documen                                           | ustom     | File Data\Arc                                                                                                    | chives\<br>e<br>e      |         | Directory              | Browse   | 3          | Adva   | nced |   |
| Module<br>77 2018 T1<br>77 2017 T1<br>77 2016 T1<br>77 2015 T1                                                                                                    | Documen                                           | ustom     | With Tax File<br>With Tax File<br>With Tax File                                                                                                    | chives\<br>e<br>e      |         | Directory              | Browse   |            | Adva   |      |   |
| Module<br>77 2018 T1<br>77 2017 T1<br>77 2016 T1<br>77 2015 T1                                                                                                    | Documen<br>C                                      | ustom     | With Tax File<br>With Tax File<br>With Tax File<br>With Tax File<br>With Tax File                                                                                                    | chives\<br>e<br>e      |         | Directory<br>Dwner Pas |          | 2          | Adva   |      | · |
| Module<br>77 2018 T1<br>77 2018 T1<br>77 2017 T1<br>77 2016 T1<br>79 2015 T1<br>PDF Security                                                                                                    | Documen<br>C                                      | ustom     | With Tax File<br>With Tax File<br>With Tax File<br>With Tax File<br>With Tax File                                                                                                    | chives\<br>e<br>e      | Set     | Dwner Pas              |          |            |        |      |   |
| Module<br>7 2018 T1<br>7 2017 T1<br>7 2017 T1<br>7 2017 T1<br>7 2015 T1<br>PDF Security<br>Set User Passw                                                                                                    | Documen                                           | s\My Pro  | With Tax File<br>With Tax File<br>With Tax File<br>With Tax File<br>With Tax File<br>With Tax File<br>With Tax File                                                                                      | chives\<br>e<br>e<br>e | Set     | Dwner Pas              | sword    |            |        |      |   |
| WMackHome/L           Module           17           2018 T1           17           2017 T1           17           2016 T1           2015 T1           PDF Security           Set User Passw           None                                                                                                    | Documen<br>C<br>vord (Rea<br>+ SIN/BN             | s\My Pro  | With Tax File<br>With Tax File<br>With Tax File<br>With Tax File<br>With Tax File<br>With Tax File<br>With Tax File<br>With Tax File<br>With Tax File<br>With Tax File<br>With Tax File<br>With Tax File | e<br>e<br>e            | Set     | Dwner Pas              | sword    |            |        |      | · |
| Module           12018 T1           12018 T1           12017 T1           12016 T1           12016 T1           12017 T1           12016 T1           12016 T1           12016 T1           12016 T1           12016 T1           12016 T1           12016 T1           12016 T1           12017 T1           12018 T1           12018 T1           12018 T1           12018 T1           12018 T1           12018 T1           12018 T1           12018 T1           12018 T1 | ocumeni<br>C<br>vord (Rea<br>+ SIN/BN<br>+ DOB/FI | s\My Pro  | With Tax File<br>With Tax File<br>With Tax File<br>With Tax File<br>With Tax File<br>With Tax File<br>With Tax File<br>With Tax File<br>With Tax File<br>With Tax File<br>With Tax File<br>With Tax File | e<br>e<br>e            | Set     | Dwner Pas              | sword    |            |        |      | - |
| Module           12018 T1           12018 T1           12017 T1           12016 T1           12016 T1           12017 T1           12017 T1           12017 T1           12016 T1           12017 T1           12016 T1           12017 T1           12017 T1           12017 T1           12017 T1           12017 T1           12017 T1           12017 T1           12017 T1           12017 T1           12017 T1           12017 T1           12017 T1           12017 T1           12017 T1           12017 T1 | ocumeni<br>C<br>vord (Rea<br>+ SIN/BN<br>+ DOB/FI | s\My Pro  | With Tax File<br>With Tax File<br>With Tax File<br>With Tax File<br>With Tax File<br>With Tax File<br>With Tax File<br>With Tax File<br>With Tax File<br>With Tax File<br>With Tax File<br>With Tax File | e<br>e<br>e            | Set     | Dwner Pas              | sword    |            |        |      |   |

#### Other Environment Settings

The Options->Environment window features other tabs including settings for establishing Discounter and Trustee credentials, and for enabling more advanced features such as Audit and HyperDocs settings. We will revisit some of these settings later.

# **Options>Module**

ProFile's Module options let you fine-tune the way ProFile works with each individual tax year and module (T1, T2, T3 and FX). This granular level of detail lets you determine the tax settings that ProFile will choose on new files, and on files you are carrying forward from a previous year. In this window, you can also establish your language preference, and you can set variance thresholds for comparing a client's current and previous year's tax file. The paragraphs below describe the Module options you should immediately set.

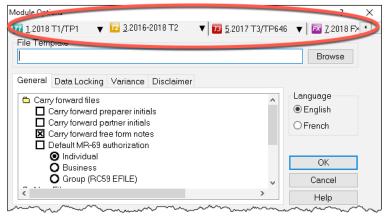

## **General Tab**

Scroll down this window to set defaults for new and carried-forward file. These defaults include RC 59 and T1013 authorization levels, pre and post-assessment review settings, and slip descriptions for carried-forward files. In this window, you can also:

- Carry forward Elections Canada and foreign property questions, and T1DD information
- Set defaults for language of correspondence and preparer information
- Set client letter and invoice defaults
- Establish naming conventions for your tax files
- Choose form colours for client and spouse tax returns

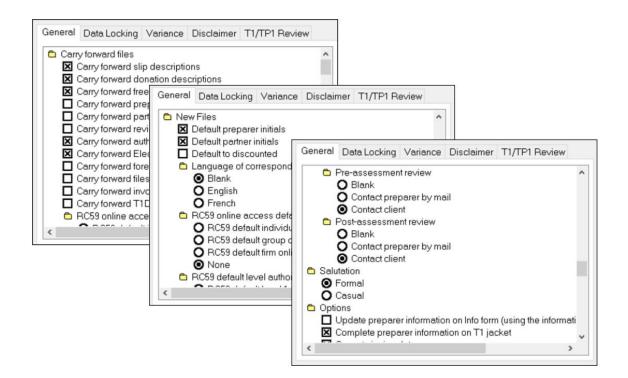

#### **Data Locking Tab**

This tab lets you enable a warning that prevents you from accidentally creating a tax file. You can also lock a file—and prevent additional data entry—once the Client and EFILE status that you indicate in this window is selected on a tax file. For example, if you click the *Completed* checkbox in the Client Status column, then ProFile will lock a tax file once a tax preparer indicates that the tax file has been completed.

| Module Options                                                                                                    |                                                        |                          |                                                                                             |                                              |          | ?                      | ×  |
|----------------------------------------------------------------------------------------------------|--------------------------------------------------------|--------------------------|---------------------------------------------------------------------------------------------|----------------------------------------------|----------|------------------------|----|
| <u>1</u> .2018 Т1/ТF                                                                                                    | °1 ▼                                                   | <u>12</u> <u>3</u> .2016 | 6-2018 T2                                                                                   | ▼ <b>1</b> 3 <u>5</u> .2017 1                | T3/TP646 | 🔻 🛛 🚾 <u>7</u> .2018 F | ו• |
| File Template                                                                                                    | a Locking                                              | Variance                 |                                                                                             | T1/TP1 Review                                | ·        | Browse                 |    |
| Client Status<br>Unknown<br>Carried for<br>Work in pr<br>Waiting fou<br>In prepare<br>Ready to p<br>Printed<br>Completed<br>Not filing | ward<br>ocess<br>∙client<br>r review<br>e∨iew<br>orint |                          | EFILE Statt<br>Unknow<br>Not eligi<br>Eligible<br>Ready t<br>Transmi<br>Accepte<br>Not acce | n<br>ble<br>otransmit<br>tted<br>rd<br>epted |          | english                |    |
|                                                                                                    |                                                        |                          |                                                                                             |                                              |          | OK                     | ]  |
|                                                                                                    |                                                        |                          |                                                                                             |                                              |          | Cancel                 |    |
|                                                                                                    |                                                        |                          |                                                                                             |                                              |          | Help                   |    |
|                                                                                                    |                                                        |                          |                                                                                             |                                              |          |                        |    |

#### **Setting a client status**

- To set a file's Client Status, open a tax file and then go to *File > Properties*.
- Click the Client Status dropdown and select the desired status

• Note the checkbox, to the right of the Client Status dropdown, that lets you toggle file locking on and off.

| 2017 T1/TP1 F     | The memory setting                                 | ?      | ×      |
|-------------------|----------------------------------------------------|--------|--------|
|                   |                                                    |        | ^      |
| 1. Shrieve, Ralf  |                                                    |        |        |
| -Shrie∨e, Ralf (1 | 11111118)                                          |        |        |
| Client Status:    | 8. Completed ~                                     | 🗌 Loci | (ed    |
| EFILE Status:     | 0. Unknown<br>1. Carried forward                   |        | ~      |
| SEND Status:      | 2. Work in process<br>3. Waiting for client        |        | ~      |
| TP1 Status:       | 4. In preparer review                              |        | $\sim$ |
| T1135 Status:     | o. r teady to print                                |        | ~      |
| DCN:              | 7. Printed<br>8. Completed                         |        |        |
| Invoice:          | 9. Not filing                                      |        | _      |
| Discounted        |                                                    |        |        |
|                   |                                                    |        |        |
|                   |                                                    |        |        |
| Preparer: M       | DL Partner:                                        |        |        |
| File Name         |                                                    |        |        |
| \\Mac\Home\E      | Documents\My ProFile Data\2017T1\Shrieve, Ralf.17T |        |        |
| Online Backup     | Disabled                                           |        |        |
| Activate Online   | e Backup                                           |        | ۶      |
|                   |                                                    |        |        |
| Password:         | ОК                                                 | Cano   | el:    |
| Confirm:          | Help                                               | Advanc | ed >>  |

#### **Disclaimer Tab**

You may want to add a standard business disclaimer to your tax files to alert readers about your involvement with that tax return. ProFile lets you set two different disclaimers.

- A general disclaimer, which will appear on the last page of the tax jacket, for the tax return as a whole
- A business disclaimer that will appear on business-type forms such as the T2125 schedule for selfemployed individuals

| Gene | eral                                                                     | Data Locking              | Variance   | Disclaimer    | T1/TP1 Review     |        |  |  |  |  |
|------|--------------------------------------------------------------------------|---------------------------|------------|---------------|-------------------|--------|--|--|--|--|
| Sta  | ndar                                                                     | d Disclaimer              |            |               |                   |        |  |  |  |  |
|      | Prepared without audit based on information provided by the<br>taxpayer. |                           |            |               |                   |        |  |  |  |  |
|      |                                                                          |                           |            |               |                   | $\sim$ |  |  |  |  |
| Bus  | sines                                                                    | s Disclaimer              |            |               |                   |        |  |  |  |  |
|      | L                                                                        | pared without a<br>bayer. | udit based | on informatio | n provided by the | ^      |  |  |  |  |
|      |                                                                          |                           |            |               |                   | $\sim$ |  |  |  |  |
|      |                                                                          |                           |            |               |                   |        |  |  |  |  |
|      |                                                                          |                           |            |               |                   |        |  |  |  |  |
|      |                                                                          |                           |            |               |                   |        |  |  |  |  |

# **Options > Templates**

ProFile includes pre-formatted letters that you can print as part of your client's T1 package. Here is an excerpt of one such letter.

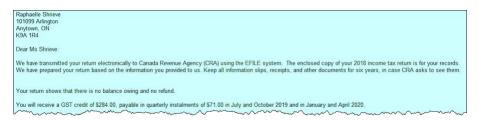

All of ProFile's preformatted letters are saved in a templates subfolder within the *My ProFile Data* folder. To view and edit any template, follow these steps:

- Click on *Options*>*Templates*
- Find and double-click the desired template, for example, Letter

| 🕢 Template Editor | r             |                            |              |                                 | ? >                    |
|-------------------|---------------|----------------------------|--------------|---------------------------------|------------------------|
| 1.2018 T1/TP1     | ▼ 12          | 3.2016-2018 T2 🛛 🔻 🛛 🗾 5.2 | 017 T3/TP646 | ▼ 2.2018 FX/Q ▼                 |                        |
| Base Template     | Directory     |                            |              |                                 |                        |
|                   |               | ProFile Data\Templates     |              |                                 | Browse                 |
| Name              | Language      | Description                | Type         | Filename                        |                        |
| Attach            | English       | Attachments                | Default      | 2018 T1 Attachments BTF         |                        |
|                   | English       | Engagement letter          | Default      | 2018 T1 Engagement Letter.RTF   |                        |
| User1             | English       | User letter 1              | Default      | 2018 T1 User1 BTF               |                        |
| DLetter           | English       | Deceased client letter     | Default      | 2018 T1 Deceased letter RTF     |                        |
| User2             | English       | User letter 2              | Default      | 2018 T1 User2.RTF               |                        |
| Letter            | English       | Client letter              | Default      | 2018 T1 letter.RTF              |                        |
| QLetter           | English       | Client letter              | Default      | 2018 T1 TP1 letter.RTF          |                        |
| Invoice           | English       | Client invoice             | Default      | 2018 T1 Invoice.RTF             |                        |
| QInvoice          | English       | Client invoice             | Default      | 2018 T1TP1 Invoice.RTF          |                        |
| QDLetter          | English       | Deceased client letter     | Default      | 2018 T1 TP1 Deceased letter.RTF |                        |
| Template Parar    | meters        |                            |              |                                 |                        |
| N <u>a</u> me:    | Letter        |                            |              |                                 | 🖂 Use default template |
| Description:      | Client letter |                            |              |                                 |                        |
| Print Condition:  | T1Info.B[8]-  | 0                          |              |                                 |                        |
| Eile Path:        | 2018 T1 lett  | er.RTF                     |              |                                 | Browse                 |
|                   |               | New Edit Tem               | nlate De     | lete Heln Clos                  | P                      |
|                   |               | New Edit Tem               | plate De     | lete Help Clos                  | е                      |

The Letter template will open in a new window and it will display text in two different colours;

- Text appearing in blue signifies data that flows from ProFile data fields. Let's call this type of information *Field Codes*
- Blue *Field Codes* can only be inserted or removed; they cannot be edited from within the template
- Black font represents free-form text—much like the text you enter with a word processor
- Black text can be edited or deleted, and you can also add any additional text to the template

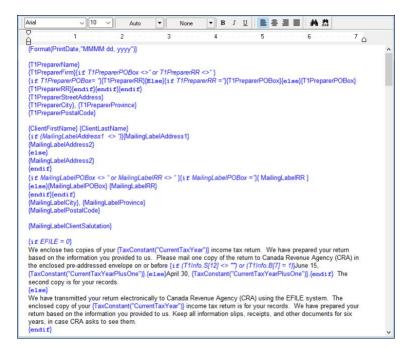

• To add text (black font), place your cursor in the desired area and begin typing

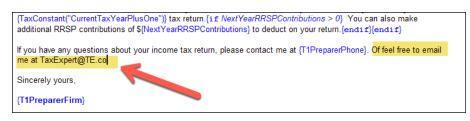

- To add Field Text, right-click the template at the desired input area
- Click Insert Field

| {endif}                                          |                                           |                                                                                    |
|--------------------------------------------------|-------------------------------------------|------------------------------------------------------------------------------------|
| {if (ChildTaxBenefit                             | Cut                                       |                                                                                    |
| Total estimated feder<br>year starting in July { | Copy<br>Paste                             | dTaxBenefit + T1ChildTaxBenefit[55]} are payable for the<br>")} and ending in June |
| {TaxConstant("Currer                             | Clear                                     | //g                                                                                |
| {if (NextYearRRSPL                               | Font                                      | ibutions = 0)}                                                                     |
| Your RRSP deduction                              | Paragraph                                 | arPlusOne")} is \${NextYearRRSPLimit}. {endif}                                     |
| {if UndeductedRRS                                | Tabs                                      |                                                                                    |
| You have undeducted                              | Insert Graphic                            | RRSPContributions} available to carryforward to your                               |
| {TaxConstant("Currer                             |                                           | xtYearRRSPContributions > 0} You can also make                                     |
| additional RRSP cont                             | Insert Field                              | to deduct on your return.{endif}{endif}                                            |
| If you have any quest                            | <ul> <li>Use embedded template</li> </ul> | ase contact me at {T1PreparerPhone}.                                               |
| Sincerely yours,                                 |                                           |                                                                                    |
| {T1PreparerFirm}                                 |                                           |                                                                                    |
|                                                  |                                           |                                                                                    |

• Then, from the *Insert Field* list, choose the desired field and click *Insert* 

| Insert Field                                        | ×      |
|-----------------------------------------------------|--------|
| PreparerInitials                                    | Insert |
| PreparerFax<br>PreparerFirm<br>PreparerInitials     | Cancel |
| PreparerName<br>PreparerPhone<br>PreparerPostalCode |        |
| PreparerProvince<br>PreparerStreet<br>Refund        |        |
| SigningDate<br>SpouseAddress<br>SpouseAge           |        |
| SpouseApt v<br>Description                          |        |
| Description                                         |        |
|                                                     |        |

- Click *File > Save* to save your changes
- And select the location (letter template folder) and enter a file name

| 💋 Sa         | ve As          |      |                                             |      |                   |             |          |         | $\times$ |
|--------------|----------------|------|---------------------------------------------|------|-------------------|-------------|----------|---------|----------|
| $\leftarrow$ | → <b>• • •</b> | · My | γ ProFile Data ⇒ Temp                       | ates | ~ U               | Search T    | emplates |         | Q        |
| Org          | anize • New    | fold | 9r                                          |      |                   |             |          | -       | ?        |
| >            | 2017T1 2017T3  | ^    | Name                                        | ^    |                   |             | Date m   | odified | Тур      |
|              | 2018T1         |      |                                             | ľ    | No items match yo | ur search   |          |         |          |
| >            |                | I.   |                                             |      |                   |             |          |         |          |
| >            |                | 3    |                                             |      |                   |             |          |         |          |
|              | Templates      | ¥    | <                                           |      |                   |             |          |         | >        |
|              |                | _    | T1 PF Tour Letter.RTF<br>ext Format (*.RTF) |      |                   |             |          |         | ~        |
| ∧ Hio        | de Folders     |      |                                             |      |                   | <u>S</u> av | /e       | Cancel  |          |

• Click Yes to confirm that you want to use this form as the default

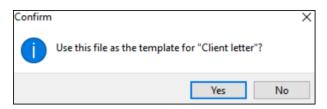

• To view the finished product, use the Form Explorer to find and open the client's Letter

| Vi Form Explorer           |           |                |                                          |       |           |      | ?              |             | ×                |
|----------------------------|-----------|----------------|------------------------------------------|-------|-----------|------|----------------|-------------|------------------|
| 📶 Cosan, Maria             |           |                | × 🐚                                      | . H   |           |      |                | Z           | • 1224<br>• 1224 |
| Form: Letter               |           |                | <u>Open</u>                              | Print | New       | List | <u>D</u> etail | <u>K</u> ey | Line             |
| Forms                      | Name      | Category       | Description                              | Used  | Last year | Step |                |             | ^                |
| T1                         | 🥰 S1      | Return + sched | Federal Tax                              | Yes   | N/A       | 344  |                |             |                  |
|                            | 🥰 S8      | Return + sched | CPP on self-employment and other earning | : Yes | N/A       | 352  |                |             |                  |
| 1. Identification          | 🥰 S11     | Return + sched | Federal tuition and education amounts    | Yes   | N/A       | 356  |                |             |                  |
| <u>= 2</u> . Slips         | 🌮 T183    | Filing         | Information return for electronic filing | Yes   | N/A       | 388  |                |             |                  |
| 3. Income                  | Engage    | Client         | Engagement letter                        | Yes   | N/A       | 2    |                |             |                  |
| -                          | 📁 GST     | Client         | GST/HST credit                           | Yes   | N/A       | 450  |                |             |                  |
| <u>4</u> . Deductions      | 11Summary | Client         | T1 Summary                               | Yes   | N/A       | 453  |                |             |                  |
| 📒 <u>5</u> . Tax + credits | D NRTC    | Client         | NRTC Comparative Summary                 | Yes   | N/A       | 455  |                |             |                  |
| 📒 6. Return + sc 🕶         | Letter    | Client         | Client letter                            | Yes   | N/A       | 459  |                |             |                  |
|                            | Audit     | Client         | Audit Summary                            | Yes   | N/A       | 410  |                |             |                  |
| TP1                        |           |                |                                          |       |           |      |                |             | ~                |
| Letter:Client letter       |           |                |                                          |       |           |      |                |             |                  |

• You can now preview the changes you made to the Letter template

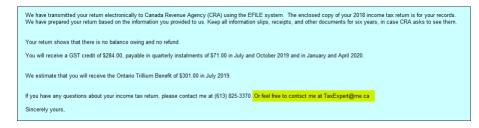

• If you'd like to make additional changes, right-click the form and select *Edit Template* 

| 2                 | ersonalize                      |        |                                                                                                    |
|-------------------|---------------------------------|--------|----------------------------------------------------------------------------------------------------|
|                   | E <u>d</u> it Template          |        |                                                                                                    |
| $\langle -$       | Cu <u>t</u>                     | Ctrl+X | T                                                                                                    |
| {                 | <u>С</u> ору                    | Ctrl+C |                                                                                                    |
| evenue<br>provide | <u>P</u> aste                   | Ctrl+V | opy of your 2018 income tax return is for your recon<br>cuments for six years, in case CRA asks to see the |
| { }               | Select All                      | Ctrl+A |                                                                                                    |
| fund.             | Eont                            |        | _                                                                                                    |
| fly insta         | P <u>a</u> ragraph              |        | and April 2020.                                                                                            |
| ک<br>(fit of \$3) | Tabs                            |        | {                                                                                                    |
|                   | Insert <u>G</u> raphic          |        | }                                                                                                    |
| ease co           | Insert Break                    |        | faxExpert@me.ca                                                                                            |
| >                 | Create FX                       |        |                                                                                                    |
| }                 | Create T3                       |        |                                                                                                    |
| Ş                 | Pre <u>v</u> ious year's return |        | Į į                                                                                                    |
| >                 | Close Form                      | Esc    |                                                                                                    |
| }                 | New Window                      |        |                                                                                                    |
| 5                 | Print                           |        |                                                                                                    |
| En -              | - mmm                           | ~~~.   |                                                                                                    |

In addition to tax and template files, ProFile stores other types of files in the My Profile Data folder. These other files include EFILE logs, backups, and certain settings file.

| IIIIIIIIIIIIIIIIIIIIIIIIIIIIIIIIIIIII | a<br>View                   |                    |             | -                      |   |
|---------------------------------------|-----------------------------|--------------------|-------------|------------------------|---|
| 🗧 🔶 👻 🕆 📙 > This PC                   | > Documents > My ProFile Da | ta >               | ~ Ō         | Search My ProFile Data | P |
|                                       | ame                         | Date modified      | Туре        | Size                   |   |
| 🖈 Quick access                        | EFILE                       | 2017-04-17 6:31 PM | File folder |                        |   |
| 📃 Desktop 📝                           | Link                        | 2017-01-30 10:43   | File folder |                        |   |
| 🕹 Downloads 🖈                         | Options Package             | 2017-02-01 6:08 PM | File folder |                        |   |
| E Pictures 🖈                          | Settings                    | 2017-09-24 9:46 PM | File folder |                        |   |
| 📮 iCloud 🛛 🖈                          | SettingsBackup1             | 2017-09-24 9:46 PM | File folder |                        |   |
| Photo Library #                       | SettingsBackup2             | 2017-09-24 9:46 PM | File folder |                        |   |
| Dropbox 🖈                             | SettingsBackup3             | 2017-09-24 9:46 PM | File folder |                        |   |
| •                                     | T2 Returns                  | 2017-09-05 2:49 PM | File folder |                        |   |
| 3 items 1 item selected               | Templates                   | 2016-12-26 11:48   | File folder |                        |   |

# **Options>Form Selection**

ProFile has a powerful set of tools for enabling print settings. This feature lets you determine the tax forms to send to your clients. For example, rather than printing a complete tax return for each of your clients (which can run many pages) you might want to print a tax summary with just a few selected schedules. Here's how to configure your print settings:

- From the *Options* > *Form Selection* menu, choose the module and tax year  $\square$
- Choose the print job for the type of the tax return you are preparing for your client—the most common print job being T1 EFILE <sup>2</sup>
- After printing a return, ProFile lets you choose a default status. For example, once printed, you might want to set the status of all tax returns to *Completed*. The window below displays the available types of

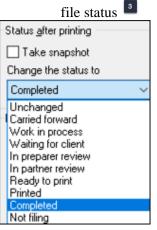

• Under *Form Selection Details,* you can choose the specific print set you'd like to prepare. For example, for each tax return, you can choose to print a copy for your files, your clients and for CRA. It's here that you can also determine options such as duplex printing or four forms per page. You can also set

your PDF options here.

- You can rename the prints sets, or add more print sets as well. To do either, just type the desired form names under Print Set Names<sup>5</sup>
- Scroll through the *Form* window to select (or deselect) the forms you would like to save or send to your clients
- Click *Carry-forward* to assign last year's print settings to the current year

| 🔟 <u>1</u> .2018 T1/TP1 🛛 🔻 🚾 3               | 2016-2018 T2       | •          | 13 5.2017 T3/TP646       | 🛛 🔯 7.2018 FX/Q 🛛 🔻                                        |
|-----------------------------------------------|--------------------|------------|--------------------------|------------------------------------------------------------|
| Print <u>J</u> ob                             | Form Selection D   | etails     |                          |                                                            |
| T1 EFILE 🗸                                    | File client can    |            |                          |                                                            |
| Status after printing                         |                    | 4 5        | Print these sets         | 4                                                          |
| Take snapshot                                 | 1 2 3              | 4 5        | Archive these sets (PDF) | -                                                          |
| Change the status to                          | 1 2 3              | 4 5        | Email these sets (PDF)   |                                                            |
| Unchanged $\checkmark$                        | ন হ ত              | দ চ        | Duplex sets              |                                                            |
| Print Set Names                               |                    | 95         | Beview marks             |                                                            |
| 1: File                                       |                    | म ज        | 4 per page               |                                                            |
|                                               |                    |            |                          |                                                            |
| 2: Client                                     | Find Form:         |            |                          |                                                            |
| 3: CRA                                        |                    |            |                          |                                                            |
| 4:                                            |                    | 4 5        | T183-1                   | Information return for electronic filing - pages 1         |
|                                               | 1 2 3              | 4 5        | T183-2                   | Information return for electronic filing - pages 2         |
| 5:                                            |                    | 95         | RC71-1                   | Discounting transaction - pages 1                          |
| Printing Tips                                 |                    | 4 5<br>4 5 | RC71-2<br>T2201#1        | Discounting transaction - pages 2                          |
| Printing                                      |                    | 9 D        | T1-1.2                   | Disability tax credit certificate<br>T1 jacket - pages 1,2 |
| You can drag and drop                         |                    | 99         | T1-345                   | Ti jacket - pages 1,2                                      |
| the form list rows to<br>change their display |                    | 4 D<br>4 5 |                          |                                                            |
| order.                                        |                    | 99         | s1<br>s2                 | ederal Tax<br>mounts transferred from your spouse          |
|                                               |                    | 4 5        | 52<br>S3                 | Capital gains (or losses)                                  |
|                                               |                    | 95         | S3NB                     | Capital gains (or losses)<br>Capital gains (or losses)     |
|                                               |                    | 4 5        | S4                       | Statement of investment income                             |
| Next                                          |                    | 95         | S5                       | Details of Dependant                                       |
|                                               |                    | 4 5        | S6                       | Working Income Tax Benefit                                 |
|                                               |                    |            | S7                       | RRSP and PRPP Unused Contributions, Transfers,             |
|                                               |                    |            | 00                       |                                                            |
|                                               | Select this job wi | hen        |                          |                                                            |
|                                               | (EFILE=1)and(T     | oday>=Dat  | e(2002,01,15))           | 7                                                          |

# **Options>Pricing**

Tax practitioners likely bill out their work by the hour or by the return. In either case, with its *Pricing Schedules*, ProFile lets you choose one method, or both.

In the Pricing Schedule window below, you can:

- Record your GST Registration Number and tax rates and you can set your invoice numbering sequence
- Indicate whether you want to provide a detail or summary invoice to your clients
- Choose whether to bill by tax schedule or by the hour  $\square$
- Establish your per-schedule pricing

| ricing Schedule             |                                            |                      | ?                 | $\times$ |
|-----------------------------|--------------------------------------------|----------------------|-------------------|----------|
| OOT De sisterios Number     |                                            | 0.0                  |                   |          |
| GST Registration Number:    | GST/HST rate                               | 10.0                 |                   |          |
| Next Invoice Number:        | PST rate                                   | 0.000                |                   |          |
| Automatically Increment Inv | voice Number                               |                      |                   |          |
|                             |                                            | _                    | _                 |          |
| 🔟 1. 2018 T1/TF 🙎 2. 20     | 17 T1/TP1 🔟 3. 2016 T1/TP1 🔟 4. 21 3 (TP1) | 📶 5. 2014 T1/TP1 🚺   | 📶 6. 201 <u>·</u> | 1 1      |
| Invoice type: X Detailed    | Brief Invoice by: Schedule Hou             | r                    |                   | ^        |
| T1                          | Basic charge                               | paper filed          | 0.00              |          |
| T1                          | Basic charge                               | electronically filed | 0.00              |          |
| S1                          | Federal tax calculation                    | per schedule         | 0.00              |          |
| S2                          | Amounts transferred from your spouse       | per schedule         | 0.00              |          |
| S3                          | Capital gains (or losses)                  | per schedule         | 0.00              |          |
| S3                          | Capital gains (or losses)                  | per item             | 0.00              |          |
| s3 4                        | Principal Residence                        | per item             | 0.00              |          |
| S4                          | Statement of investment income             | per schedule         | 0.00              |          |
| S4                          | Statement of investment income             | per item             | 0.00              |          |
| <b>S</b> 5                  | Eligible / infirm dep / caregiver amounts  | per schedule         | 0.00              |          |
| <b>S</b> 5                  | Amount for an eligible dependant           | per claim            | 0.00              |          |
| <b>S</b> 5                  | Amounts for infirm dependants              | per claim            | 0.00              |          |
| <                           |                                            |                      |                   | , *      |
| ·                           |                                            |                      |                   |          |
| OK                          | Print Carry Forward Cancel                 | Help                 |                   |          |

If you bill for your time, you can keep track of billable hours with ProFile's built-in timer. You'll find the Timer checkbox on the Edit tab of the Environment option.

| Environ | ment Op   | tions    |          |            |         |          | \$          |
|---------|-----------|----------|----------|------------|---------|----------|-------------|
| Edit    | Display   | File     | Preparer | Discounter | Trustee | Audit    | System      |
| Prefe   | erences   |          |          |            |         |          |             |
| ⊠Au     | utomatic  | : Overri | de       |            | Ri      | ght But  | ton Highlig |
|         | Audible]  | e Overi  | ride     |            | ⊡ Do    | ouble C  | lick Oper   |
| ⊡ Fl    | yover M   | emos     | and Tape | es         | 🗹 De    | efault T | ape Deso    |
| ⊠ Re    | estack 7  | Tabs o   | n Open   |            | 🗹 Cla   | ose tap  | oe on total |
|         | xed Dec   | an al E  | ntry     |            | 🗹 Co    | ontinuo  | us Forms    |
|         | se Time   | r 🔵      |          |            | 🗌 Fo    | rm Exp   | olorer Che  |
| 5.4     | low Dir   | , кеу    |          |            | 🗹 Rij   | ght Clic | k Cut Cop   |
| ⊠AI     | low Dra   | g and [  | Drop     |            | 🗹 Au    | ito Inse | rt Memo 🖬   |
|         |           |          |          |            |         |          |             |
| Pred    | ictive tv | oing     |          |            | -       | Capita   | lization    |

# Saving your Settings

Personalizing all of ProFile's options and settings might take hours. Which may lead you to ask the following questions:

- Do I need to do this on every computer in my office?
- Do I have to repeat all these steps every time I install a new instance of ProFile?
- Do I need to repeat these steps if I purchase a new computer?
- How do I prevent someone from making changes to my personalized settings?

Fortunately, the answer to the first three questions is an emphatic "No," and, in the next few paragraphs, you'll learn how to save your settings for future ProFile installations, or share them with other users in your office. First, though, let's show you how you can prevent anyone from making unauthorized changes to your settings.

#### **Options>Password**

• To protect your option settings, simply enter and confirm your options password.

| 🌈 Set Options/Delete      | Password                              | ?   | ×   |
|---------------------------|---------------------------------------|-----|-----|
| Old password<br>Password: |                                       |     |     |
| New password              |                                       |     |     |
| Password:                 |                                       |     |     |
| Confirm:                  |                                       |     |     |
|                           | (including the se<br>configured throu |     | E > |
| OK                        | Can                                   | cel |     |

It's important to safely record and store your options password as the ProFile support team may not be successful in helping you retrieve it.

#### **Options>Administration**

ProFile lets you save the global settings (those described just above) in a folder that's separate from the program files. This means if you upgrade or replace your computer, or if you reinstall ProFile, you can easily re-establish your customized options. In addition, in a network environment, multiple users can point to one uniform options package that specifies settings such as file location and tax preparer information.

- To view where ProFile stores your global settings, click Options and select Options Administration.
- The window below tells you your settings will be stored in an *Options Package* subfolder that's located within the *My ProFile Data* folder
- To save your customized settings in the *Options Package* subfolder, click *New*.
   Any new setting will appear in the *Options Package* area

| Options                                                    | Administration                                                                                                    |                                                         |      | ?         | × |
|------------------------------------------------------------|----------------------------------------------------------------------------------------------------|---------------------------------------------------------|------|-----------|---|
| <ul> <li>1.</li> <li>2.</li> <li>3.</li> <li>4.</li> </ul> | My Folder: Apply options from the Shared Folder: Load options pro Shared Folder: Ask which option Custom: Try to load package from the statement of the statement of the stateme | ackage highlighted below.<br>ns package to load on star |      | Leem more |   |
| Pron                                                       | de preparer and discounter nam<br>npt to save changes.<br>w multiple Options package group<br>ackage directory                                                                                                    |                                                         |      |           |   |
|                                                            | 1<br>Packages                                                                                                    | ta\Options Package                                      |      | Browse    |   |
| 3                                                          | - ocrayes                                                                                                    |                                                         |      | New       | 2 |
| Ů                                                          |                                                                                                    |                                                         |      | Delete    | _ |
|                                                            |                                                                                                    |                                                         |      | Load      | _ |
|                                                            |                                                                                                    |                                                         |      | Save      |   |
|                                                            | ОК                                                                                                    | Cancel                                                  | Help |           |   |

- After clicking *New*, enter a name for your customized settings, and click *OK*
- Your settings are now saved in ProFile's Options Package subfolder

| New Settings   |       |        | ? | $\times$ |
|----------------|-------|--------|---|----------|
| Settings Name  |       |        |   |          |
| General PF Set | tings |        |   |          |
|                |       |        |   |          |
|                | ОК    | Cancel |   |          |

Should you, in the future, need to reinstall ProFile, or if you add a new user or computer, return to *Options>Administration* and then:

- Select the applicable radio button (in this example, an office of a sole tax preparer)  $\blacksquare$
- Highlight the Options Package
- Click *Load*, and ProFile will apply your settings
- Note that you can optionally click the *Multiple Options* checkbox to create more than one package

|                  | s Administration                                                              | ? ×                             |  |  |  |  |
|------------------|-------------------------------------------------------------------------------|---------------------------------|--|--|--|--|
| <b>()</b> 1.     | My Folder: Apply options from this computer.                                  | Learn more                      |  |  |  |  |
| 02.              | Shared Folder: Load options package highlighted below.                        |                                 |  |  |  |  |
| O 3.             | Shared Folder. Ask which options package to load on startup.                  |                                 |  |  |  |  |
| <u> </u>         | Custom: Try to load package from option package groups until available        | e package is found.             |  |  |  |  |
| Pro              | lude preparer and discounter name with Option packages. ompt to save changes. |                                 |  |  |  |  |
| Option           | ow multiple Options package groups 4                                          |                                 |  |  |  |  |
| Option           |                                                                               | Browse                          |  |  |  |  |
| Option           | package directory                                                             | Browse                          |  |  |  |  |
| Option<br>WMac   | package directory<br>Home\Documents\My ProFile Date\Options Package           | Browse                          |  |  |  |  |
| Option<br>WMac   | package directory<br>Home\Documents\My ProFile Date\Options Package           |                                 |  |  |  |  |
| Option<br>(\\Mac | package directory<br>Home\Documents\My ProFile Date\Options Package           | New                             |  |  |  |  |
| Option<br>(\\Mac | package directory<br>Home\Documents\My ProFile Date\Options Package           | New                             |  |  |  |  |
| Option           | package directory<br>Home\Documents\My ProFile Date\Options Package           | New<br>Delete<br>3 Load<br>Save |  |  |  |  |

Question 1: True or False: You can install ProFile for a single-user or in a multi-user environment

Correct answer is True

**Question 2:** ProFile's Flexible licensing lets you:

- A. Allow up to ten simultaneous ProFile users
- B. Keep ProFile running in the background
- C. Ensure that multiple users have access to their files
- D. Install ProFile on multiple computers for non-concurrent usage

Correct answer is D

Question 3: ProFile's *Environment* options has features that include:

- A. A file tab to indicate the location of saved tax files
- B. A tax preparer tab to record names, addresses and other contact information
- C. A systems tab to enable Live Community and other online features
- D. All of the above

Correct answer is D

Question 4: True or False: You can EFILE tax returns without setting any EFILE Options

Correct answer is FALSE

Question 5: True or False: There is an option to lock a tax file and thereby prevent further changes

Correct answer is True

Question 6: What is the key difference between Environment and Module options?

- A. Environment options are used by a tax preparer, Module by a systems administrator
- B. There is no key difference between the two options
- C. Unlike Environment options, Module options are module and year specific
- D. None of the above

Correct answer is C

Question 7: True or False: ProFile cannot create PDFs of a tax file.

Correct answer is False

Question 8: True or False: ProFile has an option that lets you invoice your clients

Correct answer is True

**Question 9:** The ability to save all your option settings is found by clicking:

- A. File > Save Tax Settings
- B. Settings > Options
- C. Options > Administration
- D. None of the above

Correct answer is C

**Question 10:** True or False: To prevent unauthorized changes to your settings, ProFile lets you create an options password.

Correct answer is True

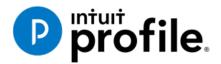

# Chapter 3 **A Tour** of ProFile

# **Learning Objectives**

# At this chapter's end students will understand:

- How to navigate in ProFile
- How to set various display options
- How to use ProFile's auditor
- How to decipher font colours and field symbols
- How to enter data
- How to use memos and tapes
- How to work with the Form Explorer

# Additional Resources

This document provides numerous resources to accounting professionals. Refer to these sites to explore additional training opportunities

Professional Accounting Software

Tax Preparation & efiling Return Software

Professional Tax Software Training

# Chapter 3: A Tour of ProFile

# **NAVIGATING IN PROFILE**

# Tabs, Menus and Tools

It's easy to find your way around ProFile. No matter the type of return you work with, you will always see the same ProFile user interface—commonly known as MAUI (Multiple Access User Interface). This means that, no matter the type of return you are preparing, ProFile's uniform set of menus, toolbars and tabs make navigation a snap.

| PROFILE - [2018 T1/TP1: Shrieve, Ralf - I | ersonal information]                                                      |
|-------------------------------------------|---------------------------------------------------------------------------|
| File Edit Audit Goto Form Option          | nns EFILE Online Training Window Help                                     |
| 📄 + 🤋 💴 + 🖬 🙆 🏠 🔍 🛛                       | 🚰 📄 🚳 👻 🛫 🖗 📲 🎬 🖛 🖧 🐚 😋 🚍 🚰 🚔 🎒 🗒 Search 🔰 💏 🦺 🖉 🖬 🖬 🖬 Thiummary 🕼 T4 🕼 T |

#### Tabs

Every time you create a tax return, ProFile displays a tab for each open form. You'll see the tabs just above the form you're currently working in, and you can navigate to any open form by clicking its tab.

| 0 1. Info 2. T1 3. T4 • 4. RRSP/ | /PRPP 5. 5Year +              | }                          |
|----------------------------------|-------------------------------|----------------------------|
| 2                                |                               | Protected B when completed |
|                                  | ence du revenu<br>Canada      | T1 GENERAL 2018            |
| h                                | Income Tax and Benefit Return | n                          |

You have the option to display the form name and icon on each tab, or just form name itself. Go to the Display tab of the Options>Environment window to choose your preferred setting.

#### The Menu Bar

As with all software applications, you can use the *Menu Bar* to navigate in ProFile. With its extensive set of menu commands, you can, for example, create or open tax files, setup preferences, arrange windows, and jump to specific areas of a tax file.

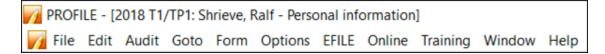

#### **The Toolbars**

Toolbars are a set of icons that let you quickly and easily move around in ProFile. There are three configurable toolbars that you can enable (or disable) in ProFile.

- You can view the three toolbars by clicking Options>Toolbars
- The three toolbars are: Audit and review marks, Forms and Shortcuts

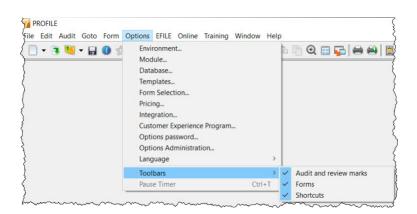

• The *Audit and review marks* toolbar lets a partner or preparer approve or request changes to any line on a tax return. We'll discuss review marks a little later in this chapter.

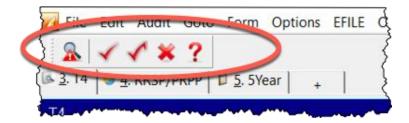

• The *Shortcuts* toolbar features icons that let you, quickly jump to a specific area. With shortcuts, you can, for example, create or carry-forward tax files, find tax forms, toggle between spousal returns; print single schedules or complete returns; open additional forms; and view file properties

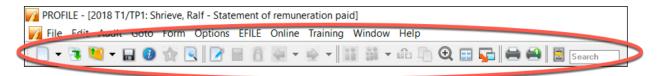

- The *Forms* toolbar, or JumpBar, is a customizable area on the toolbar that lets you add a favourite form—making it "stick"—and rendering it available in any tax file. Once you add a form to the JumpBar, it becomes a mouse click away on every tax return that you open.
- To add a form to the JumpBar, click and hold the form's tab, and then drag it over to the JumpBar

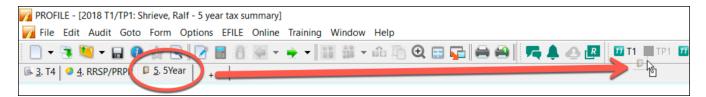

# **Display Options**

On the toolbar below, the *Spousal* icon indicates that two tax files are open (one for each spouse). Clicking that icon will toggle between the spouses' returns and display each one on your monitor in turn.

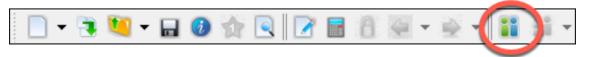

• If you prefer viewing both spouses' files at the same time, click the *Tile* icon to view each tax file, tiled horizontally one above the other

| PROFILE                                                         | o .:                                               |                                         | <del>.</del>                                                                             |                                                  |                                                  |                                                              |                                                  |
|-----------------------------------------------------------------|----------------------------------------------------|-----------------------------------------|------------------------------------------------------------------------------------------|--------------------------------------------------|--------------------------------------------------|--------------------------------------------------------------|--------------------------------------------------|
| e Edit Audit Goto For                                           |                                                    |                                         | Online Training                                                                          | Window Help                                      |                                                  |                                                              |                                                  |
| 🔄 = 📑 🚺 = 🖪 (                                                   | U W 🖳                                              |                                         |                                                                                          |                                                  |                                                  |                                                              |                                                  |
| 2018 T1/TP1: Balzac, John -                                     | Statement of rem                                   | unerat                                  | ion paid                                                                                 |                                                  |                                                  |                                                              |                                                  |
| 🐌 <u>1</u> . Info 🛛 <u>6</u> <u>2</u> . T4A 🛛 <u>1</u> <u>3</u> | . T1 🛛 🗟 <u>4</u> . T4                             | +                                       | 1                                                                                        |                                                  |                                                  |                                                              |                                                  |
| T4                                                              |                                                    |                                         |                                                                                          |                                                  |                                                  | -                                                            |                                                  |
| Statement of Remuneration                                       | n Paid                                             |                                         |                                                                                          |                                                  |                                                  |                                                              | 4 Slip                                           |
|                                                                 |                                                    | Box                                     | Slip #1                                                                                  | Slip #2                                          | Slip #3                                          | Slip #4                                                      | Total                                            |
|                                                                 |                                                    |                                         | •                                                                                        |                                                  |                                                  | ► I                                                          |                                                  |
| Description                                                     |                                                    |                                         |                                                                                          |                                                  |                                                  |                                                              |                                                  |
|                                                                 |                                                    |                                         | BBBBBB                                                                                   |                                                  |                                                  |                                                              |                                                  |
| Province of employment                                          |                                                    | 10                                      | Ontario                                                                                  |                                                  |                                                  |                                                              |                                                  |
| Employment income                                               |                                                    | 14                                      | 55,555.00                                                                                | 0.00                                             | 0.00                                             | 0.00                                                         | 55,555.00                                        |
| Employee's contributions                                        | CPP                                                | 16                                      | 2,576.00                                                                                 | 0.00                                             | 0.00                                             | 0.00                                                         | 2,576.00                                         |
| Employee's contributions CPP<br>QPP<br>EI premiums<br>PPIP      |                                                    | 17                                      | 0.00                                                                                     | 0.00                                             | 0.00                                             | 0.00                                                         | 0.00                                             |
|                                                                 |                                                    | 18                                      | 858.00                                                                                   | 0.00                                             | 0.00                                             | 0.00                                                         | 858.00                                           |
| Exempt                                                          | CPP/QPP                                            | 55<br>28                                | 0.00<br>No                                                                               | 0.00<br>No                                       | 0.00<br>No                                       | 0.00                                                         | 0.00                                             |
| Exempt                                                          | EI                                                 | 20                                      | No                                                                                       | NO                                               |                                                  | No                                                           |                                                  |
|                                                                 | PPIP                                               |                                         | No                                                                                       | No                                               |                                                  | No                                                           |                                                  |
| Employment code                                                 |                                                    | 29                                      |                                                                                          | -                                                |                                                  |                                                              |                                                  |
| RPP contributions                                               |                                                    | 20                                      | 0.00                                                                                     | 0.00                                             | 0.00                                             | 0.00                                                         | 0.00                                             |
| Pension adjustment                                              |                                                    | 52                                      | 0.00                                                                                     | 0.00                                             | 0.00                                             | 0.00                                                         | 0.00                                             |
| Income tax deducted<br>El insurable earnings                    |                                                    | 22<br>24                                | 8,000.00<br>51,700.00                                                                    | 0.00                                             | 0.00                                             | 0.00                                                         | 8,000.00<br>51,700.00                            |
| El insurable earnings                                           |                                                    | 24                                      | 51,700.00                                                                                | 0.00                                             | 0.00                                             | 0.00                                                         | 51,700.00                                        |
| Modified                                                        | EFILE:                                             | No                                      | eligible Balance/R                                                                       | Refund 1,585.20                                  | GST Credit                                       | 0.00 Combined                                                | balance2,975.30                                  |
|                                                                 |                                                    |                                         | - 1                                                                                      |                                                  |                                                  |                                                              |                                                  |
| 💋 2018 T1/TP1: Balzac, Sarah -                                  |                                                    |                                         |                                                                                          |                                                  |                                                  | -                                                            |                                                  |
| 🕖 <u>1</u> . Info   📶 <u>2</u> . T1   🛩 <u>3</u> .:             | S4Worksheet 🛛 🚺                                    | 4 11                                    | Summary 🗎 🛍 5. S                                                                         | ummary 🛛 😳 <u>6</u> . T103                       | 32 D 7. T1032Opt                                 | <u>6</u> 8. T4 <u>6</u> 9. T4A                               | L + 1                                            |
|                                                                 |                                                    | 4.11                                    | / = =                                                                                    |                                                  |                                                  | 6 2 1 1 2 1 1 1                                              | 1 1 1                                            |
| T4                                                              |                                                    | <u>4</u> . 11                           | ,                                                                                        |                                                  |                                                  |                                                              |                                                  |
| T4<br>Statement of Remuneratio                                  | n Paid                                             | <u>4</u> . 11                           | 712-                                                                                     |                                                  |                                                  |                                                              | 4 Slip                                           |
|                                                                 | n Paid                                             | Box                                     |                                                                                          | Slip #2                                          | Slip #3                                          |                                                              | 4 Slip                                           |
|                                                                 | n Paid                                             |                                         |                                                                                          | Slip #2                                          | Slip #3                                          | T                                                            |                                                  |
|                                                                 | n Paid                                             |                                         | Slip #1                                                                                  | Slip #2                                          | Slip #3                                          | Slip #4                                                      |                                                  |
| Statement of Remuneratio                                        | n Paid                                             |                                         | Slip #1                                                                                  | Slip #2                                          | Slip #3                                          | Slip #4                                                      |                                                  |
| Statement of Remuneratio                                        | n Paid                                             | Box                                     | Slip #1                                                                                  | Slip #2                                          | Slip #3                                          | Slip #4                                                      |                                                  |
| Statement of Remuneratio                                        | n Paid                                             |                                         | Slip #1                                                                                  |                                                  | Slip #3                                          | Slip #4                                                      |                                                  |
| Statement of Remuneratio                                        | CPP                                                | Box<br>10                               | Slip #1<br>ABC<br>Ontario                                                                |                                                  |                                                  | Slip #4                                                      | Total                                            |
| Statement of Remuneratio                                        | CPP<br>QPP                                         | Box<br>10<br>14<br>16<br>17             | Slip #1<br>▲BC<br>Ontario<br>94,000.00<br>2,594.00<br>0.00                               | 0.00<br>0.00<br>0.00                             | 0.00<br>0.00<br>0.00                             | Slip #4                                                      | Total<br>94,000.00<br>2,594.00<br>0.00           |
| Statement of Remuneratio                                        | CPP<br>QPP<br>El premiums                          | Box<br>10<br>14<br>16<br>17<br>18       | Slip #1<br>▲BC<br>Ontario<br>94,000.00<br>2,594.00<br>0.00<br>858.00                     | 0.00<br>0.00<br>0.00<br>0.00                     | 0.00<br>0.00<br>0.00<br>0.00                     | Slip #4<br>▶<br>0.00<br>0.00<br>0.00<br>0.00<br>0.00         | Total<br>94,000.00<br>2,594.00<br>0.00<br>858.00 |
| Statement of Remuneratio                                        | CPP<br>QPP<br>El premiums<br>PPIP                  | Box<br>10<br>14<br>16<br>17<br>18<br>55 | Slip #1<br><<br>ABC<br>Ontario<br>94,000,00<br>2,594,00<br>0,00<br>858,00<br>0,00        | 0.00<br>0.00<br>0.00<br>0.00<br>0.00             | 0.00<br>0.00<br>0.00<br>0.00<br>0.00             | Slip #4<br>▶<br>0.00<br>0.00<br>0.00<br>0.00<br>0.00<br>0.00 | Total<br>94,000.00<br>2,594.00<br>0.00           |
| Statement of Remuneratio                                        | CPP<br>QPP<br>El premiums<br>PPIP<br>CPP/QPP       | Box<br>10<br>14<br>16<br>17<br>18       | Slip #1<br>▲<br>ABC<br>94,000.00<br>2,594.00<br>0.00<br>858.00<br>0.00<br>No             | 0.00<br>0.00<br>0.00<br>0.00<br>0.00<br>No       | 0.00<br>0.00<br>0.00<br>0.00<br>0.00<br>No       | Slip #4                                                      | Total<br>94,000.00<br>2,594.00<br>0.00<br>858.00 |
| Statement of Remuneratio                                        | CPP<br>QPP<br>El premiums<br>PPIP<br>CPP/QPP<br>El | Box<br>10<br>14<br>16<br>17<br>18<br>55 | Slip #1<br>▲BC<br>Ontario<br>94,000.00<br>2,594.00<br>0.00<br>858.00<br>0.00<br>No<br>No | 0.00<br>0.00<br>0.00<br>0.00<br>0.00<br>No<br>No | 0.00<br>0.00<br>0.00<br>0.00<br>0.00<br>No<br>No | Slip #4                                                      | Total<br>94,000.00<br>2,594.00<br>0.00<br>858.00 |
| Statement of Remuneratio                                        | CPP<br>QPP<br>El premiums<br>PPIP<br>CPP/QPP       | Box<br>10<br>14<br>16<br>17<br>18<br>55 | Slip #1<br>▲<br>ABC<br>94,000.00<br>2,594.00<br>0.00<br>858.00<br>0.00<br>No             | 0.00<br>0.00<br>0.00<br>0.00<br>0.00<br>No       | 0.00<br>0.00<br>0.00<br>0.00<br>0.00<br>No<br>No | Slip #4                                                      | Total<br>94,000.00<br>2,594.00<br>0.00<br>858.00 |
| Statement of Remuneratio                                        | CPP<br>QPP<br>El premiums<br>PPIP<br>CPP/QPP<br>El | 10<br>14<br>16<br>17<br>18<br>55<br>28  | Slip #1<br>▲BC<br>Ontario<br>94,000.00<br>2,594.00<br>0.00<br>858.00<br>0.00<br>No<br>No | 0.00<br>0.00<br>0.00<br>0.00<br>No<br>No<br>No   | 0.00<br>0.00<br>0.00<br>0.00<br>0.00<br>No<br>No | Slip #4                                                      | Total<br>94,000.00<br>2,594.00<br>0.00<br>858.00 |

• If you use multiple monitors, you can display one file on each screen, Click the *Launch* icon to create a floating window for the second file, and then then drag it over to your second monitor

| M PROFILE                                     |                      |                   |            |            |           |          |          |         |                                         | _     |          |         |                  | ~    |
|-----------------------------------------------|----------------------|-------------------|------------|------------|-----------|----------|----------|---------|-----------------------------------------|-------|----------|---------|------------------|------|
| File Edit Audit Goto For                      | m Options            | EFILE             | Online Ti  |            | indow Hel |          |          |         |                                         |       |          |         |                  | {    |
| 📄 = 📑 🛄 = 🖬 (                                 | i 🖈 🛛                | Q 📝               | <b>a</b>   | 4 -        | 🚔 🕶 🚺     | - 10     | <b>f</b> | Ð       | . 🚉 ⋤                                   | ו∲ ו  | 🛋  🗄     |         |                  | {    |
| 7 2018 T1/TP1: Balzac, Sarah -                | Statement o          | f remunera        | tion paid  |            |           |          |          |         |                                         |       |          |         | 23               | 5    |
| 🚺 1. Info 🛛 📶 2. T1 🛛 🐳 3. S                  | 4Worksheet           | ] 📅 4. T1         | Summary    | 🛛 🗊 5. Sur | nmary 🖸 🖸 | 6. T1032 | DZ.T     | 1032Opt | 💽 <u>8</u> . T4                         | 9. T4 | A   +    | 1       |                  | Ł    |
| T4                                            |                      |                   |            |            |           | - 1      | -        |         |                                         |       |          |         |                  |      |
| Statement of Remuneration                     | n Paid               |                   |            |            |           |          |          |         |                                         |       | T4 S     | Slip    |                  | ł    |
|                                               |                      | Box               | Sli        | p #1       | Slip #    | 2        | Slip     | #3      | Sli                                     | p #4  | To       | tal     |                  | ł    |
|                                               |                      |                   | 4          |            |           |          |          |         |                                         | Þ     |          |         |                  | Į    |
| Description                                   |                      |                   | ABC        |            |           |          |          |         |                                         |       |          |         |                  | ş    |
| Province of employment                        |                      | 10                | Ontario    |            |           |          |          |         |                                         |       |          |         |                  | Ę    |
| Employment income                             |                      | 14                |            | 00.00      | (         | 0.00     |          | 0.00    |                                         | 0.00  | 94       | .000.00 |                  | 2    |
| Employee's contributions                      | CPP                  | 16                |            | 594.00     |           | 0.00     |          | 0.00    |                                         | 0.00  |          | ,594.00 |                  | ξ    |
|                                               | QPP                  | 17                |            | 0.00       |           | 0.00     |          | 0.00    |                                         | 0.00  |          | 0.00    |                  | {    |
|                                               | El premiu            |                   | 8          | 358.00     |           | 0.00     |          | 0.00    |                                         | 0.00  |          | 858.00  |                  | 5    |
|                                               | PPIP                 | 28                |            | 0.00       |           | 0.00     |          | 0.00    | N                                       | 0.00  |          | 0.00    |                  | ζ    |
| Exempt                                        | CPP/QPF<br>EI        | 28                | No<br>No   |            | No<br>No  | No       |          |         | No<br>No                                |       |          |         |                  | 5    |
|                                               | PPIP                 | _                 | No         |            | No        | No       |          |         | No                                      |       |          |         |                  |      |
| Employment code                               | FFIE                 | 29                |            |            |           |          | ,        |         | NO                                      |       |          |         |                  | <    |
| RPP contributions                             |                      | 20                |            | 0.00       | (         | 0.00     |          | 0.00    | 1                                       | 0.00  |          | 0.00    |                  |      |
| Pension -                                     |                      | 50                |            | 0.00       | (         |          |          | 0.00    |                                         | 0.00  |          | 0.00    |                  | ?    |
| Income 💋 2018 T1/TP1: Bal                     | lzac, John - S       | statement o       | of remuner | ation paid |           |          |          |         |                                         |       |          | -       |                  | −× ş |
| El insur<br>File Edit Audit                   | Goto Form            | n Windo           | w          |            |           |          |          |         |                                         |       |          |         |                  | )    |
| PPIP in 🔒 🕖 📝                                 | 8                    | 4 - 1             | × - 1      | i 60 [     | € (       | ⇒ 🕰      |          | & √     | 13                                      | \$ ?  | <b>F</b> |         |                  |      |
| Union d<br>Charitat 1. Info 5. 2. T           | '4A   📶 <u>3</u> . T | ri 💽 <u>4</u> . 1 | r4 +       | 1          |           |          |          |         |                                         |       |          |         |                  | ļ    |
| Other in Province of emplo                    | vment                |                   | 10         | Ontario    |           |          |          |         | -                                       |       | - 1      |         |                  | ^S   |
| Clergy   Employment inco                      |                      |                   | 14         |            | 555.00    | (        | 0.00     |         | 0.00                                    | 1     | 0.00     | 55.     | 555.00           |      |
| Transfer<br>Board a                           |                      | CPP               | 16         | 2,5        | 576.00    |          | 0.00     |         | 0.00                                    |       | 0.00     | 2,      | 576.00           | }    |
| Special                                       |                      | QPP               | 17         |            | 0.00      |          | 0.00     |         | 0.00                                    |       | 0.00     |         | 0.00             | 1    |
| Travel in                                     |                      | El premiu         |            | 8          | 358.00    |          | 0.00     |         | 0.00                                    |       | 0.00     |         | 358.00           |      |
| Medical Exempt                                |                      | PPIP<br>CPP/QPF   | 55<br>28   | No         | 0.00      |          | 0.00     | No      | 0.00                                    | No    | 0.00     |         | 0.00             |      |
| Other ta                                      |                      | El                | 20         | No         | N         |          | _        | No      |                                         | No    |          |         |                  | 2    |
| Stock o                                       |                      | PPIP              | _          | No         | N         |          |          | No      |                                         | No    |          |         |                  | 2    |
| Employment code                               | e                    |                   | 29         |            |           |          |          |         |                                         |       |          |         |                  | 1    |
| Employ<br>Deduction                           |                      |                   | 20         |            | 0.00      |          | 0.00     |         | 0.00                                    |       | 0.00     |         | 0.00             | 3    |
| Pension adjustme                              |                      |                   | 52         |            | 0.00      |          | 0.00     |         | 0.00                                    |       | 0.00     |         | 0.00             | 1    |
| Income tax deduc                              |                      |                   | 22         |            | 00.00     |          | 0.00     |         | 0.00                                    |       | 0.00     |         | 000.00<br>700.00 |      |
| Modifie El insurable earnin<br>CPP/QPP pensio |                      | nas               | 24         |            | 555.00    |          | 0.00     |         | 0.00                                    |       | 0.00     |         | 555.00           |      |
| PPIP insurable ea                             |                      | igo               | 56         | 55,0       | 0.00      |          | 0.00     |         | 0.00                                    |       | 0.00     |         | 0.00             | 1 {  |
| Union dues                                    |                      |                   | 44         |            | 0.00      |          | 0.00     |         | 0.00                                    |       | 0.00     |         | 0.00             | ł    |
| Charitable donation                           | ons                  |                   | 46         |            | 0.00      | (        | 0.00     |         | 0.00                                    |       | 0.00     |         | 0.00             |      |
| - dialerinforming                             |                      | -                 | ~~~        | _~~        |           | <u> </u> |          | ···     | ~~~~~~~~~~~~~~~~~~~~~~~~~~~~~~~~~~~~~~~ | ~~~~  |          | ~ ~~    | ~ ~              | لمحط |

• You can also use the Windows menu to cascade, tile or manually arrange your open windows

| <b>X</b> raining     | Win | dow Help                                                      |
|----------------------|-----|---------------------------------------------------------------|
| <b>{</b> ]           |     | Tile Horizontally                                             |
| $\left\{ - \right\}$ |     | Cascade                                                       |
| {                    |     | Arrange                                                       |
| {                    |     | Launch Current Window                                         |
| ζ                    |     | 1 2018 T1/TP1: Balzac, Sarah - Statement of remuneration paid |
| Sum                  | ~   | 2 2018 T1/TP1: Balzac, John - Personal information            |

# **The Auditor**

ProFile comes with a comprehensive auditor that constantly scans a tax file and alerts you to missing or erroneous information. ProFile's auditor also makes suggestions for optimizing a tax return, and it reminds you about memos you may have entered, amounts you may have calculated, or review marks that you annotated on a tax return. ProFile, in fact has two types of auditors. Let's look at each one.

## **The Passive Auditor**

As you work on a tax file, the *Passive Auditor* constantly scans the return and, when it detects a potential error, highlights that area of the tax file with a yellow background. When you move your cursor over that yellow field, the passive auditor opens a context-sensitive message. Here is an example of a passive audit message:

In the example below, ProFile's Passive Auditor highlights Box 16 of an individual's T4 slip. When hovering your mouse over that field, an audit message opens and cautions you that the entered CPP amount differs from CRA's suggested value, the auditor suggests that you verify the highlighted amount

| / 2018 T1/TP1: Balzac, John -              |                              |     |           |                     |                       |       |
|--------------------------------------------|------------------------------|-----|-----------|---------------------|-----------------------|-------|
| 🕖 <u>1</u> . Info 🛛 🕵 <u>2</u> . T4A 🛛 📶 🔒 | <u>i. T1</u> 🕼 <u>4</u> . T4 | +   |           |                     |                       |       |
| T4                                         |                              |     |           |                     |                       |       |
| Statement of Remuneratio                   | n Paid                       |     |           |                     |                       |       |
|                                            |                              |     |           |                     |                       |       |
|                                            |                              | Box | Slip #1   | Slip #2             | Slip #3               | Slip  |
|                                            |                              |     | •         |                     |                       |       |
| escription                                 |                              |     | ACME INC  |                     |                       |       |
|                                            |                              |     |           |                     |                       |       |
|                                            |                              |     |           |                     |                       |       |
| Province of employment                     |                              | 10  | Ontario   |                     | -                     | -     |
| Employment income                          |                              | 14  | 55,555.00 | 0.00                | 0.00                  |       |
| Employee's contributions                   | CPP                          | 16  | 2,199.00  |                     | miums) may be inco    |       |
|                                            | QPP                          | 17  | 0.00      | formula suggests \$ | 2,576.72. Please chec | :k.   |
|                                            | El premiums                  | 18  | 858.00    | 0.00                | 0.00                  |       |
|                                            | PPIP                         | 55  | 0.00      | 0.00                | 0.00                  |       |
| Exempt                                     | CPP/QPP                      | 28  | No        | No                  | No                    | No    |
| man mark in                                |                              |     | Ne e e    | No e to e           | No                    | Not . |

Other examples of ProFile's Passive Audit messages include:

- Missing data that is necessary for filing
- Missing EFILE information
- Amounts on tax slips that fall outside the tolerance range (as in the CPP example above) •
- Opportunities for additional claims (for example, the taxpayer is eligible for a disability amount)
- Claims that may be more beneficial on a spouse's return
- Filing requirements specific to a return (taxpayer subject to minimum tax) •
- Suggestions to reduce a claim (excessive RRSP deduction or unnecessary CCA claim)
- Planning opportunities
- Other forms or elections that may be necessary but have not been included in the tax file

#### **The Active Auditor**

The Active Auditor displays a list of audit messages that apply to the current tax file. These include passive audit messages mentioned above, as well as notices or processing errors, EFILE messages, fields with memos or calculations attached, overridden fields, or fields with review marks attached.

Auditor displays at the bottom of your screen.

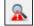

To display the *Active Auditor*, click its toolbar icon or just press *F9* on your keyboard, and the *Active* 

| lox    | Slip #1                                      |                                                                                                    |                                                                                                    |                                                                                                    | ۲4 Slip                                                                                                    |                                                                                                    |
|--------|----------------------------------------------|----------------------------------------------------------------------------------------------------|----------------------------------------------------------------------------------------------------|----------------------------------------------------------------------------------------------------|----------------------------------------------------------------------------------------------------|----------------------------------------------------------------------------------------------------|
| ox     | Slip #4                                      |                                                                                                    |                                                                                                    |                                                                                                    |                                                                                                    |                                                                                                    |
|        | 5110 #                                       | Slip #2                                                                                                    | Slip #3                                                                                                    | Slip #4                                                                                                    | Total                                                                                                    |                                                                                                    |
| 4      |                                              |                                                                                                    |                                                                                                    | F                                                                                                    |                                                                                                    |                                                                                                    |
| ACI    | ME INC                                       |                                                                                                    |                                                                                                    |                                                                                                    |                                                                                                    |                                                                                                    |
| 10 Ont | tario                                        |                                                                                                    |                                                                                                    |                                                                                                    |                                                                                                    |                                                                                                    |
| 14     |                                              | 0.00                                                                                                    | 0.00                                                                                                    | 0.00                                                                                                    | 55 555 00                                                                                                    |                                                                                                    |
| 16     | 2.199.00                                     | 0.00                                                                                                    | 0.00                                                                                                    | 0.00                                                                                                    | 2,199.00                                                                                                    |                                                                                                    |
| 17     | 0.00                                         | 0.00                                                                                                    | 0.00                                                                                                    | 0.00                                                                                                    | 0.00                                                                                                    |                                                                                                    |
| 18     | 858.00                                       | 0.00                                                                                                    | 0.00                                                                                                    | 0.00                                                                                                    | 858.00                                                                                                    |                                                                                                    |
| 55     | 0.00                                         | 0.00                                                                                                    | 0.00                                                                                                    | 0.00                                                                                                    | 0.00                                                                                                    |                                                                                                    |
| 28 No  |                                              | No                                                                                                    | No                                                                                                    | No                                                                                                    |                                                                                                    |                                                                                                    |
| No     |                                              |                                                                                                    |                                                                                                    | No                                                                                                    |                                                                                                    |                                                                                                    |
|        | 10 On<br>14<br>16<br>17<br>18<br>55<br>28 No | 14         55,555.00           16         2,199.00           17         0.00           18         858.00           55         0.00           18         No | 0         Ontario         0.00           14         55,555.00         0.00           16         2,199.00         0.00           17         0.00         0.00           18         858.00         0.00           15         0.00         0.00           18         No         No           No         No         No | IO         Ontario         Ontario         Ont | IO         Ontario         I         I< | IO         Ontario         IO         Ontario         IO         Ontario         IO         Ontario         IO         Ontario         IO         Ontario         IO         Ontario         IO         Ontario         IO         IO         Ontario         IO         IO <thio< th="">         IO         IO         <th< td=""></th<></thio<> |

Note the tabs in the audit window. These tabs include:

- *Warnings* that indicate potential processing problems, including messages about data may have been overlooked
- *Notices* that alert you to important dates or deadlines. Notices also alert you to amounts that fall outside a calculated range
- Sign-offs which display Review Marks that a partner or tax preparer added to the tax return
- Issues for any field that has a correction or question review mark attached to it
- Overrides that alert you to a change that you made to a field's calculated amount
- *Memos* to remind you that you attached a note to a field in the tax file
- *EFILE* warnings to prevent you from EFILING a tax file. In addition, any messages originating from CRA, after an EFILE was processed, will appear here.
- *Carry forward* that lists all the data brought forward from a prior year's return
- *Tapes* that highlight a field where ProFile's calculator was used
- *Variance* that highlights any changes made after you took a snapshot of the tax return
- Data Import that lists taxpayer data imported using CRA's Auto-fill My Return
- *Summary* which consolidates all messages from the other tabs.

#### Acting on audit messages

- To act on an audit message, double click the message.
- ProFile will open the applicable form, circle the item and add a yellow background to the field

| 🌈 2018 T1/TP1: Balzac, John - S                            | tatement of rem    | unerat                   | ion paid               |                          |                        |             |                              |                                           |              |
|------------------------------------------------------------|--------------------|--------------------------|------------------------|--------------------------|------------------------|-------------|------------------------------|-------------------------------------------|--------------|
| 🕖 <u>1</u> . Info 🛛 🕵 <u>2</u> . T4A 🛛 <u>1</u> <u>3</u> . | T1 💽 <u>4</u> . T4 | +                        |                        |                          |                        |             |                              |                                           |              |
| T4<br>Statement of Remuneration                            | Paid               |                          |                        |                          |                        |             | T4 Slip                      |                                           | ^            |
|                                                            |                    | Box                      | Slip #1                | Slip #2                  | Slip #3                | Slip #4     | Total                        |                                           |              |
|                                                            |                    |                          | •                      |                          |                        | <b>&gt;</b> |                              |                                           |              |
| Description                                                |                    |                          | ACME INC               |                          |                        |             |                              |                                           |              |
|                                                            |                    |                          |                        |                          |                        |             |                              |                                           |              |
| Province of employment                                     |                    | 10                       | Ontario                |                          |                        | <b>-</b>    | -                            |                                           |              |
| Employment income                                          |                    | 1/                       | 00,000.00              | 0.00                     | 0.00                   | 0.00        | 55,555.00                    |                                           |              |
| Employee's contributions                                   | CPP                | 10                       | 2,199.00               | 0.00                     | 0.00                   | 0.00        | 2,199.00                     |                                           |              |
|                                                            | QPP                | 17                       | 0.00                   | 0.00                     | 0.00                   | 0.00        | 0.00                         |                                           |              |
|                                                            | El premiums        | 18                       | 858.00                 | 0.00                     | 0.00                   |             | 858.00                       |                                           |              |
|                                                            | PPIP               | 55                       | 0.00                   | 0.00                     | 0.00                   |             | 0.00                         |                                           |              |
| Exempt                                                     | CPP/QPP            | 28                       |                        | No                       | No                     | No          |                              |                                           |              |
|                                                            | El                 |                          | No                     | No                       | No                     | No          |                              |                                           | ~            |
| Summary & Warnings                                         |                    | <ul> <li>Sigr</li> </ul> |                        |                          |                        |             | 🗕<br>line change 🛛 😒 Data li | mport 😟 Carry forwards 🧵 Tapes 🍳 Variance | 🗦 EDI        |
|                                                            |                    |                          |                        | RA's formula suggest     | s \$2,576.72. Please c | heck.       |                              |                                           | ^            |
|                                                            |                    |                          |                        | h to avoid penalties.    |                        |             |                              |                                           |              |
| 🍳 Notice T1 This                                           | return should be   | filed b                  | by April 30th to avoid | l late filing penalties. |                        |             |                              |                                           | $\checkmark$ |

# Personalizing ProFile's Auditor

# **Options>Environment**

Chapter 2 described how *Options>Environment* allows you to personalize ProFile to meet your requirements. The *Audit* tab, also found under *Options>Environment*, lets you choose how you'd like to work with ProFile's *Auditor*. From this window, you can:

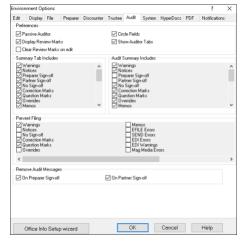

•Enable or disable features such as the *Passive Auditor*, review marks and circled fields

•Choose the information to display on the *Summary Tab* of the *Active Auditor* 

•Determine the audit messages that will prevent ProFile from EFILING a return

•Remove audit messages on partner or preparer sign-off

# **PUTTING IT ALL TOGETHER**

# **Getting Started**

Up to this point, you learned about ProFile's set-up options, and you also read about ProFile's design, and its features and functions. In this section, we'll tie all that information together and show you how those features help you become an effective and efficient tax preparer.

#### Where to start

You will start by either creating a new tax return or carrying forward a file from the previous year, and you accomplish either of those tasks by clicking the appropriate icon on the toolbar.

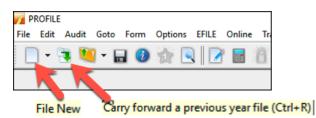

Over and above its own prior-year files, ProFile lets you carry forward files prepared in other tax applications including TurboTax, CanTax and TaxPrep. In addition, you can carry forward DT Max files by clicking, File > DT Max Carry Forward

| 🌈 Carry forward fil | e                                          |         |               |               |         |   |   | ×                       |
|---------------------|--------------------------------------------|---------|---------------|---------------|---------|---|---|-------------------------|
| <u>1.2018 T1</u>    | ▼ 12 <u>3</u> .T2                          |         | <u>4.2017</u> | ТЗ 🔻          | 2018 FX | • |   |                         |
| Look in:            | 2018T1                                     |         |               | ~             |         |   |   |                         |
| Returns             | Name                                       | Size    | Item type     | Date modified |         |   |   | ~                       |
| 🖨 2018 T1           | 📜 BackupFiles                              |         | File folder   | 11/1/2019 10: |         |   |   |                         |
|                     | 🚸 Balzac, Sarah                            | 76.5 KB | ProFile 20    | 9/21/2019 11: |         |   |   |                         |
|                     | 🚸 Carsonn, An                              | 76.4 KB | ProFile 20    | 9/22/2019 2:0 |         |   |   |                         |
| Shortcuts           | 🚸 Carsonn, Carla                           | 30.1 KB | ProFile 20    | 9/22/2019 2:0 |         |   |   |                         |
| 🚮 Desktop           | 🚸 Carsonn, Joh                             | 34.4 KB | ProFile 20    | 9/22/2019 2:0 |         |   |   |                         |
| ڬ My Documents      | FORECAST,                                  | 1.35    | ProFile 20    | 7/19/2019 11: |         |   |   |                         |
|                     | 🚸 Hruzec, Sam                              | 43.6 KB | ProFile 20    | 9/22/2019 3:2 |         |   |   |                         |
|                     | 🚸 Joonna, JAne                             | 25.0 KB | ProFile 20    | 11/13/2018 6: |         |   |   |                         |
|                     | ModTp12018                                 | 34.4 KB | ProFile 20    | 1/16/2019 12: |         |   |   |                         |
|                     | 🚸 Shepard, Jane                            |         |               | 11/1/2019 10: |         |   |   |                         |
|                     | A Christen Dan                             | ROEVD   | Dro Eilo 00   | 0/00/0010 9-0 |         |   |   |                         |
| File name:          |                                            |         |               |               |         |   | ~ | Carry forward           |
| Files of type:      | 2018 ProFile T1 (*.1                       | 18T)    |               |               |         |   | ~ | Carry forward<br>Cancel |
| ,,                  | 2018 TurboTax T1 (                         | *.TT18) |               |               |         |   |   |                         |
|                     | 2018 Cantax(tm) T1                         |         |               |               |         |   |   | Help                    |
|                     | 2018 TaxPrep(tm) T<br>2018 ProFile T1 (*.1 |         |               |               |         |   | - |                         |
|                     | ZVIO FIUFILE II ( .I                       | 01)     |               |               |         |   |   |                         |

Whether you start with a new or carried-forward return, here are a few things to keep in mind:

- ProFile opens a tax file at the *Personal Information* page. This is where you enter the taxpayer's contact information, as well as residency, marital status and other information
- ProFile automatically opens other forms and schedules, such as the T1 Jacket. You can tell which forms ProFile opens by glancing at the forms' representative tabs
- The yellow fields denote the Passive Auditor's warnings about missing information

| PROFILE - [2018 T1/TP1: <noname> - Personal information]</noname>                   |                                                                                                    |
|-------------------------------------------------------------------------------------|----------------------------------------------------------------------------------------------------|
| Mindow Eile Edit Audit Goto Form Options EFILE Online Iraining Window               | Help                                                                                                    |
| 🗋 🕶 🦉 🕶 🖬 🕲 🏠 💽 📝 🗏 道  👻 🖛 🗮 蒜 🖛 🗉                                                  | 🗎 🕄 📰 🚰 🚔 🚳 🗮 Search 😜 🍕 Suggestion 🗖 🗮 🔔 🙆                                                                                                    |
| ● <u>1</u> . Info <u>2</u> . T1 <u>3</u> . T4 +                                     | \$                                                                                                    |
| Info                                                                                | 2018 Personal information                                                                                                    |
| 4                                                                                   |                                                                                                    |
| Taxpayer personal information                                                       | Marital status                                                                                                    |
|                                                                                     | Indicate your marital status on December 31, 2018                                                                                                    |
|                                                                                     | 1 Married 2 Living common-law 3 Widowed                                                                                                    |
| Title                                                                               |                                                                                                    |
| First name                                                                          | 4 Divorced 5 Separated 6 🗙 Single                                                                                                    |
| Last name                                                                           | If status changed in 2018, enter date of change mm/dd                                                                                                    |
| Last name changed in 2018? Yes X No<br>Do you want to change your address? Yes X No | Were you married or living common-law at any                                                                                                    |
| Do you want to change your address? Yes X No<br>Care of                             | time in this tax year?                                                                                                    |
| Street address Apt #                                                                |                                                                                                    |
| P.O. Box                                                                            | Residency                                                                                                    |
| City                                                                                | Province of residence<br>on 2018/12/31 NA                                                                                                    |
| Province                                                                            | on 2018/12/31 NA<br>Province of self-employment                                                                                                    |
| Postal code                                                                         | If you became or ceased to be a Canadian resident in                                                                                                    |
| Primary phone () -                                                                  | 2018, enter date of: entry mm/dd                                                                                                    |
| Birth date vvvv/mm/dd Age 0                                                         | or departure mm/dd                                                                                                    |
| Date of Death yyyy/mm/dd                                                            |                                                                                                    |
| Gender Male Female                                                                  |                                                                                                    |
| Province or territory where taxpayer resides if different from mailing              | Are you a non-resident? Yes X No                                                                                                    |
| address:                                                                            | Residency status Resident                                                                                                    |
| CRA online mail: Already registered Yes No                                          | Country (other than Canada)                                                                                                    |
| Email address:                                                                      | Did you dispose of a property (or properties) in 2018 for which you are claiming a principal residence exemption?                                                                                                    |
| By providing your email address or updating an already registered email             |                                                                                                    |
| address, I understand I am registering for online mail and                          | Use preparer address for:                                                                                                    |
| accept the terms and conditions that are set out on page 2 of the form              | X Nothing Notice of Assessment and Refund N of A                                                                                                    |
| T183. Paper notices will not be mailed to me from the CRA.                          | T1 mailing address                                                                                                    |
| Do you want preparer to get                                                         |                                                                                                    |
| Electronic Notice of Assessment? Yes                                                |                                                                                                    |
| By checking yes on the box above, I am allowing the CRA to                          |                                                                                                    |
| electronically provide my assessment results and my notices of                      | have a second a second a secon |

#### **Entering data**

• Even though ProFile automatically opens the tax jacket, it's important to note that you enter data on supporting forms and schedules, and not directly on the jacket itself.

• When you click on the *T4* tab (from the window above), ProFile will launch the *T4 Slip* window which, after you enter an employee's earnings, will look like this

|                                           |             | Box | Slip #1   | Slip #2 | Slip #3 | Slip #4 | Total       |
|-------------------------------------------|-------------|-----|-----------|---------|---------|---------|-------------|
| Description                               | 1           |     | ABC INC   |         |         |         |             |
| Province of employment                    |             | 10  | Ontario   |         |         |         |             |
| Employment income                         | _           | 14  | 65,999,00 | 0.00    | 0.00    | 0.00    | 65,999.00   |
| Employee's contributions                  | CPP 2       | 16  | 2.593.00  | 0.00    | 0.00    | 0.00    | 2,593.00    |
|                                           | QPP         | 17  | 0.00      | 0.00    | 0.00    | 0.00    | 0.00        |
| Exempt<br>Employment code                 | El premiums | 18  | 858.00    | 0.00    | 0.00    | 0.00    | 858.00      |
|                                           | PPIP        | 55  | 0.00      | 0.00    | 0.00    | 0.00    | 0.00        |
| Exempt                                    | CPP/QPP     | 28  | No        | No      | No      | No      |             |
| Employment code                           | EI          |     | No        | No      | No      | No      |             |
| PPIP                                      |             |     | No        | No      | No      | No      |             |
|                                           |             | 29  |           | -       | •       | -       |             |
| RPP contributions                         |             | 20  | 0.00      | 0.00    | 0.00    | 0.00    | 0.00        |
| Pension adjustment                        |             | 52  | 0.00      | 0.00    | 0.00    | 0.00    | 0.00        |
| Income tax deducted                       |             | 22  | 12,500.00 | 0.00    | 0.00    | 0.00    | 12,500.00   |
| El insurable earnings                     | 3           | 24  | 52,000.00 | 0.00    | 0.00    | 0.00    | 51,700.00   |
| CPP/QPP pensionable earr                  | nings 4     | 26  | 55,900.00 | 0.00    | 0.00    | 0.00    | 5 55,900.00 |
| PPIP insurable earnings                   |             | 56  | 0.00      | 0.00    | 0.00    | 0.00    | 0.00        |
| Union dues                                |             | 44  | 0.00      | 0.00    | 0.00    | 0.00    | 0.00        |
| Charitable donations<br>Other information |             | 46  | 0.00      | 0.00    | 0.00    | 0.00    | 0.00        |
| Clergy housing allowance                  |             |     | 0.00      | 0.00    | 0.00    | 0.00    | 0.00        |
| Transfer allowance to T122                | 32          |     | 0.00      | 0.00    | 0.00    | 0.00    | 0.00        |
| Board and lodging                         |             | 30  | 0.00      | 0.00    | 0.00    | 0.00    | 0.00        |
| Special work site                         |             | 31  | 0.00      | 0.00    | 0.00    | 0.00    | 0.00        |
| Travel in prescribed zone                 |             | 32  | 0.00      | 0.00    | 0.00    | 0.00    | 0.00        |

# **Colours, Diamonds and Arrows**

# Learning about colours

A close glance at the window above reveals fields that have different font colours. Here's what those colours signify:

Fields with...

- Purple fonts denote data carried forward from a prior year
- Black fonts are for direct data entry<sup>2</sup>
- Red fonts mean that you overrode a calculated field
- Blue fonts indicate a field calculated by ProFile
- Green fonts denote a row or column total <sup>5</sup>

#### **Arrows and Diamonds**

The right edge of certain fields may display an up-arrow, a down-arrow, or a diamond. Here's what those diagrams signify:

• If a field displays a *down* arrow, then a dropdown menu exists for that field

| Residency                         | 2                |
|-----------------------------------|------------------|
| Province of residence             | 3                |
| on 2018/12/31                     | Ontario          |
| Province of self-employment       | NA 🦨             |
| If you became or ceased to be a C | British Columbia |
| 2018, enter date of:              | Alberta \$       |
|                                   | Saskatchewan     |
|                                   | Manitoba 🔰 👌     |
|                                   | Ontario 4        |
|                                   | Québec 🍾         |
| Are you a non-resident?           | New Brunswick    |

- When a field displays an *up* arrow, it means the data in that field originates from another form. In addition, ProFile displays amounts in those fields in blue font
- When a field has an up-arrow view, double-click it (or press F6) and ProFile will jump to the referenced form

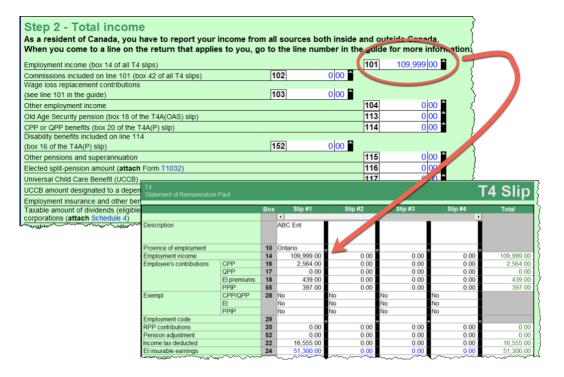

#### **Overrides**

If you decide to override a calculated field, ProFile does two things; it displays a red diamond in that field, and it also displays the overridden amount in red font.

| T4<br>Statement of Remuneration | Paid        |     |           |            |
|---------------------------------|-------------|-----|-----------|------------|
|                                 |             | Box | Slip #1   | Slip       |
| Description                     |             |     | ABC INC   |            |
| Province of employment          |             | 10  | Ontario   |            |
| Employment income               |             | 14  | 65,999.00 | Ş          |
| Employee's contributions        | CPP         | 16  | 2,593.00  | {          |
|                                 | QPP         | 17  | 0.00      | }          |
|                                 | El premiums | 18  | 858.00    | Ę          |
|                                 | PPIP        | 55  | 0.00      | /          |
| Exempt                          | CPP/QPP     | 28  | No        | No }       |
|                                 | EI          |     | No        | No {       |
|                                 | PPIP        |     | No        | ځ No       |
| Employment code                 |             | 29  |           | <b>ب</b> ک |
| RPP contributions               |             | 20  | 0.00      | }          |
| Pension adjustment              |             | 52  | 0.00      | }          |
| Income tax deducted             |             | 22  | 12,500.00 | 5          |
| El insurable earnings           |             | 24  | 52,000.00 | • }        |
| CPP/QPP pensionable earn        | ings        | 26  | 55,900.00 |            |
| PPIP insurable earnings         |             | 56  | 0.00      |            |
| Union dues                      |             | 44  | 0.00      | }          |
| Charitable donations            |             | 46  | 0.00      | 5          |

Overrides are great for "what if?" scenarios. After you complete your what-if analysis, just press the F2 key to cancel the override and return that field back to ProFile's original, calculated value.

# **Memos and Tapes**

ProFile's memos are great for embedding notes and reminders into any field on a tax return. And you can use ProFile's calculator to add up a series of numbers and enter the total into any field of the tax return.

# **Using Memos**

- To record a memo, click into any field
- Press the F8 key
- Type in your note
- Click OK

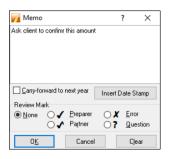

#### **Using Tapes**

- To use *Tapes*, click on a field
- Press CTRL+F8
- In the window that opens, enter a description (optional), and a value on each line
- Press the = key and ProFile will paste the sum directly into the selected field

| 📊 Таре                                              |     | ?        | ×      |
|-----------------------------------------------------|-----|----------|--------|
| Jan                                                 |     | 120      | 0.00 + |
| Feb                                                 |     | 144      | 4.00 + |
| Mar                                                 |     | 148      | 8.00 + |
| Apr                                                 |     | 141      | L.00 + |
|                                                     | +/- | c        | 0.00 + |
| Descriptions     Pos     Carry-forward descriptions | t   | Decimals | 2 -    |
| Ok Cano                                             | el  | Cle      | ear    |

When you record a memo, or use a tape in a field, ProFile puts a green background in that field. To display the underlying memo or tape, just hover your mouse over that field

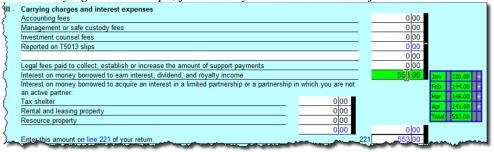

# Finding What You Need

When preparing a tax return, you will want to work with additional forms and schedules. And, given you don't enter data directly on the tax jacket, this means you have to find those supporting forms and schedules somewhere in ProFile.

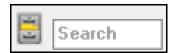

Though ProFile's toolbar includes a *Search* field that lets you enter the name of the form or schedule that you need, you may want a little more horsepower than that. You may indeed want to use *The Form Explorer*.

# THE FORM EXPLORER

If you don't know the name of the form that you'd like to open; if you only know the line number you'd like to access; if you'd like to see the forms that were used on this—or the prior year's—return, then *Form Explorer* is for you.

• To open the Form Explorer, click on the Filing Cabinet icon, or just press your keyboard's F4 key

| 🔟 Taxpayer, Amy            |              |                | ✓ 19640                                      |      |             |          | 1 |
|----------------------------|--------------|----------------|----------------------------------------------|------|-------------|----------|---|
| Eorm:                      |              |                | <u>Open</u> Print                            | New  | List Detail | <u> </u> |   |
| Forms                      | Name         | Category 1     | Description 2                                | Used | Last year   | Step     | , |
| 📒 1. Identification        | 🐠 Info       | Identification | Personal information                         | Yes  | Yes         | 1        |   |
| _                          | 👔 Dependant  | Identification | Dependant information                        | No   | No          | 3        |   |
| <u>= 2</u> . Slips         | CarryFWD     | Identification | Carryforward Summary                         | Yes  | No          | 4        |   |
| 🔰 <u>3</u> . Income        | 5 T2202/TL11 | Slips          | Tuition and education credit certificate     | No   | No          | 6        |   |
| 4. Deductions              | 🖪 T3         | Slips          | Statement of trust income                    | No   | No          | 7        |   |
|                            | 💽 T4         | Slips          | Statement of remuneration paid               | Yes  | Yes         | 8        |   |
| 📜 <u>5</u> . Tax + credits | 🖪 T4A        | Slips          | Statement of pension, annuity and other in.  | No   | No          | 9        |   |
| 📒 <u>6</u> . Return + sch  | S T4ADAS     | Slips          | Statement of Old Age Security                | No   | No          | 10       |   |
| 📜 Z. Filing                | 5 T4AP       | Slips          | Statement of Canada Pension Plan benefits    | No   | No          | 11       |   |
|                            | 💽 T4ARCA     | Slips          | Statement of distributions from a RCA        | No   | No          | 12       |   |
| <u>8</u> . Client <u> </u> | 💽 T4E        | Slips          | Statement of Employment Insurance and        | No   | No          | 13       |   |
| T1                         | 🖪 T4PS       | Slips          | Statement of profit-sharing plan allocations | No   | No          | 14       |   |
| TP1                        | 🖪 T4BIF      | Slips          | Statement of income from a RRIF              | No   | No          | 15       |   |

- If you use Windows Explorer TM, you'll be comfortable with ProFile's Form Explorer
- The right pane of the *Form Explorer* window includes column headings for each form's full name, its category, and its description
- Notice, too, for carried forward files, the *Form Explorer* indicates whether a form was used in the current or prior year
- In the left pane, you'll find folders that let you filter which forms to display
- To find a form, just type its name in the search field  $\overset{4}{}$

#### **Form Explorer Icons**

There are four icons at the top right of the *Form Explorer* window. These icons provide view options. The bullets below explain each icon's purpose:

| 7 Taxpayer, Amy<br>rm: |             |                | <u> </u>                                     |      | ist <u>D</u> etail | <u>K</u> ey | Lin <u>e</u> |
|------------------------|-------------|----------------|----------------------------------------------|------|--------------------|-------------|--------------|
| Forms                  | Name        | Category       | Description                                  | Used | Last year          | Step        | ^            |
| 1. Identification      | o Info      | Identification | Personal information                         | Yes  | Yes                | 1           |              |
| -                      | 👔 Dependant | Identification | Dependant information                        | No   | No                 | 3           |              |
| 2. Slips               |             | Identification | Carryforward Summary                         | Yes  | No                 | 4           |              |
| 3. Income              | ST2202/TL11 | Slips          | Tuition and education credit certificate     | No   | No                 | 6           |              |
| 4. Deductions          | 🖪 T3        | Slips          | Statement of trust income                    | No   | No                 | 7           |              |
| -                      | 💽 T4        | Slips          | Statement of remuneration paid               | Yes  | Yes                | 8           |              |
| 5. Tax + credits       | 🖪 T4A       | Slips          | Statement of pension, annuity and other in   | No   | No                 | 9           |              |
| 6. Return + sch        | 🖪 T4ADAS    | Slips          | Statement of Old Age Security                | No   | No                 | 10          |              |
| Z. Filing              | 🖪 T4AP      | Slips          | Statement of Canada Pension Plan benefits    | No   | No                 | 11          |              |
|                        | 🖪 T4ARCA    | Slips          | Statement of distributions from a RCA        | No   | No                 | 12          |              |
| 8. Client 💌            | 💽 T4E       | Slips          | Statement of Employment Insurance and        | No   | No                 | 13          |              |
| T1                     | 🖪 T4PS      | Slips          | Statement of profit-sharing plan allocations | No   | No                 | 14          |              |
| TP1                    | 💽 T4BIF     | Slips          | Statement of income from a RRIF              | No   | No                 | 15          |              |

- As the name implies, the *Detail* view provides complete information, such as category and description, for each form.
- The *List view* gives you a simplified view where all forms are displayed as icons.
- The *Key view* lets you use keywords to find the required form. This view is ideal when you know what information you're searching but you're not sure of the form's name.
- Lastly, the *Line* view provides a line by line listing of all available forms. You find a form, in this view, by entering a tax line number in the Form field

#### **One more thing**

• If you right-click inside the *Form Explorer* window, you will open a dialog box that lets you choose whether to print, open or sort the *Form Explorer* view. Your options include sorting by name, category, descriptions, step or by whether the form was used

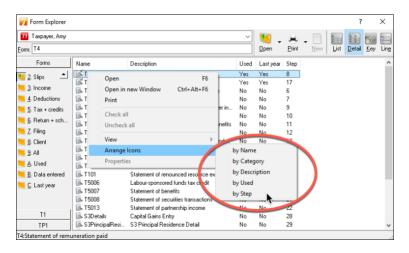

# THE DATA MONITOR

As you add information, and append more forms to the return, ProFile constantly updates the taxpayer's tax status. At the very bottom of the window, ProFile displays an at-a-glance summary of the taxpayer's tax status. This display is called the *Data Monitor*.

As you can see in the example below, the *Data Monitor* reveals that the taxpayer has a liability of \$24.44. The *Data Monitor* reveals other information too, including available GST credits and Internet Filing eligibility.

| 2018 T1/TP1: Hruzec, Sa                             |                     |                                           |                                                                                                    |
|-----------------------------------------------------|---------------------|-------------------------------------------|----------------------------------------------------------------------------------------------------|
| 1. Info 2. T1 3. T4                                 | + +                 |                                           |                                                                                                    |
|                                                     |                     |                                           | Protected B when completed                                                                                      |
| Canada Reven<br>Agency                              |                     | ce du revenu<br>anada                     | 2018                                                                                                    |
|                                                     |                     | Income Tax and                            | d Benefit Return                                                                                                |
| Step 1 – Identifi                                   | cation an           | d other information                       | ON 8                                                                                                    |
|                                                     | Identific           | ation                                     | Information about you                                                                                           |
| P<br>First name and initial<br>Sam                  | rint your name and  | address below.                            | Enter your social insurance number (SIN): 238 137 848<br>Year/Month/Day<br>Enter your date of birth: 1987/05/12 |
| Last name                                           |                     |                                           |                                                                                                    |
| Hruzec                                              |                     |                                           | Your language of correspondence: English Français                                                               |
| Mailing address: Apt No. – 5<br>1212 Rue Principale | Street No. Street n | ame                                       | Votre langue de correspondance :                                                                                |
| PO Box                                              | RR                  |                                           | Is this return for a deceased person?<br>If this return is for a deceased Year/Month/Day                        |
| City                                                |                     | /Terr. Postal code                        | person, enter the date of death: yyyy/mm/dd                                                                     |
| Montreal                                            | ON                  | M1A 1A1                                   | Marital status                                                                                                  |
|                                                     | Email ad            | dress                                     | Tick the box that applies to your marital status on                                                             |
|                                                     | ss, you are regist  | ering to receive email notifications from | n December 31, 2018:                                                                                            |
| he CRA and agree to the Te                          | erms of use under   | Step 1 in the guide.                      | 1 Married 2 Living common-law 3 Widowed                                                                         |
| Enter an email address: md                          | ilauro@me.co        | m                                         | 4 Divorced 5 Separated 6 X Single                                                                               |
|                                                     | mation about        | your residence                            | Information about your enouge as                                                                                |
| Enter your province or territo                      |                     | your residence                            | Information about your spouse or<br>common-law partner (if you ticked box 1 or 2 above)                         |
| esidence on December 31.                            |                     | Ontario                                   | Enter their SIN:                                                                                                |
| concerned on December of,                           | 2010                | ontario                                   |                                                                                                    |
| Enter the province or territor                      | v where             |                                           | Enter their first name:                                                                                         |
| you currently reside if it is r                     |                     |                                           | Enter their net income for 2018                                                                                 |
| ame as your mailing addres                          | s above:            |                                           | to claim certain credits: 0.00                                                                                  |
| for were self-employed in                           | 2018                |                                           | Enter the amount of universal child care                                                                        |
|                                                     |                     |                                           |                                                                                                    |

## **Customizing the Data Monitor**

You can customize and add information to the Data Monitor.

- For example, to display line 150, just highlight it
- Click the "+" sign at the bottom of the window <sup>2</sup>
- You have just added Line 150 to the Data Monitor

| dd lines 101, 104 to 143, and 147.                                                                                 | This is you | total income. | 150   | 65,999.00 | 1                          |            |      |  |
|----------------------------------------------------------------------------------------------------|-------------|---------------|-------|-----------|----------------------------|------------|------|--|
|                                                                                                    |             |               |       |           | Protected B when completed |            |      |  |
| Step 3 - Net income                                                                                                |             |               |       |           | 150                        | 65,999 00  |      |  |
| ension adjustment                                                                                                  |             |               |       |           |                            |            | -    |  |
| box 52 of all T4 slips and box 034 of all T4A slips)                                                               | 206         | 0 00          |       |           |                            |            |      |  |
| egistered pension plan deduction (box 20 of all T4 slips and box 032 of all                                        | T4A slips)  |               | 207   | 0 00      |                            |            |      |  |
| RSP and pooled registered pension plan (PRPP) deduction                                                            |             |               |       |           | _                          |            |      |  |
| See Schedule 7 and attach receipts.)                                                                               |             |               | 208   | 0 00      | 1                          |            |      |  |
| ooled registered pension plan (PRPP) <b>employer</b> contributions<br>amount from your PRPP contribution receipts) | 205         | 0 00          |       |           |                            |            |      |  |
| eduction for elected split-pension amount (Get and complete Form T1032.                                            | )           |               | 210   | 0 00      | 1                          |            |      |  |
| nnual union, professional, or like dues (receipts and box 44 of all T4 slips)                                      |             |               | 212   | 0 00      | Ì.                         |            |      |  |
| Iniversal child care benefit repayment (box 12 of all RC62 slips)                                                  |             |               | 213   | 0 00      | Ì.                         |            |      |  |
| hild care expenses (Get and complete Form T778.)                                                                   |             |               | 214   | 0 00      |                            |            |      |  |
| isability supports deduction (Get and complete Form T929.)                                                         |             |               | 215   | 0 00      |                            |            |      |  |
| Modified 00:13:06 EFILE: Not eligible Balan                                                                        | ce/Refund   | 24.44 GST C   | redit | 0.00      | Combin                     | ed balance | 24.4 |  |

Removing a data monitor is easy. Just right-click it and select Delete

# THE POWER OF A *RIGHT-CLICK*

Right-click a form to get quick and easy access to additional functionality. Right-click is also form dependent.

For example, a right-click over a area of the T4, opens a window with a set of instructions including • Print, Carry forward, Close, and Copy Memos and Tapes

| Copy field code        |         |
|------------------------|---------|
| Copy Memo/Tape         |         |
| Paste Memo/Tape        |         |
| Close form             | Esc     |
| Print form             |         |
| New window             |         |
| Launch window          |         |
| Create FX              |         |
| Create T3              |         |
| Carry forward          |         |
| Previous year's return |         |
| Show auditor           | Ctrl+F9 |
| Environment            |         |

If you right-click on a field, you'll see additional commands, including Link to related forms, Cut, • Copy, Paste, as well as Insert/Delete columns and Attach Memo/Tape

| 101 | 65,999.00 | Help                   | F1      |
|-----|-----------|------------------------|---------|
|     |           | 74 T4                  | F6      |
|     |           | T1212                  | 10      |
| 104 | oloc      |                        |         |
| 113 | 0 00      | Cut                    |         |
| 114 | 0 00      | Сору                   |         |
|     |           | Copy field code        |         |
|     |           | Paste                  |         |
| 115 | oloc      | Override               | F2      |
| 116 | 0 00      | Attach memo            | F8      |
| 117 | 0 00      | Attach tape            | Ctrl+F8 |
|     |           | Copy Memo/Tape         |         |
| 119 | 0 0(      | Paste Memo/Tape        |         |
| 120 | 0 00      | Attach to HyperDoc     |         |
|     |           | Review marks           |         |
|     |           | Close form             | Esc     |
| 121 | 0 0(      | close form             | ESC     |
| 122 | 0 00      | Print form             |         |
| 125 | 0 00      | New window             |         |
| 126 | 0 00      | Launch window          |         |
| 127 | 0 00      | Create FX              |         |
|     |           | Create T3              |         |
| 128 | 0 0(      | Carry forward          |         |
| 129 | 0 00      | Previous year's return |         |
| 130 | 0 0(      | Show auditor           | Ctrl+F9 |
| 135 | 000       | Environment            | carris  |

# **REVIEW MARKS**

Review Marks let you or approve, or request changes on, any field of a tax file. There are four different types of Review Marks.

• Use the Preparer Sign-off to confirm the amounts entered on each line of a return, or to approve any errors or issues signaled by the Passive Auditor

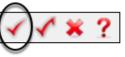

The Partner Sign-Off is similar to the Prepare Sign-Off, except that it's used in an office where a • supervisor or partner approves all returns

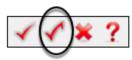

• Use *Correction Required* to flag a field error on the return

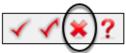

• Use the *Question Mark* to tag a field for further analysis

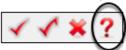

#### Using a Review Mark

• In the example below, the Auditor warns you that a T4's CPP amount may be incorrect

| Description              |             |    | ABC INC   |    | 1   |
|--------------------------|-------------|----|-----------|----|-----|
| Province of employment   |             | 10 | Ontario   |    |     |
| Employment income        |             | 14 | 05,009.00 |    | 0.0 |
| Employee's contributions | CPP         | 16 | 2,199.00  |    | 0.0 |
|                          | QPP         | 17 | 0.00      | 2  | 0.0 |
|                          | El premiums | 18 | 858.22    |    | 0.0 |
|                          | PPIP        | 55 | 0.00      |    | 0.0 |
| Exempt                   | CPP/QPP     | 28 | No        | No |     |
|                          | EI          |    | No        | No |     |
|                          | PPIP        |    | No        | No |     |
| Employment code          |             | 29 |           | -  |     |
| RPP contributions        |             | 20 | 0.00      |    | 0.0 |
| Pension adjustment       |             | 52 | 0.00      |    | 0.6 |

- To indicate that the amount is indeed the correct T4 value, select *a Sign-off Review Mark* and click the yellow field
- ProFile adds a review mark to that field, and also signals it in the Sign-offs tab of the Active Auditor

| Í                                       | Box | Slip #1   |             |
|-----------------------------------------|-----|-----------|-------------|
| ~~~~~~~~~~~~~~~~~~~~~~~~~~~~~~~~~~~~~~~ |     | ABC INC   |             |
| ξ                                       | 10  | Ontario   |             |
| 2                                       | 14  | 65,999.00 | 7           |
| ł                                       | 16  | 2,199.00  | <b>₩</b>    |
| ł                                       | 17  | 0.00      |             |
| ł                                       | 18  | 858.22    | ٦           |
| ł                                       | 55  | 0.00      | Ę           |
| ł                                       | 28  | No        | Ng          |
| (                                       |     | No        | NÇ          |
| {                                       |     | No        | ΝÇ          |
| ŝ,                                      |     | m         | <b>کر</b> ب |

# Chapter 3 Quiz

#### Question 1: ProFile uses Tabs to:

- A. Indicate which forms are open on a tax return
- B. Create multiple copies of a tax return
- C. Toggle back and forth between different tax files
- D. All the above

Correct answer is A

Question 2: True or False: All of ProFile's toolbars are customizable

Correct answer is False

**Question 3:** ProFile's toolbars include:

- A. Audit & Review Marks; Tax Prep; EFILE settings
- B. Audit & Review Marks; Forms; Shortcuts
- C. EFILE settings, Shortcuts, Archive and Save
- D. None of the above

Correct answer is B

Question 4: True or False: You can hide ProFile's three main toolbars

Correct answer is True

Question 5: True or False: You can add any ProFile form to the JumpBar

Correct answer is True

Question 6: You can use ProFile's display options to:

- A. Launch tax returns so that they display on two monitors
- B. Tile multiple tax returns
- C. Display multiple tax returns on a monitor
- D. All the above

Correct answer is D

Question 7: True or False: ProFile has two Auditors (Passive and Active)

Correct answer is True

Question 8: True or False: A field with a yellow background indicates a Passive audit message

Correct answer is True

Question 9: Which of the following types of messages might the Active Auditor display?

- A. Warnings that indicate potential processing issues
- B. A list of data carried forward from a prior year
- C. Notices to alert you to important dates or deadlines
- D. All the above

Correct answer is D

Question 10: True or False: You can go to the Environment option to personalize the Auditor

Correct answer is True

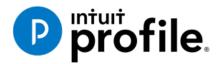

# Chapter 4 **A Basic T1**

# **Learning Objectives**

# At this chapter's end students will understand:

- How to prepare an individual's basic T1 tax return
- How to prepare a T1 for a married couple
- The A to Z of preparing a T1 for a client
- How to use CRA's EFILE system

#### Additional Resources

This document provides numerous resources to accounting professionals. Refer to these sites to explore additional training opportunities

Professional Accounting Software

Tax Preparation & efiling Return Software

Professional Tax Software Training

# Chapter 4: A Basic T1

# **T1 BASICS**

First of all, professional tax preparers rarely, if ever, use the term "tax return." Most will distinguish a tax return by its type. Rather than say "tax return," tax preparers will simply call a personal tax return a "T1." Likewise, a corporate tax return is a "T2," and a trust return, a "T3."

In this section, we will explore the differences between a manually prepared T1 and one prepared in ProFile.

### **Paper versus ProFile**

Chapter 1 introduced a sample page of a hand-written T1. Let's explore how you would manually prepare a full T1 tax return using CRA's downloaded forms and schedules.

• Assume that Johnny Carsonn was a student during the tax year and that he also worked part-time. Here is the T4 slip—statement of remuneration—that Johnny received from his employer:

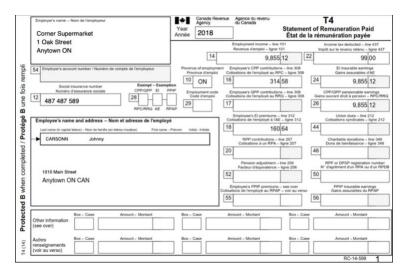

• Because Johnny was a full-time university student, he also received the following tuition slip

|                                                                                                    |                                                | Tuition                               | and En         | roimen        | t Cer      | ificate      |              |                                              | Fo                     | r student |  |
|----------------------------------------------------------------------------------------------------|------------------------------------------------|---------------------------------------|----------------|---------------|------------|--------------|--------------|----------------------------------------------|------------------------|-----------|--|
| Issue this certificate to a student wh<br>institution, such as a college or univ                                                                                                    |                                                |                                       |                |               |            |              |              | ational program at a p                       | post-second            | lary      |  |
| Tuition fees paid in respect of the ci<br>educational institution in Canada for<br>student has to be 16 years of age o<br>Students calculate their provincial o<br>Name of program or course | r courses that are no<br>r older before the en | t at a post-seconda<br>d of the year. | iry school lev | el, have to b | e for cou  | ses taken to | get or im    | prove skills in an occ                       | upation, and           |           |  |
| Fine Arts                                                                                                    |                                                |                                       |                |               |            |              |              | 1010101                                      | il ei                  |           |  |
| lame and address of student<br>Johnny                                                                                                    | Carsonn                                        |                                       |                | Session p     | periods, p | art-time and | full-time    | A<br>Eligible tuition fees,<br>part-time and | s, Number of months fo |           |  |
| 010 Main Street                                                                                                    |                                                |                                       |                | Fro           | m          | T            | 0            | full-time sessions                           | В                      | С         |  |
| Anytown                                                                                                    | ON                                             | M5A 1A1                               | CAN            | Y             | M          | Y            | M            |                                              | Part-time              |           |  |
| Anytown                                                                                                    | ON                                             | IAT ACM                               | CAN            | 2018          | 01         | 2018         | 12           | 7,615.97                                     | 0                      | Q 8       |  |
|                                                                                                    |                                                |                                       |                |               |            |              |              |                                              | 0                      | 3 - 2     |  |
| ONCORDIA UNIVERSITY                                                                                                    |                                                |                                       |                |               |            |              |              |                                              | 0                      |           |  |
| 455 De Maisonneuve<br>Iontréal OC                                                                                                    |                                                |                                       |                |               |            |              |              | 7.615.97                                     | 0                      |           |  |
| H3G 1M8                                                                                                    |                                                |                                       |                | L             |            |              | Totals       |                                              | 0                      | 3 - 3     |  |
|                                                                                                    |                                                |                                       |                | Name and      | address    | of education | nal institut | ion                                          |                        |           |  |

To manually prepare a T1, first obtain a copy of CRA's *T1 General, Income Tax and Benefit Return.* You can download a fillable PDF from CRA's website, or a hard copy from any Canada Post outlet.

• Start with Page 1 of the tax return (the T1 Jacket) and begin entering your name, address and other contact info

|                                                                                                    | Protected B when completed                                            |
|----------------------------------------------------------------------------------------------------|-----------------------------------------------------------------------|
| Canada Revenue Agence du revenu     Agency du Canada                                                                                     | 2018                                                                  |
| Income Tax and                                                                                                    | Benefit Return                                                        |
| Step 1 – Identification and other informatio                                                                                             | n ON 8                                                                |
| Identification                                                                                                    | Information about you                                                 |
| Print your name and address below.                                                                                                    | Enter your social insurance                                           |
| First name and initial                                                                                                    | number (SIN): 4 8 7 4 8 7 5 8 9                                       |
| Johnny                                                                                                    | Year Month Day                                                        |
| Last name                                                                                                    | Enter your date of birth:                                             |
| Carsonn                                                                                                    | Your language of correspondence: English Français                     |
| Mailing address: Apt No. – Street No. Street name                                                                                        | Votre langue de correspondance :                                      |
| 1010 Main St                                                                                                    | Is this return for a deceased person?                                 |
| PO Box RR                                                                                                    | If this return is for a deceased Year Month Day                       |
| City Prov./Terr. Postal code                                                                                                    | person, enter the date of death:                                      |
| City         Prov./Terr.         Postal code           Anytown         0   N           M   5   A   1   A   1                             |                                                                       |
|                                                                                                    | Marital status<br>Tick the box that applies to your marital status on |
|                                                                                                    | December 31, 2018:                                                    |
| Email address                                                                                                    |                                                                       |
| By providing an email address, you are registering to receive email notification                                                         | s 1 Married 2 Living common-law 3 Widowed                             |
| from the CRA and agree to the Terms of use under Step 1 in the guide.                                                                    | 4 Divorced 5 Separated 6 Single                                       |
| nter an email address:                                                                                                    |                                                                       |
|                                                                                                    | Information about your spouse or                                      |
| Information about your residence                                                                                                    | common-law partner (if you ticked box 1 or 2 above)                   |
| information about your residence                                                                                                    |                                                                       |
| inter your province or territory of                                                                                                    | Enter their SIN:                                                      |
| esidence on December 31, 2018: Ontario                                                                                                   | Enter their first name:                                               |
| nter the province or territory where                                                                                                    | Enter their first name:                                               |
| ou currently reside if it is not the<br>ame as your mailing address above:                                                               | Enter their net income for 2018                                       |
| you were self-employed in 2018,                                                                                                    | to claim certain credits:                                             |
| nter the province or territory where                                                                                                    | Enter the amount of universal child care                              |
| our business had a permanent<br>stablishment                                                                                             | benefit (UCCB) from line 117<br>of their return:                      |
|                                                                                                    |                                                                       |
| I you became or ceased to be a resident of Canada for income tax purposes<br>a 2018, enter the date of:                                  | Enter the amount of UCCB repayment<br>from line 213 of their return:  |
|                                                                                                    |                                                                       |
| Month Day Month Day<br>entry , , , or departure , , ,                                                                                    | Tick this box if they were self-employed in 2018: 1                   |
|                                                                                                    | Do not use this area                                                  |
|                                                                                                    |                                                                       |
|                                                                                                    |                                                                       |
|                                                                                                    |                                                                       |
| Elections Canada (For more information, see "E                                                                                           | lections Canada" under Step 1 in the cuide )                          |
|                                                                                                    |                                                                       |
| A) Do you have Canadian citizenship?                                                                                                    |                                                                       |
| If yes, go to question B. If no, skip question B.                                                                                        |                                                                       |
| B) As a Canadian citizen, do you authorize the Canada Revenue Age<br>address, date of birth, and citizenship to Elections Canada to upda |                                                                       |
| Your authorization is valid until you file your next tax return. Your infor                                                              |                                                                       |
| Elections Act, which include sharing the information with provincial/ter                                                                 |                                                                       |
| political parties, and candidates at election time.                                                                                      |                                                                       |
|                                                                                                    |                                                                       |
|                                                                                                    |                                                                       |
|                                                                                                    |                                                                       |
| Do not use 172 171                                                                                                    |                                                                       |
| uns area                                                                                                    |                                                                       |

• On Page 2, enter the employment income amount as indicated on your employer's T4

| Step 1 – Identification and other inf                                                                                        | formation (co         | ntinu  | ed   | )        |            |           |           |            |
|----------------------------------------------------------------------------------------------------|-----------------------|--------|------|----------|------------|-----------|-----------|------------|
| Please answer the following question:                                                                                        |                       |        | _    |          |            |           |           |            |
| Did you own or hold specified foreign property where the<br>at any time in 2018, was more than CAN\$100,000?                 |                       |        |      | rty,     | 266        | Yes       | 1 No      | <b>x</b> 2 |
| If <b>yes</b> , get and complete Form T1135, Foreign Income V<br>and filing Form T1135 by the due date. For more information |                       |        | e su | bstant   | ial penalt | ies for n | ot comple | eting      |
|                                                                                                    |                       |        |      |          |            |           |           |            |
| Step 2 – Total income                                                                                                    |                       |        |      |          |            |           |           |            |
| As a resident of Canada, you have to report your inc<br>The Income Tax and Benefit Guide may have addition                   |                       |        |      |          | loutside   | Canad     | a.        |            |
| Employment income (box 14 of all T4 slips)                                                                                   |                       |        | 101  |          | 9855       | 12        |           |            |
| Commissions included on line 101 (box 42 of all T4 slips)                                                                    | 102                   | _      |      |          | 3000       | 14        |           |            |
| Wage loss replacement contributions                                                                                          | 102                   | +-     |      |          |            |           |           |            |
| (See line 101 in the guide.)                                                                                                 | 103                   |        |      |          |            |           |           |            |
| Other employment income                                                                                                    |                       | -      | 104  |          |            |           |           |            |
| Old age security pension (box 18 of the T4A(OAS) slip)                                                                       |                       |        | 113  |          |            | -         |           |            |
| CPP or QPP benefits (box 20 of the T4A(P) slip)                                                                              |                       |        | 114  |          |            | -         |           |            |
| Disability benefits included on line 114                                                                                     |                       |        |      | <u> </u> |            | _         |           |            |
| (box 16 of the T4A(P) slip)                                                                                                  | 152                   | 1      |      |          |            |           |           |            |
| Other pensions and superannuation (See line 115 in the g                                                                     |                       | -      |      |          |            |           |           |            |
| Worksheet for Schedule 1 for line 314.)                                                                                      |                       |        | 115  | +        |            |           |           |            |
| Elected split-pension amount (Get and complete Form T10                                                                      | )32.)                 |        | 116  | +        |            |           |           |            |
| Universal child care benefit (UCCB) (See the RC62 slip.)                                                                     |                       |        | 117  | +        |            |           |           |            |
| UCCB amount designated to a dependant                                                                                        | 185                   |        |      |          |            |           |           |            |
| Employment insurance and other benefits (box 14 of the T                                                                     |                       |        | 119  | +        |            |           |           |            |
| Taxable amount of dividends (eligible and other than eligib                                                                  |                       |        |      |          |            |           |           |            |
| Canadian corporations (Complete the Worksheet for the re                                                                     |                       |        | 120  | +        |            |           |           |            |
| Taxable amount of dividends other than eligible dividends,                                                                   |                       |        |      |          |            |           |           |            |
| included on line 120, from taxable Canadian corporations<br>Interest and other investment income (Complete the Work          | 180                   |        | -    |          |            |           |           |            |
| Net partnership income: limited or non-active partners only                                                                  |                       |        | 121  | _        |            | <u> </u>  |           |            |
| Registered disability savings plan income (box 131 of the 1                                                                  |                       |        | 122  |          |            | <u> </u>  |           |            |
| Rental income Gross 160                                                                                                    | 14A siip)             | Not    | 125  |          |            | -         |           |            |
| Taxable capital gains (Complete Schedule 3.)                                                                                 |                       | reat   | 127  |          |            | -         |           |            |
| Support payments received Total 156                                                                                          | Taxable               | amount |      |          |            | -         |           |            |
| RRSP income (from all T4RSP slips)                                                                                           | 10.000                |        | 129  |          |            |           |           |            |
| Other income Specify:                                                                                                    |                       |        | 130  |          |            | -         |           |            |
| Self-employment income                                                                                                    |                       |        |      | -        |            |           |           |            |
| Business income Gross 162                                                                                                    |                       | Net    | 135  | +        |            |           |           |            |
| Professional income Gross 164                                                                                                |                       | Net    | 137  | +        |            |           |           |            |
| Commission income Gross 166                                                                                                  |                       | Net    | 139  | +        |            |           |           |            |
| Farming income Gross 168                                                                                                    |                       |        | 141  |          |            |           |           |            |
| Fishing income Gross 170                                                                                                    |                       | Net    | 143  | +        |            |           |           |            |
|                                                                                                    |                       |        |      |          |            |           |           |            |
| Workers' compensation benefits (box 10 of the T5007 slip)                                                                    |                       |        |      |          |            |           |           |            |
| Social assistance payments<br>Net federal supplements (box 21 of the T4A(OAS) slip)                                          | 145 +                 | +-     |      |          |            |           |           |            |
|                                                                                                    | 146 +                 | ÷.     |      |          |            | -         |           |            |
| Add lines 144, 145, and 146. (See line 250 on this return.)                                                                  |                       |        | -147 | -        |            | h-1       |           |            |
| Add lines 101, 104 to 143, and 147.                                                                                          | This is your total in | come.  | 150  | -        | 9885       | 12        |           |            |
|                                                                                                    |                       |        |      |          |            |           |           |            |
|                                                                                                    |                       |        |      |          |            |           |           |            |
| 5006-R                                                                                                    | Page 2                |        |      |          |            |           |           |            |

• Find Schedule 11 and use the T2202 issued by your learning institution to calculate your eligible tuition credits

|                                                                                                    |                                                 |                  | Prote | ected B when complete | ed |
|----------------------------------------------------------------------------------------------------|-------------------------------------------------|------------------|-------|-----------------------|----|
| T1-2018 Federal Tuition, Edu                                                                                                    | cation, and Textbo                              | ok Amounts       | 5     | Schedule 1            | 1  |
| Only the student must complete this schedule and attach it is<br>schedule to their return. Use your completed designated form<br>receipts, to complete this schedule to determine:<br>• your tuition, education, and textbook amounts<br>• the tuition amount, you can carry forward to a futu<br>• the unused amount. if any, you can carry forward to a futu | ual                                             |                  |       |                       |    |
| For more information, see Guide P105, Students and Income                                                                                                    | ,                                               |                  |       |                       |    |
| Tuition, education, and textbook amounts                                                                                                    | claimed by the studen                           | t for 2018       |       |                       |    |
| Unused federal tuition, education, and textbook amounts from reassessment.                                                                                                    | •                                               |                  |       | 1                     | 1  |
| Eligible tuition fees paid for 2018 from the forms noted above or yo<br>paid to attend each institution must be more than \$100. Also comp                                                                                                    |                                                 |                  | 320 + | 7615 97               | 2  |
| Add lines 1 and 2. Total available tui                                                                                                    | tion, education, and textbook                   | amounts for 2018 | =     | 3                     | 3  |
| Enter the amount of your taxable income from line 260 of your<br>Otherwise, complete Step B of Schedule 1 and enter the result<br>amount from line 43 of your Schedule 1 divided by 15%.                                                                                                    |                                                 | 9855 12          | 4     |                       |    |
| Total of lines 1 to 20 of your Schedule 1                                                                                                    |                                                 | - 13 479 22      | 5     |                       |    |
| Line 4 minus line 5 (if negative, enter "0").                                                                                                    |                                                 | =                | 6     |                       |    |
| Unused tuition, education, and textbook amount you are clair<br>Amount from line 1 or line 6, <b>whichever is less</b> .                                                                                                    | ning for 2018.                                  | _                | ►     | 0 7                   | 7  |
| Line 6 minus line 7.                                                                                                    |                                                 | =                | 8     |                       |    |
| 2018 tuition amount you are claiming for 2018.<br>Enter the amount from line 2 or line 8, <b>whichever is less</b> .                                                                                                    |                                                 |                  | +     | 0 9                   | •  |
| Add lines 7 and 9.<br>Enter this amount on line 323 of Schedule 1.                                                                                                    | Total tuition, educat<br>amounts claimed by the |                  |       | 0                     | 0  |

• You will also need to find Schedule 1 and enter the basic personal amount at line 300, the Canada employment amount at line 363, and the CPP and EI amounts from your T4 slip at lines 308 and 312. Finally, transfer the amount from line 17 of Schedule 11 to line 323 of Schedule 1

| T1-2018 Federal Tax                                                                                                    |           | Sc    | hedu |
|----------------------------------------------------------------------------------------------------|-----------|-------|------|
| This schedule represents Step 5 in completing your return. Complete this schedule and attach it to your                                                 | return.   |       |      |
| Claim only the credits that apply to you.                                                                                                    |           |       |      |
| The Income Tax and Benefit Guide may have additional information for certain lines.                                                                     |           |       |      |
| Step A – Federal non-refundable tax credits                                                                                                    |           |       |      |
| Basic personal amount claim \$11.8                                                                                                    | 09 200    | 11809 | 00   |
| Age amount (if you were born in 1953 or earlier) (Complete the Worksheet for Schedule 1.) (maximum \$7.3)                                               |           | 11003 |      |
| Spouse or common-law partner amount (Complete Schedule 5.)                                                                                              | 303 +     |       |      |
| Canada caregiver amount for spouse or common-law partner, or eligible dependant age 18 or older<br>(Complete Schedule 5.)                               | 304 +     |       | _    |
| Amount for an eligible dependant (Complete Schedule 5.)                                                                                                 | 305+      |       | -    |
| Canada caregiver amount for other infirm dependants age 18 or older (Complete Schedule 5.)                                                              | 305+      |       | -    |
|                                                                                                    | 507 +     |       | _    |
| Canada caregiver amount for infirm children under 18 years of age<br>Enter the number of children for whom you are claiming this amount \$52 × \$2,182  | = 367 +   |       |      |
| CPP or QPP contributions:<br>through employment from box 16 and box 17 of all T4 slips                                                                  |           | 314   | 50   |
| (Complete Schedule 8 or get and complete Form RC381, whichever applies.)                                                                                | 308+      | 314   | 58   |
| on self-employment and other earnings                                                                                                    |           |       | —    |
| (Enter the amount from line 222 of your return.)                                                                                                    | 310+      |       |      |
| Employment insurance premiums:<br>through employment from box 18 and box 55 of all T4 slips (maximum \$858.                                             | -         | 160   | •1   |
| on self-employment and other eligible earnings (Complete Schedule 13.)                                                                                  | 317+      |       | •    |
| Volunteer firefighters' amount                                                                                                    | 362 +     |       | 1    |
| Search and rescue volunteers' amount                                                                                                    | 395+      |       | 1    |
| Canada employment amount (Enter \$1,195 or the total of your employment income you reported on<br>lines 101 and 104 of your return, whichever is less.) | 363+      | 1195  | 00   |
| Home accessibility expenses (Complete the Worksheet for Schedule 1.) (maximum \$10,0                                                                    | 00) 398 + |       | 1    |
| Home buyers' amount                                                                                                    | 369 +     |       | 1    |
| Adoption expenses                                                                                                    | 313+      |       |      |
| Pension income amount (Complete the Worksheet for Schedule 1.) (maximum \$2,0                                                                           | 00) 314 + |       | 1    |
| Disability amount (for self)<br>(Claim \$8,235 or if you were under 18 years of age, complete the Worksheet for Schedule 1.)                            | 316+      |       |      |
| Disability amount transferred from a dependant (Complete the Worksheet for Schedule 1.)                                                                 | 318+      |       | 2    |
| Interest paid on your student loans (See Guide P105.)                                                                                                   | 319+      |       | 2    |
| Your tuition, education, and textbook amounts (Complete Schedule 11.)                                                                                   | 323 +     |       | 2    |
| Tuition amount transferred from a child                                                                                                    | 324+      |       | 2    |
| Amounts transferred from your spouse or common-law partner (Complete Schedule 2.)                                                                       | 326+      |       | 2    |
| Medical expenses for self, spouse or common-law partner, and your<br>dependent children born in 2001 or later 330                                       | 25        |       |      |
| Enter \$2,302 or 3% of line 236 of your return, whichever is less.                                                                                      | 26        |       |      |
| Line 25 minus line 26 (if negative, enter "0") =                                                                                                    | 27        |       |      |
| Allowable amount of medical expenses for other dependants                                                                                               |           |       |      |
| (Complete the Worksheet for Schedule 1.) 331 +                                                                                                    | 28        |       |      |
| Add lines 27 and 28. =                                                                                                    | ▶ 332 +   | 13479 | 22 2 |
| Add lines 1 to 24, and line 29.                                                                                                    | 335=      |       | 3    |
| Federal non-refundable tax credit rate                                                                                                    | ×         | 159   | % 3  |
| Multiply line 30 by line 31.                                                                                                    | 333 =     | 2021  | 88 3 |

# **Paper Observations**

As the example above illustrates, manually preparing a T1 is a protracted and complex affair. The need for complicated calculations, the risk of omitting a schedule or form, or of not transferring the proper amounts to the right forms, all mean that the probability of errors and omissions is quite high.

# Once again, in ProFile

Let's now explore how we prepare the same T1 in Profile:

- Launch ProFile and go to *File > New > 2017 T1*
- After ProFile opens the *Info* page, enter the individual's name, social insurance number, date of birth and other relevant information
- The Info page should look like the image below

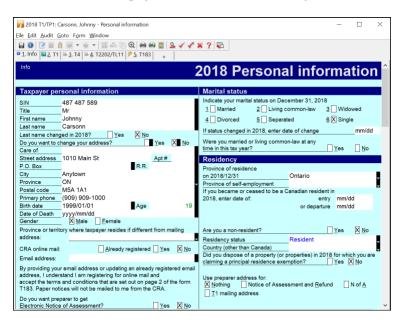

• Once again, here is Johnny's T4 slip

| Employer's name – Nom de l'employeur<br>Corner Supermarket                        | Year<br>Année | Canada Rev<br>Agency<br>2018     | enue Agr            | ince du revenu<br>Canada                         |                          |      | T4<br>Remuneration Pa<br>nunération payée               |                    |
|-----------------------------------------------------------------------------------|---------------|----------------------------------|---------------------|--------------------------------------------------|--------------------------|------|---------------------------------------------------------|--------------------|
| 1 Oak Street                                                                      |               |                                  |                     | syment income – line 1<br>nus d'emploi – ligne 1 | 01                       |      | Income tax deducted - lin<br>pdt sur le revenu retenu - | ne 437             |
| Allytown ON                                                                       |               | 14                               |                     | 9,855                                            | 12                       | 22   | 99                                                      | 00                 |
| 54 Employer's account number / Numero de compte de l'employeur                    |               | ce of employms<br>vince d'emploi |                     | ree's CPP contribution<br>hs de l'employé au RP  |                          |      | El insurable earrir<br>Gains assurables d               | ngs<br>f'AE        |
| Social insurance number Exempt - Exemption                                        | 10            | ON                               | 16                  | 314                                              | 58                       | 24   | 9,855                                                   | .12                |
| Numéro d'assurance sociale CPPIOPP EI PP                                          |               | picyment code<br>ude d'emplici   | Employ<br>Cotisatio | ee's QPP contribution<br>is de l'employé au RR   | s line 308<br>Q ligne 30 | Gair | CPP/QPP pensionable ea<br>s ouvrant droit à pension -   | - RPC/             |
| 487 487 589                                                                       | 29            |                                  | 17                  |                                                  |                          | 26   | 9,855                                                   | 12                 |
| Employee's name and address - Nom et adresse de l'employe                         |               |                                  | Empl                | oyee's El premiums<br>ns de l'employé à l'AE     | ine 312<br>- ligne 312   |      | Union dues - line :<br>Colisations syndicales -         |                    |
| Lasi name (in capital letters) - Nom de familie (an lettres modéles) Pint name -P | terum Ini     | ial - Initiale                   | 18                  | 160                                              | 64                       | 44   |                                                         |                    |
| -> CARSONN Johnny                                                                 |               |                                  |                     | RPP contributions - Is<br>ofisations & un RPA -  |                          |      | Charitable donations -<br>Dons de bienfaisance -        |                    |
|                                                                                   |               |                                  | 20                  |                                                  |                          | 46   |                                                         |                    |
|                                                                                   |               |                                  |                     | Pension adjustment – I<br>Inteur d'équivalence – |                          |      | RPP or DPSP registratio                                 | n numb<br>u d'un P |
| 1010 Main Street<br>Anytown ON CAN                                                |               |                                  | 52                  |                                                  |                          | 50   |                                                         |                    |
| Anytown ON CAN                                                                    |               |                                  | Emplo               | ee's PPIP premiums -<br>te l'employé au RPAP     | see over                 |      | PPIP insurable earr<br>Gains assurables du              | nings<br>RPAD      |
|                                                                                   |               |                                  | 55                  | a rengenye an ro re                              |                          | 56   | 000000000000000000000000000000000000000                 |                    |
| Box - Case Amount - Montant                                                       | Box -         | Case                             | Amount              | - Montant                                        | Box - C                  | 30e  | Amount - Montant                                        |                    |
| Other information (see over)                                                      |               |                                  |                     |                                                  |                          |      |                                                         |                    |
| Autres Box - Case Amount - Montant renseignements (voir au verso)                 | Box - 1       | Came                             | Amount              | - Montant                                        | Box - C                  |      | Amount Montant                                          | _                  |

• To record the T4 slip in ProFile, press the *F4* key to open Form Explorer and then, in the Search field, type T4. Double-click the T4 line in the right pane of the Form Explorer window, and ProFile will open that form

| 🔟 Carsonn. Johnny           |             |              |                               |    |      |    | ~ | <b>N</b> .   | ж.   | - m   F |          |
|-----------------------------|-------------|--------------|-------------------------------|----|------|----|---|--------------|------|---------|----------|
| orm: t4                     |             |              |                               |    |      |    |   | <u>O</u> pen | Pint | New     | ist Deta |
| Forms                       | Name        | Category     | Description                   | U  | Last | S  |   |              |      |         |          |
| 1. Identification           | of Info     | Identificati | Personal information          | Υ  | N/A  | 1  |   |              |      |         |          |
| 2 Silps                     | 👪 Dependant | Identificati | Dependant information         | No | N/A  | 3  |   |              |      |         |          |
| 3. Income                   | CarryFWD    | Identificati | Carryforward Summary          | Y  | N/A. | 4  |   |              |      |         |          |
| 4 Deductions                | IST2202/TL  | Slips        | Tuition and education credit  | Υ  | N/A. | 6  |   |              |      |         |          |
| 5 Tax + credits             | 6 T3        | Slips        | Statement of trust income     | No | N/A. | 7  |   |              |      |         |          |
| <u>6</u> Return + schedules | i≪T4        | Sips         | Statement of remuneration     | Y  | NA   | 8  |   |              |      |         |          |
| Z Filing                    | 5 T4A       | Sips         | Statement of pension, ann     | No | NA   | 9  |   |              |      |         |          |
| 8 Client<br>9 All           | T4AOAS      | Sips         | Statement of Old Age Secu.    | No | N/A  | 10 |   |              |      |         |          |
| A Used                      | IS T4AP     | Sips         | Statement of Canada Pensi     |    | N/A  | 11 |   |              |      |         |          |
| A. Used<br>B. Data entered  | I T4ARCA    | Sips         | Statement of distributions fr |    | NA   | 12 |   |              |      |         |          |
| C. Last year                | G T4E       | Sips         | Statement of Employment I     |    | NA   | 13 |   |              |      |         |          |
| To can year                 | IA T4PS     | Sips         | Statement of profit-sharing   |    | NA   | 14 |   |              |      |         |          |
|                             | & T4RIF     | Slips        | Statement of income from      | No | NA   | 15 |   |              |      |         |          |
| T1                          | 5 T4RSP     | Slips        | Statement of RRSP income      | No | NA   | 16 |   |              |      |         |          |
| TP1                         | IS TS       | Sine         | Statement of investment in    | No | N/A  | 17 |   |              |      |         |          |

- Enter the data on the T4 Slip form line by line
- And ProFile will transfer the T4 amounts to the corresponding line on the T1 return itself (the T1 Jacket)

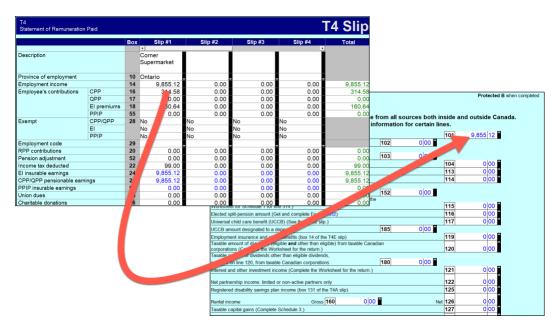

• Here, again, is Johnny's tuition slip

|                                                                                                    | ncy                                               | Tuition                                     | and En                           | rolment                      | t Cer      | tificate                    |                     |                                              | Fo           | student  |
|----------------------------------------------------------------------------------------------------|---------------------------------------------------|---------------------------------------------|----------------------------------|------------------------------|------------|-----------------------------|---------------------|----------------------------------------------|--------------|----------|
| Issue this certificate to a student wh<br>institution, such as a college or univ                                                                                                    | ho was enrolled durin<br>versity, or at an instit | g the calendar yea<br>ition certified by Er | r in a qualifyin<br>nployment an | ng education<br>d Social Dev | al progra  | m or a speci<br>t Canada (E | fied educa<br>SDC). | ational program at a p                       | post-second  | ary      |
| Tuition fees paid in respect of the c<br>educational institution in Canada fo<br>student has to be 16 years of age o<br>Students calculate their provincial o<br>Name of program or course | r courses that are no<br>or older before the en   | t at a post-seconda<br>d of the year.       | iry school lev                   | el, have to b                | e for cour | rses taken to               | get or im           | prove skills in an occ                       | upation, and |          |
| Fine Arts                                                                                                    |                                                   |                                             |                                  |                              |            |                             |                     | 1010101                                      | il ei        |          |
| Name and address of student<br>Johnny                                                                                                    | Carsonn                                           |                                             |                                  | Session p                    | eriods, p  | art-time and                | full-time           | A<br>Eligible tuition fees,<br>part-time and | Number of    | months f |
| 1010 Main Street                                                                                                    |                                                   |                                             |                                  | Fro                          | m          | Te                          | 0                   | full-time sessions                           | В            | С        |
|                                                                                                    | ON                                                | M5A 1A1                                     | CAN                              | Y                            | M          | Y                           | M                   |                                              | Part-time    | Full-tim |
| Anytown                                                                                                    | ON                                                | M5A 1A1                                     | CAN                              | 2018                         | 01         | 2018                        | 12                  | 7,615.97                                     | 0            | 8 8      |
|                                                                                                    |                                                   |                                             |                                  | -                            |            |                             | 2                   |                                              | 0            |          |
|                                                                                                    |                                                   |                                             |                                  |                              |            |                             |                     |                                              | 0            |          |
| CONCORDIA UNIVERSITY                                                                                                    |                                                   |                                             |                                  |                              |            |                             |                     |                                              | 0            | 1        |
| 455 De Maisonneuve                                                                                                    |                                                   |                                             |                                  |                              |            |                             | Totals              | 7,615.97                                     | 0            | 3 - D    |
| CONCORDIA UNIVERSITY<br>1455 De Maisonneuve<br>Montréal QC<br>H3G 1M8                                                                                                    |                                                   |                                             |                                  |                              |            |                             | hal institut        |                                              |              |          |

- Use Form Explorer to find and open the T2202 tuition form. Record the slip information on that form
- ProFile will transfer those amounts to the Schedule 11. Note that because Johnny didn't have sufficient income, ProFile applied no tuition credit at line 10 of Schedule 11.

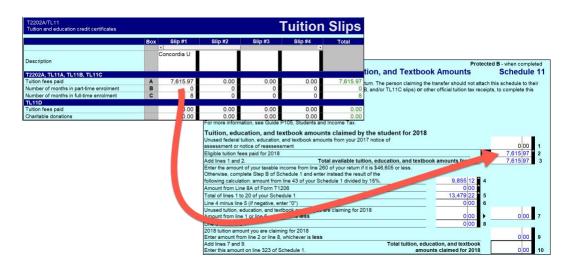

• ProFile will then transfer all available amounts to the Schedule 1 and, ultimately, to the T1 Jacket itself.

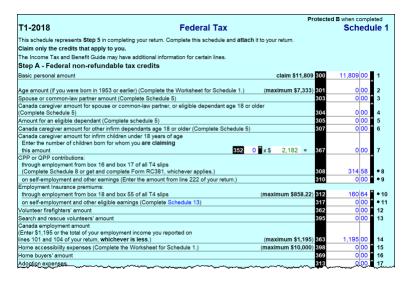

- Because Johnny had no other slips or additional information to record, here is snapshot of his tax return
- Note that the last page of the tax return indicates that Johnny is receiving a refund of \$253.00

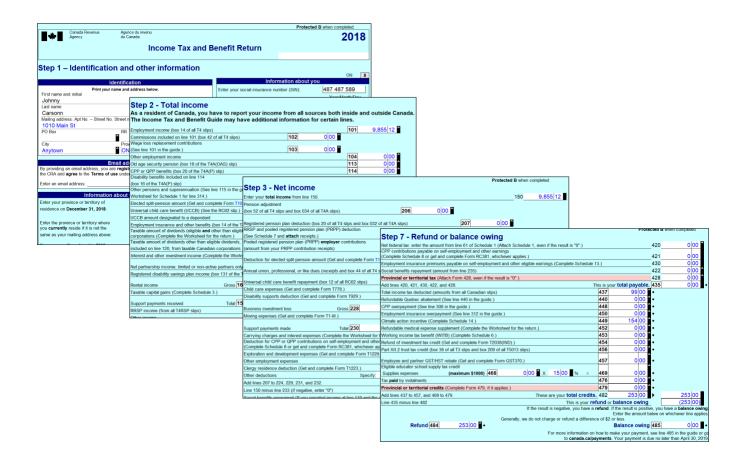

# Conclusion

ProFile provides guided tax preparation that requires you to simply enter information on the required forms and slip (in the above example, T4 and T2202) and ProFile then completes the T1 based on those entries.

Contrast that with the same hand-written example, and the benefits gained by using tax-preparation software are immediately evident.

# **A TAX PRACTITIONER APPROACH**

# Preparing a T1 for a Married Couple

This section explores how a tax preparer works with a client. In this example, a married couple named Angela Carsonn and Martin St-Pierre have asked you to file their T1 returns. So that you can proceed, they provide you with the following tax slips:

• T4 slips that itemize each spouse's employment earnings

| Employer's name - Nom de l'employeur<br>ProFile 2020 Tour<br>1000 Main St                                                                                                    | Year<br>Année                                                                                                    | Canada R<br>Agency<br>2018                                                                                    | evenue                                                                                                    | Agence du revenu<br>du Canada                                                                                                    |                                                                                                    |                                                                                                    | T4<br>Remuneration Pa<br>munération payé                                                                                                    |                                                                                                    |
|----------------------------------------------------------------------------------------------------|----------------------------------------------------------------------------------------------------|----------------------------------------------------------------------------------------------------|----------------------------------------------------------------------------------------------------|----------------------------------------------------------------------------------------------------|----------------------------------------------------------------------------------------------------|----------------------------------------------------------------------------------------------------|----------------------------------------------------------------------------------------------------|----------------------------------------------------------------------------------------------------|
| Anytown ON M4A 0A1                                                                                                    |                                                                                                    |                                                                                                    | 6                                                                                                    | Employment income –<br>Revenus d'emploi – lig                                                                                                    | line 101<br>ne 101                                                                                                    | 1                                                                                                    | Income tax deducted - li<br>mpôt sur le revenu retenu -                                                                                                    | ne 437<br>- ligne 437                                                                                                    |
| ·····                                                                                                    |                                                                                                    | 14                                                                                                    |                                                                                                    |                                                                                                    | 00.00                                                                                                    | 22                                                                                                    | 8,179                                                                                                    |                                                                                                    |
| 54 Employer's account number / Numéro de compte de l'employeur                                                                                                    | Provin                                                                                                    | nce of employs<br>ovince d'emplo                                                                              | ment Er<br>oi Coti                                                                                                    | nployee's CPP contrib<br>sations de l'employé a                                                                                                    | utions – line 3<br>u RPC – ligne                                                                                                    | 08<br>308                                                                                                    | El insurable earni<br>Gains assurables                                                                                                    | ngs<br>d'AE                                                                                                    |
| Social insurance number Exempt – Exem                                                                                                    | 10                                                                                                    | ON                                                                                                    | 16                                                                                                    | 2,4                                                                                                    | 10.65                                                                                                    | 24                                                                                                    | 51,700                                                                                                    | .00                                                                                                    |
| Numéro d'assurance sociale         CPP/QPP         EI           12         453         545         121         28                                                                                                    |                                                                                                    | nployment cod<br>Code d'emploi                                                                                | le Er<br>Coti                                                                                                    | nployee's QPP contrib<br>sations de l'employé a                                                                                                    | utions – line 3<br>u RRQ – ligne                                                                                                    | 08<br>308 Ga                                                                                                    | CPP/QPP pensionable ei<br>ins ouvrant droit à pension                                                                                                    | arnings<br>- RPC/RRC                                                                                                    |
|                                                                                                    | 29                                                                                                    |                                                                                                    | 17                                                                                                    |                                                                                                    |                                                                                                    | 26                                                                                                    | 52,200                                                                                                    | .00                                                                                                    |
| Employee's name and address - Nom et adresse de l'emplo                                                                                                    | oyé                                                                                                    |                                                                                                    | Cot                                                                                                    | Employee's El premiur<br>isations de l'employé à                                                                                                    | ns – line 312<br>I l'AE – ligne 3                                                                                                    | 12                                                                                                    | Union dues – line<br>Cotisations syndicales –                                                                                                    | 212<br>ligne 212                                                                                                    |
| Last name (in capital letters) - Nom de famille (en lettres moulées) First nam                                                                                                    | e – Prénom In                                                                                                    | ritial – Initiale                                                                                             | 18                                                                                                    | 8                                                                                                    | 58.22                                                                                                    | 44                                                                                                    | -                                                                                                    |                                                                                                    |
| Carsonn Angela                                                                                                    |                                                                                                    |                                                                                                    |                                                                                                    | RPP contribution<br>Cotisations à un RF                                                                                                    | s – line 207<br>PA – ligne 207                                                                                                    |                                                                                                    | Charitable donations -<br>Dons de blenfaisance -                                                                                                    | line 349<br>ligne 349                                                                                                    |
|                                                                                                    |                                                                                                    |                                                                                                    | 20                                                                                                    |                                                                                                    |                                                                                                    | 46                                                                                                    | -                                                                                                    |                                                                                                    |
| 1010 Main St                                                                                                    |                                                                                                    |                                                                                                    |                                                                                                    | Pension adjustme<br>Facteur d'équivalen                                                                                                    | nt – line 206<br>ce – ligne 206                                                                                                    |                                                                                                    | RPP or DPSP registration<br>N° d'agrément d'un RPA or                                                                                                    | on number<br>u d'un RPDE                                                                                                    |
| Anytown ON CAN M54                                                                                                    | A 1A1                                                                                                    |                                                                                                    | 52                                                                                                    |                                                                                                    |                                                                                                    | 50                                                                                                    | -                                                                                                    |                                                                                                    |
|                                                                                                    |                                                                                                    |                                                                                                    |                                                                                                    | mployee's PPIP premiu<br>ions de l'employè au R                                                                                                    | ms – see ove<br>PAP – voir au                                                                                                    |                                                                                                    | PPIP insurable ean<br>Gains assurables du                                                                                                    | RPAP                                                                                                    |
|                                                                                                    |                                                                                                    |                                                                                                    | 55                                                                                                    |                                                                                                    |                                                                                                    | 56                                                                                                    | -                                                                                                    |                                                                                                    |
| Box - Case Amount - Montant                                                                                                    | Box -                                                                                                    | Case                                                                                                    | Am                                                                                                    | ount - Montant                                                                                                    | Box                                                                                                    | - Case                                                                                                    | Amount - Montant                                                                                                    |                                                                                                    |
| Other information<br>(see over)                                                                                                    |                                                                                                    |                                                                                                    |                                                                                                    |                                                                                                    |                                                                                                    |                                                                                                    |                                                                                                    |                                                                                                    |
| Autres Box - Case Amount - Montant                                                                                                    | Box -                                                                                                    | Case                                                                                                    | Am                                                                                                    | ount - Montant                                                                                                    | Box                                                                                                    | - Case                                                                                                    | Amount - Montant                                                                                                    |                                                                                                    |
|                                                                                                    |                                                                                                    |                                                                                                    |                                                                                                    |                                                                                                    |                                                                                                    |                                                                                                    |                                                                                                    |                                                                                                    |
| renseignements<br>(voir au verso)<br>Employer's name – Nom de l'employeur                                                                                                    | <br>] <b>   +   </b>                                                                                                    | Canada Rev                                                                                                    | renue A                                                                                                    | Agence du revenu                                                                                                    |                                                                                                    |                                                                                                    | T4                                                                                                    |                                                                                                    |
| (voir au verso)                                                                                                    | ¥ear<br>Année                                                                                                    | Canada Rev<br>Agency<br>2018                                                                                  | En                                                                                                    | Agence du revenu<br>lu Canada<br>nployment income – lin<br>evenus d'emploi – lign<br>52 10                                                                                                    | État                                                                                                    | nent of F<br>de la rén                                                                                                    | Remuneration Pail<br>nunération payée<br>Income tax deducted – line<br>pôt sur le revenu retenu – li                                                                                                    | 437<br>gne 437                                                                                                    |
| (voir au verso) Employer's name – Nom de l'employeur ProFile 2020 Tour 1000 Main St Anytown ON M4A 0A1                                                                                                    | Year<br>Année<br>Province                                                                                                    | Agency<br>2018                                                                                                | En                                                                                                    | npioyment income – lin<br>evenus d'emptoi – ligne<br>52,10                                                                                                    | État                                                                                                    | le la rén                                                                                                    | Remuneration Pai<br>nunération payée<br>Income tax deducted – line<br>pôt sur le revenu retenu – li<br>9,881 2<br>El insurable eaming                                                                                                    | e 437<br>gne 437<br>24                                                                                                    |
| Lovir au verso)         Employers name - Nom de l'employeur           ProFile 2020 Tour         1000 Main St           Anytown         ON         M4A 0A1           54         Employer's account number / Numeiro de compte de l'employeur                                                                                                    | Year<br>Année<br>Province<br>Prov<br>10                                                                                                    | Agency<br>2018<br>14<br>e of employme<br>ince d'emploi                                                        | En                                                                                                    | nployment income – lin<br>evenus d'emploi – ligne<br>52,10<br>loyee's CPP contributi<br>tions de l'employé au                                                                                                    | État<br>= 101<br>= 101<br>0 00<br>ons – line 308<br>RPC – ligne 3                                                                                          | le la rén                                                                                                    | Income tax deducted – line<br>pôt sur le revenu retenu – li<br>9,881<br>El insurable earning<br>Gains assurables d'                                                                                                    | 2437<br>gne 437<br>24<br>JS<br>AE                                                                                                    |
| (voir au verso)         Employer's name – Nom de l'employeur           ProFile 2020 Tour         1000 Main St           Anytown         ON         M4A 0A1           54         Employer's account number / Numéro de compte de l'employeur           Social insurance number<br>Numéro d'assurance sociale         Exempt - Exempt                                                                                                    | Year<br>Année<br>Province<br>Provi<br>10                                                                                                    | Agency<br>2018<br>14<br>e of employme<br>ince d'emploi<br>ON                                                  | En<br>Re<br>Cotisa                                                                                                    | nployment income – lin<br>evenus d'empioi – lign<br>52,10<br>sloyee's CPP contributi<br>tions de l'empioyé au<br>2,40                                                                                                    | État (<br>e 101<br>0 00<br>ons - line 308<br>RPC - ligne 3<br>5 70                                                                                         | lenent of F<br>de la rém<br>22<br>08<br>08<br>24                                                                                                    | Remuneration Pal-<br>numération payée<br>Income tax deducted – line<br>pôt sur le revenu retenu – li<br>9,881 2<br>El insurable earning<br>Gains assurables d'<br>51,700                                                                                                    | e 437<br>gne 437<br>24<br>35<br>AE<br>00                                                                                                    |
| Lovir au verso)         Employer's name – Nom de l'employeur           ProFile 2020 Tour         1000 Main St           Anytown         ON         M4A 0A1           54         Employer's account number / Numéro de compte de l'employeur           Social insurance number         Exempt - Exempt           Numéro dassunace social         CPP/CPP           12         245 243 241         28                                                                                                    | Year<br>Année<br>Province<br>Province<br>P | Agency<br>2018<br>14<br>e of employme<br>ince d'emploi                                                        | En<br>Re<br>Cotisa                                                                                                    | nployment income – lin<br>evenus d'emploi – ligne<br>52,10<br>loyee's CPP contributi<br>tions de l'employé au                                                                                                    | État (<br>e 101<br>0 00<br>ons - line 308<br>RPC - ligne 3<br>5 70                                                                                         | lenent of F<br>de la rém<br>22<br>08<br>08<br>24                                                                                                    | Remuneration Pail<br>nunération payée<br>Income tax deducted – line<br>pôt sur le revenureteu – la<br>9,881 2<br>El Insurable sarri<br>Gains assurables d'<br>51,700,<br>CPP/OPP pensionable aan<br>s ouvrant droit à pension – i                                                                                                    | 437<br>gne 437<br>24<br>25<br>AE<br>00<br>nings<br>RPC/RRO                                                                                                    |
| (voir aŭ verso)         Employer's name – Nom de l'employeur           ProFile 2020 Tour         1000 Main St           Anytown         ON         M4A 0A1           54         Employer's account number / Numéro de compte de l'employeur           Social insurance number         Exempt - Exempt - Exe | Year<br>Année<br>Province<br>Prov<br>Prov<br>Prov<br>Prov<br>Prov<br>Prov<br>Prov<br>Prov                                                                                                    | Agency<br>2018<br>14<br>e of employme<br>ince d'emploi<br>ON                                                  | En<br>Ri<br>Cotisa<br>Emp<br>Cotisa<br>17                                                                                                    | nployment income – lin<br>revenus d'empioi – lign<br>52,10<br>koyee's CPP contribut<br>tions de l'employé au<br>2,40<br>koyee's OPP contribut<br>tions de l'empioyé au l                                                                                                    | État (<br>= 101<br>= 101<br>0 00<br>ons - line 308<br>RPC - ligne 3<br>5 70<br>ions - line 308<br>RRQ - ligne 3                                            | liment of F<br>de la rém<br>22<br>08<br>24<br>08<br>08<br>08<br>08<br>08<br>08<br>08<br>08<br>08<br>08<br>08<br>08<br>08                                                                                                    | Remuneration Pai<br>nunération payée<br>Income tax deducted – line<br>pôt sur le revenu retenu – le<br>9,881 2<br>El Insurable earning<br>Gains assurables d'<br>51,700,<br>CPP/OPP pensionable ear<br>s ouvrant droit à pension – i<br>52,100,                                                                                                    | 2437<br>gne 437<br>24<br>38<br>AE<br>00<br>nings<br>RPC/RR0<br>00                                                                                                    |
| Lovir au verso)         Employer's name – Nom de l'employeur           ProFile 2020 Tour         1000 Main St           Anytown         ON         M4A 0A1           54         Employer's account number / Numéro de compte de l'employeur           Social insurance number         Exempt - Exempt           Numéro dassunace social         CPP/CPP           12         245 243 241         28                                                                                                    | Year<br>Année<br>Province<br>Province<br>Province<br>Province<br>Province<br>Province<br>Province<br>Province<br>Province<br>Province<br>Province<br>Province<br>Province<br>Province<br>Province<br>Province<br>Province<br>Co<br>29                                                                                                    | Agency<br>2018<br>14<br>e of employme<br>ince d'emploi<br>ON                                                  | En<br>Ri<br>Cotisa<br>Emp<br>Cotisa<br>17                                                                                                    | reployment income – lin<br>evenus d'emptiol – lign<br>52,10<br>aloyee's CPP contribut<br>1000 de l'emptoye au<br>80yee's QPP contribut<br>toons de l'emptoye au<br>mptoyee's El premium<br>atons de l'emptoye à l'                                                                                                    | État  <br>e 101<br>a 101<br>0 00<br>ons - line 300<br>RPC - ligne 3<br>5 70<br>5 70<br>- ligne 312<br>AE - ligne 312                                       | liment of F<br>de la rém<br>22<br>08<br>24<br>08<br>08<br>08<br>08<br>08<br>08<br>08<br>08<br>08<br>08<br>08<br>08<br>08                                                                                                    | Remuneration Pail<br>nunération payée<br>Income tax deducted – line<br>pôt sur le revenureteu – la<br>9,881 2<br>El Insurable sarri<br>Gains assurables d'<br>51,700,<br>CPP/OPP pensionable aan<br>s ouvrant droit à pension – i                                                                                                    | 2437<br>gne 437<br>24<br>38<br>AE<br>00<br>nings<br>RPC/RR0<br>00                                                                                                    |
| (voir aŭ verso)         Employer's name – Nom de l'employeur         ProFile 2020 Tour         1000 Main St         Anytown       ON         M4A 0A1         54       Employer's account number / Numéro de compte de l'employeur         Bocial Insurance number         Numéro d'assurance sociale         12       245 243 241         Employer's name and address – Nom et adresse de l'employeur                                                                                                    | Year<br>Année<br>Province<br>Province<br>Province<br>Province<br>Province<br>Province<br>Province<br>Province<br>Province<br>Province<br>Province<br>Province<br>Province<br>Province<br>Province<br>Province<br>Province<br>Co<br>29                                                                                                    | Agency<br>2018<br>14<br>e of employmetince d'emploi<br>ON<br>ioyment code<br>de d'emploi                      | En<br>Ri<br>Cotisa<br>16<br>Emp<br>Cotisa<br>17<br>Err<br>Cotisa                                                                                                    | reployment income – lin<br>evenus d'empioi – lign<br>52,10<br>hoyee's CPP contribut<br>tions de Tempioyé au<br>2,40<br>hoyee's CPP contribut<br>tions de Tempioyé au<br>hoyee's El premium<br>ators de Tempioyé au<br>mployee's El premium<br>ators de Tempioyé a T                                                                                                    | État (<br>e 101<br>101<br>000<br>mos - line 300<br>mPC - ligne 3<br>70<br>70<br>i - line 312<br>AE - ligne 31<br>8<br>22<br>line 207                       | Impendent of F<br>de la rém<br>22<br>24<br>26<br>26<br>26                                                                                                    | termination Pai<br>unaration payée<br>Income tax deducted – line<br>pôt sur le revenu reteru – le<br>9,881<br>El Insurable earring<br>Gains assurables of<br>51,700,<br>CPP/OPP pensionable earris<br>s ouvrant droit à pension<br>52,900,000,000,000,000,000,000,000,000,00                                                                                                    | 4 437<br>gne 437<br>24<br>35<br>AE<br>00<br>00<br>00<br>12<br>gne 212                                                                                                    |
| (voir aŭ verso)         Employer's name – Nom de l'employeur           ProFile 2020 Tour         1000 Main St           Anytown         ON         M4A 0A1           54         Employer's account number / Numéro de compte de l'employeur           Boctal Insurance number         Exempt – Exempt – Exe | Year<br>Année<br>Province<br>Province<br>Province<br>Province<br>Province<br>Province<br>Province<br>Province<br>Province<br>Province<br>Province<br>Province<br>Province<br>Province<br>Province<br>Province<br>Province<br>Co<br>29                                                                                                    | Agency<br>2018<br>14<br>e of employmetince d'emploi<br>ON<br>ioyment code<br>de d'emploi                      | En<br>Ri<br>Cotisa<br>16<br>Emp<br>Cotisa<br>17<br>Err<br>Cotisa                                                                                                    | rployment income – lin<br>evenus d'empioi – lign<br>52,10<br>loyee's CPP contribut<br>tions de l'empioyé au<br>loyee's QPP contribut<br>tions de l'empioyé au<br>mpioyee's El premium<br>tions de l'empioyé a l'                                                                                                    | État (<br>e 101<br>101<br>000<br>mos - line 300<br>mPC - ligne 3<br>70<br>70<br>i - line 312<br>AE - ligne 31<br>8<br>22<br>line 207                       | Impendent of F<br>de la rém<br>22<br>24<br>26<br>26<br>26                                                                                                    | temuneration Pai<br>nunération payée<br>Income tax deducted – Ine<br>pôt sur le revenu reteru – le<br>9,881<br>El Insuratione earring<br>Gains assurables d'<br>51,700<br>CCPP/GPP persionales earring<br>to survant droit à pension<br>52,100<br>Union dues – line 2<br>Cotsations syndicates – le                                                                                                    | 2437<br>gne 437<br>24<br>35<br>AE<br>00<br>00<br>00<br>12<br>gne 212                                                                                                    |
| (voir aŭ verso)         Employer's name – Nom de l'employeur           ProFile 2020 Tour         1000 Main St           Anytown         ON         M4A 0A1           54         Employer's account number / Numéro de compte de l'employeur           Boctal Insurance number         Exempt – Exempt – Exe | Year<br>Année<br>Province<br>Province<br>Province<br>Province<br>Province<br>Province<br>Province<br>Province<br>Province<br>Province<br>Province<br>Province<br>Province<br>Province<br>Province<br>Province<br>Province<br>Co<br>29                                                                                                    | Agency<br>2018<br>14<br>e of employmetince d'emploi<br>ON<br>ioyment code<br>de d'emploi                      | En Ri<br>Cotisa<br>16<br>Emp<br>Cotisa<br>17<br>Cotisa<br>18<br>20                                                                                                    | nployment income – lin<br>revenus d'emptoi – lign<br>52,100<br>kloyee's CPP contributi<br>tions de l'emptoye au<br>2,000<br>kloyee's CPP contributi<br>tions de l'emptoye au<br>mployee's El premium<br>bions de l'emptoye au<br>RPP contributions.<br>Cottaators a un RPA                                                                                                | État (<br>e 101<br>101<br>000<br>ons - line 300<br>RPC - ligne 30<br>70<br>- line 300<br>AE - ligne 312<br>AE - ligne 312<br>AE - ligne 207<br>- ligne 207 | Image: Application of the second second se                                                                                                    | temuneration Pai<br>unération payée<br>Income ta deducted – Ine<br>pôt sur le revenu reteru – le<br>9,881<br>El Insuite earning<br>Gains assurables d'<br>51,7000<br>CCPP/OPP persionales –<br>s ouvrant droit à pension<br>52,1000<br>Union dues – line 2<br>Cottastions syndicales – le<br>Charitable donations – li<br>Dons de bientaisance – li                                                                                                    | 4 437<br>gne 437<br>24<br>24<br>00<br>nings<br>nRPC/RRO<br>00<br>00<br>12<br>gne 212<br>ne 349<br>gne 349                                                                           |
| totri au verso)         Employer's name – Nom de l'employeur         ProFile 2020 Tour         1000 Main St         Anytown       ON         54       Employer's account number / Numéro de compte de l'employeur         Social insurance number       CPPCPPE         12       245 243 241       CPPCPPE         12       Employer's name and address – Nom et adresse de l'employeur         Lat rane (in capital letters) – Nom de famile (in lettes moulée)       France         St-Pierre       Martin         1010 Main St       1010 Main St                                                                                                    | Year<br>Année<br>Province<br>Province<br>Prince<br>Prevence<br>Prevence<br>Prevence<br>Prevence<br>Prevence<br>Prevence<br>Prevence<br>Prevence<br>Province<br>Province<br>Pro | Agency<br>2018<br>14<br>e of employmetince d'emploi<br>ON<br>ioyment code<br>de d'emploi                      | En Ri<br>Cotisa<br>16<br>Emp<br>Cotisa<br>17<br>Cotisa<br>18<br>20                                                                                                    | reployment income – lin<br>evenus d'empioi – lign<br>52,10<br>hoyee's CPP contribut<br>tions de Tempioyé au<br>2,40<br>hoyee's CPP contribut<br>tions de Tempioyé au<br>hoyee's El premium<br>ators de Tempioyé au<br>mployee's El premium<br>ators de Tempioyé a T                                                                                                    | État (<br>e 101<br>101<br>000<br>ons - line 300<br>RPC - ligne 30<br>70<br>- line 300<br>AE - ligne 312<br>AE - ligne 312<br>AE - ligne 207<br>- ligne 207 | Image: Application of the second second se                                                                                                    | termination Pai<br>unaration payée<br>Income tax deducted – line<br>pôt sur le revenu reteru – le<br>9,881<br>El Insurable earring<br>Gains assurables of<br>51,700,<br>CPP/OPP pensionable earris<br>s ouvrant droit à pension<br>52,900,000,000,000,000,000,000,000,000,00                                                                                                    | 4 437<br>gne 437<br>24<br>24<br>00<br>nings<br>nRPC/RRO<br>00<br>00<br>12<br>gne 212<br>ne 349<br>gne 349                                                                           |
| (voir aŭ verso)         Employer's name – Nom de l'employeur         ProFile 2020 Tour         1000 Main St         Anytown       ON         M4A 0A1         54       Employer's account number / Numéro de comple de l'employeur         Social insurance number<br>Numéro d'assurance acciale       Exempt – Exempt – Ex                                                          | Year<br>Année<br>Province<br>Province<br>Prince<br>Prevence<br>Prevence<br>Prevence<br>Prevence<br>Prevence<br>Prevence<br>Prevence<br>Prevence<br>Province<br>Province<br>Pro | Agency<br>2018<br>14<br>e of employmetince d'emploi<br>ON<br>ioyment code<br>de d'emploi                      | Emp<br>Cotisa<br>16<br>Emp<br>Cotisa<br>17<br>Cotisa<br>18                                                                                                    | nployment income – Im<br>revenue d'emptoi – lign<br>52,100<br>Joyces's CPP contributi<br>tions de l'emptoye au<br>2,400<br>Joyces's CPP contributi<br>tions de l'emptoye au<br>dons de l'emptoye au<br>855<br>RPP contributions<br>a un RPA<br>Pension adjustment<br>Facteur d'equivalence                                                                                | État ( e 101 b 101 0 0 0 0 0 0 0 0 0 0 0 0 0 0 0 0 0 0                                                                                                    | Image: Constraint of Figure 1           Image: Constraint of Figure 1           Image: Constraint of Figure 1 <td>RPP or DPSP registration     RPP or DPSP registration</td> <td>437<br/>gne 437<br/>24<br/>35<br/>48<br/>00<br/>00<br/>00<br/>12<br/>gne 212<br/>12<br/>gne 212<br/>12<br/>gne 349<br/>10<br/>10<br/>10<br/>10<br/>10<br/>10<br/>10<br/>10<br/>10<br/>10<br/>10<br/>10<br/>10</td>                                                                                                    | RPP or DPSP registration     RPP or DPSP registration                                                                                                    | 437<br>gne 437<br>24<br>35<br>48<br>00<br>00<br>00<br>12<br>gne 212<br>12<br>gne 212<br>12<br>gne 349<br>10<br>10<br>10<br>10<br>10<br>10<br>10<br>10<br>10<br>10<br>10<br>10<br>10 |
| (voir aŭ verso)         Employer's name – Nom de l'employeur         ProFile 2020 Tour         1000 Main St         Anytown       ON         54       Employer's account number / Numéro de compte de l'employeur         Social insurance number       CPP-CPP         12       245 243 241       CPP-CPP         12       245 243 241       Protence account number         Latrame (in cipital tetter) – Nom de tanile (en lettes moulée)       For name         St-Pierre       Martin         1010 Main St       1010 Main St                                                                                                    | Year<br>Année<br>Province<br>Province<br>Prince<br>Prevence<br>Prevence<br>Prevence<br>Prevence<br>Prevence<br>Prevence<br>Prevence<br>Prevence<br>Province<br>Province<br>Pro | Agency<br>2018<br>14<br>e of employmetince d'emploi<br>ON<br>ioyment code<br>de d'emploi                      | Emp<br>Cotisa<br>16<br>Emp<br>Cotisa<br>17<br>Cotisa<br>18                                                                                                    | nployment income – lin<br>revenus d'emptoi – lign<br>52,100<br>kloyee's CPP contributi<br>tions de l'emptoye au<br>2,000<br>kloyee's CPP contributi<br>tions de l'emptoye au<br>mployee's El premium<br>bions de l'emptoye au<br>RPP contributions.<br>Cottaators a un RPA                                                                                                | État ( e 101 b 101 0 0 0 0 0 0 0 0 0 0 0 0 0 0 0 0 0 0                                                                                                    | Image: Constraint of Figure 1           Image: Constraint of Figure 1           Image: Constraint of Figure 1 <td>temuneration Pai<br/>unération payée<br/>Income ta deducted – Ine<br/>pôt sur le revenu reteru – le<br/>9,881<br/>El Insuite earning<br/>Gains assurables d'<br/>51,7000<br/>CCPP/OPP persionales –<br/>s ouvrant droit à pension<br/>52,1000<br/>Union dues – line 2<br/>Cottastions syndicales – le<br/>Charitable donations – li<br/>Dons de bientaisance – li</td> <td>437<br/>gne 437<br/>24<br/>35<br/>48<br/>00<br/>00<br/>00<br/>12<br/>gne 212<br/>12<br/>gne 212<br/>12<br/>gne 349<br/>10<br/>10<br/>10<br/>10<br/>10<br/>10<br/>10<br/>10<br/>10<br/>10<br/>10<br/>10<br/>10</td>                                                                                                    | temuneration Pai<br>unération payée<br>Income ta deducted – Ine<br>pôt sur le revenu reteru – le<br>9,881<br>El Insuite earning<br>Gains assurables d'<br>51,7000<br>CCPP/OPP persionales –<br>s ouvrant droit à pension<br>52,1000<br>Union dues – line 2<br>Cottastions syndicales – le<br>Charitable donations – li<br>Dons de bientaisance – li                                                                                                    | 437<br>gne 437<br>24<br>35<br>48<br>00<br>00<br>00<br>12<br>gne 212<br>12<br>gne 212<br>12<br>gne 349<br>10<br>10<br>10<br>10<br>10<br>10<br>10<br>10<br>10<br>10<br>10<br>10<br>10 |
| [voir aŭ verso]                                                                                                    | Province<br>Province<br>Pro    | Agency<br>2018<br>14<br>e of employment<br>ince d'emploid<br>ON<br>ioyment code<br>de d'emploid<br>u-initiale | Enn<br>R<br>Cothaa<br>Cothaa<br>Cot                                                                                                    | reployment income – lin<br>venus d'empiol – lign<br>52,10<br>aloyee's CPP contributi<br>tons de Tempioye au<br>2,40<br>aloyee's CPP contributi<br>tons de Tempioye au<br>aloyee's CPP contributions<br>et rempioye au<br>aloyee's CPP contributions<br>Cotsations à un RPA<br>Pension adjustment<br>Facteur d'équivalence<br>aloyee's PPP premium<br>s de Tempioye au RPA | État ( e 101 b 101 0 0 0 0 0 0 0 0 0 0 0 0 0 0 0 0 0 0                                                                                                    | Image: Constraint of Figure 1           Image: Constraint of Figure 1           Image: Constraint of Figure 1 <td>REPP or DPSP registration<br/>Charitable donations – lie<br/>Dons de diversiones – lie<br/>Cotastiones syndicates – lie<br/>PPIP or DPSP registration<br/>PPIP insurable earning<br/>Calma sasurables of the<br/>Cotastions syndicates – lie<br/>Cotastions syndicates – lie<br/>Cotastions – lie<br/>Cotastions – lie<br/>Co</td> <td>437<br/>gne 437<br/>24<br/>35<br/>AE<br/>00<br/>00<br/>00<br/>12<br/>20<br/>00<br/>00<br/>12<br/>12<br/>20<br/>9 me 349<br/>9 me 349<br/>9 me 349</td> | REPP or DPSP registration<br>Charitable donations – lie<br>Dons de diversiones – lie<br>Cotastiones syndicates – lie<br>PPIP or DPSP registration<br>PPIP insurable earning<br>Calma sasurables of the<br>Cotastions syndicates – lie<br>Cotastions syndicates – lie<br>Cotastions – lie<br>Cotastions – lie<br>Co | 437<br>gne 437<br>24<br>35<br>AE<br>00<br>00<br>00<br>12<br>20<br>00<br>00<br>12<br>12<br>20<br>9 me 349<br>9 me 349<br>9 me 349                                                    |
| [voir aŭ verso)                                                                                                    | Year<br>Année<br>Province<br>Province<br>Prince<br>Prevence<br>Prevence<br>Prevence<br>Prevence<br>Prevence<br>Prevence<br>Prevence<br>Prevence<br>Province<br>Province<br>Pro | Agency<br>2018<br>14<br>e of employment<br>ince d'emploid<br>ON<br>ioyment code<br>de d'emploid<br>u-initiale | Enn<br>R<br>Cothaa<br>Cothaa<br>Cot                                                                                                    | nployment income – Im<br>revenue d'emptoi – lign<br>52,100<br>Joyces's CPP contributi<br>tions de l'emptoye au<br>2,400<br>Joyces's CPP contributi<br>tions de l'emptoye au<br>dons de l'emptoye au<br>855<br>RPP contributions<br>a un RPA<br>Pension adjustment<br>Facteur d'equivalence                                                                                | État ( e 101 e 101 0 0 0 0 0 0 0 0 0 0 0 0 0 0 0 0 0 0                                                                                                    | Image: Constraint of Figure 1           Image: Constraint of Figure 1           Image: Constraint of Figure 1 <td>RPP or DPSP registration     RPP or DPSP registration</td> <td>437<br/>gne 437<br/>24<br/>35<br/>AE<br/>00<br/>00<br/>00<br/>12<br/>20<br/>00<br/>00<br/>12<br/>12<br/>20<br/>9 me 349<br/>9 me 349<br/>9 me 349</td>                                                                                                    | RPP or DPSP registration     RPP or DPSP registration                                                                                                    | 437<br>gne 437<br>24<br>35<br>AE<br>00<br>00<br>00<br>12<br>20<br>00<br>00<br>12<br>12<br>20<br>9 me 349<br>9 me 349<br>9 me 349                                                    |
| (voir aŭ verso)                                                                                                    | Province<br>Province<br>Pro    | Agency 2018 14 0 0 0 0 0 0 0 0 0 0 0 0 0 0 0 0 0 0                                                            | Ent Emp<br>Cotisas<br>Cotisas<br>Inf<br>Cotisas<br>Inf<br>Cotisas<br>Cotisas<br>Cotisas<br>Cotisas<br>Inf<br>Cotisas<br>Cotisas<br>Inf<br>Cotisas<br>Cotisas<br>Inf<br>Cotisas<br>Inf<br>Cotisa<br>Inf<br>Cotisa<br>Inf<br>Cotisas<br>Inf<br>Cotisa<br>Inf<br>Cotisa<br>Inf<br>Cotis<br>Inf<br>Cotisa<br>Inf<br>Cotisa<br>Inf<br>Cotis<br>Inf<br>Cotis<br>Inf<br>Cotis<br>Inf<br>Cotis<br>Inf<br>Cotis<br>Inf<br>C | reployment income – lin<br>venus d'empiol – lign<br>52,10<br>aloyee's CPP contributi<br>tons de Tempioye au<br>2,40<br>aloyee's CPP contributi<br>tons de Tempioye au<br>aloyee's CPP contributions<br>et rempioye au<br>aloyee's CPP contributions<br>Cotsations à un RPA<br>Pension adjustment<br>Facteur d'équivalence<br>aloyee's PPP premium<br>s de Tempioye au RPA | État ( e 101 e 101 0 0 0 0 0 0 0 0 0 0 0 0 0 0 0 0 0 0                                                                                                    | ment of F         Image: Constraint of F           00         24           00         24           00         24           00         24           00         26           2         44           1         50           00         56           Case                                                                                                    | REPORTS of the search of the search of the s                                                                                                    | 437<br>gne 437<br>24<br>35<br>AE<br>00<br>00<br>00<br>12<br>20<br>00<br>00<br>12<br>12<br>20<br>9 me 349<br>9 me 349<br>9 me 349                                                    |

• There is also a charitable donation receipt and a T5 slip issued by a bank or other financial institution that lists the amount of investment income earned in the tax year. Assume that the investment income was shared equally by each spouse

| Canada Revenue Agence du revenu du Canada     Dividends from Canadia oroconationa - Dividendes de sociétés caradiennes                                                                                                    |                                                                                                    |
|----------------------------------------------------------------------------------------------------|----------------------------------------------------------------------------------------------------|
| 24 Adual amount of eligible dividends 25 Taxable amount of eligible dividends 26 Dividend                                                                                                    | d tax credit for eligible 13 Interest from Canadian sources 18 Capital gains dividends 1,985.01                                                                                                    |
| 10         Attual amount of dividends         11         Table amount of dividends         12         Dividend           10         other than eligible dividends         11         Table amount of dividends         12         Dividend | our dividendes ditterminids Intérêts de source canadienne Dividendes sur gains en capital<br>Iss oredit for dividends an eligible dividends 21 Report Code 22 Recipient identification number 23 Recipient type<br>O 245 243 241 1 |
| autres que des dividendes déterminés autres que des dividendes déterminés autres que des<br>Other information (see the back)                                                                                                    | per por de de de de de de de de de de de de de                                                                                                    |
| Recipient's name (last name first) and address – Nom, prénom et adresse du bénéficiaire ST-PIERRE MARTIN                                                                                                    | Payer's name and address - Nom et adresse du payeur                                                                                                    |
| 1010 MAIN ST                                                                                                    | High-Flying Investments Inc<br>2 Front Street<br>Anytown, ON M1M 1M1                                                                                                    |
| ANYTOWN ON CAN M 5 A 1 A 1                                                                                                    |                                                                                                    |
|                                                                                                    |                                                                                                    |
| Markinson Canada                                                                                                    | Date Received/Don repuile: Nov 18, 2018<br>Date Issued/Repuiémis le: Nov 18, 2018<br>Place of Issue/Lieu d'émission: Toronto, ON                                                                                                   |
| 316 - 4211 Yonge Breer, Toronto, ON MOP 240<br>1.416-227-9700   F. 419-227-9600   www.parkinson.ca<br>Chartable Business No./ No. d'organisme de bienfaisance envegisné : 10808 1786 RR0001                                                | DUPLICATE RECEIPT<br>REÇU EN DOUBLE                                                                                                    |
|                                                                                                    | Receipt No./Numéro du reçu: L100032816                                                                                                    |
| Angela Carsonn<br>1010 Main St                                                                                                    | ntant du don: \$100.00                                                                                                    |
| Anytown, ON M5A 1A1                                                                                                    | JugueryBordon                                                                                                    |
| This is an official tax receipt for income tax purposes. / Recu officiel aux fins de<br>Canada Revenue Agency: www.cra.gc.ca/thantiesandpiving<br>Agence du revenu du Canada: www.cra.arc.gc.ca/thrti-gyng/menu-fra.html                   | Authorized signature/Signature autorisée                                                                                                    |

With these slips you are ready to proceed.

#### **T1013**

As a professional tax preparer, you will want all new clients to complete and sign CRA's T1013 authorization form. Think of a T1013 as your T1 Launchpad. With it you can access CRA's website and obtain your clients' tax information. The information that a T1013 provides will include: Notices of Assessments, client data summary, account balances, as well as information slips such as T3, T4, T5 and RRSP slips. Here's how you complete and file a T1013

• Create a new tax return in ProFile and fill out the *Personal Information* page. Here's an excerpt of Angela's information page

| Info                                                                                                    |                                                                                                  |  |  |  |
|----------------------------------------------------------------------------------------------------|--------------------------------------------------------------------------------------------------|--|--|--|
| ● <u>1</u> . Info                                                                                                    |                                                                                                  |  |  |  |
| Info                                                                                                    | 2018 Personal information                                                                        |  |  |  |
| Taxpayer personal information                                                                                                    | Marital status                                                                                   |  |  |  |
| SIN 453 545 121                                                                                                    |                                                                                                  |  |  |  |
| Title Ms                                                                                                    | 1 X Married 2 Living common-law 3 Widowed                                                        |  |  |  |
| First name Angela                                                                                                    | 4 Divorced 5 Separated 6 Single                                                                  |  |  |  |
|                                                                                                    | If status changed in 2019, enter data of change                                                  |  |  |  |
|                                                                                                    |                                                                                                  |  |  |  |
|                                                                                                    |                                                                                                  |  |  |  |
|                                                                                                    |                                                                                                  |  |  |  |
|                                                                                                    |                                                                                                  |  |  |  |
|                                                                                                    |                                                                                                  |  |  |  |
|                                                                                                    |                                                                                                  |  |  |  |
|                                                                                                    |                                                                                                  |  |  |  |
|                                                                                                    |                                                                                                  |  |  |  |
|                                                                                                    |                                                                                                  |  |  |  |
|                                                                                                    | or departure mini/dd                                                                             |  |  |  |
|                                                                                                    |                                                                                                  |  |  |  |
| Province or territory where taxpayer resides if different from mailing                                                                                                    | Are you a non-resident? Yes X No                                                                 |  |  |  |
| address:                                                                                                    | Residency status Resident                                                                        |  |  |  |
| CRA online mail: Already registered Yes X No                                                                                                    |                                                                                                  |  |  |  |
| Email address:                                                                                                    |                                                                                                  |  |  |  |
| By providing your email address or updating an already registered email<br>address, I understand I am registering for online mail and<br>accept the terms and conditions that are set out on page 2 of the form<br>T183. Paper notices will not be mailed to me from the CRA. | claiming a principal residence exemption?       Yes       X No         Use preparer address for: |  |  |  |

• To enter Martin's spousal information, scroll to the bottom of Angela's Personal Information page

| 2018 T1/TP1: Car                                                                                                    | sonn, Angela - Personal information                                                                                                    |    |                                                                                                    |
|----------------------------------------------------------------------------------------------------|----------------------------------------------------------------------------------------------------|----|----------------------------------------------------------------------------------------------------|
| Spousal info                                                                                                    | · · · ·                                                                                                    |    | Additional contact information                                                                                                    |
| SIN<br>Title<br>First name<br>Last name<br>Care of                                                                            | 245 243 241<br>M<br>Martin<br>St-Pierre<br>1010 Main St<br>Apt#<br>R.R<br>Anytown<br>ON                                                                                                    | Ĵ  | Work phone number       ( )       -       ext.         Fax number       ( )       -       Secondary phone         Secondary phone       ( )       -       Mailing label         Joint names       Angela Carsonn and Martin St-Pierre         Address       1010 Main St         P.O. Box       R.R. |
| Postal code<br>Primary phone<br>Birth date<br>Date of Death<br>Net income                                                     | M5A 1A1<br>(909) 909-9099<br>1974/10/10 Age<br>yyyy/mm/dd                                                                                                    | 44 | City         Anytown           Province         ON           Postal code         M5A 1A1           Joint Salutation         Dear Ms Carsonn and M St-Pierre;           Client Salutation         Dear Ms Carsonn;                                                                                    |
| Spouse's provin<br>on 2018/12/31<br>Is spouse's net<br>Spouse self-em<br>If spouse becar<br>2018, enter date<br>Was spouse co | ce of residence Ontario Income zero? Pyes ployed in 2018? Yes ployed in 2018? Yes or ceased to be a Canadian resident in of: entry mm/dd or departure mm/dd fined to a prison or similar institution: 90 days or more during the year? |    | Client Sautation Dear Ms Carsonn:<br>Client letter type Client only @<br>Use joint invoice? X Yes No                                                                                                    |

- After entering Angela's information, press F5, or click the toolbar's *Spouse* toggle icon
- ProFile will ask if you want to open or create a tax return. Because they are new clients, select *Create a new return for spouse*

| Couple Returns                                             | × |
|------------------------------------------------------------|---|
| Create a new return for spouse     Open an existing return |   |
| OK Cancel                                                  |   |

- Once you enter your clients' Personal Information page, press *F4* to open ProFile's *Form Explorer* and, in the *Search* field, enter *T1013*
- On the T1013, check the *Authorize a representative* box and ensure that the information--including the clients' names and social insurance numbers, your CRA representative information as well as the authorization level—are all accurate
- Submit the T1013 to your client for signature

| 2018 T1/TP1: Carsonn, Angela - Auth                                                                  | orizing or cancelling a representative                                                                                                    |                                  |                | - • × |
|----------------------------------------------------------------------------------------------------|----------------------------------------------------------------------------------------------------|----------------------------------|----------------|-------|
| ● <u>1</u> . Info                                                                                    |                                                                                                    |                                  |                |       |
|                                                                                                    | Authorizing or Cancell                                                                                                    | ing a Representative             |                | ^     |
| The purpose of this form is to:       X     Authorize a representative       Cancel a representative | Cancel the consent(s) given                                                                                                    | for the individual               | Not applicable |       |
| using My Account at canada.ca/my<br>instant access to your information an                            | cel your authorized representative<br>-cra-account. Your representative will<br>do nime services to easily manage yo<br>epresentative, call us at 1-800-959-820<br>nformation | ll have<br>ur                    |                |       |
| SIN, TTN or ITN                                                                                      | First name                                                                                                    | Last name                        |                |       |
| 453 545 121                                                                                          | Angela                                                                                                    | Carsonn                          |                |       |
| Trust account number<br>T                                                                            | Trust name                                                                                                    |                                  |                |       |
| A. Authorize online access for a                                                                     | ble.<br>:cess, enter his or her <b>RepID</b> .                                                                                                    | ,<br>elephone and in writing) —— |                |       |

• It is very important that your clients sign their T1013 before you submit them to CRA. Once signed, click *EFILE* > *EFILE the T1013 for this taxpayer* 

| n P  | ROFIL                                        | .E       |         |      |         |       |        |          | Ş   |
|------|----------------------------------------------|----------|---------|------|---------|-------|--------|----------|-----|
| File | Edit                                         | Audit    | Goto    | Form | Options | EFILE | Online | Training | Wi  |
|      | EFILE                                        | /ReFILE  | this re | turn |         |       | C      | trl+F11  | 100 |
|      | EFILE Pre-authorized Debit for this taxpayer |          |         |      |         |       |        |          |     |
|      | EFILE the T1013 for this taxpayer            |          |         |      |         |       |        |          |     |
|      | EFILE the T1135                              |          |         |      |         |       |        |          |     |
|      | Build T1 EFILE Online Batch                  |          |         |      |         |       |        |          | iz  |
|      | EFILE Online Batch                           |          |         |      |         |       |        |          |     |
|      | Build                                        | TP1 Ne   | etFile  |      |         |       |        |          |     |
|      | TP1 C                                        | Connect  | t       |      |         |       |        |          | th  |
|      | Repo                                         | rts      |         |      |         |       |        | >        | Þ   |
|      | Print All ACKs                               |          |         |      |         |       |        |          | 1   |
|      | View Notice of Assessment (ENOA)             |          |         |      |         |       |        |          | <   |
|      | Set E                                        | FILE Pas | ssword  |      |         |       |        |          | zĘ  |
|      | Optio                                        | ons      |         |      |         |       |        |          | bu  |

- Once CRA authorizes access, log into CRA's *Represent a Client* portal at www.canada.ca (select the Income Tax dropdown)
- Choose CRA login and enter your CRA Represent a Client credentials

| Represent a Client                                                                                                    |                                                |
|----------------------------------------------------------------------------------------------------|------------------------------------------------|
| Use this secure service to access tax information on behalf of individuals and businesses, incl                                                                                                    | luding your employer.                          |
| Choose from one of two ways to access Represent a Client:                                                                                                    |                                                |
| Contrava Ib Sign In Patter<br>• Use the same sign in information you use for other online services (for example,<br>online barring).<br>• Nore of your information will be shared with CPA. Your Sign-In Pather will not<br>how with opportunities that and a shared as using<br>• You will export will see the CPA wateball to use your Sign-In Pather.<br>• Vew the full list of Sign-In Pathers |                                                |
| CPALogh<br>TAngeter<br>Lower your CRA user ID and password or register if you do not have a CRA user ID<br>• En on your CRA security code?                                                                                                    |                                                |
|                                                                                                    | A1TaxPrep                                      |
|                                                                                                    | Forget years user ID2     Password: /sequine() |

• Enter Angela's social insurance number and click Access SIN

| Access Cli                    | ent Information                                                                                        |
|-------------------------------|----------------------------------------------------------------------------------------------------|
| To access informat<br>access. | tion on behalf of clients, the CRA must have authorizations on file from these clients granting online |
| Enter the Social In           | surance Number (SIN) or the Business Number (BN) of the account you want to access:                    |
| SIN (no spaces or             | r dashes)                                                                                              |
| 453 545 121                   |                                                                                                    |
| Access SIN                    |                                                                                                    |
| BN (no spaces or              | dashes)                                                                                                |
| Access BN                     |                                                                                                    |

• You are now at Angela's Information page. Note the tax information that CRA makes available including: prior-year *Notice of Assessment, Statements of Account*, and *RRSP* and *TFSA* balances

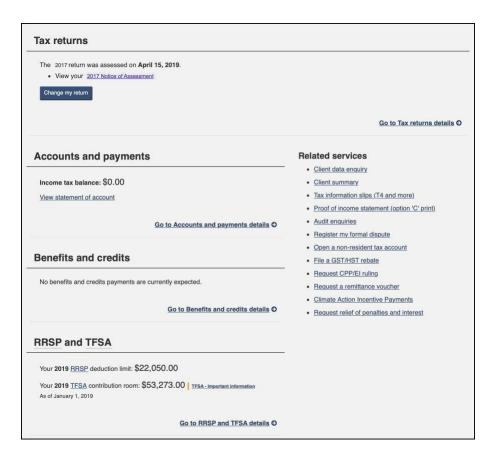

#### **Entering tax data**

With the tax returns open in ProFile, use *Form Explorer* to open the forms and schedules that you need to record Jane's slip information.

• Press *F4* to open *Form Explorer*, and, in the *Search* field, enter *T4*. Record the slip information on Jane's T4 form. Press *F5* to toggle to Martin's return. Enter his T4 information as well

|                            |             | Box | Slip #1              | Slip #2 Slip :                | #3 S              | lip #4         | Total           |                            |                       |    |               |           |
|----------------------------|-------------|-----|----------------------|-------------------------------|-------------------|----------------|-----------------|----------------------------|-----------------------|----|---------------|-----------|
|                            |             |     | •                    |                               | _                 |                | <u>•</u>        |                            |                       |    |               |           |
| Description                |             |     | ProFile Tour<br>2020 |                               |                   |                |                 |                            |                       |    |               |           |
|                            |             |     | 2020                 |                               |                   |                |                 |                            |                       |    |               |           |
| Province of employment     |             | 10  | Ontario              |                               |                   |                |                 |                            |                       |    |               |           |
| Employment income          |             | 14  | 52,200.00            | 0.00                          | 0.00              | 0.             | 00 52,200       | 0.00                       |                       |    |               |           |
| Employee's contributions   | CPP         | 16  | 2,410.65             | 0.00                          | 0.00              |                | 0.0             | 0.05                       |                       |    |               |           |
|                            | QPP         | 17  | 0.00                 | 👕 📝 2018 T1/TP1: St-Pierre, M | artin - Statement | of rem         | uneration paid  |                            |                       |    |               |           |
|                            | EI premiums | 18  | 858.22               | File Edit Audit Goto Form     | Window            |                |                 |                            |                       |    |               |           |
|                            | PPIP        | 55  | 0.00                 |                               | 20 _ 1            | •              |                 | 4 + 0 -                    |                       |    |               |           |
| Exempt                     | CPP/QPP     | 28  |                      | N 🖬 🕘 🕑 🖩 🖯 🕅 🕶 1             | 9, <b>1</b> 🖬 🖬 🕅 |                | 🖶 🖴 🚍 🧏 🖌       |                            |                       |    |               |           |
|                            | EI          |     | No                   | N 🖬 1. T1 🔍 2. S4Worksheet    | Donations         | ● <u>4</u> , I | nfo 🛯 🖉 🖉 🕺 🕹 🕹 | etter 🕴 <u>6</u> . Dependa | ant 🖾 <u>7</u> . T5 + |    |               |           |
|                            | PPIP        |     | No                   | N                             |                   | _              |                 |                            |                       |    |               |           |
| Employment code            |             | 29  |                      |                               |                   | Box            | Slip #1         | Slip #2                    | Slip #3               |    | Slip #4       | Total     |
| RPP contributions          |             | 20  | 0.00                 |                               |                   |                | 1               | -                          |                       | -  | •             |           |
| Pension adjustment         |             | 52  | 0.00                 | Description                   |                   |                | ProFile Tour    |                            |                       |    |               |           |
| Income tax deducted        |             | 22  | 8,179.00             |                               |                   |                | 2020            |                            |                       |    |               |           |
| El insurable earnings      |             | 24  | 51,700.00            |                               |                   |                |                 |                            |                       |    |               |           |
| CPP/QPP pensionable earr   | nings       | 26  | 52,200.00            | Province of employment        |                   |                | Ontario         |                            | *                     | *  |               |           |
| PPIP insurable earnings    |             | 56  | 0.00                 | Employment income             |                   | 14             | 52,100.00       | 0.00                       | 0.00                  |    | 0.00          | 52,100.00 |
| Union dues                 |             | 44  | 0.00                 | Employee's contributions      | CPP               | 16             | 2,405.70        | 0.00                       | 0.00                  |    | 0.00          | 2,405.70  |
| Charitable donations       |             | 46  | 0.00                 |                               | QPP               | 17             | 0.00            | 0.00                       | 0.00                  |    | 0.00          | 0.00      |
| Other information          |             |     |                      |                               | El premiums       | 18             | 858.22          | 0.00                       | 0.00                  |    | 0.00          | 858.22    |
| Clergy housing allowance   |             |     | 0.00                 |                               | PPIP              | 55             | 0.00            | 0.00                       | 0.00                  |    | 0.00          | 0.00      |
| Transfer allowance to T122 | 37          |     |                      | Exempt                        | CPP/QPP           | 28             | No              | No                         | No                    | No |               |           |
| Board and lodging          |             | 30  | 0.00                 |                               | EI                |                | No              | No                         | No                    | No |               |           |
| Special work site          |             | 31  | 0.00                 | -                             | PPIP              |                | No              | No                         | No                    | No |               |           |
| Travel in prescribed zone  |             | 32  | 0.00                 | Employment code               |                   | 29             |                 |                            | -                     | -  | -             |           |
| Medical travel assistance  |             | 33  | 0.00                 | RPP contributions             |                   | 20             | 0.00            | 0.00                       | 0.00                  |    | 0.00          | 0.00      |
| Other taxable benefits     |             | 40  | 0.00                 | C                             |                   |                |                 |                            |                       | -  | 0 00 <b>-</b> |           |

- From Martin's T, press F4 to find the T5 form and record that slip's information
- Because you decided to allocate 50% of the investment earnings to each spouse, enter "50" on the line that reads, "% reported by spouse"

|                                    |                                    | Box | Slip #1              | Slip #2 | Slip #3  | Slip #4  | Total   |
|------------------------------------|------------------------------------|-----|----------------------|---------|----------|----------|---------|
| Description                        |                                    |     | ProFile Tour<br>2020 |         |          | <u>}</u> |         |
| % reported by spouse               |                                    |     | 50.0                 | 0.0     | 0.0      | 0.0      |         |
| % reported by taxpayer             |                                    |     | 50.0                 | 0.0     | 0.0      | 0.0      |         |
| Currency                           |                                    |     |                      |         |          |          |         |
| Exchange rate to convert to Cdn \$ |                                    |     | 0                    | 0       | 0        | × 0 ×    |         |
| Eligible dividends                 | Actual Amount                      | 24  | 0.00                 | 0.00    | 0.00     | 0.00     | 0.0     |
|                                    | Before March 28,<br>2018 (QC Only) |     | 0.00                 | 0.00    | 0.00     | 0.00     | 0.0     |
|                                    | Taxable Amount                     | 25  | 0.00                 | 0.00    | 0.00     | 0.00     | 0.0     |
| Interest from Canadian sources     |                                    | 13  | 1,985.01             | 0.00    | 0.00     | 0.00     | 1,985.0 |
| Source of Box 13 in                | terest (for EFILE)                 |     | 1/Bank               | 1/Bank  | 1/Bank   | 1/Bank   |         |
| Capital gains divider              |                                    | 18  | 0.00                 | 0.00    | 0.00     | 0.00     | 0.0     |
| Dividends                          | Actual Amount                      | 10  | 0.00                 | 0.00    | 0.00     | 0.00     | 0.0     |
|                                    | Before March 28,<br>2018 (QC Only) |     | 0.00                 | 0.00    | 0.00     | 0.00     | 0.0     |
|                                    | Taxable Amount                     | 11  | 0.00                 | 0.00    | 0.00     | 0.00     | 0.0     |
| Other income from (                | Canadian sources                   | 14  | 0.00                 | 0.00    | 0.00     | 0.00     | 0.0     |
| Name of foreign cou                | intry                              |     |                      |         | <b>*</b> | Î Î      |         |
| Foreign income                     |                                    | 15  | 0.00                 | 0.00    | 0.00     | 0.00     | 0.0     |
| Foreign tax paid                   |                                    | 16  | 0.00                 | 0.00    | 0.00     | 0.00     | 0.0     |
| Royalties                          | Work or invention                  | 17  | 0.00                 | 0.00    | 0.00     | 0.00     | 0.0     |
|                                    | Other                              |     | 0.00                 | 0.00    | 0.00     | 0.00     | 0.0     |
| Accrued income: An                 |                                    | 19  | 0.00                 | 0.00    | 0.00     | 0.00     | 0.0     |
|                                    | e to death of spouse?              |     | No                   | No      | No       | No       |         |
| Equity linked notes                | canadian                           | 30  | 0.00                 | 0.00    | 0.00     | 0.00     | 0.0     |
| interest                           | foreign source                     |     | 0.00                 | 0.00    | 0.00     | 0.00     | 0.0     |

• Press F5 to return to Angela's return and then use *Form Explorer* to open the *DON* (*Charitable Donations*) form. Record that slip's amount as indicated below

| Donations                                               | Charitable o                 | donations   |
|---------------------------------------------------------|------------------------------|-------------|
| Charitable donations details                            |                              |             |
| Name o                                                  | forganization                | Amount paid |
| Parkinson's Society                                     |                              | 100 00      |
|                                                         |                              | 0 00        |
| Reported on slips                                       | Claim: Own slips             | 0 00        |
|                                                         | Total current year donations | 100 00      |
| Donations to U.S. organizations                         |                              |             |
| Name o                                                  | forganization                | Amount paid |
|                                                         |                              | 0 00        |
|                                                         | Total current year donations | 0 00        |
|                                                         |                              |             |
| Other gifts                                             |                              |             |
| Donations made to government entities                   |                              | 0 00        |
| Donations made to prescribed universities outside Cana  | da.                          | 0 00        |
| Donations made to the United Nations, its agencies, and |                              |             |
| certain charitable organizations outside Canada.        |                              | 0 00        |
| Donations made to a registered museum or cultural orga  | inization.                   | 0 00        |
| Community Food Program Donation (Farmers)               |                              | 0 00        |

#### Wrapping things up

Before finalizing things, you'll want to double-check the tax returns. As discussed earlier, ProFile's auditor is a powerful tool that alerts you about any errors or missing information. In addition to the auditor, you will also want to refer to the *Slip Summary* form. This form lists, on a single page, the information from every slip used on a T1.

- Press *F4* to open Form Explorer and find Angela's *Slip Summary* form. Use it to confirm the T4 and other slip amounts
- Press F5 to toggle to Martin's T1 and to access his Slip Summary form as well

| 7 2018 T1/TP1: Carsonn, Angela - Slip Su                         | immary                      |                        |                                                                                                    |                          |
|------------------------------------------------------------------|-----------------------------|------------------------|----------------------------------------------------------------------------------------------------|--------------------------|
| ● <u>1</u> . Info <u>2</u> . T1013 <u>3</u> . T4 <u>4</u> . T5   | 5. Donations 6              | Slips +                | +                                                                                                    |                          |
|                                                                  | 2018 Slip Summary           |                        |                                                                                                    | ^                        |
| NAME: Carsonn, Angela                                            |                             |                        | SIN: 453545121                                                                                                    |                          |
| T4 Slips - Feuillets T4<br>Description                           | 1 To<br>ProFile Tour        | otal                   | 2018 T1/TP1: St-Pierre, Martin - Slip Summary                                                                                                    |                          |
|                                                                  | 2020                        |                        | ■ <u>1</u> . T1 = <u>2</u> . S4Worksheet = <u>3</u> . Donations = <u>4</u> . Info = <u>5</u> . T4 =                                                                                                    | 6. T5 🛛 9. Slips 🖌 🖡     |
| Province of employment<br>Employment income<br>CPP contributions |                             | 52,200.00<br>2.410.65  | 2018 Slip Summary                                                                                                    | ^                        |
| El premiums<br>Income tax deducted<br>El insurable earnings      | 18 858.22<br>22 8,179.00    | 858.22<br>8,179.00     | NAME: St-Pierre, Martin                                                                                                    | SP                       |
| El insurable earnings<br>CPP/QPP pensionable earnings            |                             | 51,700.00<br>52,200.00 | T4 Slips - Feuillets T4 1 Total Description ProFile Tour                                                                                                    |                          |
| RRSP Contributions - Cotisation versée au REER<br>Description    | 1 To<br>BancOne             | otal                   | 2020<br>Province of employment Ontario                                                                                                    |                          |
| Contribution period                                              | January 1,<br>2019 to March |                        | Employment income         14         52,100.00         52,100.00           CPP contributions         16         2,405.70         2,405.70                                                                     |                          |
| Contribution to own RRSP                                         | 8,000.00                    | 8,000.00               | El premiums         18         658.22         858.22           Income tax deducted         22         9,881.24         9,881.24           El insumble earnings         24         51,700.00         51,700.00 |                          |
|                                                                  |                             |                        | CPP/QPP pensionable earnings 26 52,100.00 52,100.00                                                                                                    |                          |
|                                                                  |                             |                        | T5 Slips - Feuillets T5 1 Total Description ProFile Tour 2020                                                                                                    |                          |
|                                                                  |                             |                        | <                                                                                                    | ×                        |
| Modified 03:29:51 EFILE:<br>T1:150: Total income 53.192.50       | E                           | ligible Balance/Ref    | Modified 01:05:31 EFILE: Eligible Balance/Refund (1,742.07) GST Credit     T1:150: Total inc53.092.50                                                                                                    | 0.00 Combined (4,171.07) |
| 11:100: lotar income 53,192.50                                   |                             |                        | 11:100: 10tal Inc                                                                                                    |                          |

• You can also use ProFile's *Sign-offs* Review Marks to indicate, on each form, that you have verified and confirmed all entered amounts

|                          |             | Box  | Slip #1              | Slip     | #2 |
|--------------------------|-------------|------|----------------------|----------|----|
|                          |             |      | •                    |          |    |
| Description              |             |      | ProFile Tour<br>2020 | ŕ        | {  |
| Province of employment   |             | 10   | Ontario              | Ontario  | 4  |
| Employment income        |             | 14   | 52,200.00            | <u>^</u> | C  |
| Employee's contributions | CPP         | 16   | 2,410.65             | <u> </u> | 0  |
|                          | QPP         | 17   | 0.00                 |          | d  |
|                          | El premiums | 18   | 858.22               | <u> </u> | d  |
|                          | PPIP        | 55   | 0.00                 |          | ¢  |
| Exempt                   | CPP/QPP     | 28   | No                   | No       | 1  |
|                          | EI          |      | No                   | No       | Į  |
|                          | PPIP        |      | No                   | No       | Ś  |
| Employment code          |             | 29   |                      | •        | -  |
| RPP contributions        |             | 20   | 0.00                 |          | 0  |
| Pension adjustment       |             | 52   | 0.00                 |          | Ó  |
| Income tax deducted      |             | 22   | 8,179.00             | <u>^</u> | G  |
| El insurable earnings    |             | 24   | 51,700.00            | <u> </u> | 0  |
| CPP/QPP pensionable earr | nings       | 26   | 52,200.00            | <u> </u> | Q  |
| PPIP insurable parainas  |             | ,56, |                      |          | 4  |

#### Using the auditor

- Press CTRL+F9 to consult ProFile's Auditor for errors, omissions and suggestions
- Double-click an audit message to jump to the related form
- Use a sign-off to clear the audit message

| Causal Reverse Di Agenco di Innova<br>Agenco di Causal 2018<br>Income Tax and Benefit Return<br>Step 1 – Identification and other information<br>Carson<br>Maing address Agenco di Innova<br>Print your name and adfress below.<br>Angela<br>Carson<br>Maing address Agrico – Street No. Street name<br>Program<br>Posta Carson<br>Name address Agrico – Street No. Street name<br>Program<br>Posta Carson<br>Name address Agrico – Street No. Street name<br>Program<br>Posta Carson<br>Name address Agrico – Street No. Street name<br>Program<br>Program<br>Progra | 16                                                                               |                       | Protected B when completed                                                                                              |                          |
|----------------------------------------------------------------------------------------------------|----------------------------------------------------------------------------------|-----------------------|----------------------------------------------------------------------------------------------------|--------------------------|
| Income Tax and Benefit Return     Step 1 - Identification and other information     Improvement and address below.   Improvement and address below.   Improvemen                                                                                                    | Canada Revenue Agence du revenu<br>Agency du Canada                              |                       |                                                                                                    |                          |
| Step 1 - Identification       Image: Step 1 - Step 1 - Step 1                                                                                                    |                                                                                  | 2010/2012             |                                                                                                    |                          |
| Information about you         Print une and sides         Angela         Carson         Main gades: Apt 10. — Errer No. Street rane         1010 Main St.         PD Bas         Rift         Other Print Print Pri                                                                                                    | Income Tax and                                                                   | Benefit Retu          | rn 🛛                                                                                                    |                          |
| Information about you         Print une and sides         Angela         Carson         Main gades: Apt 10. — Errer No. Street rane         1010 Main St.         PD Bas         Rift         Other Print Print Pri                                                                                                    |                                                                                  |                       |                                                                                                    |                          |
| Information about you         Information about you                                                                                                    | Step 1 – Identification and other information                                    |                       |                                                                                                    |                          |
| Print your seal and defense below.       Print your seal and defense below.         Angela       Ibit ry our social insurance number (SN):       \$43 8545121         List name       Carsion       Ibit ry our social insurance number (SN):       \$43 8545121         Maniga address. Sci Mit Ib. Steef Ibit.       Ipit ry our social insurance number (SN):       \$1974112112         Void in St.       Pow/Terr.       Pow/Terr.<                                                                                                    |                                                                                  |                       |                                                                                                    |                          |
| First mark   Carson   Mang address Art No - Street No. Street non-   Carson   Mang address Art No - Street No. Street non-   To Data   Prov   City   Prov   Prov   City   Prov   Prov   City   Prov   Prov   City   Prov   Prov   City   Prov   Prov   City   Prov   Prov   City   Prov   Prov   Prov   City   Prov   Prov   Prov   Prov   Prov   Prov   Prov   Prov   Prov   Prov   Prov   Prov   Prov   Prov   Prov   Prov   Prov   Prov   Prov   Prov   Prov   Prov   Prov   Prov   Prov   Prov   Prov   Prov   Prov   Prov   Prov   Prov   Prov   Prov   Prov   Prov   Prov   Prov   Prov    Prov   Prov    Prov    Prov   Prov   Prov    Prov    Prov </th <th></th> <th></th> <th></th> <th></th>                                                                                                    |                                                                                  |                       |                                                                                                    |                          |
| Angela       Carson         Carson       Ender your cale of bitt:       107/12/12         Walking address, Kyl to - Street No. Street name<br>1010 Main St.       Prov. Terr.       Prov. Terr. </td <td></td> <td>Enter your social</td> <td></td> <td></td>                                                                                                    |                                                                                  | Enter your social     |                                                                                                    |                          |
| Lat arise<br>Carsonn<br>Maling address. Ag No. – Sitted No. Street name<br>1010 Main 5<br>Pro Dis. – PR<br>Anytown _ Don Ter. Podd cole<br>Anytown _ Don Ter. Podd cole<br>Anytown _ Don Ter. Podd cole<br>Anytown _ Don Ter. Podd cole<br>Pro Dis. – PR<br>_ Pro Ter. – Podd cole<br>_ Pro Ter. – Podd cole<br>_ Pro Ter. –                                                                                                    |                                                                                  | Carlo Companyon       |                                                                                                    |                          |
| Maining address: Art No.—Errer No. Street name       180       000         1010 Main Single       RR       Taxble amount of leighte dividends (specify):       000         1010 Main Single       Prov./Terr.       Pode code       120       000         Arytown       Pow/Terr.       Pode code       120       000         By proving on envirol address:       Interest and other investment income       992.50       1         Taxable amount on line 120 of your return.       120       000       1         Taxable amount on line 120 of your return.       120       000       1         Taxable amount on line 120 of your return.       120       000       1         Taxable amount on line 120 of your return.       120       000       1         Taxable amount on line 120 of your return.       120       000       1         Taxable amount on line 120 of your return.       121       000       1         Summary '% Warnings % Notices & Sign-offs 'k Issue's in Overrides / Memos & Effet       121       000       1         S with a subset in oversion with environment oversion with environment oversion with environment oversion with environment oversion with environment oversion with environment oversion with environment oversion with environment oversion with environment oversion with environment oversion with environment oversin to exit of your return.       121 </td <td></td> <td>Enter your date of</td> <td>birth: 1974/12/12</td> <td></td>                                                                                                    |                                                                                  | Enter your date of    | birth: 1974/12/12                                                                                                    |                          |
| Maing addets: Af No. — Erter His Street name<br>1010 Main S<br>PO But His services (specify):<br>City Poroling on email address)<br>Profile Tour 2020 (50.0%, of 1985.01)**<br>Profile Tour 2020 (50.0%, of 1985.01)**<br>Profile Tour 2020 (50.0%, of 1985.0                                                                                                    | Carsonn                                                                          |                       |                                                                                                    | 0 00                     |
| 1010 Main St.       PR       Prov.Tert.       Prov.Tert.                                                                                                    | Mailing address: Apt No. – Street No. Street name                                | Votre langue de       | Enter this amount on line 180 of your return                                                                            | 180 0.00                 |
| City       Prov./Fer.       Potod code         Any town       ON       MSA 1A1         Termen, entring       Enter this amount on line 120 of your return.       120       000         Profile       Town       Town       120       000         Profile       Town       100       100       100       100         Represent on them 200 of your return.       120       000       120       000       120       000       120       000       120       000       120       000       120       000       120       000       120       000       120       000       120       000       120       000       120       000       120       000       120       000       120       000       120       000       120       000       120       000       120       000       120       000       120       000       120       000       120       000       120       000       120       000       120       000       120       000       120       000       120       000       120       000       120       000       120       000       120       000       120       000       120       000       120                                                                                                    |                                                                                  |                       | •                                                                                                    |                          |
| City       Prov.Tem.       Prov.Tem.                                                                                                    | PO Box RR                                                                        |                       | Taxable amount of eligible dividends (specify):                                                                         |                          |
| Convert       Convert                                                                                                    |                                                                                  |                       |                                                                                                    |                          |
| Email address       Test and address (rest and other investment income Specify:         By growing an email address, you are registering to recrease and notifications from include size in the space in the specify:       Image: Provide a specify:         Image: Interest address       Image: Provide a specify:       Image: Provide a specify:         Image: Interest address:       Image: Provide a specify:       Image: Provide a specify:         Image: Interest address:       Image: Provide a specify:       Image: Provide a specify:         Image: Interest address:       Image: Provide a specify:       Image: Provide a specify:         Image: Interest address:       Image: Provide a specify:       Image: Provide a specify:         Image: Interest address:       Image: Provide a specify:       Image: Provide a specify:         Image: Interest address:       Image: Provide a specify:       Image: Provide a specify:         Image: Interest address:       Image: Provide a specify:       Image: Provide a specify:         Image: Interest address:       Image: Provide a specify:       Image: Provide a specify:         Image: Interest address:       Image: Provide a specify:       Image: Provide a specify:         Image: Image: Image: Image: Image: Image: Image: Image: Image: Image: Image: Image: Image: Image: Image: Image: Image: Image: Image: Image: Image: Image: Image: Image: Image: Image: Image: Image: Image: Image: Image: Image: Image: Image: Image: Image: Image: Image: Image: Image: Im                                                                                                    | City Prov./Terr. Postal code                                                     |                       | Enter this amount on line 120 of your return.                                                                           | 120 0 00                 |
| By providing or small statistications of the CPA and spread for the Terms of the CPA and spread for the Terms of the CPA and spread for the Terms of the CPA and spread for the Terms of the CPA and spread for the Terms of the CPA and spread for the Terms of the CPA and spread for the Terms of the CPA and spread for the Terms of the CPA and spread for the Terms of the CPA and spread for the Terms of the CPA and spread for the CPA and spread for the CPA and the CPA and the CP                                                                                                    | Anytown ON M5A 1A1                                                               |                       |                                                                                                    |                          |
| by proceedings are real address; user and real control and the guide.<br>Either an email address; bit here guides in the guide.<br>Either an email address; bit here guides in the real of guides of the second of the second of the s                                                                                                    | Weight and designs                                                               | Tick                  |                                                                                                    |                          |
| This CRA and sprese to the Terms of use under Step 1 in the guade.       I is jurned         I is jurned       I is jurned         I information about your residence       information about your residence       information about your residence         Summary % Warnings % Notices < Sign-offs % Issues in Overrides // Memos                                                                                                    |                                                                                  |                       |                                                                                                    | 002 50                   |
| Etter an enal address: <ul> <li></li></ul>                                                                                                    | the CRA and agree to the Terms of use under Step 1 in the guide.                 | 1 Warried             | Promie Tour 2020 (30.0% of 1963.01)                                                                                     |                          |
| Information about your residence       Enter this amount on line 121 of your return.       121 992 [s0]         Summary % Warnings % Notices & sign-offs # Issues in Overrides // Memos ● RTLE       Carrying charges and interest expenses       000         As unmary % Warnings % Notices // Sign-offs # Issues in Overrides // Memos ● RTLE       Interest expenses       000         As unmary % Warnings % Notices // Sign-offs # Issues in Overrides // Memos ● RTLE       Interest expenses       000         As unmary % Warnings % Notices // Sign-offs # Issues in Overrides // Memos ● RTLE       Interest expenses       000         As unmary in the interest in a limited pathership in owne // As there carrying charges of sitterest       000       000         Interest on morey borrowed to acquire an interest in a limited pathership or a pathership in which you are not an active pather:       000       000         Resource property       000       000       000       000         Resource property       000       000       000       000       000         Resource property       000       000       000       000       000       000       000       000       000       000       000       000       000       000       000       000       000       000       000       000       000       000       000       000       000       000                                                                                                    |                                                                                  |                       | the second second second second second second second second second second second second second second second se         | 000                      |
| Information about your relation company       comm         Information about your relation about your relation about you                                                                                                    | Enter an email address:                                                          | 4 Divorced            | Income from foreign sources (specify):                                                                                  |                          |
| Emery our province or tentory of       Commit       Carrying charges and interest expenses         Carrying charges and interest expenses       000         Against % Warnings % Notices & Sign-offs % Issues in Overrides / Memos & ELLE       Accounting fees         Accounting fees       000         Reported on T5013 aligs       000         Legal fees acids of test       000         Inferest on money borrowed to acid collect, establish or increase the amount of support payments       000         Inferest on money borrowed to acid collect, establish or increases the amount of support payments       000         Inferest on money borrowed to acid collect, establish or increases the amount of support payments       000         Inferest on money borrowed to acid collect, establish or increases the amount of support payments       000         Inferest on money borrowed to acid collect, establish or increases the amount of support payments       000         Inferest on money borrowed to acid collect, establish or increases the amount of support payments       000         Inferest on money borrowed to acid collect, establish or increases the amount of support payments       000         Inferest on money borrowed to acid payments in alimited pathership or a pathership in which you are not an acity pathership       000         Inferest on money borrowed to acid payments       000       000         Supportin fertie amount on line 221 of your return.       <                                                                                                    | Information about your residence                                                 |                       |                                                                                                    |                          |
| In Carrying charges and interest expenses     Control (     Control (     Control                                                                                                    |                                                                                  | comme                 | Enter this amount on line 121 of your return.                                                                           | 992 50                   |
| Note::::::::::::::::::::::::::::::::::::                                                                                                    |                                                                                  |                       | Carrying charges and interest expenses                                                                                  |                          |
| Investment course fees Reported on T5013 slips  Reported on T5013 slips                                                                                                    | 🤻 Summary 🤻 Warnings 🤻 Notices 🖌 Sign-offs 🗰 Issues 🔒 Overrides                  | 7 Memos 🔶 EFILE       | Accounting fees                                                                                                    | 0 00                     |
| Investment course fees Reported on T5013 slips  Reported on T5013 slips                                                                                                    | Notice SAMadabast Theorem has represent became Are they coming a                 | harmer or interest of |                                                                                                    |                          |
| Reported on T5013 slips       0 00         Legal fees paid to collect, establish or increase the amount of support payments       0 00         Interest on morey borrowed to acquire an interest, divident and royaby increase       0 00         Interest on morey borrowed to acquire an interest in is limited pathership or a pathership in which you are not an active pather:       0 00         Tax sheler       0 00         Resource property       0 00         Enter this amount on line 221 of your return.       0 00         Suppagal, 64 w to:       9 words: " Overrides: " Memos; & EFLE & 11135. > Online change if Data Import if Carry         Motor       StWordshef Tappyer has investment norms. Are there carrying dages or interest expresses that could be deducted?                                                                                                    | nonce. Servorkandet, ausgalger nas investitikent medinte, vite triefe euriging e | nurges of interest ex | Investment counsel fees                                                                                                 |                          |
| Legal fees paid to collect, establish or increase the amount of support payments 0000<br>Inferent on money borrowed to accuire an interest dividend, and royally income<br>Inferent on money borrowed to accuire an interest in a limited partnership or a partnership in which you are not an<br>active partner:<br>Tex sheller:<br>Rental and leasing property.<br>Enter this amount on line 221 of your return.<br>Support in the shell of the shell of the s                                                                                                    |                                                                                  |                       | Reported on 15013 slips                                                                                                 |                          |
| Legal free paid to collect vestabilish or increase the amount of support payments       000         Interest on money borrowed to acquire an interest, dividend, and royalty income       000         Interest on money borrowed to acquire an interest, dividend, and royalty income       000         Interest on money borrowed to acquire an interest, dividend, and royalty income       000         Interest on money borrowed to acquire an interest, dividend, and royalty income       000         Interest on money borrowed to acquire an interest, dividend, and royalty income       000         It as shaller       000         Rental and lessing property       000         Resource property       000         Enter this amount on line 221 of your return.       221         Sumparaul An view       Sumparaul An view         Sumparaul An view       Sumparaul An view         Mitota       StWorkched Tappyer has investment income. Are there carrying datages or interest expenses that could be deducted?                                                                                                    |                                                                                  |                       |                                                                                                    |                          |
| Inderest on money borrowed to acquire an interest, dividend, and royalty income Interest on money borrowed to acquire an interest in a limited partnership in which you are not an active partner: Tex shelter Resource property Resource property Enter this amount on line 221 of your returm. C. Stromanni 64 which S. Stromanni 64 which S. Stromanni 64 whi                                                                                                    |                                                                                  |                       | I and fore reliate entropy and establish as increases the ensure of even ast encounts                                   |                          |
| Inferent on move/ borrowed to acquire an interest in a limited partnership or a partnership in which you are not an<br>active partner.<br>Tax shelter<br>Rental and leasing property<br>Resource property<br>Enter this amount on line 221 of your return.<br>C. Sumpani, 6 w                                                                                                    |                                                                                  |                       |                                                                                                    |                          |
| active partner<br>Tars sheller<br>Rental and lassing property<br>Resource property<br>Enter this amount on line 221 of your return.<br>C Sympanic Act of the State of the State of the S                                                                                                    |                                                                                  |                       |                                                                                                    | 000                      |
| Tas shaler       000         Rental and leasing property       000         Resource property       000         Enter this amount on line 221 of your return.       000         C. Sumpani. 6 attrict                                                                                                    |                                                                                  |                       |                                                                                                    |                          |
| Rental and leasing property       0000         Resource property       0000         Enter this amount on line 221 of your return.       0000         Extra this amount on line 221 of your return.       0000         S. Supported in the total of the set of the set of the                                                                                                    |                                                                                  |                       |                                                                                                    |                          |
| Resource properly       000         Enter this amount on line 221 of your return.       000         Suppose: 8 - ut - 100       000         Suppose: 8 - ut - 100       000         Notice       Still/Active Factorial States or interest expresses that could be deducted?                                                                                                    |                                                                                  |                       |                                                                                                    |                          |
| Enter this amount on line 221 of your return.<br>C. Synomania & when the second second                                                                                                    |                                                                                  |                       |                                                                                                    |                          |
| Enter this amount on line 221 of your return. 221 0.000 Suppose 1 with the amount on line 221 of your return. 221 0.000 Suppose 1 with the amount on line 221 of your return. 221 0.000 Notice Structure and the amount of the amount of the amo                                                                                                    |                                                                                  |                       |                                                                                                    |                          |
| Suppose 1                                                                                                    |                                                                                  |                       |                                                                                                    | 000                      |
| Note: StWorkshet Tappye has investment income. Are there anying dampers that could be deducted?                                                                                                    |                                                                                  |                       | Enter this amount on line 221 of your return.                                                                           | 221 0.00                 |
| Note: StWorkshet Tappye has investment income. Are there anying dampers that could be deducted?                                                                                                    |                                                                                  |                       |                                                                                                    |                          |
|                                                                                                    |                                                                                  | c                     | Summany T. W. States - States - Overrides - Memos - EFILE - T1135 - Online chan                                         | ge 🖻 Data Import 🖻 Carry |
| Notice T1206 If any income reported by taxpaver is taxable as 'split income', enter the details on Form T1206.                                                                                                    |                                                                                  |                       | Notice S4Worksheet Taxpayer has investment income. Are there carrying charges or interest expenses that could be deduct | ted?                     |
|                                                                                                    |                                                                                  | 4                     | Notice T1206 If any income reported by taxpaver is taxable as 'split income', enter the details on Form T1206.          |                          |

#### Out the door

You'll need to provide to your clients a copy of their tax returns. You can, of course, print the return or, as is becoming increasing popular, provide a PDF copy. In either case, in order to EFILE the returns, you will want your clients to sign CRA's T183 form.

- To print the return, click the toolbar's *Print* icon
- ProFile will open the *Print Selection* window—ready to print only those forms that you selected under *Options>Print Selection*

| Print Job                      | <b>I</b> 1 | Cars   | onn. 4 | Angel  | a 🔽  | 2. St-Pierre, Martin  |                                         |   |
|--------------------------------|------------|--------|--------|--------|------|-----------------------|-----------------------------------------|---|
| Allow multiple jobs            | Print      |        |        |        | - 0  | 2. Stribite, Malair   |                                         |   |
| T1 Paper                       | _          |        | _      | _      | _    |                       |                                         |   |
| TP1 paper<br>T1 Early Business | 1          | 2      | 3      | 4      | 5    | Print these sets      |                                         |   |
| T1 EFILE                       | 1          | 2      | 3      | 4      | 5    | Archive these sets (F | PDF)                                    |   |
| TP1 EDI                        |            | _      | _      | _      | _    |                       |                                         |   |
|                                | 1          | 2      | 3      | 盱      | 5    | Duplex sets           |                                         |   |
|                                | 1          | 2      | 3      | 円      | 5    | Review marks          |                                         |   |
| After printing                 | 1          | 2      | 3      | 盱      | 5    | 4 per page            |                                         |   |
| Take snapshot                  | L R        | a to a | त ह    | - 10 : | ाण ह | Language              |                                         |   |
| Change the status to           |            |        |        |        |      | Language              |                                         |   |
| Unchanged V                    | Find       | Form   |        | L      |      |                       |                                         | 0 |
| Unchanged V                    | 1          | 2      | 3      | 田      | Ð    | T183-1                | Information return for electronic filin | ^ |
| Options                        | 1          | 2      | 3      | 历      | 15   | T183-2                | Information return for electronic filin |   |
| Keep selections                | 1          | 2      | 3      | 盱      | 5    | RC71-1                | Discounting transaction - pages 1       |   |
| Print All Pages 🗸              | 1          | 2      | 3      | 日      | 5    | RC71-2                | Discounting transaction - pages 2       |   |
| Date in heading                | 1          | 2      | 3      | 日      | 5    | RC72-1                | Notice of the actual amount of the r    |   |
| -                              | 1          | 2      | 3      | 盱      | 5    | RC72-2                | Notice of the actual amount of the r    |   |
| Default printer                | 1          | 2      | 3      | 盱      | 5    | T1-1,2                | T1 jacket-pages 1,2                     |   |
| Merge print sets               | 1          | 2      | 3      | 盱      | 5    | T1-3,4,5              | T1 jacket-pages 3,4,5                   |   |
| Show only Selected             | 1          | 2      | 3      | 历      | 5    | S1                    | Federal Tax                             |   |
| Printing Tips                  | 1          | 2      | 3      | 历      | 5    | S2                    | Amounts transferred from your spo       |   |
| -Find Form                     | 1          | 2      | 3      | 臣      | Ð    | S3                    | Capital gains (or losses)               |   |
| Upon finding a form, use the   | 1          | 2      | 3      | 历      | 3    | S4Worksheet           | Statement of investment income          |   |
| Tab key to select it.          | 1          | 2      | 3      | 历      | 3    | S5                    | Details of Dependant                    |   |
|                                | 1          | 2      | 3      | 所      | 5    | S6                    | Working Income Tax Benefit              | V |
| Next                           |            | 5      | 2      | m      |      | C7                    | DDSD and DDDD I Inucod Contribu         |   |

- If you'd rather email a PDF, first enter the client's email address on the *Personal Information* form, then click *Print / Email PDF*
- In the *eReview Print Selection* window, ProFile enters the email address for you

1

- After confirming the address,
- Click *Email* to send the tax file

| 💋 2018 T1/TP1 eReview                                 | Print Selection ?                                                                                                    | $\times$ |
|-------------------------------------------------------|----------------------------------------------------------------------------------------------------|----------|
| Print Job                                             | 1. Carsonn, Angela 2. St-Pierre, Martin                                                                                                    |          |
| Allow multiple jobs                                   | Print Details                                                                                                    |          |
| T1 Paper<br>TP1 paper<br>T1 Early Business            | I II I E Email these sets (PDF)                                                                                                    |          |
| TI EFILE                                              | E E B E Review marks                                                                                                    |          |
| After Build PDF/Email                                 | Language                                                                                                    |          |
| Take snapshot                                         | Find Form:                                                                                                    | •        |
| Change the status to                                  | Image: Image: | ilin 🔺   |
| Unchanged V                                           | I I I I T183-2 Information return for electronic                                                                                                    | filin    |
| Unchanged V                                           | I Z I B B RC71-1 Discounting transaction - pages                                                                                                    | :1       |
| Options                                               | I I B B RC71-2 Discounting transaction - pages                                                                                                    | 2        |
| Keep selections                                       | I I B B RC72-1 Notice of the actual amount of the                                                                                                    | ie r     |
| ↓ Date in heading                                     | I I R F RC72-2 Notice of the actual amount of the                                                                                                    | ie r     |
| Merge print sets                                      | I I I I I T1-1,2 T1 jacket - pages 1,2                                                                                                    |          |
| Show only Selected                                    | I I I I T1-3,4,5 T1 jacket - pages 3,4,5                                                                                                    |          |
| Delete PDF                                            | I I I I S1 Federal Tax                                                                                                    |          |
|                                                       | I I I I S2 Amounts transferred from your s                                                                                                    | ро       |
| Resolution 300 DPI 🗸                                  | I I I I S3 Capital gains (or losses)                                                                                                    |          |
| Email Template                                        | I I I I S4Worksheet Statement of investment income                                                                                                    | 9        |
| <none></none>                                         | I Z I H 5 S5 Details of Dependant                                                                                                    |          |
| Printing Tips                                         | II I II II II S6 Working Income Tax Benefit                                                                                                    |          |
| -Find Form                                            | II B II S7 RRSP and PRPP Unused Cont                                                                                                    |          |
| Upon finding a form, use the<br>Tab key to select it. | III 🕅 🗐 🗐 S8 CPP on self-employment and o                                                                                                    | ther     |
| -                                                     | Email address for Carsonn, Angela                                                                                                    |          |
| <u>ı</u> 1                                            | msp@canada.ca 2                                                                                                    |          |
| Simplified                                            | Preview Email Cancel                                                                                                    | Help     |

#### **EFILE it**

The very last step is to EFILE the return. EFILE is CRA's electronic-filing portal that all professional tax preparers are required to use.

Before a preparer can EFILE a tax return, she will need the client's signature on CRA Form T183.

| Canada Revenue<br>Agency                                                                                                    | Agence du revenu<br>du Canada                                                 | Information Retu<br>an Individual's Ind                            |                       |                                   |                                 | Protected B<br>en completed |
|----------------------------------------------------------------------------------------------------|-------------------------------------------------------------------------------|--------------------------------------------------------------------|-----------------------|-----------------------------------|---------------------------------|-----------------------------|
| <ul> <li>The information found on this f</li> </ul>                                                                                                    | orm corresponds to the tax                                                    | year indicated on the right.                                       |                       |                                   | Tax Year                        | : 2018                      |
| <ul> <li>Before you fill out this form, red</li> <li>Part D must be signed by the i<br/>(once your return has been su</li> <li>Give the signed original of this</li> </ul> | ad the information and instru<br>individual identified in Part A<br>bmitted). | ictions on page 2 of this form<br>or by the individual's legal rep |                       | ctronic filer must fill out Parts | s C (prior to your return being | submitted) and Part         |
| Part A - Identification and                                                                                                    | address as shown                                                              | on your return (man                                                | datory)               |                                   |                                 |                             |
| First name                                                                                                    |                                                                               | Last name                                                          |                       |                                   | Social insura                   |                             |
| Angela                                                                                                    |                                                                               | Carsonn                                                            |                       |                                   | 453 545 1                       | 21                          |
| Mailing address: Apt no - Stre                                                                                                    | eet no Street name                                                            | PO Box                                                             | RR                    | City                              | Prov./Terr                      | Postal code                 |
| 1010 Main St                                                                                                    |                                                                               |                                                                    |                       | Anytown                           | ON                              | M5A 1A1                     |
| Get your CRA mail electr                                                                                                    | onically delivered in                                                         | My Account at cana                                                 | ada.ca/my-acco        | ount (optional)                   |                                 |                             |
| Email address:                                                                                                    |                                                                               |                                                                    |                       |                                   |                                 | Î                           |
| By providing an email address,                                                                                                    | I am registering to recei                                                     | ve email notifications from                                        | the CRA and I ag      | ree to the Terms of use or        | n page 2 of this form.          | a se di                     |
| Part B - Declaration of an                                                                                                    | nounts from your G                                                            | eneral Income Tax a                                                | nd Benefit Retu       | Irn (mandatory)                   |                                 |                             |
| Enter the following amounts fr                                                                                                    | rom your return, if applica                                                   | able:                                                              |                       |                                   |                                 |                             |
| Total income (line 150)                                                                                                    |                                                                               |                                                                    | 53,192 50             | <b>^</b>                          |                                 |                             |
| Taxable income (line 260)                                                                                                    |                                                                               |                                                                    | 45,192 50             | Refund (line 484)                 |                                 | 2,429 00                    |
|                                                                                                    |                                                                               |                                                                    |                       | or                                |                                 |                             |
| Total federal non-refundable t                                                                                                    | ax credits (line 350 of Sc                                                    | hedule 1)                                                          | 2,780 78              | Balance owing (line               | 485)                            | 0 00                        |
|                                                                                                    |                                                                               |                                                                    |                       |                                   |                                 |                             |
| Part C - Electronic filer id                                                                                                    |                                                                               |                                                                    |                       |                                   |                                 |                             |
| By signing Part D below, I declare<br>the return is electronically transm                                                                                                  | e that the following person o<br>inted                                        | r firm is electronically filing th                                 | e T1 return or the am | ended T1 return of the perso      | n named in Part A. Part D mu    | ist be signed bef           |

Here are a few additional need-to-know items regarding the T183:

• Ensure that your client signs where required

• Double-check that the correct method is selected for the Notice of Assessment

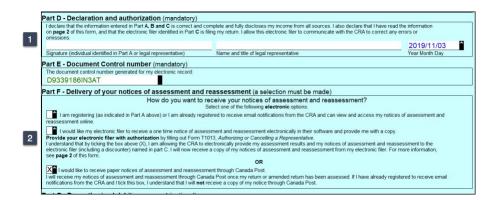

• To EFILE the T1 return, just click the *EFILE* menu and select *EFILE/ReFILE* this return

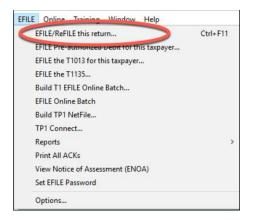

And that's it. Job done!

## Chapter 4 Quiz

**Question 1:** Tax preparers use the term "T1" to describe:

- A. The form an employer sends to an employee at year-end
- B. A statement that a bank sends to investors
- C. A corporate tax return
- D. A personal tax return

Correct answer is D

Question 2: True or False: You record all income and deductions directly onto ProFile's T1 jacket

Correct answer is False

Question 3: ProFile's *Info* page is used to:

- A. Enter all amounts earned during the year
- B. Enter the names of employers, banks and investments houses
- C. Indicate which forms and schedules you want to use on a T1
- D. Enter the name, address and other personal information

Correct answer is D

**Question 4:** True or False: Each type of income (T4, T5, etc.) is recorded on a dedicated form or Schedule in ProFile

Correct answer is True

Question 5: True or False: The T2202 Form is used to enter tuition amounts paid to a learning institution

Correct answer is True

Question 6: A signed T1013 form is used to:

- A. Get a client's sign-off on a completed T1
- B. Record deductions and credits
- C. Ensure that there are no CRA omissions
- D. Access CRA's website and obtain a client's tax information

Correct answer is D

Question 7: True or False: There is an icon on ProFile's toolbar to toggle between spouses' T1s

Correct answer is True

Question 8: True or False: You use the Slip Summary form to verify the amounts from all slips

Correct answer is True

Question 9: A signed T183 is used to:

- A. Record the amount of tax deducted on a T4 slip
- B. Get a client's authorization to EFILE a T1
- C. Change an error on a filed T1
- D. All the above

Correct answer is B

Question 10: True or False: ProFile cannot EFILE a T1. You can only do so from CRA's website

Correct answer is False

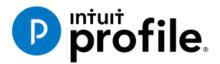

# Chapter 5 Advanced T1 Work

# **Learning Objectives**

# At this chapter's end students will understand:

- How to prepare a T1 when there are dependents
- How ProFile optimizes a T1
- How to prepare a T1 for the self-employed

#### Additional Resources

This document provides numerous resources to accounting professionals. Refer to these sites to explore additional training opportunities

Professional Accounting Software

Tax Preparation & efiling Return Software

Professional Tax Software Training

# Chapter 5: Advanced T1 Work

### **DEPENDANTS AND DEDUCTIONS**

Now that you have learned the basics, let's explore T1 preparation at a more advanced level. Chapter introduced a married couple Angela Carsonn and Martin St-Pierre. We also prepared a separate and independent tax return for a university student by the name of Johnny Carsonn. Chapter 4, therefore, assumed no relation between the married couple (Angela and Martin) and the student (Johnny). In this chapter, you will learn how ProFile optimizes tax returns—using a feature called *Family Linking*—when there is a relationship amongst various taxpayers.

Let's begin, though, by assuming that the married couple, Angela Carsonn and Martin St-Pierre, submit even more forms.

- TD Waterhouse Canada Inc. 77 Bloor St. W. P.O. Box 5999, Station F Toronto, ON M4Y 2T1 D REGISTERED RETIREMENT SAVINGS PLAN ATTACH TO FEDERAL INCOME TAX RETURN DURING THE FIRST DAYS OF THE YE THE REMAINDER THE YEAR CONTRIBUTOR'S NAME DATE ACCOUN NUMBER THE YEAR 8000.00 Feb 20, 2019 Angela Carsonn ANNUITANT'S SOCIAL INSURANCE NUMBER CONTRIBUTOR'S SOCIAL INSURANCE NUMBER Angela Carsonn 453 545 121 453 545 121 Contribution was in whole or in part, in kind Official tax receipt gistered under the in (CANADA) and subject ject theret
- These forms include the following RSP slip

• And a schedule of Medical Expense

| Medical Expenses  |                |                      |               |         |
|-------------------|----------------|----------------------|---------------|---------|
| Date              | Name           | Provider             | Description   | Amount  |
| March 14, 2018    | Angela Carsonn | Clear Sight Eyes     | Eyeglasses    | 1588.44 |
| June 28, 2018     | Angela Carsonn | Dr. Nicholls         | Dental        | 888.78  |
| November 30, 2018 | Angela Carsonn | Barclay & Associates | Physiotherapy | 1044.22 |

• Further assume that Angela submitted to you the following T4 and tuition slip for her daughter, Carla, who was a full-time student at Concordia University

|                                    | ution certified by Er                 |                                                                      |                                                                                    |                |                |                                                                               | ational program at a p                                                                                                    | post-second                                                                                                    | lary                                                                                                    |
|------------------------------------|---------------------------------------|----------------------------------------------------------------------|------------------------------------------------------------------------------------|----------------|----------------|-------------------------------------------------------------------------------|----------------------------------------------------------------------------------------------------|----------------------------------------------------------------------------------------------------|----------------------------------------------------------------------------------------------------|
| ses that are no<br>r before the en | t at a post-seconda<br>d of the year. | ary school lev                                                       | el, have to be                                                                     | e for cour     | ses taken to   | get or im                                                                     | d by ESDC or to a po<br>prove skills in an occ<br>or C below.                                                                                                    |                                                                                                    |                                                                                                    |
|                                    |                                       |                                                                      |                                                                                    |                |                |                                                                               |                                                                                                    |                                                                                                    |                                                                                                    |
|                                    |                                       |                                                                      | Cassian                                                                            | oriodo o       | art time and   | full time                                                                     | A<br>Eligible tuition food                                                                                                    | Number of                                                                                                    | months for                                                                                                    |
|                                    |                                       |                                                                      | dession                                                                            | enous, p       | art-ume anu    | iun-unie                                                                      | part-time and                                                                                                    | Number of                                                                                                    | months for.                                                                                                    |
|                                    |                                       |                                                                      | Fro                                                                                | m              |                |                                                                               | full-time sessions                                                                                                    | В                                                                                                    | С                                                                                                    |
| ON                                 | M5A 1A1                               | CAN                                                                  | Y                                                                                  | M              | Y              | M                                                                             |                                                                                                    |                                                                                                    | Full-time                                                                                                    |
| ON                                 | MOA TAT                               | CAN                                                                  | 2018                                                                               | 01             | 2018           | 12                                                                            | 8,488.48                                                                                                    |                                                                                                    | 8                                                                                                    |
|                                    |                                       |                                                                      |                                                                                    |                |                |                                                                               |                                                                                                    |                                                                                                    | 0                                                                                                    |
|                                    |                                       |                                                                      |                                                                                    |                |                |                                                                               |                                                                                                    |                                                                                                    | 0                                                                                                    |
|                                    |                                       |                                                                      |                                                                                    |                |                |                                                                               |                                                                                                    | -                                                                                                    | 0                                                                                                    |
|                                    |                                       |                                                                      |                                                                                    |                |                |                                                                               |                                                                                                    | 0                                                                                                    | 8                                                                                                    |
|                                    | r before the en                       | r before the end of the year.<br>torial education amounts (if applic | r before the end of the year.<br>torial education amounts (if applicable) based of | ON M5A 1A1 CAN | ON M5A 1A1 CAN | ON M5A 1A1 CAN Session periods, part-time and From Tr<br>2018 01 2018 01 2018 | checker the end of the year.<br>torial education amounts (if applicable) based on the number of months indicated in Box B<br>Session periods, part-time and full-time<br>From To<br>Y M Y M<br>2018 01 2018 12<br>U<br>Totals | checken the end of the year.<br>torial education amounts (if applicable) based on the number of months indicated in Box B or C below.<br>Student num<br>NCC-170<br>Session periods, part-time and full-time<br>From To<br>101-time and<br>101-time and<br>101-ti | checken the end of the year.<br>torial education amounts (if applicable) based on the number of months indicated in Box B or C below.<br>Student number<br>NCC-1701<br>Student number<br>NCC-1701<br>Student number<br>NCC-1701<br>Student number<br>NCC-1701<br>Eligible tuiton fees, Number of<br>part-time and<br>V M Y M<br>2018 01 2018 12 8,488.48 0<br>0<br>Totals 8,488.48 00<br>CON 1000<br>CON 10000<br>CON 1000 |

| Employer's name - N<br>HI-IMPACT HF<br>1000 Main St                                                                |                                      |                          | Year<br>Année | Canada Rev<br>Agency<br>2018   | enue           | Agence du revenu<br>du Canada                            |                                |             | T4<br>Remuneration Pa<br>munération payé                 |                 |
|----------------------------------------------------------------------------------------------------|--------------------------------------|--------------------------|---------------|--------------------------------|----------------|----------------------------------------------------------|--------------------------------|-------------|----------------------------------------------------------|-----------------|
| Anytown C                                                                                                    | ON M4A 0A1                           | Γ                        |               |                                |                | Employment income – line<br>Revenus d'emploi – ligne 1   |                                |             | Income tax deducted – lin<br>mpöt sur le revenu retenu – |                 |
|                                                                                                    |                                      |                          |               | 14                             |                | 9,100                                                    | .00                            | 22          |                                                          |                 |
| 54 Employer's accou<br>89911 191                                                                                   | nt number / Numéro de comp           | te de l'employeur        |               | e of employme<br>ince d'emploi |                | nployee's CPP contribution<br>sations de l'employé au RF |                                |             | El insurable earni<br>Gains assurables e                 | ngs<br>d'AE     |
|                                                                                                    | isurance number                      | Exempt – Exemptio        | n 10          | ON                             | 16             | 277                                                      | .20                            | 24          | 9,100                                                    | 00              |
|                                                                                                    | assurance sociale                    | CPP/QPP EI PPI           | P Emp         | loyment code<br>de d'emploi    | En             | nployee's QPP contribution<br>sations de l'employé au RF | IS – line 308<br>RQ – ligne 30 | ,<br>18 Gai | CPP/QPP pensionable ea<br>ins ouvrant droit à pension    | arning<br>- RPC |
| 6/6/6/62                                                                                                    | /                                    |                          | 29            |                                | 17             |                                                          |                                | 26          | 9,100                                                    | 00              |
| Employee's name                                                                                                    | e and address – Nom et               |                          | • L           |                                | Coti           | Employee's El premiums –<br>sations de l'employé à l'AE  | line 312<br>- ligne 312        | 1           | Union dues – line<br>Cotisations syndicales –            | 212<br>Igne     |
| Last name (in capital l                                                                                            | etters) – Nom de familie (en lettres | noulées) First name – Pr | énom Initia   | al – Initiale                  | 18             | 151                                                      | .06                            | 44          |                                                          |                 |
|                                                                                                    | 1                                    | CARLA                    |               |                                | L.             | RPP contributions – I<br>Cotisations à un RPA –          | ne 207<br>ligne 207            | 1           | Charitable donations –<br>Dons de bienfaisance –         | line 3<br>ligne |
|                                                                                                    |                                      |                          |               |                                | 20             |                                                          |                                | 46          |                                                          |                 |
| <ul> <li>Employee's name<br/>Last name (in cipital i<br/>CARSONN</li> <li>1010 Main</li> <li>Anytown Ol</li> </ul> |                                      |                          |               |                                | l              | Pension adjustment –<br>Facteur d'équivalence –          |                                |             | RPP or DPSP registration<br>N° d'agrément d'un RPA or    | n nur<br>u d'un |
| Anytown Of                                                                                                    |                                      | M5A 1                    |               |                                | 52             |                                                          |                                | 50          |                                                          |                 |
| Anytown Of                                                                                                    |                                      | I ACM                    | AI            |                                | En<br>Cotisati | nployee's PPIP premiums<br>ons de l'employé au RPAP      | – see over<br>– voir au ve     | rso         | PPIP insurable ear<br>Gains assurables du                | nings<br>RPAF   |
|                                                                                                    |                                      |                          |               |                                | 55             |                                                          |                                | 56          |                                                          |                 |
|                                                                                                    | Box - Case Ar                        | nount - Montant          | Box - C       | ase                            | Am             | ount - Montant                                           | Box - C                        | Case        | Amount - Montant                                         | _               |
| Other information<br>(see over)                                                                                    |                                      |                          |               |                                |                |                                                          |                                |             |                                                          |                 |
| Autres                                                                                                    | Box - Case Ar                        | nount - Montant          | Box - C       | ase                            | Am             | ount - Montant                                           | Box - 0                        | Case        | Amount - Montant                                         |                 |
| (voir au verso)                                                                                                    |                                      |                          |               |                                |                |                                                          |                                |             |                                                          |                 |

#### **Recording RRSP contributions**

• With Angela and Martin's tax return open, press F4, enter *RSP* in the *Search* field, and Profile will open the *RRSP/PRPP deduction* form

| RRSP/PRPP                          | RRSP/                                                 | <b>PRPP</b> de | duction       |
|------------------------------------|-------------------------------------------------------|----------------|---------------|
|                                    |                                                       |                |               |
| RRSP contributions                 |                                                       |                |               |
| Verify unused amount from Bo       | ox B Notice of Assessment or enter it as 'Prior to 20 | 18'.           |               |
| ,                                  |                                                       | Contributio    | ns made to    |
| Description                        | Contribution period                                   | Own RRSPs      | Spousal RRSPs |
| TDW                                | January 1, 2019 to March 1, 2019                      | 8,000 00       | 0 00          |
|                                    | March 1 to December 31, 2018                          | 0 00           | 0 00          |
|                                    | Subtotal                                              | 8,000 00       | 0 00          |
|                                    |                                                       |                |               |
| PRPP Contributions                 |                                                       |                |               |
|                                    |                                                       | Employee C     | ontributions  |
| Description                        | Contribution period                                   | Made to        |               |
| Description                        | _                                                     | Own PRPP       |               |
|                                    | January 1, 2018 to December 31, 2018                  | 0 00           |               |
|                                    | Subtotal                                              | 0 00           |               |
| PRPP employer contributions: Janu  | ary 1, 2018 to December 31, 2018                      |                |               |
| (amount from your PRPP contributio |                                                       | 0 00           |               |
|                                    |                                                       |                |               |
| Total RRSP/PRPP contribut          | ions                                                  |                |               |
|                                    |                                                       | Contributio    | ns made to    |
|                                    |                                                       | Own RRSP/PRPP  | Spousal RRSPs |
| RRSP contributions                 |                                                       | 8,000 00       | 0 00          |
| PRPP contributions                 |                                                       | 0 00           |               |
|                                    | Subtotal                                              | 8,000 00       | 0 00          |
| Less: Designated Home Buyers' Pla  |                                                       | 0 00           |               |
| Designated Lifelong Learning       |                                                       | 0 00           |               |
| Non-deductible contributions d     |                                                       | 0 00           | 000           |
| Refund of undeducted contribu      |                                                       | 0 00           | 0 00          |
| Total RRSP/PPRP contributions      |                                                       |                |               |

• When entering RRSP contributions on this form, scroll down to enter or confirm the taxpayer's deduction limit (which you will find on CRA's Notice of Assessment). Note that ProFile will not allow an RRSP deduction until you fill in this field

| RRSP/PRPP deduction limit Option 1: Enter limit from 2017 Notice of (Re)Assessment |   |          | 9,500 |
|------------------------------------------------------------------------------------|---|----------|-------|
| Option 2: Calculate the limit                                                      |   |          |       |
| 2017 earned income                                                                 | 0 | X 18%    | 0 A   |
| Lesser of A or \$26,230                                                            |   |          | 0     |
| Less: Pension adjustment from 2017 T4/T4A slips                                    |   |          | 0     |
| 2018 past service pension adjustment                                               |   |          | 0     |
| Plus: 2018 pension adjustment reversal from T10 slip                               |   |          | 0     |
|                                                                                    |   | Subtotal | 0     |
| Plus: Unused RRSP/PRPP deduction room from 2017                                    |   |          | 0     |
|                                                                                    |   | Subtotal | 9,500 |
| Less: Saskatchewan Pension Plan deduction                                          |   |          | 0     |
| RRSP/PRPP deduction limit for 2018                                                 |   |          | 9,500 |

#### **Entering Medical Expenses**

- To optimize a married couple's tax return, you will want to combine and claim medical expenses on only one of the spouse's returns. Assume, therefore, that you have decided to enter the medical expenses on Angela's T1
- Press F4, enter *Med* in the *Search* field and ProFile will open the *Medical Expenses* form
- Enter the medical expenses as illustrated below

|                                                                                       |                                                                                                    |                                                                |            |                           | Meur                        | cal exp                                        | CHSCS          |
|---------------------------------------------------------------------------------------|----------------------------------------------------------------------------------------------------|----------------------------------------------------------------|------------|---------------------------|-----------------------------|------------------------------------------------|----------------|
| Optimize medic                                                                        | al expenses? Yes                                                                                                    | <u>N</u> o 🔀                                                   |            |                           |                             |                                                |                |
| Medical exp                                                                           | enses - line 330                                                                                                    |                                                                |            |                           |                             |                                                |                |
| Period covered                                                                        | by claim: from 2                                                                                                    | 018/01/01 to 201                                               | 8/12/31    |                           |                             |                                                |                |
| Payment date                                                                          | Name of patient                                                                                                    | Payment made to                                                |            | Description<br>of expense | * Subject to<br>limitation? | Amount                                         | Claim          |
| 2018/04/14                                                                            | Angela Carsonn                                                                                                    | Clear Sight Eyes                                               | Eyegla     | asses                     | No                          | 1,588 44                                       | 1,588 4        |
| 2018/06/22                                                                            | Angela Carsonn                                                                                                    | Dr Nicholls                                                    | Denta      | 1                         | No                          | 888 78                                         | 888 7          |
| 2018/11/18                                                                            | Angela Carsonn                                                                                                    | Barclay & Assoc                                                | Physic     | 0                         | No                          | 1,044 22                                       | 1,044 2        |
| yyy/mm/dd                                                                             |                                                                                                    | *                                                              |            |                           | No                          | 0 00                                           | 0 0            |
|                                                                                       |                                                                                                    |                                                                |            |                           | Medica                      | expenses subtotal                              | 3,521 4        |
| vre you claiming                                                                      | g medical expenses? Yes                                                                                                    | Ţ                                                              |            |                           |                             |                                                | 0,021          |
|                                                                                       |                                                                                                    | _                                                              |            | Taxpaye                   | r _                         | Spouse                                         | 0,021          |
| Premiums pa                                                                           | aid to private health service pla                                                                                                    | Ins                                                            |            | 0                         | r<br>00                     | Spouse<br>0 00                                 | 0,021          |
| Premiums pa<br>Employee/Re                                                            | aid to private health service pla<br>ecipient-paid premiums for pri                                                                                                    | ns<br>vate health services plan                                |            | 0                         | r _                         | Spouse                                         | 0,021          |
| Premiums pa<br>Employee/Re<br>Québec pres                                             | aid to private health service pla                                                                                                    | ns<br>vate health services plan<br>- 2017                      |            | 0                         | r<br>00<br>00               | <b>Spouse</b><br>0 00<br>0 00                  | 0,021          |
| Premiums pa<br>Employee/Re<br>Québec pres<br>Nova Scotia                              | aid to private health service pla<br>ecipient-paid premiums for pri<br>scription Drug Insurance Plan<br>Seniors' Pharmacare Program                                                                | ns<br>vate health services plan<br>- 2017                      |            | 0                         | r<br>00<br>00               | Spouse<br>0 00<br>0 00<br>0 00                 | 0 0            |
| Premiums pa<br>Employee/Re<br>Québec pres<br>Nova Scotia                              | aid to private health service pla<br>ecipient-paid premiums for pri<br>scription Drug Insurance Plan                                                                                               | ns<br>vate health services plan<br>- 2017                      |            | 0                         | r<br>00<br>00               | Spouse<br>0 00<br>0 00<br>0 00                 |                |
| Premiums pa<br>Employee/Re<br>Québec pres<br>Nova Scotia<br>Total medica              | aid to private health service pla<br>ecipient-paid premiums for pri<br>cription Drug Insurance Plan<br>Seniors' Pharmacare Program<br>Il expenses - line 330                                       | uns<br>vate health services plan<br>2017<br>1                  |            | 0                         | r<br>00<br>00               | Spouse<br>0 00<br>0 00<br>0 00                 | o c            |
| Premiums pa<br>Employee/R<br>Québec pres<br>Nova Scotia<br>Total medica               | aid to private health service ple<br>ecipient-paid premiums for pri<br>scription Drug Insurance Plan<br>Seniors' Pharmacare Program<br>Il expenses - line 330<br>amount of medical exp             | uns<br>vate health services plan<br>2017<br>1                  |            | 0                         | r<br>00<br>00               | Spouse<br>0 00<br>0 00<br>0 00<br>0 00         | 0 c<br>3,521 4 |
| Premiums pa<br>Employee/Ri<br>Québec pres<br>Nova Scotia<br>Total medica<br>Allowable | aid to private health service ple<br>ecipient-paid premiums for pri<br>scription Drug Insurance Plan<br>Seniors' Pharmacare Program<br>I expenses - line 330<br>amount of medical exp<br>dependant | uns<br>vate health services plan<br>2017<br>enses for other de | pendants - | 0<br>0<br>0<br>0          | r<br>00<br>00<br>00<br>00   | Spouse<br>0 00<br>0 00<br>0 00                 | 0 0<br>3,521 4 |
| Premiums pa<br>Employee/Rd<br>Québec pres<br>Nova Scotia<br>Total medica              | aid to private health service ple<br>ecipient-paid premiums for pri<br>scription Drug Insurance Plan<br>Seniors' Pharmacare Program<br>Il expenses - line 330<br>amount of medical exp             | uns<br>vate health services plan<br>2017<br>enses for other de |            | 0<br>0<br>0<br>0          | r<br>00<br>00               | Spouse<br>0 00<br>0 00<br>0 00<br>0 00         | 0 0<br>3,521 4 |
| Premiums pa<br>Employee/Ri<br>Québec pres<br>Nova Scotia<br>Total medica<br>Allowable | aid to private health service ple<br>ecipient-paid premiums for pri<br>scription Drug Insurance Plan<br>Seniors' Pharmacare Program<br>I expenses - line 330<br>amount of medical exp<br>dependant | uns<br>vate health services plan<br>2017<br>enses for other de | pendants - | 0<br>0<br>0<br>0<br>0     | * Subject to                | Spouse<br>0 00<br>0 00<br>0 00<br>0 00<br>0 00 | 0[c<br>3,521]4 |

# **Recording Dependant Information**

• With all of the spouses' information entered in ProFile, the last step is to record the slip information for the couple's daughter, Carla. To do this, you will use a ProFile's *Family Linking* feature.

# FAMILY LINKING

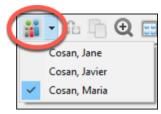

When you create a dependant's tax return, ProFile will link the return with that of the parents. You can tell *Family Linking* is enabled by the toolbar icon and dropdown menu that lets you toggle amongst the family's tax files.

- With the spousal return open, Press F4 and enter Dep in Form Explorer's Search field
- Enter Carla's personal information on the *Dependant information* form

| Dependant                                                                                                    |                  | Depend         | ant informati |
|----------------------------------------------------------------------------------------------------|------------------|----------------|---------------|
| Are you eligible to receive the Child Tax                                                                                       | Benefit?         | Yes X No       |               |
| Family caregiver amount claimed by                                                                                              |                  | You 🛛 Spouse   |               |
|                                                                                                    | Dependant #      | 1 Dependant #2 | Dependant #3  |
| Social Insurance Number                                                                                                    | •<br>676 767 627 |                |               |
| First name                                                                                                    | Carla            |                | <b>X</b>      |
| Last name                                                                                                    | Carsonn          |                |               |
| Relationship                                                                                                    | Daughter         | Daughter       | N/A           |
| Birth date                                                                                                    | 2002/10/10       | yyyy/mm/dd     | yyyy/mm/dd    |
| Net income                                                                                                    | 0.00             | 0.00           | 0.00          |
| Total split income from Line 6836<br>of form T1206                                                                              | 0.00             | 0.00           | 0.00          |
| TOSI-adjusted net income                                                                                                    | 0.00             | 0.00           | 0.00          |
| Claim as eligible dependant?                                                                                                    | No               | No             | No            |
| Dependant claiming GST credit?                                                                                                  | Yes              | Yes            | No            |
| Dependant claiming PST<br>credit (MB)?                                                                                          | No               | No             | No            |
| Did you or your spouse or<br>common-law partner receive child<br>assistance payments from<br>Retraite Québec for December 2018? | No               | No             | No            |
| Did dependant live with you in 2018?                                                                                            | Yes              | Yes            | Yes           |
| Dependant meets <b>all</b> of the conditions of a qualified dependant                                                           | Yes              | Yes            | Yes           |

• To create Carla's T1 return, right-click on any field in the form and select Return for Carla

| Dependant                                                                      |             | Depe               | enda    |
|--------------------------------------------------------------------------------|-------------|--------------------|---------|
| Are you eligible to receive the Child Ta<br>Family caregiver amount claimed by | x Benefit?  | Yes X No Help      | F1      |
|                                                                                |             | Return for Carla   |         |
|                                                                                | Dependant   | Cut                |         |
| Social Insurance Number                                                        | 676 767 627 | Сору               |         |
| First name                                                                     | Carla       | Copy field code    |         |
| Last name                                                                      | Carsonn     | Paste              |         |
| Relationship                                                                   | Daughter    | to and and some    |         |
| Birth date                                                                     | 2002/10/10  | Insert column      |         |
| Net income                                                                     | 0.00        | Delete column      |         |
| Total split income from Line 6836<br>of form T1206                             | 0.00        | Format override    | Ctrl+F2 |
| TOSI-adjusted net income                                                       | 0.00        | Attach memo        | F8      |
| Claim as eligible dependant?                                                   | No          | Copy Memo/Tape     |         |
| Dependant claiming GST credit?                                                 | Yes         | Paste Memo/Tape    |         |
| Dependant claiming PST                                                         | No          | Attach to HyperDec |         |

• ProFile will open a window to confirm the action. Click *OK* 

| Confirm |                                | $\times$ |
|---------|--------------------------------|----------|
| 0       | ProFile                        |          |
|         | Create a new return for Carla? |          |
|         | OK Cano                        | cel      |

• From Carla's tax file, return to *Form Explorer* and enter her T4 and T2202 (tuition) information

| Description         Hi-IMPACT HR         Image: Constraint of the image: Constraint of the image: Constra |                          |             | Box | Slip #1  | Slip #2 | Slip #3 | Slip #4 | Total    |         |     |
|----------------------------------------------------------------------------------------------------|--------------------------|-------------|-----|----------|---------|---------|---------|----------|---------|-----|
| Employment income         14         9,100.00         0.00         0.00         0.00         9,100.00           Employee's contributions         CPP         16         277.20         0.00         0.00         0.00         277.20           QPP         17         0.00         0.00         0.00         0.00         0.00         0.00           El premiums         18         151.06         0.00         0.00         0.00         151.06           Exempt         CPP/QPP         28         No         No         No         No           Ein         No         No         No         No         No         No         No           Employment code         PPIP         29                                                                                                    | Description              |             |     |          |         |         |         |          |         |     |
| Employee's contributions         CPP         16         277.20         0.00         0.00         0.00         277.20           QPP         17         0.00         0.00         0.00         0.00         0.00         0.00           Epremium         18         151.06         0.00         0.00         0.00         151.06           PPIP         55         0.00         0.00         0.00         0.00         0.00           Exempt         CPP/QPP         28         No         No         No         No           Employment code         PIP         No         No         No         No         No           RPP contributions         20         0.00         0.00         0.00         0.00         0.00                                                                                                    | Province of employment   |             | 10  | Ontario  |         |         |         |          |         |     |
| QPP         17         0.00         0.00         0.00         0.00         0.00           El premiums         18         151.06         0.00         0.00         0.00         151.06           PPIP         55         0.00         0.00         0.00         0.00         0.00           Exempt         CPP/QPP         28         No         No         No         No           Eli         No         No         No         No         No         No           employment code         29         0         0.00         0.00         0.00         0.00                                                                                                    | Employment income        |             | 14  | 9,100.00 | 0.00    | 0.00    | 0.00    | 9,100.00 |         |     |
| El premiums         18         151.06         0.00         0.00         0.00         151.06           PPIP         55         0.00         0.00         0.00         0.00         0.00           Exempt         CPP/QPP         28         No         No         No         No           Ei         No         No         No         No         No         No           Employment code         29         O         0.00         0.00         0.00         0.00                                                                                                    | Employee's contributions | CPP         | 16  | 277.20   | 0.00    | 0.00    | 0.00    | 277.20   |         |     |
| PPIP         55         0.00         0.00         0.00         0.00         0.00           ixempt         CPP/QPP         28         No         No         No         No         No           EI         No         No         No         No         No         No           imployment code         29                                                                                                    |                          | QPP         | 17  | 0.00     | 0.00    | 0.00    | 0.00    | 0.00     |         |     |
| CPP/QPP         28         No         No         No         No           EI         No         No         No         No         No           PPIP         V         No         No         No         No           imployment code         29         0.00         0.00         0.00         0.00                                                                                                    |                          | El premiums | 18  | 151.06   | 0.00    | 0.00    | 0.00    | 151.06   |         |     |
| El         No         No         No           PPIP         No         No         No           imployment code         29         0.00         0.00         0.00                                                                                                    |                          | PPIP        | 55  | 0.00     | 0.00    | 0.00    | 0.00    | 0.00     |         |     |
| PPIP         No         No         No         No           imployment code         29         9         9         9         9         9         9         9         9         9         9         9         9         9         9         9         9         9         9         9         9         9         9         9         9         9         9         9         9         9         9         9         9         9         9         9         9         9         9         9         9         9         9         9         9         9         9         9         9         9         9         9         9         9         9         9         9         9         9         9         9         9         9         9         9         9         9         9         9         9         9         9         9         9         9         9         9         9         9         9         9         9         9         9         9         9         9         9         9         9         9         9         9         9         9         9         9         9         9                                                                                                             | xempt                    | CPP/QPP     | 28  | No       | No      | No      | No      |          |         |     |
| Imployment code         29         Imployment code         20         0.00         0.00         0.00         0.00         0.00         0.00         0.00         0.00         0.00         0.00         0.00         0.00         0.00         0.00         0.00         0.00         0.00         0.00         0.00         0.00         0.00         0.00         0.00         0.00         0.00         0.00         0.00         0.00         0.00         0.00         0.00         0.00         0.00         0.00         0.00         0.00         0.00         0.00         0.00         0.00         0.00         0.00         0.00         0.00         0.00         0.00         0.00         0.00         0.00         0.00         0.00         0.00         0.00         0.00         0.00         0.00         0.00         0.00         0.00         0.00         0.00         0.00         0.00         0.00         0.00         0.00         0.00         0.00         0.00         0.00         0.00         0.00         0.00         0.00         0.00         0.00         0.00         0.00         0.00         0.00         0.00         0.00         0.00         0.00         0.00         0.00         0.00         0.0                                                                                                    |                          | EI          |     | No       | No      | No      | No      |          |         |     |
| RPP contributions         20         0.00         0.00         0.00         0.00                                                                                                    |                          | PPIP        |     | No       | No      | No      | No      |          |         |     |
|                                                                                                    | Employment code          |             | 29  |          |         |         |         |          |         |     |
| Pension adjustment 52 0.00 0.00 0.00 0.00 0.00 Tuition Cli                                                                                                    | RPP contributions        |             | 20  | 0.00     | 0.00    | 0.00    | 0.00    | 0.00     |         |     |
|                                                                                                    | Pension adjustment       |             | 52  |          |         |         | 0.00    | 0.00     | Tuition | el: |

|                                         | Box | Slip #1     | Slip #2 | Slip #3 | Slip #4 | Total    |
|-----------------------------------------|-----|-------------|---------|---------|---------|----------|
|                                         |     | •           |         |         | •       |          |
| Description                             |     | Concordia U |         |         |         |          |
| T2202A, TL11A, TL11B, TL11C             |     |             |         |         |         |          |
| Tuition fees paid                       | Α   | 8,488.48    | 0.00    | 0.00    | 0.00    | 8,488.48 |
| Number of months in part-time enrolment | в   | 0           | 0       | 0       | 0       | C        |
| Number of months in full-time enrolment | С   | 8           | 0       | 0       | 0       | 8        |
| TL11D                                   |     |             |         |         |         |          |
| Tuition fees paid                       |     | 0.00        | 0.00    | 0.00    | 0.00    | 0.00     |
| Charitable donations                    |     | 0.00        | 0.00    | 0.00    | 0.00    | 0.00     |

#### **Tuition transfers**

When a student's income isn't high enough to use up all of the tuition credit, CRA allows that student to transfer the excess credit to a family member. ProFile takes care of this transfer automatically. It does so by a process called *optimization*.

• Because Carla had excess tuition expenses, ProFile automatically transfers the applicable tuition credit to the appropriate spouse. A quick glance at line 324 of Martin's S1 form confirms the transfer

| prosense and the second second s | -   | ~~~~~~~~~~~~~~~~~~~~~~~~~~~~~~~~~~~~~~ | ~ | <b>~~~</b> |
|----------------------------------------------------------------------------------------------------|-----|----------------------------------------|---|------------|
| Interest paid on your student loans (See Guide P105.)                                                                                                    | 319 | 0 0                                    | 0 | 21         |
| Your tuition, education, and textbook amounts (Complete Schedule 11)                                                                                                    | 323 | 0 0                                    | 0 | 22         |
| Tuition amount transferred from a child                                                                                                    | 324 | 5,000 0                                | 0 | 23         |
| Amounts transferred from your spouse or common-law partner (Complete Schedule 2)                                                                                                    | 326 | 00                                     | 0 | 24         |

There is a setting in ProFile that toggles family linking on or off. To make sure that this setting is enabled, go to Options > Module and scroll down, under the General tab, to the section that reads "Allow family linking."

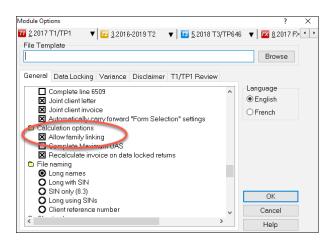

## **OPTIMIZING**

As mentioned in the previous paragraph, ProFile provides seamless, invisible optimization, and it alerts you with audit messages designed to achieve the most beneficial tax results for a tax preparer's clients.

Here is what ProFile's optimization prowess includes: medical expenses; donations and losses; foreign tax credits; advantageous caregiver and infirm dependant claims between spouses; smart disability credit transfers; and intelligent transfer of tax credits between taxpayers and their dependants.

#### **Pension Splitting**

Splitting pension income is another example of ProFile's optimization capability. Let's look at an example.

The screenshot below shows the Tax Summary for a married couple named Mary and Frank. Mary earns significantly more that her spouse, Frank, some of her income stemming from a pension of \$48,950. Tax practitioners will know that there is an opportunity, therefore, to split the pension income and reduce the couple's overall tax liability.

| Summary                      |     |         |            |         |
|------------------------------|-----|---------|------------|---------|
|                              |     | Mary    | Frank      |         |
| Total income                 |     |         |            | Non-r   |
| Employment *                 | 101 | 65,200  | 22,122     | Basic   |
| Old Age Security             | 113 | 6,874   | 4,550      | Age ar  |
| CPP/QPP benefits             | 114 | 12,350  | 1 days and | Spous   |
| Other pensions               | 115 | 48,950  | 0          | Far     |
| Split-pension amount         |     |         |            | Infirm/ |
| Universal Child Care Benefit | 117 | 0       | 0          | CPP/C   |
| Employment Insurance         | 119 | 0       | 0          | Volunt  |
| Taxable dividends            | 120 | 0       | 0          | Canad   |
| Interest                     | 121 | 10      | 142        | Public  |
| Limited partnership          | 122 | 0       | 0          | Childre |
| RDSP                         | 125 | 0       | 0          | Home    |
| Rental                       | 126 | 0       | 0          | Home    |
| Taxable capital gains        | 127 | 0       | 0          | Adopti  |
| Support payments             | 128 | 0       | 0          | Pensio  |
| RRSP                         | 129 | 0       | 0          | Disabi  |
| Other                        | 130 | 0       | 0          | Transf  |
| Self-employment *            | 135 | 0       | 0          | Interes |
| Workers' compensation and    |     |         |            | Tuitio  |
| social assistance            |     | ~       | 0          | Medic   |
| Total income                 | 150 | 133,384 | 39,336     |         |
|                              | -   |         |            | Credit  |
| Net income                   | _   |         |            | Donati  |
| RPP                          | 207 | 0       | 0          |         |
| RRSP *                       | 208 | 0       | 0          | Total   |
| Split-Pension Deduction      | 210 | -       | 0          | a dia   |

- To optimize pension income, go to the pension-transferor's return and open form T1032
- Scroll down the form and click Split-Pension Income

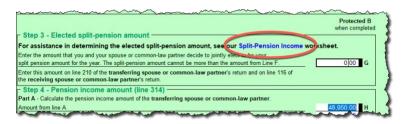

• ProFile opens the *T1032Opt* pension worksheet form. Right-click the form and select *Optimize split* pension income

| nformation for the el                            | ected split-pension                           | n amount                     |                            |                       |                     |                                         |         |
|--------------------------------------------------|-----------------------------------------------|------------------------------|----------------------------|-----------------------|---------------------|-----------------------------------------|---------|
| he Split-Pension Income<br>Split-Pension Income. | optimization workshee                         | et helps you determine the a | mount, if any, to enter or | line G of the T1032 - | Joint Election to   |                                         |         |
| o view the amount that v                         | e suggest for transfer,                       | right click on the worksheet | and select Optimize sp     | lit-pension income.   |                     |                                         |         |
| or additional information                        | press <f1> to access</f1>                     | s help for this worksheet.   |                            |                       | -                   | Optimize split pension incom            | e de    |
| alculation of the ele                            | cted split-pension                            |                              | 11                         |                       |                     | Copy field code                         |         |
|                                                  |                                               | Zero transfer                | Suggested transfer         | Calcu<br>Scenario #1  | lator<br>Scenario # | Copy Memo/Tape                          |         |
|                                                  |                                               |                              |                            | 1                     | Scenario            | Paste Memo/Tape                         |         |
| Elected split-pension am                         | ount                                          | 0.00                         | 0.00                       | 0.00                  | 0.                  | Close form                              | Esc     |
|                                                  | Mary                                          | 0.00                         | 0.00                       | 0.00                  | 0.                  | Print form                              |         |
| fotal payable (line 435)                         | Frank                                         | 0.00                         | 0.00                       | 0.00                  | 0                   |                                         |         |
|                                                  | Combined                                      | 0.00                         | 0.00                       | 0.00                  | 0                   | New window                              |         |
|                                                  | Mary                                          | 0.00                         | 0.00                       | 0.00                  | 0                   | Launch window                           |         |
| Balance owing / refund                           | Frank                                         | 0.00                         | 0.00                       | 0.00                  | 0                   | Create FX                               |         |
|                                                  | Combined                                      | 0.00                         | 0.00                       | 0.00                  | 0                   |                                         |         |
| Combined net benefit (co                         | st)                                           |                              | 0.00                       | 0.00                  | 0.                  | Create T3                               |         |
| aximum split-pension a                           | mount (from line E of u                       | nur T1032)                   |                            |                       | 24 475 00           | Carry forward<br>Previous year's return |         |
|                                                  |                                               |                              |                            |                       | 24,470.00           |                                         |         |
| lease enter the split-p                          | ension amount you v<br>n line G on your T1032 | vish to transfer to Frank.   |                            | ension amount         | 0.00                | Show auditor                            | Ctrl+F9 |

- As illustrated in the window below, ProFile will run an analysis and then suggest the pension income to transfer
- The form highlights the net benefit of accepting the suggested transfer  $\square$
- And it also provides a chart outlining the tax liability with different transfer amounts
- To accept ProFile's suggested transfer, right-click the form and select *Elect split-pension amount of*

|                                               |                                                                  | Zen                                           | o transfer     | Suggested transfer      | Cal                      | culator                        |                                                         |             |
|-----------------------------------------------|------------------------------------------------------------------|-----------------------------------------------|----------------|-------------------------|--------------------------|--------------------------------|---------------------------------------------------------|-------------|
|                                               |                                                                  |                                               |                | 1                       | Scenario #1              | Scenario #2                    |                                                         |             |
|                                               |                                                                  |                                               |                |                         | •                        | •                              |                                                         |             |
| ed split-pension am                           | ount                                                             |                                               | 0.00           | 24,475.00               | 0.00                     | 0.00                           |                                                         |             |
|                                               | Mary                                                             |                                               | 43,533.68      | 32,003.13               | 0.00                     | 0.00                           |                                                         |             |
| payable (line 435)                            | Frank                                                            |                                               | 3,688.50       | 11,044.43               | 0.00                     | 0.00                           |                                                         |             |
|                                               | Combined                                                         |                                               | 47,222.18      | 43,047.56               | 0.00                     | 0.00                           |                                                         |             |
|                                               | Mary                                                             |                                               | 20,374.68      | 14,844.13               | 0.00                     | 0                              | Optimize colit                                          | _           |
| nce owing / refund                            | Frank                                                            |                                               | (311.71)       | 1,044.22                | 0.00                     | 0 🦰                            | Elect split-pension amount of \$24,475.00               | 1 4 1       |
|                                               | Combined                                                         |                                               | 20,062.97      | 15,888.35               | 0.00                     | 0                              |                                                         |             |
| bined net benefit (co                         | st)                                                              |                                               |                | 4,174.62                | 0.00                     | 0                              | Copy field code                                         | _           |
|                                               |                                                                  | 1,002.97 is decreas                           | ied to \$15,88 | 8.35. This represents a | n overall savings of \$4 | 4,174.62                       | Close form                                              | E           |
| se enter the split-p                          | mount (from line F o<br>ension amount yo<br>en line G on your T1 | of your T1032)<br>ou wish to transfe          |                |                         | n overall savings of \$4 | 4,174.62.<br>24,475.00<br>0.00 | Close form<br>Print form<br>New window<br>Launch window | E           |
| se enter the split-p<br>amount will appear of | mount (from line F o                                             | of your T1032)<br>ou wish to transfe<br>1032. | r to Frank.    | Elected split           |                          | 24,475.00                      | Print form<br>New window                                | E<br>Ctrl+I |

To learn more about optimizing, go to *Help > ProFile Help*, click the *Search* tab and enter "Optimizing" in the Search field

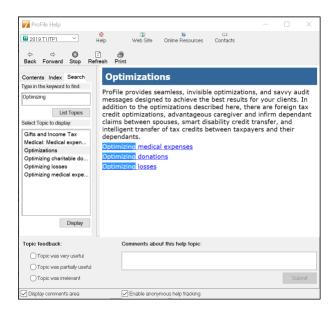

# PROFILE AND THE SELF-EMPLOYED

As professional-grade tax software, ProFile can accommodate many types of income scenarios. Examples include rental income, investment income and income from self-employment. This section will illustrate ProFile's ability to accommodate the latter scenario.

Sam Hruzec, runs an un-incorporated marketing business called SH Marketing Services. Sam has asked you to prepare a T1. Sam has no income or expenses, other than the Statement of Revenue and Expenses below.

| SH Marketing Services   |        |
|-------------------------|--------|
| P&L                     |        |
| Jan - Dec 2018          |        |
| Revenue                 | 91,773 |
| Nevenue                 | 51,775 |
| EXPENSES                |        |
| Accounting Fees         | 4,800  |
| Advertising & Promotion | 1,447  |
| Interest & Bank Charges | 1,547  |
| Office expenses         | 1,398  |
| Telephone               | 626    |
| Travel Expense          | 780    |
| Vehicle Expenses        |        |
| Biz KM                  | 3255   |
| Total KM                | 10061  |
| Fuel                    | 827    |
| Insurance               | 914    |
| Repairs                 | 637    |
| Parking                 | 112    |
| Home Office Expenses    |        |
| Total space             | 1695   |
| Business use space      | 317    |
| Home Insurance          | 628    |
| Home Rep/Maint          | 1775   |
| Heat                    | 1288   |
| Hydro                   | 764    |
| Property Tax            | 3840   |

#### T2125

You will record all of Sam's business-related revenue and expenses on form T2125, *Statement of Business or Professional Activities*. After entering Sam's personal and contact information on the Info page, use Form Explorer to find and open the *T2125* 

| 🌠 Form Explorer            |                  |          |                                              |                 |           |      | ?              |             | $\times$ |
|----------------------------|------------------|----------|----------------------------------------------|-----------------|-----------|------|----------------|-------------|----------|
| 71 Hruzec, Sam             |                  |          | ~ T                                          |                 |           |      |                | _           |          |
| orm: T2125                 |                  |          | Оре                                          | n <u>P</u> rint | New       | List | <u>D</u> etail | <u>K</u> ey | Ling     |
| Forms                      | Name             | Category | Description                                  | Used            | Last year | Step |                |             | ^        |
| T1                         | Z T2091WS#       | Income   | Principal Residence Worksheet                | No              | N/A       | 88   |                |             |          |
|                            | "1 T2121#        | Income   | Fishing activities                           | No              | N/A       | 89   |                |             |          |
| <u>1</u> . Identification  | 12121CCASum      | Income   | Summary of CCA for fishing activities        | No              | N/A       | 90   |                |             |          |
| 📒 <u>2</u> . Slips         | 12121CEC#        | Income   | Cumulative eligible capital for fishing acti | vi No           | N/A       | 91   |                |             |          |
| 3. Income                  | 12121Asset#      | Income   | Asset details                                | No              | N/A       | 92   |                |             |          |
| -                          | "T2121AssetList# | Income   | Asset list                                   | No              | N/A       | 94   |                |             |          |
| 4. Deductions              | 12121CCA#        | Income   | Details of CCA                               | No              | N/A       | 93   |                |             |          |
| 📒 <u>5</u> . Tax + credi 💌 | " T2121Compara   | Income   | T2121 - Comparative summary                  | No              | N/A       | 95   |                |             |          |
| TP1                        | 12125#           | Income   | Business activities                          | No              | N/A       | 96   |                |             |          |
| 2125#:Business activ       |                  |          | A 10 P31 517 1 1                             |                 |           | ~ 7  | -              |             |          |

Here's how to complete form T2125

• Enter the business contact details and other required information under identification area, and record the gross sales under Part 3 – Business Income

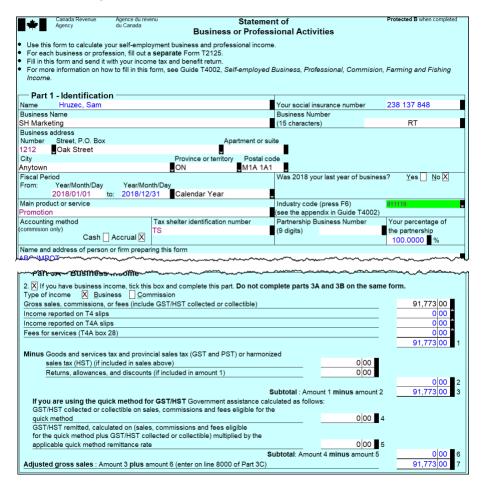

• Record all business expenses in Part 4 of the T2125

| Part 4 – Net income (loss) before adjustments                         | ~~~~~~~~~~~~~~~~~~~~~~~~~~~~~~~~~~~~~~~ | ~~~~      | ~~~~~~~~~~~~~~~~~~~~~~~~~~~~~~~~~~~~~~~ | ~~~~~~~~~~~~~~~~~~~~~~~~~~~~~~~~~~~~~~~ |             |
|-----------------------------------------------------------------------|-----------------------------------------|-----------|-----------------------------------------|-----------------------------------------|-------------|
| Gross business or professional income (line 8299 of Part 3C) or Gross | s profit (line)                         | 8519 of F | Part 3D)                                |                                         | 91,773 00 a |
| , , , , , , , , , , , , , , , , , , , ,                               | o pront (into                           |           |                                         |                                         |             |
| Expenses (enter only the business part)                               |                                         |           | 8521                                    | 1,447 00                                |             |
| Advertising<br>Meals and entertainment                                | 0 00                                    |           | 8521                                    | 1,447 00                                |             |
|                                                                       |                                         | x 50%     | 0500                                    |                                         |             |
| Meals and entertainment (long haul truck drivers)                     | 0 00                                    | x 80%     | 8523                                    | 0 00                                    |             |
| Bad debts                                                             |                                         |           | 8590                                    | 0 00                                    |             |
| Insurance                                                             |                                         |           | 8690                                    | 0 00                                    |             |
| Interest                                                              |                                         |           | 8710                                    | 1,547 00                                |             |
| Business taxes, licences, and memberships                             |                                         |           | 8760                                    | 0 00                                    |             |
| Office expenses                                                       |                                         |           | 8810                                    | 1,398 00                                |             |
| Office stationery and supplies                                        |                                         |           | 8811                                    | 0 00                                    |             |
| Professional fees (includes legal and accounting fees)                |                                         |           | 8860                                    | 4,800 00                                |             |
| Management and administration fees                                    |                                         |           | 8871                                    | 0 00                                    |             |
| Rent                                                                  |                                         |           | 8910                                    | 0 00                                    |             |
| Repairs and maintenance                                               |                                         |           | 8960                                    | 0 00                                    |             |
| Salaries, wages, and benefits (including employer's contributions)    |                                         |           | 9060                                    | 0 00                                    |             |
| Property taxes                                                        |                                         |           | 9180                                    | 0 00                                    |             |
| Travel expenses                                                       |                                         |           | 9200                                    | 780 00                                  |             |
| Utilities                                                             |                                         |           | 9220                                    | 626 00                                  |             |
| Fuel costs (except for motor vehicles)                                |                                         |           | 9224                                    | 0 00                                    |             |
| Delivery, freight, and express                                        |                                         |           | 9275                                    | 0 00                                    |             |
| Motor vehicle expenses (not including CCA)                            |                                         |           |                                         |                                         |             |
| (see Chart A) - from worksheet                                        |                                         | 881 35    | <b>^</b>                                |                                         |             |
| Motor vehicle expenses (not including CCA)                            |                                         |           |                                         |                                         |             |
| (see Chart A) - other                                                 |                                         | 0 00      | 9281                                    | 881 35                                  |             |
| Capital cost allowance (from Area A)                                  |                                         |           | 9936                                    | 1,856 44                                |             |
|                                                                       | ~~~~~~~~~~~~~~~~~~~~~~~~~~~~~~~~~~~~~~  |           | -m                                      | ~~~~~~~~~~~~~~~~~~~~~~~~~~~~~~~~~~~~~~  |             |

• Note, however, that you don't record vehicle expenses on the T2125 itself, but on the *Business Auto* ancillary form (see illustration below), and you indicate, at the top of the *Business Auto* form, where to send the vehicle expenses

Here are other key points to consider with the Business Auto form

- You must indicate the business kilometers and the total number of kilometers driven in the tax year. ProFile uses these values to calculate the allowable vehicle expense
- Any vehicle loan or leasing costs are calculated in a separate area of the *Business Auto* form. See *Chart D*, at the bottom of the window below, which is where the eligible leasing cost is calculated

|                                 |                                   |            |              | Pro              | tected B when completed     |
|---------------------------------|-----------------------------------|------------|--------------|------------------|-----------------------------|
| Business Auto                   | Moto                              | or vehic   | cle expe     | nses (E          | Business)                   |
|                                 |                                   |            |              |                  | ,                           |
| Allocation of expenses          | Fiscal period<br>Start End        | % Amour    | nt CCA       | Terminal<br>Loss | Recapture Owned by business |
| T2125#1:SH Marketing            | 2018/01/01 2018/12/31             | 100 881    | .35 1,256.44 | 0.00             | 0.00 Yes                    |
|                                 | yyyy/mm/dd yyyy/mm/dd             | 0          | .00 0.00     | 0.00             | 0.00 No                     |
| Chart A. Matazwahial            |                                   |            |              |                  |                             |
| Chart A - Motor vehicl          | e expenses                        |            |              |                  |                             |
| Description of automobile F     | ilmore                            |            |              | _                |                             |
| Enter the kilometers you drow   | ve in the tax year to earn busine | ess income |              |                  | 3,255                       |
| Enter the total kilometers you  | ,                                 | eas meane  |              |                  | 10.061 2                    |
|                                 |                                   |            |              |                  |                             |
|                                 |                                   | Ta<br>GST  | xable<br>HST | Non Eligible     | Total                       |
| Fuel and oil                    |                                   | 0 00       |              | 827 00           | 827 00 3                    |
| Interest (see Chart B)          |                                   |            |              | 0 00             | 0 00 4                      |
| Insurance                       |                                   |            |              | 914 00           | 914 00 5                    |
| License and registration        |                                   |            |              | 0 00             | 0 00 6                      |
| Maintenance and repairs         |                                   | 0 00       | 0 00         | 637 00           | 637 00 7                    |
| Leasing (See Chart D)           |                                   | 0 00       | 0 00         | 0 00             | 0 00 8                      |
| Other expenses (specify)        |                                   | 0 00       | 0 00         | 0 00             | 000 9                       |
|                                 |                                   | 0 00       | 0 00         | 0 00             | 0 00 10                     |
| T0                              | tal motor vehicle expenses        | 00         | 0 00         | 2,378 00         | 2,378 00 1                  |
| Business use part: Multiply lin | ne 11 by 32.35 %                  | 000        | 0 00         | 769 35           | 769 35 12                   |
| Business parking fees           |                                   | 000        | 0 00         | 112 00           | 112 00 1:                   |
| Supplementary business insu     | urance                            |            |              | 0 00             | 0 00 1                      |
| Allowable motor vehicle ex      | cpenses                           | 0 00       | 000          | 881 35           | 881 35 1                    |
|                                 |                                   |            |              |                  |                             |

One further step in recording Sam's business expenses is to enter the allowable *home office expense*. As a selfemployed individual working from home, Sam can deduct a portion of her home expenses. This portion is calculated by adding up all of Sam's home expenses and multiplying it by a factor that represents the percentage of the home's area used to run her business.

• To record home expenses, scroll down to Part 7 at bottom of the T2125

- Enter the home's total area and the area used for business
- Enter the operating costs for the home including heat, electricity, insurance, etc.
- ProFile will calculate the allowable home office expense and include as an eligible business expense on the T2125

| Part 7 - Calculation of business-use-of-home expenses                                                          | ~~~~~~~~~~~~~~~~~~~~~~~~~~~~~~~~~~~~~~ | ~~~ | ~  |
|----------------------------------------------------------------------------------------------------|----------------------------------------|-----|----|
| Area of home used for business (A) 317                                                                         |                                        |     |    |
| Total area of home (B) 1,695                                                                                   |                                        |     |    |
| Heat                                                                                                    | 1,288                                  | 00  | 1  |
| Electricity                                                                                                    | 764                                    | 00  | 2  |
| Insurance                                                                                                    | 628                                    | 00  | 3  |
| Maintenance                                                                                                    | 1,775                                  | 00  | 4  |
| Mortgage interest                                                                                              | 0                                      | 00  | 5  |
| Property taxes                                                                                                 | 3,840                                  | 00  | 6  |
| Other expenses (specify):                                                                                      |                                        |     |    |
|                                                                                                    |                                        | 00  | 7  |
| Subtotal: Add amounts 1 to 7                                                                                   | 8,295                                  |     | 8  |
| Minus: Personal-use part of the business-use-of-home expenses                                                  | 6,743                                  | 66  | 9  |
| Subtotal: Amount 8 minus amount 9                                                                              | 1,551                                  | 34  | 10 |
| Plus: Capital cost allowance (business part only), which means amount i of Area A minus any portion of         |                                        |     |    |
| CCA that is for personal use or entered on line 9936 of Part 4.                                                |                                        | 00  | 11 |
| Amount carried forward from previous year                                                                      |                                        | 00  | 12 |
| Subtotal: Add amounts 10 to 12                                                                                 | 1,551                                  |     | 13 |
| Minus: Net income (loss) after adjustments (amount e of Part 5) (if negative, enter "0")                       | 78,437                                 | 21  | 14 |
| Business-use-of-home expenses available to carry forward: Amount 13 minus amount 14                            |                                        |     |    |
| (if negative, enter "0")                                                                                       |                                        | 00  | 15 |
| Allowable claim: The lesser of amount 13 and 14 above (enter your share of this amount on line 9945 of Part 5) | 1,551                                  | 34  | 16 |

After entering all required information on the T2125, ProFile will calculate the gross and net business income and transfer it to the T1 Jacket.

| Net partnership income: limited or non-activ | e partners only  | ~        | 0,,,,,,, |      | . 00  | •      | ~~       | 122 | 0      | 00 |
|----------------------------------------------|------------------|----------|----------|------|-------|--------|----------|-----|--------|----|
| Registered disability savings plan income (t | box 131 of the T | '4A slip | )        |      |       |        |          | 125 | 0      | 00 |
| Rental income                                | Gross 16         | 0        | 0        | 00 🗎 |       |        | Net      | 126 | 0      | 00 |
| Taxable capital gains (Complete Schedule 3   | 3.)              |          |          |      |       |        |          | 127 | 0      | 00 |
| Support payments received                    | Total 15         | 6        | 0        | 00 🗎 |       | Taxabl | e amount | 128 | 0      | 00 |
| RRSP income (from all T4RSP slips)           |                  |          |          |      |       |        |          | 129 | 0      | 00 |
| Other income                                 |                  | Spec     | cify:    |      |       |        |          | 130 | 0      | 00 |
| Self-employment income                       |                  |          |          | _    |       |        |          |     |        |    |
| Business income                              | Gross 16         | 2        | 91,773   | 00 📋 |       |        | Net      | 135 | 76,885 | 87 |
| Professional income                          | Gross 16         | 4        | 0        | 00 🔒 |       |        | Net      | 137 | 0      | 00 |
| Commission income                            | Gross 16         | 6        | 0        | 00 🔒 |       |        | Net      | 139 | 0      | 00 |
| Farming income                               | Gross 16         | 8        | 0        | 00 🔒 |       |        | Net      | 141 | 0      | 00 |
| Fishing income                               | Gross 17         | 0        | 0        | 00 🔒 |       |        | Net      | 143 | 0      | 00 |
| Workers' compensation benefits (box 10 of    | the T5007 slip)  |          |          | 1    | 44    | 0      | 00 🗎     |     |        |    |
| Social assistance payments                   |                  |          |          | 1    | 45    | 0      | 00       |     |        |    |
| Net fedronoupalemonts that 21.05.the IAA     | (ARadin          | ~~       | ~~~~     | ~ 1  | 46~~~ |        | <u></u>  | ~   |        |    |

# **PART-YEAR RESIDENTS**

In this section, we'll briefly describe how to set up ProFile for newly-arrived residents.

#### Working on a part-year resident return

If someone is newly arrived in Canada, follow these steps to set up a T1 return.

- Complete the Info page as you normally would. So that ProFile can prepare the proper schedules,
  - ensure that you select the correct province of residence
  - Report the date of entry into Canada
  - After reporting the date of entry, ProFile will open additional fields, including Line 5292 and 5293. In these fields, report Canadian and foreign-sourced non-resident income. In this example, there is

\$10,000 of foreign-sourced, non-resident income

- Once you enter an amount on either Line 5292 or 5293, ProFile will tick the box to prorate non-refundable tax credits
- Note how the auditor alerts you that amounts are prorated [5]
- You may then complete the rest of the return as you normally would

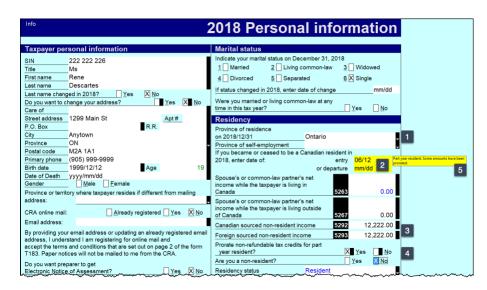

Residency rules, for both Canadian citizens and non-Canadians, can be a complex affair. For more information, consult CRA's guides, such as T4058 Non-Residents and Income Tax, and T4055 Newcomers to Canada.

# Chapter 5 Quiz

Question 1: The feature that allows you to prepare T1s for married couples and their dependants is called:

- A. Hub and Link
- B. Synchronization
- C. ProFile Review
- D. Family Linking

Correct answer is D

**Question 2:** True or False: ProFile will calculate the allowable RRSP deduction even if no deduction limit indicated:

Correct answer is False

Question 3: Select the best way to create a dependant's T1:

- A. Go to the *File* menu and click *New T1*
- B. Right-click a T1 Jacket and select New
- C. Click the Synchronize icon
- D. Right-click the dependant's name on the Dependant form, and click Return for ...

Correct answer is D

**Question 4:** True or False: If a dependant has excess tuition credits, ProFile will transfer the excess amount to a parent's linked return

Correct answer is True

Question 5: True or False: ProFile has an option to toggle Family Linking on or off

Correct answer is True

Question 6: Which of following tax situations does ProFile's Optimization verify?

- A. Medical expenses
- B. Charitable donations
- C. Tuition credits
- D. All the above

Correct answer is D

Question 7: True or False: The T1032 form allows you to optimize and split pension income between spouses

Correct answer is True

Question 8: True or False: ProFile cannot prepare tax returns for self-employed individuals

Correct answer is False

Question 9: To prepare a T2125, ProFile requires the following. Choose the best answer:

- A. ProFile cannot prepare a T2125 return
- B. A statement of revenue and expenses (Income Statement or Profit & Loss)
- C. A balance sheet
- D. None of the above

Correct answer is B

Question 10: True or False: ProFile can prepare a T1 for part-year residents

Correct answer is True

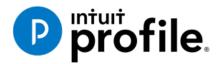

# Chapter 6 An Online World

# **Learning Objectives**

# At this chapter's end students will understand:

- How to use ProFile's online tools
- How to use CRA's AutoFill My Return
- How to ReFile a T1

#### Additional Resources

This document provides numerous resources to accounting professionals. Refer to these sites to explore additional training opportunities

Professional Accounting Software

Tax Preparation & efiling Return Software

Professional Tax Software Training

# Chapter 6: An Online World

### **GETTING ONLINE**

Every day, more and more businesses are taking things online. Online information is part of our everyday lives. It should come as no surprise, then, that tax preparers too are increasingly using online tools. Canada Revenue Agency, for example, demands that tax preparers EFILE tax returns and, at the same time, with a dedicated *Represent a Client* account, CRA gives tax preparers online access to an array of client information that was unthinkable just a few short years ago. ProFile is building on this cloud trend as well. As a ProFile user, you have access to an increasing number of cloud tools. Let's take a closer look:

#### The online toolbar

The Online toolbar sits permanently under ProFile's Menu bar. Let's explore these four icons:

• Click the *Live Chat* icon...

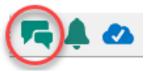

... To engage a ProFile support agent and chat online

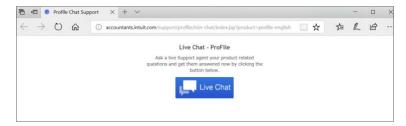

Click the Notification Centre...

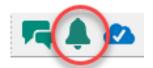

... To view alerts, reminders and other ProFile messages

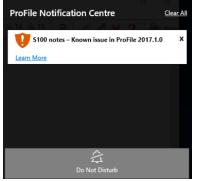

• Click the Online Settings to access ProFile's online tools...

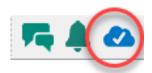

• ...Including a service to back up your files online

| 0                                                             |                                                                                                    | X                                                                           |
|---------------------------------------------------------------|----------------------------------------------------------------------------------------------------|-----------------------------------------------------------------------------|
|                                                               | Backup to Cloud                                                                                                    |                                                                             |
| Securely protect your returns o                               | nline using ProFile's Backup to Cloud. H                                                                                                  | Here's how you can get started:                                             |
|                                                               | 6                                                                                                    |                                                                             |
| Enable Backup to Cloud                                        | Choose when to back up                                                                                                    | Download on demand                                                          |
| You'll need to turn it on in your <u>Environment Options.</u> | You can back up to the cloud<br>automatically when you save your<br>return or have more control by<br>backing up with <u>ProFile Hub.</u> | Rest easy, you can retrieve<br>your returns if they are lost<br>or damaged. |
| Don't show again                                              | Enable now                                                                                                    | Remind me later                                                             |

# Accessing your online account

If you have a ProFile account, getting online is quick and easy:

- From the toolbar, click the *Online Settings* icon and ProFile launches the sign-in window
- Click Sign In 1
- Enter your user ID and password <sup>2</sup>
- Select your firm (or add a new one)
- Click *Finish* and you're done

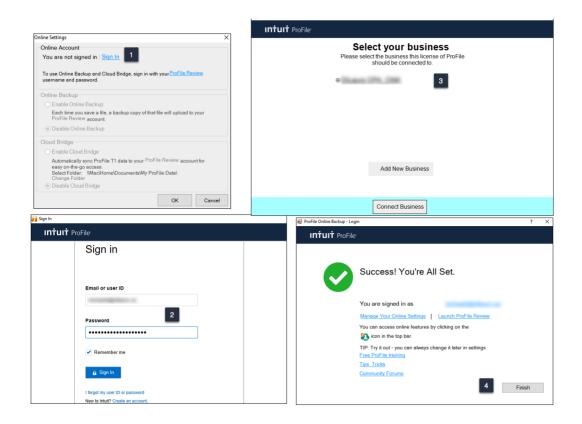

#### But I don't have an online account

If you don't have one, creating an online account is a snap:

- From the toolbar, click the Online Settings icon to launch the sign-in window
- Click Create Company
- Enter your credentials and then click Create account

| <b>F A</b>                                 | 1                                      |                                                      |   |
|--------------------------------------------|----------------------------------------|------------------------------------------------------|---|
| <mark>₩1</mark> Sign In<br>In†ui† ProFile: |                                        | ×                                                    |   |
|                                            | Create your company                    | Sign In                                              | × |
|                                            | Already have an account? Sign In Email | <b>intuit</b> Profile                                |   |
|                                            | Company Name                           | Antesig have an executed? Sign in<br>Cost and exerce | ^ |
| -                                          | Create company                         | First came                                           |   |
| 2                                          | < Back                                 | ~~                                                   |   |
|                                            |                                        | 3                                                    |   |
|                                            |                                        | Codine pressored                                     |   |
|                                            |                                        | Franceleoist of time"                                |   |
|                                            |                                        | C Reventer no.                                       | , |
|                                            |                                        |                                                      | ~ |

# BACK UP TO THE CLOUD

To back your files up to ProFile's cloud servers, you must first enable the feature:

E. Click *Environment > Options*, select the Backup to Cloud tab and click the appropriate options. Note that you can choose to automatically back up all files upon saving.

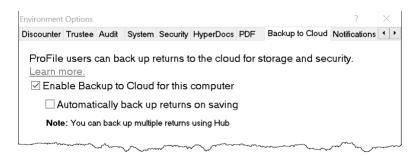

F. To manually back up one or multiple files from the Menu Bar, click Go to>Hub, select the desired files 1

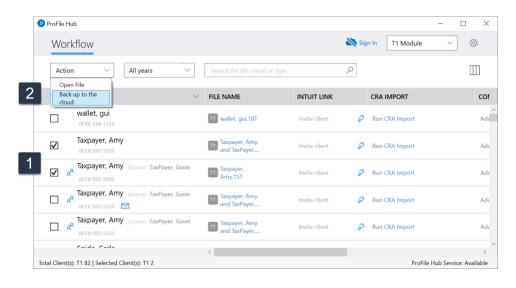

G. Click the Actions dropdown and choose Back up to the Cloud

# AUTO-FILL MY RETURN

AutoFill My Return (AFR) is a secure Canada Revenue Agency (CRA) service that allows individuals and authorized representatives to automatically fill-in parts of a T1 return with information that the CRA has available at the time of filing the return. Many authorized representatives are already accessing CRA's online services to gather client information. AFR is the logical next step. By filling in key tax data, CRA's AFR simplifies the tax preparation process.

To use the AFR service, a tax preparer must:

- Register and be an approved electronic filer
- Register in CRA's Represent a Client and have a RepID, GroupID or business number (BN)
- Have a valid Form T1013 Authorization Form (described in Chapter 3) for each client

It is important to note that AFR service is not mandatory for EFILE certified software products. Some products include the service in their product, but others may not. ProFile falls in the former category and has full AFR functionality.

#### Summary of Tax Information that CRA delivers with AFMR

#### **Information Slips**

- T3, Statement of Trust Income Allocations and Designations
- T4, Statement of Remuneration Paid
- T4A, Statement of Pension, Retirement, Annuity, and Other Income
- T4A(OAS), Statement of Old Age Security
- T4A(P), Statement of Canada Pension Plan Benefits
- T4E, Statement of Employment Insurance and Other Benefits
- T4RIF, Statement of Income from a Registered Retirement Income Fund
- T4RSP, Statement of Registered Retirement Savings Plan Income

#### **Other Tax-Related Information**

- RRSP contribution limit
- Lifelong Learning Plan repayment amount
- Capital gains and losses
- Federal tuition, education, and textbook carryover amounts

#### **Client Data Enquiry (CDE)**

- Home Buyers' Plan
- Social assistance or workers' compensation benefits
- Working income tax benefit advance payments (RC210)
- Reassessment information
- New balance owing message for prior claim(s) on a refund
- Current tax year return
- Insolvency, consumer proposal indicator
- Recent page access
- Provincial tuition, education, and textbook carryforward
- Unfiled returns
- External refund set-off amounts

- T5, Statement of Investment Income
- T5007, Statement of Benefits
- T5008, Statement of Securities Transactions
- RC62, Universal Child Care Benefit Statement
- RC210, Working Income Tax Benefit Advance Payments Statement
- Registered Retirement Savings Plan contribution receipt
- T1204, Government Service Contract Payments
- RENT ASSIST
- Home Buyers' Plan repayment amount
- Non-capital losses
- Capital gains deductions
- Provincial tuition, education, and textbook carryover amounts
- Lifelong Learning Plan
- Employment insurance and other benefits (T4E)
- Universal child care benefit (RC62)
- Balance owing
- No debt owing indicators
- Bankruptcy
- Other existing outstanding balances
- Federal tuition, education, and textbook carryforward
- Disability tax credit eligibility
- Review
- Internal refund set-off notification

- Reassessment in progress
- CPP payments (T4A(P))
- Working income tax benefit
- Emigration Date
- Direct deposit indicators

- T4A income
- Outstanding GST/HST returns
- Immigration Date
- EFILE ineligibility indicators

#### **AFR Download**

Before you file a tax return with the CRA using the information delivered by Auto-fill My Return, you must make sure that all the proper fields on the return are filled in and that the information provided is true and accurate. If you notice a mistake on an information slip, contact the employer, payer, or administrator responsible for preparing that slip.

If you notice a mistake in the tax-related information, have an account-specific question about other tax-related information, or need additional information, call the individual income tax and trust enquiries line at 1-800-959-8281.

### Using AutoFill My Return (AFR)

• With a client file open in ProFile, click File>Import CRA Data

| ne | East   | Audit    | 9010     | PORIII   | Optic | ons   | EFILE  | Un | ine            | IId   | ining  | w     |
|----|--------|----------|----------|----------|-------|-------|--------|----|----------------|-------|--------|-------|
| N  | lew    |          |          |          |       |       |        | >  | 4              |       | 1      | -     |
| C  | arry I | orward   | l        |          |       |       | Ctrl+R |    |                | -     | -      | -     |
| C  | DT Ma  | x Carry  | Forwar   | d        |       |       |        |    |                |       |        |       |
| C  | )pen   |          |          |          |       |       | Ctrl+O |    | Slips          | 10    | 6.T    | 4     |
| R  | leope  | n        |          |          |       |       |        | >  |                |       |        |       |
| S  | ave    |          |          |          |       |       | Ctrl+S |    | -              |       |        |       |
| S  | ave A  | ls       |          |          |       |       |        |    |                |       |        | 1     |
| C  | lose   |          |          |          |       | (     | trl+W  |    |                |       |        |       |
| C  | lose   | family   |          |          |       | 1     | Ctrl+Q |    |                |       |        |       |
| P  | rope   | ties     |          |          |       |       | Ctrl+I |    |                |       |        |       |
| P  | rint   |          |          |          |       |       | Ctrl+P |    | 1.00           |       |        |       |
| P  | rint / | Email R  | DF       |          |       | Ctrl+ | Alt+P  |    | N              |       |        | _     |
| P  | rint S | lips_    |          |          |       |       |        |    |                | )     | es     | X     |
| C  | Quick  | Print    |          |          |       |       |        | >  |                |       | pt#    |       |
| P  | rint S | etup     |          |          |       |       |        |    | RR             | A     | pi#    | -     |
| P  | rint S | lips Set | up       |          |       |       |        | 1  | LIL            |       |        |       |
| S  | etup   | Mailing  | Labels   | L.       |       |       |        |    |                |       |        |       |
| H  | lyper  | Docs     |          |          |       |       |        |    |                |       |        |       |
| C  | Delete | h        |          |          |       |       |        |    |                |       |        |       |
| C  | ouple  | e        |          |          |       |       |        |    | Age            |       |        |       |
| U  | Incou  | ple      |          |          |       |       |        |    |                |       |        |       |
| L  | ink a  | Corpor   | ation    |          |       |       |        |    |                |       | mm     | 18    |
| R  | teviev | v Linked | d Corpo  | orations | -     |       |        |    | erer           | t ire | m m    | anin  |
| р  | urcha  | ise One  | Pay      |          |       |       |        |    | _              | 200   |        |       |
| C  | BOA    | Import   | -        |          |       |       |        |    | tere           | d     | Yes    |       |
| lt | mpor   | t        |          |          |       |       |        |    |                |       |        |       |
| A  | uto-f  | ill my F | leturn ( | AFR)     |       |       |        |    |                |       | egist  | erec  |
| Ir | mpor   | t RQ da  | ta       |          |       |       |        |    | nail           |       |        |       |
| C  | Quick  | Books D  | lesktop  | Import   | t     |       |        |    | on pa<br>n the |       | 2 of t | ne fe |
|    | xit    |          |          |          |       |       | Alt+F4 |    |                | -     |        |       |

• Click Launch CRA Website

| Launch CRA Website                                                                                                    | Log in and enter details                                                                                       | Review and Complete                    |
|----------------------------------------------------------------------------------------------------|----------------------------------------------------------------------------------------------------|----------------------------------------|
| ProFile CRA Data                                                                                                    | a Import                                                                                                    |                                        |
| Quick. Easy. Secure                                                                                                    |                                                                                                    |                                        |
| <ul> <li>Save time by automatically imp</li> <li>Prevent manual data entry error</li> </ul>                                                                                                    | And a second second second second second second second second second second second second second second second |                                        |
| <ul> <li>Ensure client data is always according to the second second</li></ul> |                                                                                                    |                                        |
| Learn more on intuit.ca                                                                                                    | °;                                                                                                    |                                        |
|                                                                                                    | Canada Revenue Agency (CRA) service that allor<br>mation to the software to complete portions of               |                                        |
| return.                                                                                                    |                                                                                                    |                                        |
|                                                                                                    | Sign-In partner credential and a valid T1013 for                                                               | online access on file with the CRA for |

- ProFile will open a browser and take you to CRA's website
- Click CRA Login <sup>1</sup>
- Enter your credentials
- Confirm CRA's request then click Next
- Close the window to return to ProFile

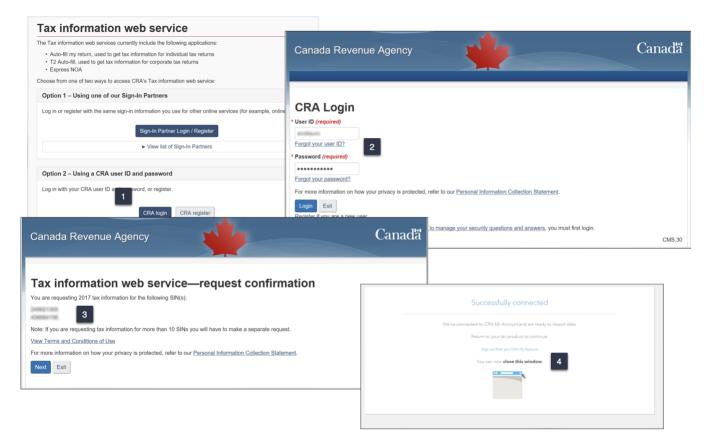

• Profile displays the Data Import Worksheet where you can select or deselect the information to import into the tax file

- Click Import Selected Data<sup>2</sup>
- Close the window that confirms the import is complete <sup>3</sup>
- ProFile will list the imported information on the *Data Import Summary* form  $\blacksquare$
- You have successfully used CRA's Autofill My Return

| Output output o                                                                                                    | RA Data Import                     |                          |                     |                | ×                                        |                  |      |        |         |
|----------------------------------------------------------------------------------------------------|------------------------------------|--------------------------|---------------------|----------------|------------------------------------------|------------------|------|--------|---------|
| teview teringorted data below<br>teview teringorted data below<br>teview teringorted data below<br>teringorted data below<br>teringort | Launch CRA Website                 | Log in and enter details | Review and Complete |                |                                          |                  |      |        |         |
| Reverwer hen noor ted data below<br>Construction to data below<br>Construction to data bel                         | Data Import Worksh                 | eet                      |                     | ^              | Summary                                  |                  | Data | Import | Summ    |
| Classes     Classes                                                                                                    |                                    |                          |                     |                | Data Imported on Apr 02 2018 01:32:33 PM |                  |      |        |         |
| a) a langing       1       1       Action       1       Action       1       Action       1       1       1       1       1       1       1       1       1       1       1       1       1       1       1       1       1       1       1       1       1       1       1       1       1       1       1       1       1       1       1       1       1       1       1       1       1       1       1       1       1       1       1       1       1       1       1       1       1       1       1       1       1       1       1       1       1       1       1       1       1       1       1       1       1       1       1       1       1       1       1       1       1       1       1       1       1       1       1       1       1       1       1       1       1       1       1       1       1       1       1       1       1       1       1       1       1       1       1       1       1       1       1       1       1       1       1       1       1                                                                                                    | Check/UnCheck All                  |                          | Expand All          | ollapse All    |                                          |                  | Dec. |        |         |
| GOVERNMENT DOWNLOADED DATA       UNE ITEM       Action         Image: Control of Canada Ling Control of Canada Ling Control of Cana                                                                                                    |                                    |                          | -                   | ^              |                                          |                  | Box  | Amount | Details |
| Import Selected Data       Import Selected Data       Import Selected Data       Import Selected Data                                                                                                    |                                    | LINE ITEM                | 1                   | CTION          | T4                                       |                  |      |        |         |
| I 1358.36       14       Add As New         I 1358.36       14       Add As New         I CIT VO OTTAWA       3.27       14       Add As New         I Add As New       Replace CIT VO OTTAWA       3.27       14       Add As New         I Add As New       Replace CIT VO OTTAWA       0.0       0.0       0.0         OVERDMENT DOWNLOADED DATA       UNE TEM       Replace CIT VO OTTAWA       0.0       0.0         OVERDMENT DOWNLOADED DATA       UNE TEM       Replace CIT VO OTTAWA       0.0       0.0         I THE GOVERNMENT OF CANADA LE GOUVER       1471.00       108       Add As New       New Of Completed       New Of Completed         I THE GOVERNMENT OF CANADA LE GOUVER       I mport Selected Data       Use new we the updated status list       Secess       Secess       Secess                                                                                                    |                                    | 1006.01                  | Add As Nov          |                | T4 - CITY OF OTTAWA                      |                  | 14   | 53.27  | Details |
| Image: Control of Change of Control of Control                                                                                                    | ¥.                                 | 1890.81                  | 4 Add As New        |                |                                          | IEMENT DU CANADA |      |        |         |
| Add As New     Replace CITY OF OTTAWA      Add As New     Replace CITY OF OTTAWA      Control Enguiny     Control Enguiny                                                                                                    | V                                  | 13558.36                 | 4 Add As New        | ~              |                                          |                  |      |        |         |
| Add As New  Land 2 density 2 density 2 densit                                                                                                    | CITY OF OTTAWA                     | 53.27 1                  | 4 Add As New        | ×              | Client Data Francisc                     |                  |      |        |         |
| COVERNMENT DOWNLOADED DATA LINE ITEM                                                                                                    | ✓ T4A Statement                    |                          |                     |                | No Debt Indicator                        |                  |      |        |         |
| THE GOVERNMENT OF CANADA LE GOUVERT 1471.00 105 Add As New elect Client  Data Import Selected Data Data Selected Data Data Selected Data Data Selected Data Success                                                                                                    |                                    |                          |                     |                |                                          |                  |      | 0.0    |         |
| THE GOVERNMENT OF CANADA LE GOUVERY 1471.00     109     109     109     109     109     109     109     109     109     109     109     109     109     109     109     109     109     109     109     109     109     109     109     109     109     109     109     109     109     109     109     109     109     109     109     109     109     109     109     109     109     109     109     109     109     109     109     109     109     109     109     109     109     109     109     109     109     109     109     109     109     109     109     109     109     109     109     109     109     109     109     109     109     109     109     109     109     109     109     109     109     109     109     109     109     109     109     109     109     109     109     109     109     109     109     109     109     109     109     109     109     109     109     109     109     109     109     109     109     109     109     109     109     109     109     109     109     109     109     109     109     109     109     109     109     109     109     109     109     109     109     109     109     109     109     109     109     109     109     109     109     109     109     109     109     109     109     109     109     109     109     109     109     109     109     109     109     109     109     109     109     109     109     109     109     109     109     109     109     109     109     109     109     109     109     109     109     109     109     109     109     109     109     109     109     109     109     109     109     109     109     109     109     109     109     109     109     109     109     109     109     109     109     109     109     109     109     109     109     109     109     109     109     109     109     109     109     109     109     109     109     109     109     109     109     109     109     109     109     109     109     109     109     109     109     109     109     109     109     109     109     109     109     109     109     109     109     109     109     1                                                                                                    | GOVERNMENT DOWNLOADED DATA         | LINE ITEM                |                     | CRA Data Impor | t                                        |                  | ×    |        |         |
| Import Selected Data  Data Import Completed Please review the updated status list Success                                                                                                    | THE GOVERNMENT OF CANADA LE GOUVER | 1 1471.00 10             | Add As New          |                |                                          |                  |      |        |         |
| C     Import Selected Data     Data Import Completed Please review the updated status list Success                                                                                                    | Select Client                      |                          |                     |                |                                          |                  |      |        |         |
| Please review the updated status list Success                                                                                                    |                                    | 2                        | ort Selected Data   | Data           | Import Completed                         |                  |      |        |         |
| 3                                                                                                    |                                    | impo                     | Art Selected Data   |                |                                          |                  |      |        |         |
| 3                                                                                                    |                                    |                          |                     |                |                                          |                  |      |        |         |
| 3                                                                                                    |                                    |                          |                     | Success        |                                          |                  |      |        |         |
| 3                                                                                                    |                                    |                          |                     |                |                                          |                  |      |        |         |
| 3                                                                                                    |                                    |                          |                     |                |                                          |                  |      |        |         |
| 3                                                                                                    |                                    |                          |                     |                |                                          |                  |      |        |         |
| 3                                                                                                    |                                    |                          |                     |                |                                          |                  |      |        |         |
| 3                                                                                                    |                                    |                          |                     |                |                                          |                  |      |        |         |
| 3                                                                                                    |                                    |                          |                     |                |                                          |                  |      |        |         |
| 3                                                                                                    |                                    |                          |                     |                |                                          |                  |      |        |         |
| 3                                                                                                    |                                    |                          |                     |                |                                          |                  |      |        |         |
| 3                                                                                                    |                                    |                          |                     |                |                                          |                  |      |        |         |
| Close                                                                                                    |                                    |                          |                     |                |                                          | Glose            |      |        |         |

# ALL ABOUT REFILE

If you are an EFILE service provider, you can use ReFILE to EFILE T1 adjustments for tax years between 2015 and 2018. The ReFILE service lets you change the same lines that individual taxpayers can with the "Change my Return" service in CRA's "My Account" portal.

#### Who can use ReFILE?

Preparers can use the ReFILE service if the following conditions apply:

- You have ProFile version 2016.4.3 or later (for tax years 2015 though 2018)
- You have level 2 authorization from your client
- The initial return was filed online (EFILE)
- The initial return was assessed
- You have acquired a new sign-off on a revised T183 from client

#### What does the ReFILE service exclude?

In addition to CRA's standard EFILE and Change My Return exclusions, you **cannot** use the ReFILE service if the taxpayer:

- is amending an election or wants to make an election (for example, using Form T2057, Election on Disposition of Property by a Taxpayer to a Taxable Canadian Corporation)
- is applying for child and family benefits
- is allocating a refund to other CRA accounts
- is applying for the disability tax credit
- has a reassessment in progress
- has a first return that has not been assessed (you can view the Express Notice of Assessment (NOA); view the regular NOA on Represent a Client or My Account for Individuals; or have a paper NOA on hand to validate that a return has been assessed)
- is subject to provincial or territorial income tax in more than one jurisdiction
- the first return was filed by the CRA as a 152(7) assessment

You **cannot** use ReFILE to change page 1 of the taxpayer's T1 Income Tax and Benefit Return. Instead, individual taxpayers should use <u>My Account</u> to make changes to the following information:

- marital status
- address
- direct deposit
- email address

In addition, you cannot use ReFILE to change:

- a tax return that has not been assessed
- a tax return where nine reassessments exist for a particular tax year
- a bankruptcy return
- a return prior to the year of bankruptcy
- carryback amounts such as capital or non-capital losses
- a return of an international or non-resident client (including deemed residents of Canada, newcomers to Canada, and individuals who left Canada during the year)
- the elected split-pension amount

a return where you have income from a business with a permanent establishment outside your province or territory of residence (you have to complete Form T2203, Provincial and Territorial Taxes for 2017 - Multiple Jurisdictions)

#### **Service limitations**

- The online system accepts only nine adjustments per tax year for each taxpayer, whether the taxpayer or you or CRA initiates the adjustments
- If you go over the limit, you will get an automated response saying the limit has been reached and explaining how to send a paper request
- Make additional requests on paper, preferably using Form T1-ADJ, T1 Adjustment Request, and mail them to the CRA

#### Using ReFILE

Before attempting to ReFILE a return, verify that you have a valid T1013 form--with level 2 authorization—on file with CRA. If CRA already has the authorization information on file, another filing of the T1013 is not required.

#### **To ReFILE a return**

- Open a T1 return that has already been filed online, and for which a CRA assessment has been received.
- Go to File >Save As... and save the file under a new name (optional)

| 🏹 Save 2018                         | T1/TP1 As                                                     | ? ×         |
|-------------------------------------|---------------------------------------------------------------|-------------|
| 1. Shrieve, Raph                    | haelle 2. Shepard, Jane                                       |             |
| Shrieve, Rapha                      | elle (525515151)                                              |             |
| Client Status:                      | 2. Work in process ~                                          | Locked      |
| EFILE Status:                       | 1. Not eligible                                               | $\sim$      |
| SEND Status:                        | 2. Eligible                                                   | $\sim$      |
| TP1 Status:                         | 1. Not eligible                                               | ~           |
| T1135 Status:                       | 1. Not eligible                                               | ~           |
| DCN:                                |                                                               |             |
| Invoice:                            | 2131 Time: 00:04:54                                           |             |
| Discounted                          | CRA Errors 2139                                               |             |
|                                     |                                                               |             |
|                                     |                                                               |             |
| Preparer: M                         | DL Partner:                                                   |             |
| File Name                           |                                                               | 1.000       |
|                                     | Documents\My ProFile Data\2018T1\Shrieve, Raphaelle REFILE 18 | BT          |
| -Online Backup I<br>Activate Online |                                                               | P           |
| Avoivate Crimie                     | Dauxop                                                        | 2           |
|                                     | Save                                                          | Cancel      |
|                                     | Help                                                          | Advanced >> |
|                                     | Show Password                                                 |             |

- Enter the new information that mandates a ReFILE. If, for example, a client has received an unexpected T4, then enter that new information on ProFile's T4 Slip
- After making the necessary changes to the tax file, press F4 to open Form Explorer and, in the Search field, enter T1ReFILE

| T1 ReFILE Request                                                                                                    |
|----------------------------------------------------------------------------------------------------|
| Use this worksheet to amend your 2018 personal tax return                                                                                                    |
| ReFILE transmission requests cannot be used to change the following fields:         - Address         - Name         - Social insurance number         - Date of birth         - Marite         - Marite         status         - Residency         - Residency         - Elections Canada         - Alternate address         - Email address         - Email address         - Information about spouse or common-law partner         - Direct deposit |
| Changes to these fields must be made by the taxpayer through the CRA "My Account" portal.                                                                                                    |
| • The amended return must include the full return and all the schedules, not only the revised amounts.                                                                                                    |
| All schedules included in the amended return are considered as amended. This means data from amended schedules will overlay the previous data.                                                                                                    |
| To amend a T1 return, make sure you completed all the information on the tax return and answer the following questions:                                                                                                    |
| SIN     525 515 151       Name     Shrieve, Raphaelle     1       Date of ReFILE     2019/09/24     2       Is this an amended tax return?     XYes     No     3                                                                                                    |
| If you are changing any of the fields mentioned below, please select what is the reason of change.                                                                                                    |
| <ul> <li>Ensure the client information (SIN and Name) is co</li> <li>Enter the current date in the Date of ReFILE field</li> </ul>                                                                                                    |

- Select Yes for the line that reads ... "Is this an amended tax return?":
- Note: failing to select the "yes" option will produce an error when attempting to ReFILE.
- Answer any other relevant questions on the form

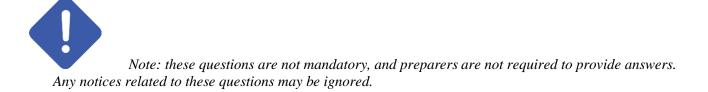

Before completing the submission, you must update the T183 Form

- Open the T183 used for the initial EFILE of the return
- A letter "R" now displays in the *Year* field indicating the form was referenced for ReFILE. This new designation is permanent and cannot be rescinded from the form

| Canada Revenue<br>Agency                                                                                                    | Agence du revenu<br>du Canada                                                                | Information Return<br>an Individual's Inco                                      |                        |                                    | Protect<br>when co<br>Tax Year : 201                                   | mpleted   |
|----------------------------------------------------------------------------------------------------|----------------------------------------------------------------------------------------------|---------------------------------------------------------------------------------|------------------------|------------------------------------|------------------------------------------------------------------------|-----------|
| The information found on this f<br>Before you fill out this form, rea<br>Part D must be signed by the in<br>(once your return has been sul<br>Give the signed original of this | d the information and instru-<br>ndividual identified in Part A<br>pritted).                 | ictions on page 2 of this form,<br>or by the individual's legal repr            | esentative. Your elec  | tronic filer must fill out Parts C | (prior to your return being submitte                                   | -         |
| Part A - Identification and                                                                                                    | address as shown                                                                             | on your return (manda<br>Last name                                              | tory)                  |                                    | Control Income of the                                                  | and a s   |
| First name<br>Raphaelle                                                                                                    |                                                                                              | Shrieve                                                                         |                        |                                    | Social insurance nu<br>525 515 151                                     | mber      |
| Mailing address: Apt no – Stre                                                                                                    | et no Street name                                                                            | PO Box                                                                          | RR                     | City                               |                                                                        | tal code  |
| 101099 Arlington                                                                                                    |                                                                                              |                                                                                 |                        | Anytown                            | ON K9A                                                                 |           |
| Get your CRA mail electro                                                                                                    | onically delivered in                                                                        | My Account at canad                                                             | da.ca/my-acco          | unt (optional)                     |                                                                        |           |
| Part B - Declaration of an<br>Enter the following amounts fr<br>Total income (line 150)                                                                                        |                                                                                              |                                                                                 | 99,999 00<br>99,999 00 | 1                                  |                                                                        | 0 00      |
| Taxable income (line 260)                                                                                                    |                                                                                              |                                                                                 | 99,999100              | -                                  |                                                                        | 000       |
| Total federal non-refundable to                                                                                                    | ax credits (line 350 of So                                                                   | chedule 1)                                                                      | 4,236 15               | Balance owing (line 48             | 5) 1,3                                                                 | 718 70    |
| the return is electronically transm<br>Part D - Declaration and a                                                                                                    | that the following person o<br>itted.<br>authorization (mand<br>red in Part A, B and C is co | r firm is electronically filing the<br>atory)<br>meet and complete and fully di | scloses my income f    | from all sources. I also declare   | named in Part A. Part D must be si<br>that I have read the information | gned befo |
|                                                                                                    |                                                                                              | n Part C is ning my return. I all                                               | w uns electronic ne    | a to communicate with the CH       | A to correct any errors or                                             |           |
| on page 2 of this form, and that the omissions.                                                                                                    |                                                                                              |                                                                                 |                        |                                    | 2019/09/2                                                              | 4         |

- Acquire a new sign-off from the client on the updated T183 form prior to your ReFILE attempt
- After the client signs the updated T183, click EFILE/ReFILE this return...

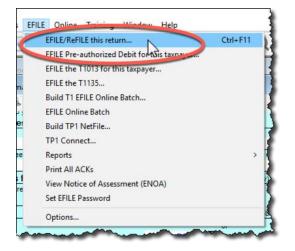

After the ReFILE process is successfully completed, ProFile will display a confirmation window

| EFILE Session                                                                                                    |                                                                                                    |
|----------------------------------------------------------------------------------------------------|----------------------------------------------------------------------------------------------------|
| EFILE session starting on Tuesday, March 21<br>Transmitting C:\Users\sivan1\Documents\My ProF<br>C:\Users\sivan1\Documents\My ProFile Data\EFIL | ile Data\EFILE\2016T1                                                                                                    |
| updated to the Canada Revenue Agency. Your o<br>available for viewing through the software, provid                                              | d on the ReFILE webpage as invalid) will not be<br>client's express notice of reassessment will be<br>ded you have met the requirements. Refer to the<br>inther details. The taxgayer needs to keep all tax |
| your records:                                                                                                    | euse keep ins commence and bekker                                                                                                    |
|                                                                                                    |                                                                                                    |

#### **Confirming the ReFILE submission**

ProFile enters the ReFILE confirmation number on the *Info* form. to the return. It matches the number displayed in the ReFILE confirmation message.

| < | T1 EFILE/ReFILE confirmation number | : |                                        |
|---|-------------------------------------|---|----------------------------------------|
|   | TP1 NetFile confirmation number:    |   |                                        |
|   | T1135 EFILE confirmation number:    |   |                                        |
|   | T1013 EFILE confirmation number:    |   |                                        |
|   | T1PAD confirmation number:          |   | ~~~~~~~~~~~~~~~~~~~~~~~~~~~~~~~~~~~~~~ |

• You can also confirm the history of the submission by selecting *Properties* option under the *File* menu

Review the history of the return; the ReFILE displays as an *EFILE* with the date of the ReFILE displayed in the *Date* field

| Date         | Preparer | Action                       | Elapsed                 |
|--------------|----------|------------------------------|-------------------------|
| 16/11/23 10: | SD       | Modified                     |                         |
| 16/11/28 11: | SD       | T1 EFILE Ready to Transmit < | Initial EFILE of return |
| 16/11/28 11: | SD       | Modified                     |                         |
| 17/03/21 14: |          | T1 EFILE Ready to Transmit   |                         |
| 17/03/21 14: | SD       | T1 EFILE Accepted            | ReFILE of return        |
| 17/03/21 14: | SD       | Modified                     |                         |

# Chapter 6 Quiz

Question 1: ProFile features a number of Online tools. These tools include:

- A. ProFile ReFile
- B. ProFile Review
- C. Online backup
- D. All the above

Correct answer is D

Question 2: ProFile's toolbars include a dedicated set of icons for accessing online features

Correct answer is True

**Question 3:** The four online icons are:

- A. Chat, Notifications, Online Settings, and Review
- B. Chat, Explorer, Review and Bridge
- C. Run, Synchronize, Archive and Bridge
- D. None of the above

Correct answer is A

Question 4: True or False: You can use ProFile Review to view T1 returns online

Correct answer is True

**Question 5:** True or False: With ProFile you can use CRA's AutoFill My Return to download tax amounts to a T1 file

Correct answer is True

Question 6: To use CRA's AutoFill My Return, you must:

- A. Register to become an approved electronic filer
- B. Register in CRA's Represent a Client program and have current and valid credentials
- C. Have a signed T1013 Authorization form for each client
- D. All the above

Correct answer is D

**Question 7:** True or False: With AutoFill My Return, ProFile will be able to autofill all tax data including RRSP contributions, medical expenses and charitable donations

Correct answer is False

**Question 8:** True or False: ReFile is a CRA service that lets you make adjustments to the same T1 return an unlimited number of times

Correct answer is False

Question 9: What are the ReFile service limits:

- A. You cannot change information such as marital status, address or direct deposit information
- B. T1 ReFile lets adjust the same tax return up to nine times
- C. You must make additional adjustments by paper-filing a T1-ADJ
- D. All the above

Correct answer is D

**Question 10:** True or False: Before ReFiling a T1 on behalf of a client, you must first obtain an updated and signed T183

Correct answer is True

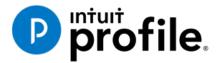

# Chapter 7 Data Mining with Client Explorer

# **Learning Objectives**

# At this chapter's end students will understand:

- What Client Explorer does and what information it provides
- How to use Client Explorer at a basic level
- How to use Client Explorer's powerful reporting tools

#### Additional Resources

This document provides numerous resources to accounting professionals. Refer to these sites to explore additional training opportunities

Professional Accounting Software

Tax Preparation & efiling Return Software

Professional Tax Software Training

# Chapter 7: Data-mining with ProFile's Powerful Client Explorer

## INTRODUCING CLIENT EXPLORER

Client Explorer is a powerful database, built into ProFile, that helps you view and manage all aspects of your client files. With Client Explorer, you can create custom filters that let you open, carry-forward and batch EFILE tax returns. You can also export and print customizable data on your clients and their tax files. Finally, if you want to print groups of returns or file groups of returns by EFILE, you must use Client Explorer.

The first time you save a new client file, Client Explorer automatically adds a record for that client to the database. Then, whenever you make a change to a client file, ProFile updates the record for that client. Client Explorer does not store all of the data found in each individual client file. Instead, it contains references to the file location. However, you can still print reports and export files that include the data from those client files.

It's important to note that, in addition to Client Explorer, ProFile offers a separate and functionally-different client database called *Classic Database*. This booklet only covers Client Explorer.

*Note*: You can use either the Classic Database or Client Explorer — not both.

#### **Client Explorer Advantages**

The benefits of Client Explorer include:

- Faster network access: Client Explorer works on standalone workstations or small networks, and it also provides faster access for larger offices that share a database over a network.
- Client-centred records: Client Explorer groups files for the same client in a single client record, regardless of the type or year of the file. You see all of a client's files and returns in one place.
- Customized views: You can set and personalize Client Explorer views and save those settings. You can use filters to quickly and easily change how you view your files and which files you view.
- Intuitive batch functionality: Most multi-file-select actions work the same way as Microsoft Windows®. You can use filters to view only the files you need, select all of the visible files, and then select an action from the Database menu or from a right-click menu.
- Access to client details: You can use Client Explorer as an address book or contact list. You can change client addresses in the Client Explorer without affecting previously-filed returns. And you can customize the Details pane to include any fields from client returns.

#### Setting up

You start by setting up Client Explorer, and the set-up options depend on whether you works alone as a sole practitioner or work with others in a shared network environment.

#### Setting up Client Explorer for a Sole Practitioner

- Click Options -> Database
- Select the *Client Explorer* radio button.
- Click Setup Wizard

|                         | orer Options                    |                                  | ?        | -  |
|-------------------------|---------------------------------|----------------------------------|----------|----|
| None                    | Use Client Explorer             | 🔿 Use Classic D                  | atabase  |    |
| Client Explorer Options |                                 |                                  |          |    |
| ProFile Database Serv   | er to use                       |                                  |          |    |
| Personal Server (Or     | nly you can use)                |                                  |          |    |
| O Shared Server         |                                 |                                  |          |    |
| Database to use         |                                 |                                  |          |    |
| Database Name           | Personal database folder        |                                  |          |    |
|                         |                                 |                                  |          |    |
| PROFILEDB               | \\Mac\Home\Documents\My ProFile | e Data\Database                  |          |    |
| Clear                   | \\Mac\Home\Documents\My ProFile | e Data\Database                  |          |    |
|                         | \\Mac\Home\Documents\My ProFile | a Data\Database<br>Batch Options | Advanced | 1> |

• Click *Use Client Explorer* and in the following window, click *No* to indicate that you are a sole practitioner

|                                                                                       |                                                                                      | Client Explorer Setup wizard                                                 | ×                                                           |
|---------------------------------------------------------------------------------------|--------------------------------------------------------------------------------------|------------------------------------------------------------------------------|-------------------------------------------------------------|
|                                                                                       | Client Explorer Setup wizard                                                         | Do you work in an office where difl<br>tax returns or financial plans in Pro | ferent people need to <del>w</del> ork on the same<br>File? |
| Client Explorer Setup wizard                                                          | You can set Client Explorer to be your de<br>you can continue using the classic data | () Yes                                                                       | ● No                                                        |
| This version of ProFile contains a power<br>Explorer.                                 | <ul> <li>Use Client Explorer</li> <li>Use classic database</li> </ul>                |                                                                              |                                                             |
| This tool helps you manage and, if you w<br>information with other members of your of |                                                                                      |                                                                              |                                                             |
| ProFile needs you to answer a few quest<br>up properly for your work environment.     |                                                                                      |                                                                              |                                                             |
| Click the Next button to continue.                                                    |                                                                                      |                                                                              |                                                             |
|                                                                                       |                                                                                      |                                                                              |                                                             |
|                                                                                       |                                                                                      |                                                                              |                                                             |
|                                                                                       |                                                                                      |                                                                              |                                                             |
|                                                                                       | Back                                                                                 | Back Next Cancel Help                                                        | Next Cancel Help                                            |
|                                                                                       |                                                                                      |                                                                              | Ш                                                           |
| Back                                                                                  | Next Cancel Help                                                                     |                                                                              |                                                             |

- As a sole practitioner, select the first radio button and click *Next*
- Finally, click *Finish*

| Client Explorer Setup wizard                                                                                                    | ×                                                                                          |          |
|----------------------------------------------------------------------------------------------------|--------------------------------------------------------------------------------------------|----------|
| ProFile searched your office network and found that no computers were<br>and file information.                                                                         | re sharing ProFile client                                                                  |          |
| You have two options at this point. You can:                                                                                                    | Client Explorer Setup wizard                                                               | $\times$ |
| • Work with a personal collection of client and file inform                                                                                                    | You've successfully configured ProFile to work with a personal database of client and file |          |
| This database of ProFile client and file information will only be acc<br>by anyone on the network.                                                                     |                                                                                            |          |
| ey algere of the format.                                                                                                    | Click the Finish button to exit this wizard.                                               |          |
| ○ Make this computer a Shared Database Server                                                                                                    |                                                                                            |          |
| A Shared Database Server is used to share the same ProFile clie<br>with other ProFile users connected to your network; it is preferable<br>always on.<br>Back Next Can |                                                                                            |          |
|                                                                                                    |                                                                                            |          |
|                                                                                                    |                                                                                            |          |
|                                                                                                    | Back Finish Cancel Help                                                                    |          |

#### Setting up Client Explorer for a Shared Database

- Go back to the Setup Wizard, and click Yes at the prompt about working with different people
- In a following window, click the second radio button to make the computer a shared database

| Client Explorer Setup wizard                                            | ×                                                                                                    |
|-------------------------------------------------------------------------|----------------------------------------------------------------------------------------------------|
| Do you work in an office where d<br>tax returns or financial plans in P | lifferent people need to work on the same<br>roFile?                                                                                                    |
| ● Yes                                                                   | ⊖ No                                                                                                    |
|                                                                         | Client Explorer Setup wizard X                                                                                                    |
|                                                                         | ProFile searched your office network and found that no computers were sharing ProFile client<br>and file information.                                                                              |
|                                                                         | You have two options at this point. You can:                                                                                                    |
|                                                                         | $\bigcirc$ Work with a personal collection of client and file information                                                                                                    |
|                                                                         | This database of ProFile client and file information will only be accessible by you and not<br>by anyone on the network.                                                                           |
|                                                                         | Make this computer a Shared Database Server                                                                                                    |
|                                                                         | A Shared Database Server is used to share the same ProFile client and file information<br>with other ProFile users connected to your network; it is preferably on a computer that is<br>always on. |
|                                                                         |                                                                                                    |
| Back                                                                    | -                                                                                                    |
|                                                                         |                                                                                                    |
|                                                                         |                                                                                                    |
|                                                                         |                                                                                                    |
|                                                                         | Back Next Cancel Help                                                                                                    |

• Name your shared database, click *OK* to accept any Windows prompts (such as ProFile Privilege Elevation), and click *Finish* to complete the process

| Client Explorer Setup wizard                                                                                                    | ×                                                                                                    |                                                               |
|----------------------------------------------------------------------------------------------------|----------------------------------------------------------------------------------------------------|---------------------------------------------------------------|
| What name would you like to give to the new Shared                                                                                                    | Database Server?                                                                                                    |                                                               |
| The name of the Shared Database Server will be visible to use them to configure PtoFile to use this server.                                                                       | ers and will make it easier for                                                                                                    |                                                               |
|                                                                                                    | Client Explorer Setup wizard                                                                                                    | ×                                                             |
|                                                                                                    | You have successfully configured this computer to run a Shared<br>other users of ProFile can connect to this server and share ProF<br>with the Client Explorer.<br>Click the Finish button to exit this wizard. | I Database Server. You and<br>ile client and file information |
| Request for privilege elevation<br>ProFile Privilege Elevation                                                                                                    |                                                                                                    |                                                               |
| Windows® is about to ask you to enter your administrator par                                                                                                    | assword.                                                                                                    |                                                               |
| Windows Vista requires privilege elevation in order to allow Pr<br>the ProFile Database Server. Without privilege elevation, ProFil<br>able to setup the ProFile Database Server. | roFile to                                                                                                    |                                                               |
|                                                                                                    |                                                                                                    |                                                               |
| ☑ Don't show this again                                                                                                    |                                                                                                    |                                                               |
|                                                                                                    |                                                                                                    |                                                               |

#### **Using Client Explorer**

- To open *Client Explorer* just press the F3 key. The first time it launches, Client Explorer displays an empty window
- You will need to load references to the existing files. To do so, click *Index*

| Client Explorer                       |                                         | - 0 × |
|---------------------------------------|-----------------------------------------|-------|
| View All Clients V III Save View      | Filter Detais Filter                    |       |
| Details x Search By Client name ~     | Search Glear                            |       |
| Actions << All a b c d e f g h        | i j k l m n o p q r s t u v w x y z 123 |       |
| Select all                            |                                         |       |
|                                       |                                         |       |
| Clients <<                            |                                         |       |
|                                       |                                         |       |
|                                       |                                         |       |
|                                       | 4                                       |       |
| Files <<                              | 42                                      |       |
|                                       |                                         |       |
|                                       |                                         |       |
|                                       |                                         |       |
|                                       |                                         |       |
|                                       |                                         |       |
| Save file selection                   |                                         | >     |
| Restore file selection Files total: 0 |                                         |       |

- Browse to the file location (usually *My ProFile Data*) and click *Include subfolders*
- Indicate how you want Client Explorer to handle password protected files
- Click OK

|   | Add Files To Client Explorer                 | ?      | $\times$ |
|---|----------------------------------------------|--------|----------|
|   | Folder                                       |        |          |
|   | C:\Users\Michael\Documents\My ProFile Data ~ | Brows  | e -      |
| 1 | Include subfolders?                          |        |          |
|   | Advanced<br>Password Protected Files         |        |          |
| 2 | Skip password protected files                | $\sim$ |          |
|   | Prompt for passwords                         | Ŭ      |          |
|   | Use this password Select File Types          |        |          |
|   |                                              |        |          |
|   | OK Cancel                                    | Hel    | р        |

• After the indexing process is finished, Client Explorer displays all tax files stored in the designated folder

| Jaim 1     Image: State 1     JOnes, Marisa     LaPrairie, Jeannine     Image: State 1       Files     Image: State 1     Files     Image: State 1     Image: State 1       Image: State 1     Image: State 1     Image: State 1     Image: State 1     Image: State 1       Files     Image: State 1     Image: State 1     Image: State 1     Image: State 1     Image: State 1       Files     Image: State 1     Image: State 1     Image: State 1     Image: State 1     Image: State 1       Files     Image: State 1     Image: State 1     Image: State 1     Image: State 1     Image: State 1       Files     Image: State 1     Image: State 1     Image: State 1     Image: State 1     Image: State 1       Files     Image: State 1     Image: State 1     Image: State 1     Image: State 1     Image: State 1       Files     Image: State 1     Image: State 1     Image: State 1     Image: State 1     Image: State 1       Files     Image: State 1     Image: State 1     Image: State 1     Image: State 1     Image: State 1       Files     Files     Image: State 1     Image: State 1     Image: State 1     Image: State 1       Files     Files     Files     Files     Image: State 1     Image: State 1                                                                                                    |                                                                                                    |                                                                                                    |                                                                                                    | <ul> <li>Titler</li> <li>Details</li> <li>Index</li> </ul>                                                                                                    | ✓ # Save View                                                                                                    | View All Clients |
|----------------------------------------------------------------------------------------------------|----------------------------------------------------------------------------------------------------|----------------------------------------------------------------------------------------------------|----------------------------------------------------------------------------------------------------|----------------------------------------------------------------------------------------------------|----------------------------------------------------------------------------------------------------|------------------|
| Select al Dupuis, Serge Jones, Jane La Maire, Henri Persioner, Mary Files Files File                                                                                                    |                                                                                                    |                                                                                                    | Search Clear                                                                                                    |                                                                                                    | Search By Client name ~                                                                                                    | Details ×        |
| tents                                                                                                    |                                                                                                    | y z 123                                                                                                    | oqrstuvw:                                                                                                    | hij klm nog                                                                                                    | All a b c d e f g                                                                                                    | ctions <<        |
| Image: Section of the section of the section of t                                                                                                    | PS CORP 1 INC                                                                                                    | Pensioner. Mary                                                                                                    | La Maire, Henri                                                                                                    | Jones, Jane                                                                                                    | Dupuis, Serge                                                                                                    | Select all       |
|                                                                                                    | cartes. Rene.1 I ProFile: PS<br>sicone; Frank & ProFile: Su<br>sicone; Frank & ProFile: Ne<br>sicone; Frank &<br>Sicone; Frank &<br>STER Pension<br>STER Pension<br>STER Pension<br>STER Pension<br>STER Pension                                                                                                    | 2018 ProFile: Striver, Raphaele     2017 ProFile: Descartes, Rone 1     2017 ProFile: Descartes, Rone 1     2016 ProFile: Pensioner, Frank a     2016 ProFile: Pensioner, Frank a     2016 ProFile: Pensioner, Frank a     2016 ProFile: Pensioner, Frank a     2016 ProFile: Pensioner, Frank a     2016 ProFile: Pensioner, Frank a     2016 ProFile: Pensioner, Jane 161     2016 ProFile: MASTER Pensione     2016 ProFile: MASTER Pensione | 2016 ProFile: LaPrairie, Jeannine     LaPrairie, Jeannine     Files     2016 ProFile: LaPrairie, Jeannine     McDonald, Leslie     Tels     2016 ProFile: McDonald, Leslie 1     NonResident, Renee | 2017 ProFile Jones, Jane 177     JOnes, Marisa     Files     2017 ProFile JOnes, Marisa anc     JOnes, Sam     Files     2017 ProFile JOnes, Sam 177     JONESONS, HELEN |                                                                                                    |                  |
| Johnseson, Alexa JONESONS, LESLIE 2016 PorFile Shepard, Jane, 18 2016 PorFile Invest<br>Files Files 2016 PorFile Johnseson, Alexa<br>2016 PorFile Johnseson, Alexa<br>JONES, Jack Files<br>JONES, Jack Files<br>Files 2016 PorFile Johnseson, Alexa<br>JONES, Jack Files<br>Files 2016 PorFile Johnseson, Alexa<br>JONES, Jack Files<br>Eige 2016 PorFile Johnseson, Alexa<br>JONES, Jack Files<br>Eige 2016 PorFile Johnseson, Alexa<br>Eige 2016 PorFile Johnseson, Alexa<br>Eige 2016 | Prenaria, I     Prenaria, I     Prenaria, | 2016 ProFile COPY Personer, 1     2016 ProFile Pensioner, Prank a     2016 ProFile Pensioner, Prank a     2016 ProFile Investor, Janne IS     2014 ProFile Investor, Janne IS     2014 ProFile Investor, Jane IA     2014 ProFile Investor, Jane IA     2014 ProFile Investor, Jane IA     2014 ProFile Investor, Jane IA     2014 ProFile Investor, Jane IA     2014 ProFile Investor, Jane IA     2013 ProFile Pensioner, Prank a             | III 2018 ProFile: Shrieve, Raphaelle     III 2018 ProFile: Shepard, Jane.18"     IIII 2016 ProFile: NonResident, Ren     One Corp Inc     Files                                                     | 2016 ProFile: Soleil Maurice & M JONESONS, LESLIE Files     2016 ProFile: Soleil Maurice & M Joonna, JAne Files     2018 ProFile: Joonna, JAne 187                       | U2017 ProFile: Hruzec, Sam 17T Johnseson, Alexia     U2017 ProFile: Johnseson, Alexia     U2017 ProFile: Johnseson, Alexia     U2017 ProFile: Dupuls, Janet and JOnes, Jack     Files |                  |

• By default, View is set for All Clients. To change that view, just click the dropdown

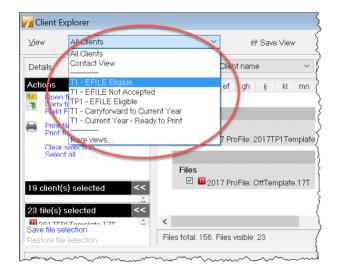

- The Contact View, for example, displays full contact information for all your clients
- Use the tabs to narrow your search parameters

| v Contact View      | ✓ In Save View     | - 💎 Filter 🖾 Details 🧉 Index |                     |
|---------------------|--------------------|------------------------------|---------------------|
|                     |                    |                              |                     |
| rch By Client name  |                    | Search Giear                 |                     |
| a b c d e f         | g hijklmn          | opqrstuvw                    | / x y z 123         |
| abcuei              | g n i j k i m n    | opqisiuvw                    | x y z 125           |
| Harp, Betty         | Johnseson, Alexia  | JOnes, Marisa                | JONESONS, LESLIE    |
| SIN                 | SIN                | SIN                          | SIN                 |
| 474-441-565         | 777-777-772        | 777-777-777                  | 244-517-132         |
| Home Address        | Home Address       | Home Address                 | Home Address        |
| 1963 19 St Ne       | 29 Dolan           | Vancouver, BC                | 111ERINWOODS CIRCLE |
| Calgary, AB         | Ottawa, ON         | JOnes, Sam                   | NEPEAN, ON          |
| T2E 4R5             | K2J 4P6            | SIN                          | K2J 5M7             |
| Home Phone          | Home Phone         | 444-444-443                  | Home Phone          |
| (403) 111-1112      | (905) 555-5555     | Home Address                 | (613) 555-5555      |
| Hruzec, Sam         | JOnes, Jack        | Vancouver, BC                | Joonna, JAne        |
| SIN                 | SIN                |                              | SIN                 |
| 238-137-848         | 888-888-884        | JoNESONS, HELEN              | 222-222-222         |
| Home Address        | 1                  | SIN                          |                     |
| 1212 Rue Principale | Jones, Jane<br>SIN | 248-178-667<br>Home Address  |                     |
| Montreal, ON        | 888-886-777        | 111ERINWOODS CIRCLE          |                     |
| M1A 1A1             | 000-000-111        | NEPEAN, ON                   |                     |
| Home Phone          |                    | K2J 5M7                      |                     |
| (613) 555-1911      |                    | Home Phone                   |                     |
| Email               |                    | (613) 555-5555               |                     |
| mdilauro@me.com     |                    | (010) 000 0000               |                     |
|                     |                    |                              |                     |

- *Client Explorer* lets you customize views by setting filters
- Click *Filter* to open the bottom panel and customize the files that *Client Explorer* displays
- The *Filters* panel lets you select a wide range of parameters including, tax types, tax years, client and

| Client Explorer                                                                                                    |                                                                                                    |                                                                                                    |                                                                                                    |                                                                                                    |                                                                        |                                                                                          |                          |
|----------------------------------------------------------------------------------------------------|----------------------------------------------------------------------------------------------------|----------------------------------------------------------------------------------------------------|----------------------------------------------------------------------------------------------------|----------------------------------------------------------------------------------------------------|------------------------------------------------------------------------|------------------------------------------------------------------------------------------|--------------------------|
| ⊻iew All Clients                                                                                                    | ~                                                                                                    | # Save View                                                                                                    | 🔹 💎 Filter 🛛 🖾 Details                                                                             | Index                                                                                                    |                                                                        |                                                                                          |                          |
| Details                                                                                                    | x Search By Clie                                                                                                    | ent nam 🧿 🖂                                                                                                    |                                                                                                    | Sear                                                                                                    | ch Clear                                                               |                                                                                          |                          |
| ctions <                                                                                                    | << All a b c                                                                                                    |                                                                                                    | hijk Im                                                                                            | n o p q                                                                                                    | rstuvw                                                                 | x y z 123                                                                                |                          |
|                                                                                                    |                                                                                                    |                                                                                                    |                                                                                                    |                                                                                                    |                                                                        |                                                                                          |                          |
| Select all                                                                                                    |                                                                                                    |                                                                                                    |                                                                                                    |                                                                                                    |                                                                        |                                                                                          |                          |
|                                                                                                    | Files                                                                                                    | roFile: NoName.16T                                                                                                    | Files                                                                                              | File                                                                                                    | s<br>1 112 2017 ProFile: OttTemplate.17T                               | Files                                                                                    | te.17T 🛛 🖬 2018 ProFile: |
| ients <                                                                                                    | <<                                                                                                    |                                                                                                    |                                                                                                    |                                                                                                    |                                                                        |                                                                                          | 12W ENTERPRISE           |
|                                                                                                    | Files                                                                                                    |                                                                                                    | Files                                                                                              | File                                                                                                    |                                                                        | Files                                                                                    | Files                    |
| es <                                                                                                    | << 🗖 🖬 2016 P                                                                                                    | ProFile: Tempalte.16T                                                                                                   | 🗖 🔟 2017 ProFile: 2017T                                                                            | P1Template 🛛                                                                                                    | 🛙 🔟 2017 ProFile: Template2017.17                                      | 71 🔲 🔟 2018 ProFile: NoNam                                                               | ie.18T 🗖 🔽 ProFile: 12W  |
| /e file selection                                                                                                    | <                                                                                                    |                                                                                                    |                                                                                                    |                                                                                                    |                                                                        |                                                                                          |                          |
| ave file selection<br>estore file selection<br>iiters                                                                                                    |                                                                                                    |                                                                                                    | 1                                                                                                  |                                                                                                    |                                                                        |                                                                                          |                          |
| store file selection                                                                                                    | < Files total: 156                                                                                                    |                                                                                                    | 1                                                                                                  |                                                                                                    |                                                                        |                                                                                          |                          |
| store file selection<br>Iters<br>T1 Ø T2 Ø T3 Ø FX                                                                                                    | < Files total: 156<br>Client Status                                                                                                    | T1 EFILE Status                                                                                                    | TP1 EFILE Status                                                                                   | SEND Status                                                                                                    | Event                                                                  | Show Spouse In List                                                                      | Apply Filters            |
| ters<br>T1 © T2 © T3 © FX<br>Years<br>Ø 2018<br>Ø 2017                                                                                                    | Client Status                                                                                                    | T1 EFILE Status<br>☑ Unknown<br>☑ Not eligible                                                                          | TP1 EFILE Status<br>Unknown<br>Not eligible                                                        | ☑ Unknown ☑ Not Eligible                                                                                                    | Event     None                                                         | ✓ Show Spouse In List<br>✓ Show Competitor's Files                                       | Apply Filters            |
| store file selection<br>tters<br>T1 0 T2 0 T3 0 FX<br>Vears<br>0 2018<br>0 2017<br>0 2016<br>0 2016                                                                                                    | Files total: 156  Client Status 2 Unknown                                                                                                    | T1 EFILE Status<br>✓ Unknown<br>✓ Not eligible<br>✓ Eligible<br>✓ Ready to transmit                                     | TP1 EFILE Status                                                                                   | <ul> <li>☑ Unknown</li> <li>☑ Not Eligible</li> <li>☑ Eligible</li> <li>☑ Ready to transmit</li> </ul>                                           | None                                                                   | Show Competitor's Files                                                                  | Apply Filters            |
| store file selection<br>ters<br>T1 @ T2 @ T3 @ FX<br>Years<br>Ø 2018<br>Ø 2016<br>Ø 2016<br>Ø 2016<br>Ø 2016                                                                                                    | Client Status<br>Client Status<br>2 Unknown<br>2 Carried forward<br>2 Work in process<br>2 Watking for client<br>2 In preparer review                                   | T1 EFILE Status<br>☑ Unknown<br>☑ Not eligible<br>☑ Ready to transmit<br>☑ Transmitted                                  | TP1 EFILE Status<br>Vinknown<br>Not eligible<br>Eligible                                           | ⊠ Unknown<br>⊠ Not Eligible<br>⊠ Eligible                                                                                                    | None                                                                   | <ul> <li>Show Competitor's Files</li> <li>Discounted</li> <li>No</li> <li>Yes</li> </ul> | Apply Filters            |
| ters III selection  T1 II T2 III S IFX Years I2018 I2017 I2016 I2016 I2014 I2014 I2013 I2012 IIII                                                                                                    | Files total: 156 Files total: 156 Client Status 2 Unknown 2 Unknown 2 Watting for client 2 Watting for client 2 In preparer review 2 In partner review 2 Ready to print | T1 EFILE Status<br>Vorknown<br>Not eligible<br>Eligible<br>Ready to transmit<br>Transmitted<br>Accepted<br>Not accepted | TP1 EFILE Status                                                                                   |                                                                                                    | None From 2018/11/30                                                   | Show Competitor's Files Discounted No Yes                                                | Apply Filters            |
| Version         Version         Version <t< td=""><td>Client Status<br/>Client Status<br/>2 Unknown<br/>2 Warting for Glient<br/>2 Warting for client<br/>2 Marting for client<br/>2 In partner review<br/>2 In partner review</td><td>T1 EFILE Status</td><td>TPI EFILE Status<br/>Unknown<br/>Not eligible<br/>Ready to transmit<br/>Transmit Failed<br/>Transmit OK</td><td><ul> <li>☑ Unknown</li> <li>☑ Not Eligible</li> <li>☑ Eligible</li> <li>☑ Ready to transmit</li> <li>☑ Transmitted</li> <li>☑ No debt</li> </ul></td><td>None           From         2018/11/30           To         2018/11/30</td><td>Show Competitor's Files     Discounted     No Yes     Pre-Assessed</td><td></td></t<> | Client Status<br>Client Status<br>2 Unknown<br>2 Warting for Glient<br>2 Warting for client<br>2 Marting for client<br>2 In partner review<br>2 In partner review       | T1 EFILE Status                                                                                                    | TPI EFILE Status<br>Unknown<br>Not eligible<br>Ready to transmit<br>Transmit Failed<br>Transmit OK | <ul> <li>☑ Unknown</li> <li>☑ Not Eligible</li> <li>☑ Eligible</li> <li>☑ Ready to transmit</li> <li>☑ Transmitted</li> <li>☑ No debt</li> </ul> | None           From         2018/11/30           To         2018/11/30 | Show Competitor's Files     Discounted     No Yes     Pre-Assessed                       |                          |

file status and date-range

- Once you create your customized view (see window above) click *Save View*<sup>2</sup>
- In the dialog box that opens, name your customized view and click OK.

| Save View As                               | × |
|--------------------------------------------|---|
| Please enter a name for your current view. |   |
| Current Corp Clients                       |   |
| OK Cancel                                  |   |

#### Using *Client Explorer* to find files

- Client Explorer has a Search tool that helps you find a specific client file
- Use the dropdown field to select the search parameter
- Type the query term, click *Search* and Client Explorer will display all files matching your search query

| M Client Explo        | orer                                                                                                    |        |                                       |   |      |     |      |       |   |   |        |     |     |
|-----------------------|----------------------------------------------------------------------------------------------------|--------|---------------------------------------|---|------|-----|------|-------|---|---|--------|-----|-----|
| ⊻iew Co               | ontact View                                                                                                    | _      | · · · · · · · · · · · · · · · · · · · | / | HP 3 | ave | VIGN | _     | ~ |   | 🍸 Filt | er  |     |
| <u>Seaton By</u>      | SIN                                                                                                    | $\sim$ | 999999999                             | 8 |      |     |      |       |   |   | Sear   | rch |     |
| ull a b               | Business Number<br>Client name<br>Client Reference #<br>SIN                                                                                                    |        | i i j                                 | k | 1    | m   | n    | ο     | р | q | r      | s   | t   |
| TEST CO               | Trust Number                                                                                                    | 5      |                                       |   |      |     |      |       |   |   |        |     |     |
| Business              | Number                                                                                                    |        |                                       |   |      |     |      |       |   |   |        |     |     |
| 3014110               | 47                                                                                                    |        |                                       |   |      |     |      |       |   |   |        |     | - 1 |
| Mailing A<br>1 Main S |                                                                                                    |        |                                       |   |      |     |      |       |   |   |        |     |     |
|                       | A set of the local difference of the local difference | ~~~~   |                                       | A | -    |     |      | A. A. |   | · |        |     | -   |

#### **Client Explorer as a Contact Manger**

• You can easily use Client Explorer as a Contact Manager. Just select a file (by clicking into its checkbox) and the left pane displays contact information for that client

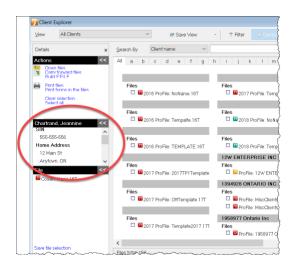

• To carry out more actions, right-click a file to open a context-sensitive window that lets you *Open, Carryforward* or *Print Files*, as well as *Export, Copy* or *Delete* them

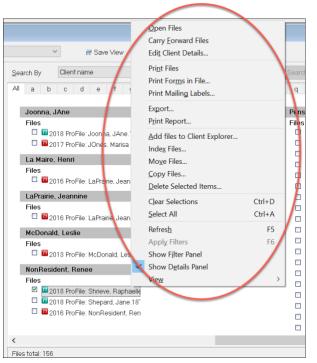

# **EFILE WITH CLIENT EXPLORER**

Chapter 4 introduced CRA's EFILE system and described how a tax preparer uses EFILE to electronically file a client's T1. This section illustrates how you can use Client Explorer to EFILE multiple T1s at the same time.

#### **Batch EFILE with Client Explorer**

To create EFILE files for a group of returns:

- Press *F3* to open Client Explorer
- In the client list pane, click the Select all tab (on the left)

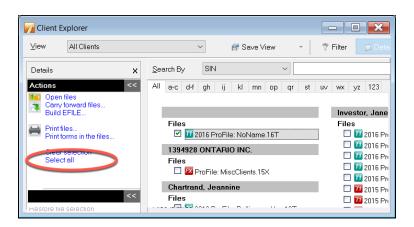

In the View drop-down list, select the type of EFILE operation that you want to perform. ProFile filters the list to display only files with the selected status.

- To view tax files eligible for EFILE, select T1 EFILE Eligible
- From the list of eligible files, select the files that you want to include in the next transmission<sup>2</sup>
- To prepare the files for submission, choose *Build EFILE*

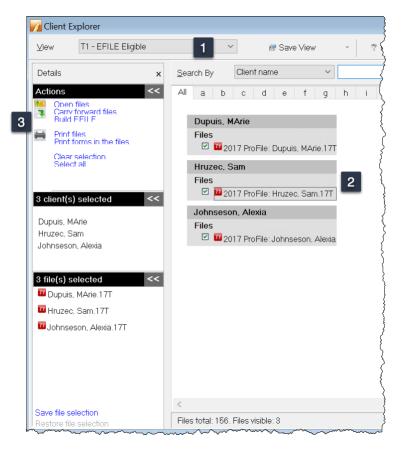

- If necessary, in the Build window that opens, further specify the type of EFILE file to create (or the Agency, Data Type and Slip Type when you are building an electronic media file for slips/relevés).
- Click OK when you're done

| 📝 Build EFILE Fi  | le X                                                                  |
|-------------------|-----------------------------------------------------------------------|
| Build T1 EFILE    | E On-Line Batch O Build TP1 EFILE                                     |
| Client Name       | Filename                                                              |
| Dupuis, MArie     | C:\Users\mdila\Documents\My ProFile Data\2017T1\Dupuis, MArie.17T     |
| Hruzec, Sam       | C:\Users\mdila\Documents\My ProFile Data\2017T1\Hruzec, Sam.17T       |
| Johnseson, Alexia | C:\Users\mdila\Documents\My ProFile Data\2017T1\Johnseson, Alexia.17T |
|                   |                                                                       |
|                   |                                                                       |
|                   |                                                                       |
|                   |                                                                       |
|                   |                                                                       |
|                   |                                                                       |
|                   |                                                                       |
|                   | OK Cancel Help                                                        |

- ProFile reports progress on the selected returns as it builds them. A *Successful* build status should appear next to each return
- Click *Transmit Now* to EFILE the batch

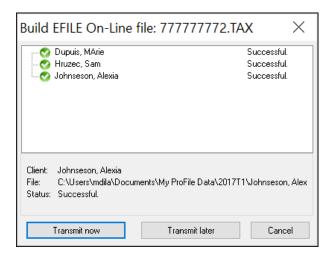

For more details on transmitting T1 and TP1 returns that you prepared in this way, go to ProFile Help and search for "Transmit a batch of EFILE Online files"

# **PRINTING AND EXPORTING WITH CLIENT EXPLORER**

#### **Export to Excel**

Here's how you can export data from Client Explorer to Microsoft Excel TM:

- From *Client Explorer*, select the files for the year and module you'd like to export  $\square$
- Click the *Database* menu and select *Export*<sup>2</sup>

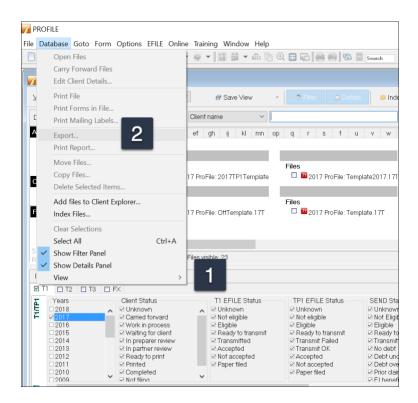

• From the Export Files dialog box, click Options

| Export Files                            | ? >                                                                    | < |
|-----------------------------------------|------------------------------------------------------------------------|---|
| Define your export opt<br>listed below. | ions and click the Export button to extract data from the client files |   |
| Client Name                             | Filename                                                               | ^ |
| <no name=""></no>                       | C:\Users\Michael\Documents\My ProFile Data\2016T1\NoName               |   |
| Chartrand, Jeannine                     | C\Users\Michael\Documents\My ProFile Data\2016T1\Belliveau             |   |
| Investor, Jane                          | C:\Users\Michael\Documents\My ProFile Data\2016T1\COPY Pro             |   |
| Investor, Jane                          | C\Users\Michael\Documents\My ProFile Data\2016T1\Investor,             |   |
| Investor, Jane                          | C\Users\Michael\Documents\My ProFile Data\2016T1\MASTER                |   |
| Investor, Jane                          | C\Users\Michael\Documents\My ProFile Data\2016T1\MASTER                |   |
| Investor, Jane                          | C:\Users\Michael\Documents\My ProFile Data\2016T1\Pension              |   |
| Jacobie, Sam                            | C:\Users\Michael\Documents\My ProFile Data\2016T1\Copie Ja             |   |
| Jacobie, Sam                            | C:\Users\Michael\Documents\My ProFile Data\2016T1\Jacobie,             |   |
| Jacobie, Sam                            | C:\Users\Michael\Documents\My ProFile Data\2016T1\Jacques              |   |
| Jacobie, Sam                            | C:\Users\Michael\Documents\My ProFile Data\2016T1\Jameson              |   |
| Jacobie, Sam                            | C:\Users\Michael\Documents\My ProFile Data\2016T1\Shamroo              |   |
| Jacobie, Sam                            | C:\Users\Michael\Documents\My ProFile Data\2016T1\Taxpaye              |   |
| JoNESONS, HELEN                         | C:\Users\Michael\Documents\My ProFile Data\2016T1\Soleil Ma            | V |
| <                                       | >                                                                      |   |
| Options                                 | Export Cancel Help                                                     |   |

(

The Fields tab of the Export Options window (below) is where you choose the fields code for the information that you want to include in your export

- Click *Add* to begin selecting the fields you'd like to export  $\square$
- Select the field to add in your export, then click OK<sup>2</sup>
- To include more fields, keep clicking Add

| Fxport Options      | ? ×      |                                                               |          |
|---------------------|----------|---------------------------------------------------------------|----------|
| Fields Format       |          |                                                               |          |
| Export              |          |                                                               |          |
| ClientFirstName     | Add      | Select Field ?                                                | $\times$ |
| ClientLastName 1    | Insert   | Personal Info T1 Jacket T1 Schedules Invoice                  |          |
| BalanceOwing        | Insert   | Field Name Description                                        | ^        |
| Line466             | Delete   | Line 459 Line 459: Children's fitness tax credit              |          |
|                     |          | Line 460 Line 460: Direct deposit - branch number             |          |
|                     | <b>A</b> | Line 461 Line 461: Direct deposit - institution number        |          |
|                     | Ŵ        | Line 462 Line 462: Direct deposit - account number            |          |
|                     |          | Line 465 Line 465: Ontario Opportunities Fund                 |          |
|                     |          | Line too. Hetteland                                           |          |
|                     |          | Line 468: Supplies expense                                    |          |
|                     |          | Line 469 Line 469: Eligible educator school supply tax credit |          |
|                     |          | Line 476 Line 476: Tax paid by instalments                    |          |
|                     |          | Line 479 Line 479: Provincial or territorial credits          |          |
|                     |          | Line 482 Line 482: Total credits                              | $\sim$   |
|                     |          | <                                                             | >        |
| < >>                |          | Ok Cancel                                                     | Help     |
| Line466             | Pick     |                                                               |          |
|                     |          |                                                               |          |
| Load Save Ok Cancel | Help     |                                                               |          |

There are two files you need to create. One is the design of the export which indicates what information you need to extract from the ProFile tax files. This file is saved as a .qex file and it is configured on the *Fields* tab of the Export Options window above. The second file stores the actual information that will be used to import into Excel. This second file is usually saved as a .txt or .csv file. You save this file on the *Format* tab of the Export Options window above.

- To create and save the second file, navigate to the *Format* tab and click the *Browse* button to the right of the *Export to File* field
- Type in a name for your file
- If you're using a .csv extension, click the dropdown and select All files
- Click Open

| Fxport Options                             | ? ×                                                                            |    |
|--------------------------------------------|--------------------------------------------------------------------------------|----|
| Fields Format                              |                                                                                |    |
| Export To File                             | <b>□</b>                                                                       |    |
| Export Type Tab Delimited  V Export Charac | cter                                                                           |    |
| Export Field Names                         | V Open                                                                         | ×  |
| Put Double Quotes Around Exported Fields   | ← → ∨ ↑ 📕 → This PC → Documents → My ProFile Data → Reports V 🖏 Search Reports | Q  |
| Recalculate Each File Before Exporting     |                                                                                |    |
|                                            |                                                                                | •  |
|                                            | 2015T1 Name Date modified Type Size                                            |    |
|                                            | 201515<br>2016FX                                                               |    |
|                                            | 2016T1                                                                         |    |
|                                            | 2016T3                                                                         |    |
|                                            | 2017FX                                                                         |    |
|                                            | 2017T1                                                                         |    |
|                                            | 🧵 database                                                                     |    |
|                                            | EFILE                                                                          |    |
|                                            | Link                                                                           |    |
|                                            | Options Packa                                                                  |    |
| Load Save Ok Cance                         | Reports                                                                        | >  |
|                                            | File name: RefVSBalDue.csv 2 3 All files (**)                                  | ~  |
|                                            | Open 4 inc                                                                     | el |

ProFile will return to the Export Options window where you can finalize your setup options

- Note that the file is saved in MyProFile Data\Reports and it is here that you will browse to to import the data into Excel
- Choose the export type, Tab Delimited, for example
- Check *Export Field Names*, which will put the field code at the top of each column in Excel

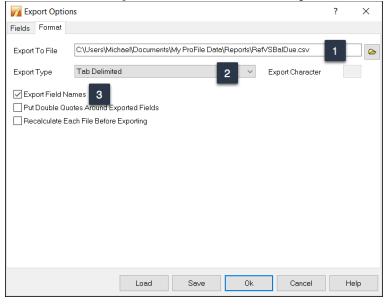

- Go back to the Field tab and click *Save*
- ProFile will save the design of the report as a .qex file 2
- Click Save once more to save the .qex file
- Click *OK*, and you'll be taken back to the main export window

| Export Options      | ? ×                              | ]                                                  |                  |                |         |
|---------------------|----------------------------------|----------------------------------------------------|------------------|----------------|---------|
| Fields Format       |                                  |                                                    |                  |                |         |
| Export              |                                  |                                                    |                  |                |         |
| ClientFirstName     | Add                              |                                                    |                  |                |         |
| ClientLastName      |                                  |                                                    |                  |                |         |
| BalanceOwing        | Insert                           |                                                    |                  |                |         |
| Line466             | Delete                           |                                                    |                  |                |         |
|                     |                                  |                                                    |                  |                |         |
|                     | A                                |                                                    |                  |                |         |
|                     | ¥                                |                                                    |                  |                |         |
|                     | Va Save As                       |                                                    |                  |                | ×       |
|                     |                                  |                                                    |                  |                |         |
|                     |                                  | > This PC > Documents > My ProFile Data > Report   | 15 ~ Ŭ           | Search Reports | م<br>ر  |
|                     | Organize • New                   | folder                                             |                  |                | iii • 🕜 |
|                     | 2016FX                           | ^ Name ^                                           | Date modified    | Туре           | Size    |
|                     | 2016T1                           |                                                    |                  |                |         |
|                     | 2016T3                           |                                                    |                  |                |         |
|                     | 2017FX                           |                                                    |                  |                |         |
| ClientFirstName 1 4 | database                         |                                                    |                  |                |         |
|                     | EFILE                            |                                                    |                  |                |         |
| Load Save Ok Cancel | 📕 Link                           |                                                    |                  |                |         |
|                     | Options Pace                     |                                                    |                  |                |         |
|                     | Reports                          | ~ <                                                |                  |                |         |
|                     | File name:                       | C\Users\Michael\Documents\My ProFile Data\Reports\ |                  | 2              |         |
|                     |                                  | Export option files (*.QEX)                        | Netwoball/ue/QeA | <u> </u>       | ~       |
|                     | Sive as type.                    | abor obron mer Lident                              | _                |                |         |
|                     | <ul> <li>Hide Folders</li> </ul> |                                                    | 3                | Save           | Cancel  |

• At the Export File window, click *Export* and the information will be sent to the .csv file that you created earlier

| Export Files                            | ? >                                                                    | <   |
|-----------------------------------------|------------------------------------------------------------------------|-----|
| Define your export opt<br>listed below. | ions and click the Export button to extract data from the client files |     |
| Client Name                             | Filename                                                               | ^   |
| <no name=""></no>                       | C:\Users\Michael\Documents\My ProFile Data\2016T1\NoName               |     |
| Chartrand, Jeannine                     | C:\Users\Michael\Documents\My ProFile Data\2016T1\Bellivea             |     |
| Investor, Jane                          | C:\Users\Michael\Documents\My ProFile Data\2016T1\COPY P               | E   |
| Investor, Jane                          | C:\Users\Michael\Documents\My ProFile Data\2016T1\Investor,            |     |
| Investor, Jane                          | C:\Users\Michael\Documents\My ProFile Data\2016T1\MASTER               | :   |
| Investor, Jane                          | C:\Users\Michael\Documents\My ProFile Data\2016T1\MASTER               | :   |
| Investor, Jane                          | C:\Users\Michael\Documents\My ProFile Data\2016T1\Pension              | e   |
| Jacobie, Sam                            | C\Users\Michael\Documents\My ProFile Data\2016T1\Copie Ja              |     |
| Jacobie, Sam                            | C:\Users\Michael\Documents\My ProFile Data\2016T1\Jacobie,             |     |
| Jacobie, Sam                            | C:\Users\Michael\Documents\My ProFile Data\2016T1\Jacques              |     |
| Jacobie, Sam                            | C:\Users\Michael\Documents\My ProFile Data\2016T1\Jameso               | r i |
| Jacobie, Sam                            | C:\Users\Michael\Documents\My ProFile Data\2016T1\Shamroo              | :   |
| Jacobie, Sam                            | C:\Users\Michael\Documents\My ProFile Data\2016T1\Taxpaye              |     |
| JoNESONS, HELEN                         | C:\Users\Michael\Documents\My ProFile Data\2016T1\Soleil Ma            | e 🗸 |
| <                                       | >                                                                      |     |
| Options                                 | Export Cancel Help                                                     |     |

• You are now ready to import the data to Excel, all you need to do is find the .csv file and open it in Excel

| F, | lome Insert                                    | Page Layout    | Formulas     | Data              | Review          | View                     |          |              |    |
|----|------------------------------------------------|----------------|--------------|-------------------|-----------------|--------------------------|----------|--------------|----|
|    | Cut                                            |                |              |                   |                 |                          |          | -            |    |
|    | Copy -                                         | Calibri (Body) | т 12 т       | A∸ A <del>-</del> |                 | = **                     | 🖃 🥥 Wrap | Text         | Ge |
| Pa | aste 🞻 Format                                  | B I <u>U</u>   | -            | • A •             | $\equiv \equiv$ | -≣ <b>♦</b> ≣ <b>♦</b> ≣ | ↔ Merg   | e & Center 🔻 | \$ |
| H3 | $1  \stackrel{\scriptscriptstyle A}{=} \times$ | √ fx           |              |                   |                 |                          |          |              |    |
|    | А                                              | В              | С            | D                 | E               | F                        | G        | н            |    |
| 1  | ClientFirstName                                | ClientLastName | BalanceOwing | Line466           |                 |                          |          |              |    |
| 2  | Alan                                           | Belliveau      | 1839.47      | 0                 |                 |                          |          |              |    |
| 3  | Jacques                                        | Savoie         | 10870.34     | 0                 |                 |                          |          |              |    |
| 4  | Emilie                                         | Leblanc        | 0            | 0.36              |                 |                          |          |              |    |
| 5  | Frank                                          | Pensioner      | 0            | 383.71            |                 |                          |          |              |    |
| 6  | Mary                                           | Pensioner      | 20374.68     | 0                 |                 |                          |          |              |    |
| 7  | Yvan                                           | Gravel         | 4981.93      | 0                 |                 |                          |          |              |    |
| 8  | Anne                                           | Gravel         | 1700.78      | 0                 |                 |                          |          |              |    |
| 9  | Jane                                           | Investor       | 1481.78      | 0                 |                 |                          |          |              |    |
| 10 | Sam                                            | Jacobie        | 0            | 0                 |                 |                          |          |              |    |
| 11 | Jacques                                        | Savoie         | 10870.34     | 0                 |                 |                          |          |              |    |
| 12 | Emilie                                         | Leblanc        | 0            | 0.36              |                 |                          |          |              |    |
| 13 | James                                          | Jameson        | 0            | 3540.86           |                 |                          |          |              |    |
| 14 | Frank                                          | Johnseson      | 31484.52     | 0                 |                 |                          |          |              |    |
| 15 | Mary                                           | Jones          | 3950.23      | 0                 |                 |                          |          |              |    |
| 16 | Frank                                          | Pensioner      | 0            | 383.71            |                 |                          |          |              |    |
| 17 | Mary                                           | Pensioner      | 20374.68     | 0                 |                 |                          |          |              |    |
| 18 | Frank                                          | Pensioner      | 1044.22      | 0                 |                 |                          |          |              |    |
| 19 | Mary                                           | Pensioner      | 14659.9      | 0                 |                 |                          |          |              |    |
| 20 | Frank                                          | Pensioner      | 647.72       | 0                 |                 |                          |          |              |    |
| 21 | Mary                                           | Pensioner      | 14838.94     | 0                 |                 |                          |          |              |    |
| 22 | Alex                                           | Redressement   | 350.71       | 0                 |                 |                          |          |              |    |
| 23 | Fred                                           | ShamrockVilee  | 214.8        | 0                 |                 |                          |          |              |    |
| 24 | LESLIE                                         | JONESONS       | 1411.31      | 0                 |                 |                          |          |              |    |
| 25 | HELEN                                          | JoNESONS       | 12903.75     | 0                 |                 |                          |          |              |    |
| 26 | Amy                                            | Taxpayer       | 6613.69      | 0                 |                 |                          |          |              |    |

#### **Printing Reports**

The steps for printing reports are similar to what you just learned for exporting data. As illustrated in the previous example from Client Explorer, select the files to print, and then click *Database > Print Report* 

• In the Create Report window, click Options.

| Create Report           | N                                               | ?         | Х    |
|-------------------------|-------------------------------------------------|-----------|------|
| The following returns v | vill be added to the report.                    |           |      |
|                         |                                                 |           |      |
|                         |                                                 |           |      |
| Client Name             | Filename                                        |           | ^    |
| <no name=""></no>       | C:\Users\Michael\Documents\My ProFile Data\2016 | T1\NoNe   | ame  |
| Chartrand, Jeannine     | C:\Users\Michael\Documents\My ProFile Data\2016 | T1∖Belli∨ | eai  |
| Investor, Jane          | C:\Users\Michael\Documents\My ProFile Data\2016 | T1\COP\   | í Pe |
| Investor, Jane          | C:\Users\Michael\Documents\My ProFile Data\2016 | T1\Invest | tor, |
| Investor, Jane          | C:\Users\Michael\Documents\My ProFile Data\2016 | T1\MAST   | ΓEF  |
| Investor, Jane          | C:\Users\Michael\Documents\My ProFile Data\2016 | T1\MAST   | ΓEF  |
| Investor, Jane          | C:\Users\Michael\Documents\My ProFile Data\2016 | T1\Pensi  | ione |
| Jacobie, Sam            | C:\Users\Michael\Documents\My ProFile Data\2016 | T1\Copie  | e Je |
| Jacobie, Sam            | C:\Users\Michael\Documents\My ProFile Data\2016 | T1\Jacob  | oie, |
| Jacobie, Sam            | C:\Users\Michael\Documents\My ProFile Data\2016 | T1\Jacqu  | Jes  |
| Jacobie, Sam            | C:\Users\Michael\Documents\My ProFile Data\2016 | T1\Jame   | 102  |
| Jacobie, Sam            | C:\Users\Michael\Documents\My ProFile Data\2016 | T1\Sham   | iroc |
| Jacobie, Sam            | C:\Users\Michael\Documents\My ProFile Data\2016 | T1\Taxpa  | aye  |
| JoNESONS, HELEN         | C:\Users\Michael\Documents\My ProFile Data\2016 | T1\Soleil | Με 🧹 |
| <                       |                                                 |           | >    |
| Options                 | Print Cancel                                    | Help      | p    |

• On the *Header* tab, select text that will appear on all pages. For example, to use today's date, doubleclick on *Today* 

| Meport Options              |        |      |          |        | ? ×  |   |
|-----------------------------|--------|------|----------|--------|------|---|
| Header Fields Footer Format |        |      |          |        |      |   |
| Arial VIII                  | ~ Auto | ▼ No | ne 🔻 B / | -      |      |   |
| {Today}                     | 2      |      | ,        | -      | ~    |   |
|                             | I      |      |          |        |      |   |
|                             |        |      |          |        |      |   |
|                             |        |      |          |        |      |   |
|                             |        |      |          |        |      |   |
| <                           |        |      |          |        | >    |   |
| Page<br>Copy                |        |      |          |        |      | ] |
| Part                        |        |      |          |        |      |   |
| Today<br>CurrentTime        |        |      |          |        |      | 1 |
|                             |        |      |          |        |      |   |
|                             |        |      |          |        |      |   |
|                             |        |      |          |        |      | ] |
|                             | Load   | Save | Ok       | Cancel | Help |   |

- The top row of the *Fields* tab displays column headings. Select the first cell and then click *Properties*
- In the *Title Cell Properties* window, you can set up text formatting and enter the text for Title 1

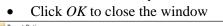

| V Report Options                        | ? X    |                                                              |            |
|-----------------------------------------|--------|--------------------------------------------------------------|------------|
| Header Fields Footer Format             |        |                                                              |            |
| Column: Add Insert Delete 🗸 🄛 Propertie | 2      |                                                              |            |
| Title 1 1                               | Row    |                                                              |            |
|                                         | Add    |                                                              |            |
|                                         | Insert |                                                              |            |
|                                         | Delete | Title Cell Properties                                        | ? ×        |
|                                         | A      | Text                                                         |            |
|                                         | W.     | First Name 3                                                 |            |
|                                         |        | Eont                                                         |            |
|                                         |        | Size                                                         | ~          |
|                                         |        | 초 @Yu Gothic Light ▲ Color ■                                 | Black. 🗸 🗸 |
|                                         |        |                                                              | Bold       |
|                                         |        | 1 2 @Yu Gothic UI Light                                      | Italic     |
| Title 1                                 | Pick   | <sup>1</sup> 연Yu Gothic UI Semibo<br>가 연Yu Gothic UI Semilig | Underline  |
|                                         | FICK   | 국 Agency FB Alignment Left                                   | ~          |
| Load Save Ok Cancel                     | Help   | Tr Algerian                                                  | dle 🗸      |
| Load Save Ok Cancel                     | Help   | Edyour                                                       |            |
|                                         |        | Dther Samp<br>Back Color ☐ White ✓                           | le         |
|                                         |        |                                                              |            |
|                                         |        |                                                              | t Name     |
|                                         |        | Row Height 0.2"                                              |            |
|                                         |        | 4 OK Apply Cance                                             | Help       |

- You now need to input data for the report. Double-click the cell directly under *First Name* and choose from a list of *Field Codes*.
- In the *Select Field* window, choose *ClientFistName* and click *OK*

| Report (   | Options<br>Ids Footer Format   |                             |            | ? >    |      |          |
|------------|--------------------------------|-----------------------------|------------|--------|------|----------|
| Column:    | Add Insert                     | Delete<br>🗧 🄛               | Properties |        |      |          |
| First Name |                                |                             |            | Row    | 11   | 4        |
|            |                                |                             |            |        | - L- |          |
|            |                                |                             |            | Add    |      |          |
|            |                                |                             |            | Incort |      |          |
|            | View Select Field              |                             |            |        | ?    | $\times$ |
|            | Personal Info T1 Jacket T1 Sch | edules Invoice              |            |        |      |          |
|            | Field Name                     | Description                 |            |        |      | ^        |
|            | ClientAddress                  | Street address              | 2          |        |      |          |
|            | ClientAge                      | Age                         | 0          |        |      |          |
|            | ClientApt                      | Apt. or unit no.            |            |        |      |          |
|            | ClientBirthDate                | Birth date                  |            |        |      |          |
|            | ClientCareOf                   | Care of                     |            |        |      |          |
|            | ClientCellPhone                | Cell phone                  |            |        |      |          |
|            | ClientCity                     | City                        |            |        |      |          |
|            | ClientCountry                  | Country (other than Canada) |            |        |      |          |
|            | ClientForthumber               | L MA HUMINA SI              |            |        |      |          |
|            | ClientFirstName                | First name                  |            |        |      |          |
|            | Clientaende                    | Gundor                      |            |        |      | ~        |
|            | <pre></pre>                    | llene abene                 |            |        |      | >        |
|            |                                |                             |            |        |      | -        |
|            |                                |                             | Ok         | Cancel |      | Help     |

• Click *Add* and repeat the step above to add more fields. Once done, your report template will look like this

|              | Insert Delet   | e < ≽        | Properties |        |
|--------------|----------------|--------------|------------|--------|
| irst Name    | Last Name      | Bal Due      | Refund     | Row    |
| entFirstName | ClientLastName | BalanceOwing | Line466    | Add    |
|              |                |              |            | Insert |
|              |                |              |            | Delete |
|              |                |              |            | A      |
|              |                |              |            | W      |
|              |                |              |            |        |
|              |                |              |            |        |
|              |                |              |            |        |
|              |                |              |            |        |
|              |                |              |            |        |
|              |                |              |            |        |

• Use the Footer tab to set up footnotes that appear at the bottom of each page.

| V Report Options                             | ?  | ×       |
|----------------------------------------------|----|---------|
| Header Fields Footer Format                  |    |         |
| Arial V 10 V Auto V None V B I U             |    |         |
|                                              | 5  | e (1. 1 |
| (Page)                                       |    | ^       |
| <                                            |    | >       |
| Page<br>Copy<br>Part<br>Today<br>CurrentTime |    |         |
| Load Save Ok Cancel                          | He | р       |

• Use the *Format* tab to set up other options such as the printer that will generate the report.

| Meport Options         |                  |                    |         | ?      | ×    |
|------------------------|------------------|--------------------|---------|--------|------|
| Header Fields Footer   | Format           |                    |         |        |      |
| Printer                |                  |                    |         |        |      |
| Microsoft Print to PDF |                  | ~                  | ~       | Proper | ties |
| Margins                |                  |                    |         |        |      |
| Left 0.5"              | Top 0.5"         | Copies 1           | Collate |        |      |
| Right 0.5"             | Bottom 0.5"      |                    |         |        |      |
| Black and White        | Print Grid Lines | Shade Alternate Ro | ws      |        |      |
|                        |                  |                    |         |        |      |
|                        |                  |                    |         |        |      |
|                        |                  |                    |         |        |      |
|                        |                  |                    |         |        |      |
|                        |                  |                    |         |        |      |
|                        |                  |                    |         |        |      |
|                        | Load             | Save Ok            | Cancel  | Help   | D    |

• Save your setup options and click *OK* to open the *Create Report* window. Click *Print* to run the report.

| Create Report           | ? >                                                        | <   |
|-------------------------|------------------------------------------------------------|-----|
| The following returns v | vill be added to the report.                               |     |
|                         |                                                            |     |
|                         |                                                            |     |
| Client Name             | Filename                                                   |     |
| <no name=""></no>       | C:\Users\Michael\Documents\My ProFile Data\2016T1\NoNam    | ε   |
| Chartrand, Jeannine     | C:\Users\Michael\Documents\My ProFile Data\2016T1\Bellivea | u I |
| Investor, Jane          | C:\Users\Michael\Documents\My ProFile Data\2016T1\COPY F   | 'e  |
| Investor, Jane          | C:\Users\Michael\Documents\My ProFile Data\2016T1\Investor |     |
| Investor, Jane          | C:\Users\Michael\Documents\My ProFile Data\2016T1\MASTE    | F   |
| Investor, Jane          | C:\Users\Michael\Documents\My ProFile Data\2016T1\MASTE    | F   |
| Investor, Jane          | C:\Users\Michael\Documents\My ProFile Data\2016T1\Pension  | E   |
| Jacobie, Sam            | C:\Users\Michael\Documents\My ProFile Data\2016T1\Copie J  | e   |
| Jacobie, Sam            | C:\Users\Michael\Documents\My ProFile Data\2016T1\Jacobie  | .   |
| Jacobie, Sam            | C:\Users\Michael\Documents\My ProFile Data\2016T1\Jacque   | 3   |
| Jacobie, Sam            | C:\Users\Michael\Documents\My ProFile Data\2016T1\Jameso   | r I |
| Jacobie, Sam            | C:\Users\Michael\Documents\My ProFile Data\2016T1\Shamro   | c   |
| Jacobie, Sam            | C:\Users\Michael\Documents\My ProFile Data\2016T1\Taxpay   | e   |
| JoNESONS, HELEN         | C:\Users\Michael\Documents\My ProFile Data\2016T1\Soleil M | ٤ 🗸 |
| <                       | >                                                          |     |
| Options                 | Print Cancel Help                                          |     |

#### • Here is your report

| First Name | Last Name     | Bal Due   | Refund   |
|------------|---------------|-----------|----------|
|            |               | 0.00      | 0.00     |
| Alan       | Belliveau     | 1,839.47  | 0.00     |
| Mary       | Pensioner     | 20,374.68 | 0.00     |
| Jane       | Investor      | 1,481.78  | 0.00     |
| Mary       | Pensioner     | 20,374.68 | 0.00     |
| Mary       | Pensioner     | 14,659.90 | 0.00     |
| Mary       | Pensioner     | 14,838.94 | 0.00     |
| Emilie     | Leblanc       | 0.00      | 0.36     |
| Sam        | Jacobie       | 0.00      | 0.00     |
| Emilie     | Leblanc       | 0.00      | 0.36     |
| James      | Jameson       | 0.00      | 3,540.86 |
| Fred       | ShamrockVilee | 214.80    | 0.00     |
| Amy        | Taxpayer      | 6,613.69  | 0.00     |
| HELEN      | JoNESONS      | 12,903.75 | 0.00     |
| LESLIE     | JONESONS      | 1,411.31  | 0.00     |
| Frank      | Pensioner     | 0.00      | 383.71   |
| Frank      | Johnseson     | 31,484.52 | 0.00     |
| Mary       | Jones         | 3,950.23  | 0.00     |
| Frank      | Pensioner     | 0.00      | 383.71   |
| Frank      | Pensioner     | 1,044.22  | 0.00     |
| Frank      | Pensioner     | 647.72    | 0.00     |
| Alex       | Redressement  | 350.71    | 0.00     |
| Jacques    | Savoie        | 10,870.34 | 0.00     |
| Jacques    | Savoie        | 10,870.34 | 0.00     |
| Anne       | Gravel        | 1,700.78  | 0.00     |
| Yvan       | Gravel        | 4,981.93  | 0.00     |

### **Creating Mailing Labels with Client Explorer**

Before using Client Explorer to print labels, you will have to set up your mailing labels.

• Go to the File menu and select Setup Mailing Labels

- Click a Module tab<sup>2</sup>
- Click the dropdown to choose your label type
- If you'd like to format your own label, click *New Label* (ProFile will designate it as User Label 1) and enter the label rows, columns on the right side of the window below.
- Click  $OK^{5}$

|   | Label Selection                                                               |        |                          | ?          | ×        |
|---|-------------------------------------------------------------------------------|--------|--------------------------|------------|----------|
| 1 | 77 2.2016 T1/TP1 🛛 🔻 72 3.T2                                                  |        | <b>13</b> <u>4</u> .2016 | 5 T3/TP646 | <b>v</b> |
| _ | Label Type                                                                    |        | Label <u>D</u> etails    |            |          |
|   | 2160 Avery Addressing                                                         | $\sim$ | 2160 Avery Addressing    | )          |          |
| 2 | 2160 Avery Addressing<br>2162 Avery Addressing<br>2163 Avery Address/Shipping | ^      | Labels Across            | 1          | *<br>*   |
| _ | 2164 Avery Shipping                                                           |        | Labels Down              | 8          | Â        |
|   | 2180 Avery File Folder-Assorted<br>2181 Avery File Folder-White               |        | Side Margin              | 0.81''     | - 4      |
|   | 2660 Avery Clear Address<br>2662 Avery Clear Address                          | v      | Top Margin               | 0.5"       | A V      |
|   |                                                                               |        | Label Width              | 2.63''     | *        |
|   |                                                                               |        | Label Height             | 1''        | *        |
|   |                                                                               |        | Horizontal Pitch         | 2.63''     | *        |
|   |                                                                               |        | Vertical Pitch           | 1''        | *        |
|   |                                                                               | 5      | Continuous Feed          |            |          |
| 3 | New Label                                                                     | OK     | Cancel                   | Help       | p        |

• To print mailing labels, follow these steps.

Note that when printing a group of labels, all files must be of the same module and tax year.

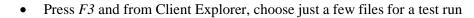

| 🔏 Client E              | xplorer                    |       |                                                    | — D 🔀                                                                                                    |
|-------------------------|----------------------------|-------|----------------------------------------------------|----------------------------------------------------------------------------------------------------|
| ⊻iew                    | All Clients                |       | ✓ If Save View ✓                                   | Filter 💈 Details 🥌 Index                                                                                                    |
| Details                 |                            | x Se  | earch By Client name ~                             | Search                                                                                                    |
| Actions                 |                            | < Al  | ab cd ef gh ij kl mn op q r                        | s t u v w x y z 123                                                                                                    |
| Build                   | EFILE                      |       |                                                    | JONESONS, LESLIE                                                                                                    |
| Print Print             | iles<br>forms in the files |       | Files                                              | Files                                                                                                    |
| Clear                   | selection                  |       | 1394928 ONTARIO INC.                               | Pensioner, Frank                                                                                                    |
| Sele                    |                            |       | Files ProFile: MiscClients,15X Chartrand, Jeannine | Files           7         7           7         7           7         7           7         7           7         7           7         7 |
| Jacobie,                | Sam <                      | <     | Files                                              | 🔲 🔟 2016 ProFile: MASTER Pensioner, Fran                                                                                                  |
| SIN                     |                            | ~     | 🔲 🔟 2016 ProFile: Belliveau, Alan.16T              | 🗖 🔟 2016 ProFile: Jones, Mary.16T                                                                                                    |
| 999-999                 | 9-998                      |       | Investor, Jane                                     | 🗖 🔟 2016 ProFile: Johnseson, Frank.16T                                                                                                    |
| Home A                  | ddress                     |       | Files                                              | 🔲 🔟 2016 ProFile: COPY Pensioner, Frank a                                                                                                 |
| 12 Mair                 | 1                          | ~     | D 2010 months: Investor, Janesia                   | Redressement, Alex                                                                                                    |
| 4 file(s) s<br>77 Jacob | elected <                  | <     | Jacobie, Sam<br>Files                              | Files                                                                                                    |
| Iame:                   | son. James 16T             |       | 2016 ProFile: Taxpayer, Amy and TaxPa              | Savoie, Jacques                                                                                                    |
| _                       | rockVilee. Fred 16T        |       | 2016 ProFile: ShamrockVilee. Fred.16T              | Files                                                                                                    |
| _                       |                            |       | 🗹 🔟 2016 ProFile: Jameson, James.16T               | 2016 ProFile: Jacques, Savoie and Tre                                                                                                    |
| uu Texpe                | ayer, Amy and TaxPay       | er, i | 🗹 🖬 2016 ProFile: Jacobie, Sam.16T                 | 🖊 🔲 🔟 2016 ProFile: Copie Jacques, Savoie a                                                                                               |
| <                       |                            | > <   |                                                    | 2                                                                                                    |
| Save file s             | election<br>e selection    | Fil   | es total: 69. Files visible: 20                    |                                                                                                    |

- Click Database > Print Mailing labels
- Mailing labels for spousal returns will show both spouses' names. To avoid printing two labels for each spousal return, check the box marked *Print only one label for coupled returns*

• Click *OK* <sup>3</sup>

Make sure to feed the correct labels into your printer, before starting the print job.

# Chapter 7 Quiz

Question 1: Client Explorer is a database that lets you:

- A. View and manage your clients and their tax files
- B. Create custom filters for selecting only certain types of files
- C. Print or export customized reports
- D. All the above

Correct answer is D

**Question 2:** True or False: ProFile has two different database tools: Client Explorer and Classic Database, and you can use both at the same time

Correct answer is False

**Question 3:** The first time you launch Client Explorer you must:

- A. Index the existing files
- B. Copy files from the data folder and paste them into Client Explorer
- C. Run the Synchronize and Archive feature
- D. Ensure that all files are linked to each other

Correct answer is A

Question 4: True or False: You cannot share a Client Explorer database with other tax preparers

Correct answer is False

Question 5: True or False: Client Explorer can only access files stored in one folder and its nested subfolders

Correct answer is True

Question 6: To use Client Explorer as a contact manager, you should:

- A. Create a customized report and export it to Excel
- B. Extract the names and addresses from within the T1 view
- C. You cannot, in fact, use Client Explorer as a contact manager
- D. Click the dropdown arrow in the View field and select Contact View

Correct answer is D

Question 7: True or False: You can create your own customized view options (called Filters) in Client Explorer

Correct answer is True

Question 8: True or False: You can use Client Explorer to prepare mailing labels

Correct answer is True

Question 9: Client explorer lets you:

- A. Carry forward prior-year tax files
- B. EFILE tax returns in a batch
- C. Select and print tax files
- D. All the above

Correct answer is D

**Question 10:** There are two special types of files Client Explorer prepares for print jobs and for exporting. The file extensions of these two files are:

- A. .qex and .qrp
- B. .pdf and .atf
- C. .qex and .csv
- D. .gt1 and .at2

Correct answer is A

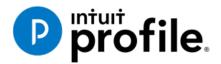

# Chapter 8 Advanced Features

# **Learning Objectives**

# At this chapter's end students will understand:

- The purpose of a file template
- How to attach ancillary documents to a T1
- How to pay CRA using T1 PAD

#### Additional Resources

This document provides numerous resources to accounting professionals. Refer to these sites to explore additional training opportunities

Professional Accounting Software

Tax Preparation & efiling Return Software

Professional Tax Software Training

# Chapter 8: Advanced Features

## FILE TEMPLATE

If you find that you are constantly checking the same boxes on ProFile's Info page (for example, the Elections Canada question), or if you find that most of your clients live in the same city or province, you can set up a file template that automatically fills in those fields for you. This capability is called a file template and, once you've set it up, Profile uses the settings in the file template to automatically fill in the fields of any new tax return.

In addition to pre-filling fields, you can also set the forms (and the sequence of forms) you want ProFile to open when you create a new file. You can create a separate file template for each ProFile module.

**Note:** When you carry forward prior-year files, information from the previous year will always overwrite any file template data.

To set up a file template:

- Create a new tax return.
- Enter data into any field on any form. The example below has data for City and Province, as well as Canadian Resident, Elections Canada, and Language fields
- Open any forms that you want ProFile to open automatically when you create a new client file that is based on this file template

| Into                                                                                                    |                                                                         |                                                                       | -                      |                                                                                                    |
|----------------------------------------------------------------------------------------------------|-------------------------------------------------------------------------|-----------------------------------------------------------------------|------------------------|----------------------------------------------------------------------------------------------------|
| mo                                                                                                    |                                                                         |                                                                       | -                      | 2018 Personal informati                                                                                                    |
|                                                                                                    |                                                                         |                                                                       | _                      |                                                                                                    |
| Taxpayer persona                                                                                                    | linformation                                                            |                                                                       |                        | Marital status                                                                                                    |
| SIN                                                                                                    |                                                                         |                                                                       |                        | Indicate your marital status on December 31, 2018                                                                                                    |
| Title                                                                                                    |                                                                         |                                                                       |                        | 1 Married 2 Living common-law 3 Widowed                                                                                                    |
| First name                                                                                                    |                                                                         |                                                                       |                        | 4 Divorced 5 Separated 6 Single                                                                                                    |
| Last name                                                                                                    |                                                                         |                                                                       |                        | If status changed in 2018, enter date of change                                                                                                    |
| Last name changed in 2                                                                                                    | 2018? Yes X                                                             | No                                                                    |                        |                                                                                                    |
| Do you want to change                                                                                                    | your address?                                                           | Yes                                                                   | X No                   | Were you married or living common-law at any                                                                                                    |
| Care of                                                                                                    |                                                                         |                                                                       |                        | time in this tax year? Yes                                                                                                    |
| Street address                                                                                                    |                                                                         | Apt#                                                                  |                        | Residency                                                                                                    |
| P.O. Box                                                                                                    |                                                                         | R.R.                                                                  |                        | Province of residence                                                                                                    |
| City Anyto                                                                                                    | wn                                                                      |                                                                       |                        | on 2018/12/31 Ontario                                                                                                    |
| Province ON                                                                                                    |                                                                         |                                                                       |                        | <ul> <li>Province of self-employment</li> </ul>                                                                                                    |
| Postal code                                                                                                    |                                                                         |                                                                       |                        | If you became or ceased to be a Canadian resident in                                                                                                    |
| Primary phone ()                                                                                                    | an enderen en en en en en en en en en en en en e                        |                                                                       |                        | 2018, enter date of: entry mm/dd                                                                                                    |
|                                                                                                    |                                                                         | Age                                                                   | 0                      | or departure mm/dd                                                                                                    |
|                                                                                                    | mm/dd                                                                   |                                                                       |                        |                                                                                                    |
|                                                                                                    | Male <u>F</u> emale                                                     |                                                                       |                        |                                                                                                    |
|                                                                                                    | ere taxpayer resides if diff                                            | lerent from ma                                                        | ailing                 | Are you a non-resident? Yes                                                                                                    |
| address:                                                                                                    |                                                                         |                                                                       |                        | Residency status Resident                                                                                                    |
| CRA online mail:                                                                                                    | Already regist                                                          | tered Yes                                                             | No                     | Country (other than Canada)                                                                                                    |
| Email address:                                                                                                    |                                                                         |                                                                       |                        | Did you dispose of a property (or properties) in 2018 for which yo<br>claiming a principal residence exemption?                                                                                                    |
| electronically provide m<br>assessment and reasse                                                                                                    |                                                                         | d my notices of<br>filer (including                                   | a                      | I1 mailing address                                                                                                    |
|                                                                                                    | and reassessment from r                                                 | ny electronic fi                                                      | iler.                  |                                                                                                    |
| Filing                                                                                                    |                                                                         |                                                                       |                        |                                                                                                    |
|                                                                                                    |                                                                         | X Yes                                                                 | No                     | Are you a Canadian Citizen? X Yes<br>Provide information to Elections Canada? Yes X                                                                                                    |
| EFILE this return?                                                                                                    |                                                                         |                                                                       | X No<br>No             |                                                                                                    |
| EFILE this return?<br>EFILE multiple years?                                                                                                    | (File)                                                                  |                                                                       |                        |                                                                                                    |
| EFILE this return?<br>EFILE multiple years?<br>Amended return? (T1R)                                                                                                    |                                                                         | Yes                                                                   |                        | Bid taxpayer own specified foreign property at                                                                                                    |
| EFILE this return?<br>EFILE multiple years?<br>Amended return? (T1R<br>Authorization for efiler to                                                                                                    | o represent taxpayer?                                                   | X Yes                                                                 | No                     | any time in 2018 with a total cost of more than                                                                                                    |
| EFILE this return?<br>EFILE multiple years?<br>Amended return? (T1R<br>Authorization for efiler to<br>Authorization for efiler w                                                                                                    | o represent taxpayer?                                                   | X Yes<br>yyyy/mm/d                                                    | No                     | any time in 2019 with a total cost of more than<br>CAN\$100,000? Yes                                                                                                    |
| EFILE this return?<br>EFILE multiple years?<br>Amended return? (TTR<br>Authorization for efiler to<br>Authorization for efiler w<br>First time filer in 2018?                                                                                                    | o represent taxpayer?<br>vill expire on                                 | X Yes<br>yyyy/mm/d<br>Yes                                             | No<br>d<br>X No        | any time in 2019 with a total cost of more than<br>CAN\$100,000? Yes<br>Is taxpayer's income zero? Yes                                                                                                    |
| EFILE this return?<br>EFILE multiple years?<br>Amended return? (T1R<br>Authorization for efiler to<br>Authorization for efiler w<br>First time filer in 2018?<br>Method of contact for:                                                                                                    | o represent taxpayer?<br>vill expire on<br>Pre-assessment               | X Yes<br>yyyy/mm/d                                                    | No<br>d<br>X No        | any time in 2019 with a total cost of more than<br>CANS100,000? Yes<br>Is taxpayer's income zero? Yes<br>Claim disability amount? Yes                                                                                                    |
| EFILE this return?<br>EFILE multiple years?<br>Amended return? (T1R<br>Authorization for efiler to<br>Authorization for efiler w<br>First time filer in 2018?<br>Method of contact for:<br>Contact preparer by ma                                                                              | o represent taxpayer?<br>vill expire on<br>Pre-assessment               | Yes yyyy/mm/d                                                         | No<br>d<br>X No        | any time in 2019 with a total cost of more than<br>CANS100,000? Yes<br>Is taxpayer's income zero? Yes<br>Claim disability amount? Yes<br>If yes, is this a first year claim? Yes                                                                                                    |
| EFILE this return?<br>EFILE multiple years?<br>Amended return? (T1R:<br>Authorization for efiler to<br>Authorization for efiler to<br>First time filer in 2018?<br>Method of contact for:<br>Contact preparer by ma<br>Contact client                                                          | o represent taxpayer?<br>vill expire on<br>Pre-assessment               | Yes       yyyy/mm/d       Yes       Yes       Post-assess       X     | No<br>Mo<br>No<br>ment | any time in 2019 with a total cost of more than<br>CANS100,000? Yes<br>Is taxpayer's income zero? Yes<br>Claim disability amount? Yes<br>If yes, is this a first year claim? Yes<br>Mentally or physically infirm? Yes<br>Indian within the meaning of the Indian Act? Yes                                                                       |
| EFILE this return?<br>EFILE multiple years?<br>Amended return? (TIR:<br>Authorization for efiler to<br>Authorization for efiler w<br>First time filer in 2018?<br>Method of contact for:<br>Contact preparer by ma<br>Contact client<br>Is return discounted?                                  | o represent taxpayer?<br>vill expire on<br>Pre-assessment<br>il         | Yes       yyyy/mm/d       Yes       Yes       Post-assess       X     | No<br>d<br>X No        | any time in 2016 with a total cost of more than<br>CANS100,000? Yes<br>Claim disability amount? Yes<br>If yes, is this a first year claim? Yes<br>Mentally or physically infm? Yes<br>Indian within the meaning of the <i>Indian Act</i> ? Yes<br>Is this an Early Field or Elective deceased                                                    |
| EFILE this return?<br>EFILE multiple years?<br>Amended return? [TTR<br>Authorization for efiler to<br>Authorization for efiler to<br>Authorization for efiler to<br>First time filer in 2018?<br>Method of contact for:<br>Contact preparer by ma<br>Contact client<br>Is return completed und | o represent taxpayer?<br>vill expire on<br>Pre-assessment<br>il         | X Yes<br>yyyy/mm/d<br>Yes<br>Post-assessor<br>X<br>Yes                | Mo<br>d<br>No<br>ment  | any time in 2019 with a total cost of more than<br>CANS 100,000? Yes<br>Is taxpayer's income zero? Yes<br>Ctaim disability amount? Yes<br>If yes, is this a first year claim? Yes<br>Mentally or physically infim? Yes<br>Indian within the meaning of the <i>Indian Act</i> ? Yes<br>Is this an Early Filed or Elective deceased<br>return? Yes |
| EFILE this return?<br>EFILE multiple years?<br>Amended return? (T1R:<br>Authorization for efiler to<br>Authorization for efiler w<br>First time filer in 2018?<br>Method of contact for:<br>Contact preparer by ma<br>Contact client<br>Is return discounted?                                  | or represent taxpayer?<br>vill expire on Pre-assessment ii Expire CRA's | Yes       yyyy/mm/d       Yes       Yes       Yes       Yes       Yes | No<br>Mo<br>No<br>ment | any time in 2016 with a total cost of more than<br>CANS100,000? Yes<br>Claim disability amount? Yes<br>If yes, is this a first year claim? Yes<br>Mentally or physically infm? Yes<br>Indian within the meaning of the <i>Indian Act</i> ? Yes<br>Is this an Early Field or Elective deceased                                                    |

• Save the file with a generic name, perhaps naming it something like 2018 T1 Template

| 🌈 Save 2018                         | T1/TP1 As                                             |        | ?      | $\times$             |
|-------------------------------------|-------------------------------------------------------|--------|--------|----------------------|
| 1. NoName                           |                                                       |        |        |                      |
| NoName                              |                                                       |        |        |                      |
| Client Status:                      | 2. Work in process                                    | $\sim$ | Loc    | ked                  |
| EFILE Status:                       | 1. Not eligible                                       |        |        | $\sim$               |
| SEND Status:                        | 2. Eligible                                           |        |        | $\sim$               |
| TP1 Status:                         | 1. Not eligible                                       |        |        | $\sim$               |
| T1135 Status:                       | 1. Not eligible                                       |        |        | $\sim$               |
| DCN:                                |                                                       |        |        |                      |
| Invoice:                            | 2152 Time: 00:41:52                                   |        |        |                      |
| Discounted                          | 2 CRA Errors 2139                                     |        |        |                      |
|                                     |                                                       |        |        |                      |
| Preparer: M                         | DL Partner:                                           |        |        |                      |
| File Name                           | Pather.                                               |        |        |                      |
|                                     | Documents\My ProFile Data\2018T1\2018 T1 Template.18T |        |        |                      |
|                                     | /                                                     |        |        |                      |
| -Online Backup I<br>Activate Online |                                                       |        |        | Þ                    |
| Activate Official                   | backup                                                |        |        |                      |
| Password:                           | Save                                                  |        | Can    | cel                  |
| Confirm:                            | Help                                                  |        | Advanc | <c he<="" td=""></c> |
|                                     | Show Password                                         |        | Harano |                      |

- In order for ProFile to open any new file with the settings established about, go to the *Options* menu and select *Module*
- Click the *Browse* button beside the File Template field, search and select the *T1\_Template* file on your hard drive

| Mopen                 |                                     |                         | $\times$ |
|-----------------------|-------------------------------------|-------------------------|----------|
| ← → × ↑ 📜 « My Pro    | File Data > 2018T1 🗸 🗸              | Search 2018T1           | ٩        |
| Organize • New folder |                                     |                         | ?        |
| A Quick access        | Name                                | Date modified           | ^        |
| Desktop 🖈             | 💠 2018 T1 Template                  | 11/19/2019 11:08 AM     |          |
| Downloads *           | Pensioner, Mary and Jason           | 11/12/2019 3:58 PM      |          |
|                       | 🔷 Johnseson, Alexia and Jones, Mark | 11/12/2019 3:56 PM      |          |
| 🔄 Documents 🖈         | 💠 Shepard, Jane                     | 11/11/2019 4:45 PM      |          |
| iCloud Drive 🖈 🛛      | 💠 Jadasl, Sam                       | 11/11/2019 2:39 PM      |          |
| 💺 Dropbox 🛛 🖈 📃 🖣     | 💠 Snide, Carla                      | 11/11/2019 2:01 PM      |          |
| 📜 T2 Returns 🖈        | 💠 Snide, Angela and Martin          | 11/11/2019 2:01 PM      |          |
| My ProFile Da★        | 🗣 Rlaf, Sarah                       | 11/11/2019 2:00 PM      |          |
| 🖹 Documents 🖈         | 🗣 TempCalgary                       | 11/11/2019 1:46 PM      |          |
| Documents 7           | 💠 Joonna, JAne                      | 11/4/2019 4:09 PM       |          |
| 🐉 Dropbox 🔹           | 🗣 Snide, Johnny                     | 11/3/2019 1:20 PM       |          |
| OneDrive V            | 🕏 Shrieve, Ranhaelle RFFII F        | 9/22/2019 3·24 PM       | ~        |
|                       |                                     |                         | >        |
| File name:            | 2018 T1 Template ~                  | 2018 ProFile T1 (*.18T) | $\sim$   |
|                       |                                     | Open Cancel             |          |

• Click *OK* 

Going forward, ProFile will use the default settings in this template file whenever you create a new file of the same type.

- If you want to share the template with other users on a network, save the template into a shared server folder.
- In Client Explorer, files will display by client name or SIN. On a template, both these fields are blank. When you look for your template on the Client Explorer, the template file appears as *NoName*.
- Select the *NoName* file in the database client list. Below it, you will see the file name you assigned, such as *T1 Template*, in the file details area.
- Open the template when you need to modify the defaults for all your new clients.

# **HyperDocs**

It may happen that you'd like to attach or link an electronic document to a tax file. For example, you may want to attach a PDF of a CRA document such as a tax ruling or an interpretation bulletin. Or you may want to link to an image file itemizing details of charitable donations or medical receipts. With ProFile's HyperDocs, you can do exactly that. In other words, HyperDocs lets you attach multiple documents, in any format, to a form or field of a T1 return.

It's important to note that any HyperDocs document attached to a tax file will be stored for internal purposes only. This means that no HyperDocs attachment will ever get transmitted to CRA.

#### Adding a HyperDocs document

You can choose to attach a HyperDocs to a tax file, or to a specific form or line in a tax file.

- To add a new HyperDocs document to the tax file itself, go to *File > HyperDocs* and click the *Add* icon (circled in the image below)
- A window will open letting you select the file you wish to add

| MyperDocs                                         | , ×                                                                                                    |                                                                                                    |
|---------------------------------------------------|----------------------------------------------------------------------------------------------------|----------------------------------------------------------------------------------------------------|
| Attach or link documents to this return           | O      O     O |                                                                                                    |
| 1. St Laurent, Marianne                           |                                                                                                    |                                                                                                    |
| HyperDoc Size Out of Date Linked Date Modified Ty | pe Form                                                                                                    |                                                                                                    |
| Comments (for your reference)                     | Select Files                                                                                                    | ×                                                                                                    |
|                                                   |                                                                                                    |                                                                                                    |
|                                                   | $\leftarrow \rightarrow \checkmark \uparrow \triangleq > OneDrive > \lor \lor \lor$                                                                                                    | Search OneDrive                                                                                                    |
|                                                   | Organize • New folder                                                                                                    | jii 🔹 🔟 🔞                                                                                                    |
|                                                   | Count access     Desktop #     Downloads #     Count access     Count access     Desktop #     Count access     Pictures     Cloud #     Count access     Pictures     T 2016 T1     Autoaved Captu     T 2 Returns                                                                                                    | Date modified         Type           2017-11-06 Bit9 PM         File folder           2017-11-05 Bit9 PM         File folder           2017-11-05 Si06 PM         File folder |
|                                                   | >                                                                                                    | All Files (*.*) V                                                                                                    |

• To attach a HyperDocs to a specific field on a client form, right-click on the field and select *Attach HyperDocs* 

| Step 2 - Total income<br>As a resident of Canada, you<br>When you come to a line on |                                |                |               |       |           |                             |           |
|-------------------------------------------------------------------------------------|--------------------------------|----------------|---------------|-------|-----------|-----------------------------|-----------|
| Employment income (box 14 of all T4 slips                                           | s)                             |                |               | 101   | 18,421,00 | 2                           |           |
| Commissions included on line 101 (box 4)                                            |                                | 102            | 0 00          |       |           | Help                        | F1        |
| Wage loss replacement contributions                                                 |                                |                |               |       | ~         | T4                          | F6        |
| (see line 101 in the guide)                                                         |                                | 103            | 0 00          |       | _         | T1212                       |           |
| Other employment income                                                             |                                |                |               | 104   | 0         | 11212                       |           |
| Old Age Security pension (box 18 of the                                             | T4A(OAS) slip)                 |                |               | 113   | 0         | Cut                         |           |
| CPP or QPP benefits (box 20 of the T4A(                                             | P) sip)                        |                |               | 114   | 0         | Сору                        |           |
| Disability benefits included on line 114                                            |                                | _              |               |       |           |                             |           |
| (box 16 of the T4A(P) slip)                                                         |                                | 152            | 0 00          | _     |           | Copy field code             |           |
| Other pensions and superannuation                                                   |                                |                |               | 115   | 0         | Paste                       |           |
| Elected split-pension amount (attach For                                            | m T1032)                       |                |               | 116   | 0         | Override                    | F2        |
| Universal Child Care Benefit (UCCB)                                                 |                                |                |               | 117   | 0         |                             |           |
| UCCB amount designated to a dependant                                               |                                | 185            | 0 00          |       |           | Attach memo                 | F8        |
| Employment insurance and other benefits                                             |                                |                |               | 119   | 0         | Attach tape                 | Ctrl+F8   |
| Taxable amount of dividends (eligible and                                           | d other than eligible) from ta | xable Canadian |               | 120   |           | Copy Memo/Tape              |           |
| corporations (attach Schedule 4)<br>Taxable amount of dividends other than e        | lioible divideode              |                |               | 120   | 0         |                             |           |
| included on line 120, from taxable Canadi                                           |                                | 180            | 0 00 🗎        |       |           |                             |           |
| Interest and other investment income (att                                           |                                | 100            | 000           | 121   |           | Attach HyperDoc             |           |
| interest and other investment income (att                                           | acti Schedule 4)               |                |               |       |           | NEWICH INTERNAL             | <i>``</i> |
| Net partnership income: limited or non-act                                          | tive partners only             |                |               | 122   | 0         | Charles                     | <b>5</b>  |
| Registered disability savings plan income                                           |                                |                |               | 125   | 0         | Close form                  | Esc       |
|                                                                                     |                                |                |               |       |           | Print form                  |           |
| Rental income                                                                       | Gross 160                      | 0 00           | Ne            | 126   | 0         | New window                  |           |
| Taxable capital gains (attach Schedule 3                                            | 3)                             |                |               | 127   | 0         | Launch window               |           |
| Support payments received                                                           | Total 156                      | 0 00           | Taxable amoun | 128   | 0         |                             |           |
| RRSP income (from all T4RSP slips)                                                  |                                |                |               | 129   | 0         | Create FX                   |           |
| Other income                                                                        | Specify                        |                |               | 130   | 0         | Create T3                   |           |
| Self-employment income                                                              |                                |                |               |       |           | Carry forward               |           |
| Business income                                                                     | Gross 162                      | 0 00           | Ne            | t 135 | 0         | Previous year's return      |           |
| Professional income                                                                 | Gross 164                      | 0 00           | Ne            | t 137 | 0         | Previous year's return      |           |
| Commission income                                                                   | Gross 166                      | 0 00           | Ne            | t 139 | 0         | Show auditor                | Ctrl+F9   |
| Farming income                                                                      | Gross 168                      | 0 00           | Ne            | t 141 | 0         | Environment                 |           |
| Fishing income                                                                      | Gross 170                      | 0 00           | Ne            | t 143 | 0         | control and a second second |           |

• After you select the file, ProFile asks whether to embed or link your document

| MyperDocs                         | ?    | ×    |
|-----------------------------------|------|------|
| Embed Document C     Enk Document | Сору |      |
| ОК                                | Car  | icel |

- Embedded documents open as read-only and cannot be edited in ProFile
- Linked documents open from the source, so you can edit them directly in ProFile, and your changes will be saved to the source document on your computer

#### Managing attached documents via HyperDocs

Whether you add a HyperDocs to the tax file in general or to a specific area of the tax file, you will find all attached documents in the HyperDocs window. To view all attached documents:

- Go to *File* > *HyperDocs*
- All attached documents appear in the HyperDocs window along with any comments that you entered. The HyperDocs window also lists key information that includes:
- The date the document was attached and/or modified
- The process you chose to attach the file (linked or embedded)
- And the form to which the document was attached

| 🌈 HyperDocs                   |        |         |               |               |        | ? ×          |
|-------------------------------|--------|---------|---------------|---------------|--------|--------------|
| Attach or link documents into |        | 📄 🛄 🕗 🔇 |               |               |        |              |
| 1. Hruzec, Sam                |        |         |               |               |        |              |
| HyperDoc                      | Size   | Out     | Date Linked   | Date Modified | Туре   | Form         |
| Tax Free Car Allowance.png    | 65 KB  | No      | 11/19/2019 11 | 11/11/2019 8: | Linked | Tax Ret      |
| ■ HyperDoc T2125 Statement xl | 306 KB | No      | 11/19/2019 11 | 11/12/2019 2: | Linked | Tax Reti     |
| <                             |        |         |               |               |        | >            |
| Comments (for your reference) |        |         |               |               |        |              |
|                               |        |         |               |               |        | ^            |
|                               |        |         |               |               |        | $\checkmark$ |
|                               |        |         |               |               | Close  | Help         |

#### **Removing a HyperDocs document**

• To remove a HyperDocs document, right-click on the document in the HyperDocs window and choose *Remove* 

| 🌈 Нур     | erDocs                                                                                                    |                                                                           |        |                                               |                                                 |       | ? | ×                            |
|-----------|----------------------------------------------------------------------------------------------------|---------------------------------------------------------------------------|--------|-----------------------------------------------|-------------------------------------------------|-------|---|------------------------------|
| Attach o  | or link documents inte                                                                                                    | o this tax r                                                              | eturn. |                                               |                                                 |       |   | ii 📀 🔇                       |
| 1. Hruzeo | c, Sam                                                                                                    |                                                                           |        |                                               |                                                 |       |   |                              |
|           | oc<br>ee Car Allowance.png<br>Doo T2125 Statement M<br>Add<br>Open<br>Synchronize<br>Remove<br>Print<br>Go To Field<br>Icons | Size<br>65 KB<br>306 KR<br>Ctrl+D<br>Ctrl+O<br>Ctrl+Y<br>Ctrl+R<br>Ctrl+P | No     | Date Linked<br>11/19/2019 11<br>11/19/2019 11 | Date Modified<br>11/11/2019 8:<br>11/12/2019 2: |       |   | Form<br>Tax Retu<br>Tax Retu |
|           | Refresh                                                                                                    | F5                                                                        |        |                                               |                                                 |       |   |                              |
| <         |                                                                                                    |                                                                           |        |                                               |                                                 |       |   | >                            |
| Comment   | ts (for your reference)                                                                                                    |                                                                           |        |                                               |                                                 |       |   | ~                            |
|           |                                                                                                    |                                                                           |        |                                               |                                                 |       |   |                              |
|           |                                                                                                    |                                                                           |        |                                               |                                                 | Close |   | Help                         |

#### **Deleted forms**

If you delete a form that had HyperDocs attached to it, the HyperDocs will also be deleted. Deleting a HyperDocs document will only remove the link or embedded document from ProFile - it will not affect the source file stored on your computer.

#### **Opening attached documents**

From the HyperDocs window, double click on the document. If the document is linked, ProFile opens it from its source and saves any changes you make directly to the source file stored on your computer. If the document is embedded, ProFile opens a read-only version.

You can keep HyperDocs documents open while you continue working in ProFile.

#### Synchronizing out-of-date documents via HyperDocs

If you alter a linked document outside of ProFile, you may need to synchronize the document so that ProFile has the latest version of the file.

- Because embedded documents open as read-only, to make changes to an embedded file, you must edit the source file and synchronize it in ProFile
- You can edit linked documents directly in ProFile, as they open from the source and your changes are saved to the source file

Any out-of-date, or unsynchronized, documents are displayed in red in the HyperDocs window along with an exclamation point icon.

- To synchronize an out-of-date file, right click the document and select Synchronize
- Alternatively, after selecting the document, click the green *Snyc* icon

|            |       |                  |            |         |               |               |        | _      |
|------------|-------|------------------|------------|---------|---------------|---------------|--------|--------|
| Attach or  | link  | documents into   | this tax i | return. |               |               |        |        |
| 1. Hruzec, | Sam   |                  |            |         |               |               |        |        |
| HyperDoc   | ;     |                  | Size       | Out     | Date Linked   | Date Modified | Туре   | Form   |
|            |       | Allowance.png    | 65 KB      |         | 11/19/2019 11 | 11/11/2019 8: | Linked | Tax Re |
| 🖪 HyperD   | 00 T2 | 125 Statement vi | 306 KR     | Yes     | 11/19/2019 11 | 11/12/2019 2: | Linked | Tax Re |
|            |       | Add              | Ctrl+D     |         |               |               |        |        |
|            |       | Open             | Ctrl+O     |         |               |               |        |        |
|            |       | Synchronize      | Ctrl+Y     |         |               |               |        |        |
|            |       | Remove           | Ctrl+R     |         |               |               |        |        |
|            |       | Print            | Ctrl+P     |         |               |               |        |        |
|            |       | Go To Field      |            |         |               |               |        |        |
|            |       | Icons            |            |         |               |               |        |        |
|            | ~     | Details          |            |         |               |               |        |        |
|            |       | Refresh          | F5         |         |               |               |        |        |

• Once ProFile has synchronized the document, the exclamation point will disappear, and any red lettering will revert to black font

### **VARIANCE AND SNAPSHOT**

Variance is a feature that you use to highlight significant changes on a tax return. Variance lets you experiment with different scenarios and quickly identify the impact of those change. Variance is only calculated for fields with CRA line numbers. So, not all fields (for example on worksheets) will be included in the variance comparison. You activate the variance feature by taking a snapshot of the tax return.

#### To take a snapshot of your current return

- From the Audit menu, select *Snapshot/variance* and click the *New* button. This will take a picture of the current contents of the tax return
- Give the snapshot a name that will remind you of the purpose of the scenario
- Select the *Activate this snapshot* option to have ProFile compare any changes you make in the file to this snapshot and click *OK*

| Snapshot / variance fo | r St Laurent, Marianne | ×      |
|------------------------|------------------------|--------|
| Active: None           |                        |        |
| Description            | Preparer Date          | New    |
| None                   |                        | Delete |
|                        |                        | Close  |
|                        |                        | Help   |
|                        | Take snapshot X        |        |
|                        | Description:           |        |
|                        | What if scenario       |        |
|                        | Preparer:              |        |
|                        | MDL                    |        |
|                        | Activate this snapshot |        |
|                        | OK Cancel              |        |

• As you make changes in the file, you can see the variance analysis on the *Variance* tab of the Active Auditor

| °, | Summary  | •         | Warnings 🔍 Notices 🖌 Sign-offs 💥 Issues 🔒 Overrides 🏹 Memos 🔶 EFILE 🔶 T1135 🗦 Online 💶                                   |
|----|----------|-----------|----------------------------------------------------------------------------------------------------|
| 1  | Variance | T1        | Line 101: Employment income - What if scenario: \$18,421.00 (increase of \$25,901.00 / 140.6%)                           |
| 2  | Variance | T1        | Line 150: Total income - What if scenario: \$18,421.00 (increase of \$25,901.00 / 140.6%)                                |
| 8  | Variance | T1        | Line 234: Net income before adjustments - What if scenario: \$18,421.00 (increase of \$25,901.00 / 140.6%)               |
| 1  | Variance | T1        | Line 236: Net income - What if scenario: \$18,421.00 (increase of \$25,901.00 / 140.6%)                                  |
| 1  | Variance | T1        | Line 260: Taxable Income - What if scenario: \$18,421.00 (increase of \$25,901.00 / 140.6%)                              |
| 1  | Variance | S1        | Line 323: Your tuition, education, and textbook amounts - What if scenario: \$4,701.10 (increase of \$6,806.90 / 144.8%) |
| 1  | Variance | <b>S1</b> | Line 335: Unadjusted federal non-refundable tax credits - What if scenario: \$18,421.00 (increase of \$6,814.08 / 37.0%) |
| -  |          | C1        |                                                                                                    |
|    |          |           | EFILE: Eligible Balance/Refund 4,491.47 GST Credit 32.35 Combined bal4,491.47 +                                          |

• And you can also view the changes in 'fly-over' messages when your cursor is over a yellow variance field

| Step 2 - Total income<br>s a resident of Canada, you have to report you<br>When you come to a line on the return that appl |       |          | ber in the | guide for more information.             |       |
|----------------------------------------------------------------------------------------------------|-------|----------|------------|-----------------------------------------|-------|
| mployment income (box 14 of all T4 slips)                                                                                  |       |          | 101        | 44,322 00 What if scenario: \$18,421.00 |       |
| ommissions included on line 101 (box 42 of all T4 slips)                                                                   | 102   | 0 00     |            | (increase of \$25,901.00 / 140          | ).6%) |
| age loss replacement contributions                                                                                         |       |          |            |                                         |       |
| ee line 101 in the guide)                                                                                                  | 103   | 0 00     |            |                                         |       |
| ther employment income                                                                                                    |       |          | 104        | 0.00                                    |       |
| Id Age Security pension (box 18 of the T4A(OAS) slip)                                                                      |       |          | 113        | 0 00                                    |       |
| PP or QPP benefits (box 20 of the T4A(P) slip)                                                                             |       |          | 114        | 0 00                                    |       |
| isability benefits included on line 114                                                                                    | 12 12 | 12. 12.8 |            |                                         |       |
| box 16 of the T4A(P) slip)                                                                                                 | 152   | 000      |            |                                         |       |

#### Shelf-life of a snapshot

Snapshots may have a short self-life. For example, you may have created a snapshot last week using a client RRSP contribution of \$5,000. This week you may want to evaluate the impact of reducing that contribution to \$3,000.

However, if you also added a new T3 slip since taking the first snapshot, variance will detect the impact of both the T3 and the RRSP. To best use variance, make sure you carefully manage which data fields you've changed since taking a snapshot.

#### **Deleting a snapshot**

If you change other data in the return, like adding income from a forgotten contract job, you will need to delete your original snapshot and create a new one, reflecting the extra income, before comparing that scenario to current data.

• On the Snapshot Variance dialog (go to the *Audit* menu and select *Snapshot/variance*, select a snapshot that you no longer need and click the *Delete* button to remove that snapshot.

| apshot / variance for R | llaf, John |            |   |      |
|-------------------------|------------|------------|---|------|
| ctive: What if Scen     |            |            |   | Ne   |
| Description<br>None     | Preparer   | Date       | 0 | Dele |
| What if Scenario        | MDL        | 2019/11/19 |   |      |
|                         |            |            |   | Clo  |
|                         |            |            |   | He   |

#### **Previous year variance**

ProFile includes several features to help you identify and analyze variances between two tax scenarios. If you carry forward information from a previous year's return, you can use these variance features to find out how much a field changed in comparison to the previous year.

To turn on previous year variance:

- Go to the Options menu and select Module
- Click a module tab, for example, 2017T1
- Click the *Variance* tab.
- Select the Show previous year variance by default checkbox
- Click *OK*

| Image: Second state of the second state of the second s                                |   |   |   |   | ( |  |
|----------------------------------------------------------------------------------------------------|---|---|---|---|---|--|
| A finite service of the service of the service of t | Q | • | • | Ι |   |  |
| Dollar (\$)       30000       ♀         Percentage (%)       100       ♀         ✓ Show previous year variance by default       ● French                                                                                                    |   |   |   |   |   |  |
| ОК                                                                                                    |   |   |   |   |   |  |
| Cancel                                                                                                    |   |   |   |   |   |  |
| Help                                                                                                    |   |   |   |   |   |  |

When you carry forward a return and there is a difference between the previous and current year amounts, ProFile highlights the changed fields with an orange background. Move your cursor over the field to see the message associated with that field.

#### Variance thresholds

You can set variance thresholds to meet your own requirements. Go to the *Options* > *Module* and click the *Variance* tab.

Set a minimum dollar value or percentage of change that will trigger a variance calculation. If you set both a dollar and a percentage amount, ProFile calculates a variance only when the amount differs by more than the dollar value and the minimum percentage.

| Module Options     |                            |                   | ? ×             |
|--------------------|----------------------------|-------------------|-----------------|
| 2.2018 T1/TP1      | T 3.2017-2019 T2           | * 5.2018 T3/TP646 | . Z.2019 FX/Q • |
| File Template      |                            |                   |                 |
|                    |                            |                   | Browse          |
| General Data Locki | ng Variance Disclaimer T1/ | TP1 Review        |                 |
| Minimum Variance   |                            | 1                 | anguage         |
| Dollar (\$)        | 30000                      | (                 | English         |
| Percentage (%)     | 100                        |                   | French          |
| Show previous y    | ear variance by default    |                   |                 |
|                    |                            |                   | OK              |
|                    |                            |                   | Cancel          |
|                    |                            |                   |                 |

# T1 PAD

Pre-authorized debit (PAD) is a secure, online, self-service payment option for individuals and businesses. This option lets you set the payment amount you authorize CRA to withdraw from a Canadian chequing account to pay taxes on a date, or multiple dates.

Due to the processes that must take place between the CRA and the financial institution, the selected payment date must be at least five business-days from the date your PAD agreement is created or managed.

A PAD agreement can only be done online. Here's how to do it in ProFile:

- Use Form Explorer to Open *T1PAD*
- Type Yes to set up PAD
- Click the *Pay in full* checkbox
- If you are already set up for Direct Deposit and you want to pay from that account, enter YES. Otherwise enter NO and enter the bank transit info

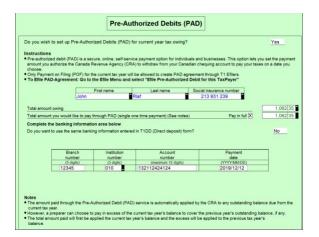

• Go to EFILE and select EFILE Pre-Authorized Debit for this Taxpayer

• Once EFILED, ProFile will record the T1PAD confirmation number in the yellow field above, and on the INFO form as well

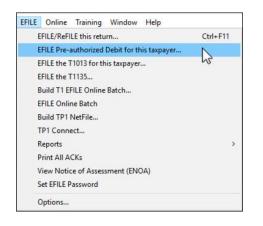

# **EXPRESS NOTICE OF ASSESSMENT**

Express Notice of Assessment (NOA) is a CRA service that allows you to view the basic result of an assessment immediately after filing a return and to receive the full notice of assessment the next day.

This instant assessment provides the status of your client's return with a summary of the refund, amount owing, or a zero balance and deposit information, if applicable.

The full notice of assessment provides an account summary with the result of the assessed return showing a refund, a zero balance, or a balance owing, tax assessment summary, explanation of changes and other information, and RRSP/PRPP deduction limit statement. It may also contain the Home Buyers' Plan statement and Lifelong Learning Plan statement.

#### **ENOA requirements**

To use the Express NOA service, you must:

- be a registered electronic filer
- be registered in Represent a Client and have a RepID, GroupID or business number
- have a valid Form T1013, Authorizing or Cancelling a Representative with Level 1 (or higher) authorization for online access on file with the CRA
- have a valid Form T183 and have completed Part C for the Express NOA function

Follow these steps to activate ENOA in ProFile:

Navigate to the Info page and click the ENOA checkbox

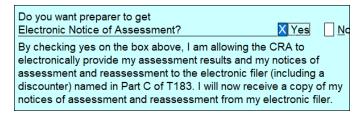

• Open the *T183* Form and confirm that you'd like to receive a one-time electronic notice of assessment. Note that ProFile warns you if you don't have a valid T1013 on file with CRA

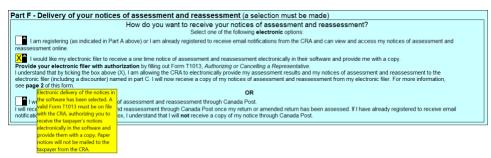

To proceed to CRA's website and then onto your client's notice of assessment, click *EFILE* >

View Notice of Assessment (ENOA)

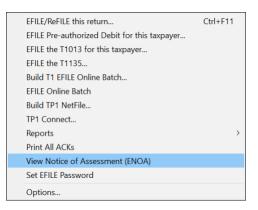

# Chapter 8 Quiz

Question 1: A file template is used to:

- A. Ensure that all data is recorded properly
- B. Create returns for various family members
- C. Pre-select the fields and forms ProFile will set up on a new tax return
- D. Verify the accuracy of the tax amounts

Correct answer is C

Question 2: True or False: A different file template can be set up for each ProFile module

Correct answer is True

**Question 3:** HyperDocs is designed to:

- A. Link or embed an electronic file to a tax return
- B. Add audit messages to a tax file
- C. Link an amount on a tax return to the relevant information on CRA's website
- D. Create a hyperlink that can be emailed to a client

Correct answer is A

Question 4: True or False: You can use HyperDocs to send documents such as donations receipts to CRA

Correct answer is False

**Question 5:** True or False: HyperDocs lets you attach a document to either the tax return itself or to a line on the return

Correct answer is True

Question 6: You synchronize a Hyperdocs file by clicking:

- A. On the Synchronize command in the File menu
- B. The source document in Windows Explorer
- C. On the green Synchronize icon in the HyperDocs window
- D. You cannot, in fact, synchronize a HyperDocs file

Correct answer is C

Question 7: True or False: Once you attach a HyperDocs file to a tax return, you cannot remove it

Correct answer is False

Question 8: True or False: Profile uses a Snapshot to EFILE the tax return to CRA

Correct answer is False

Question 9: Select one reason you would use ProFile's Variance feature:

- A. To compare the difference between two spouses' T1 files
- B. To highlight significant changes between the prior and current year's T1 files
- C. To track the last time you opened a T1 file
- D. To make sure all tax preparers are using the same version of the tax file

Correct answer is B

Question 10: CRA's T1 Pad is used to

- A. Send an electronic payment to CRA
- B. Keep track of all amounts already paid to CRA
- C. Ensure that all client notes are saved in a notepad
- D. Modify a file that you EFILED with CRA

Correct answer is A